IBM OmniFind Enterprise Edition

**Version 8.5**

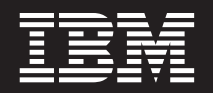

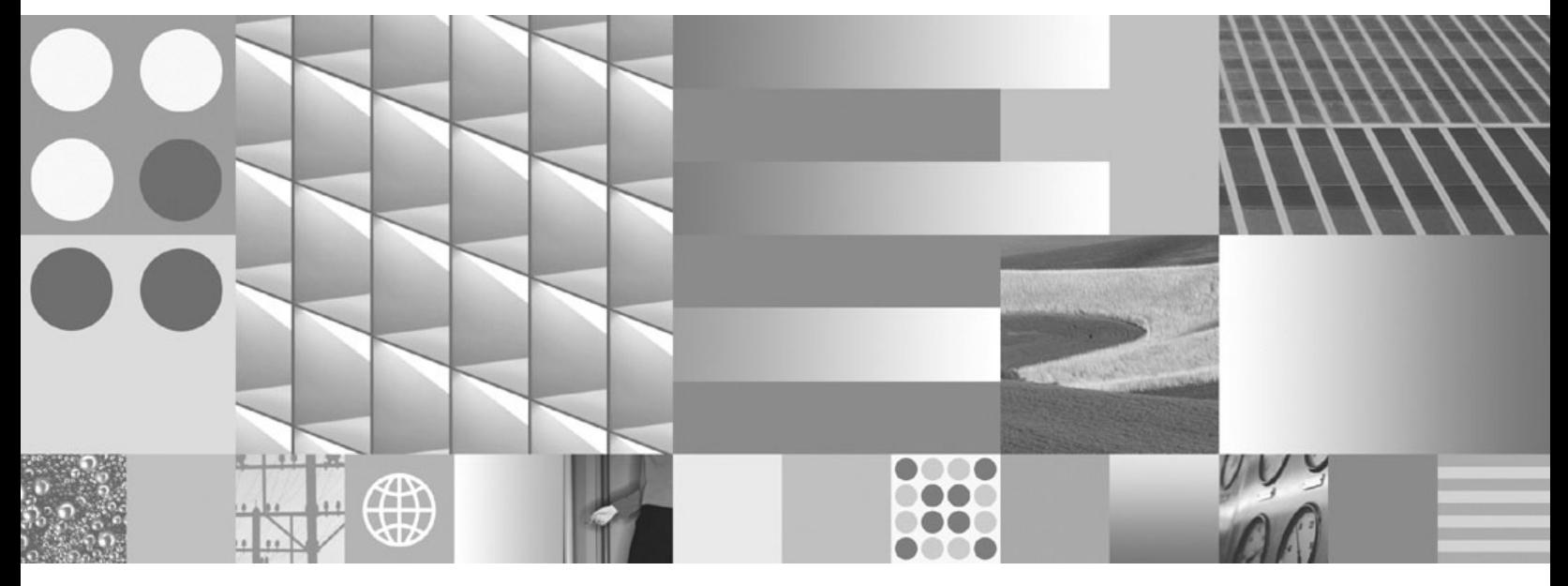

**Fehlerbehebung und Nachrichtenreferenz**

IBM OmniFind Enterprise Edition

**Version 8.5**

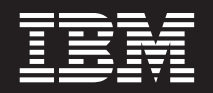

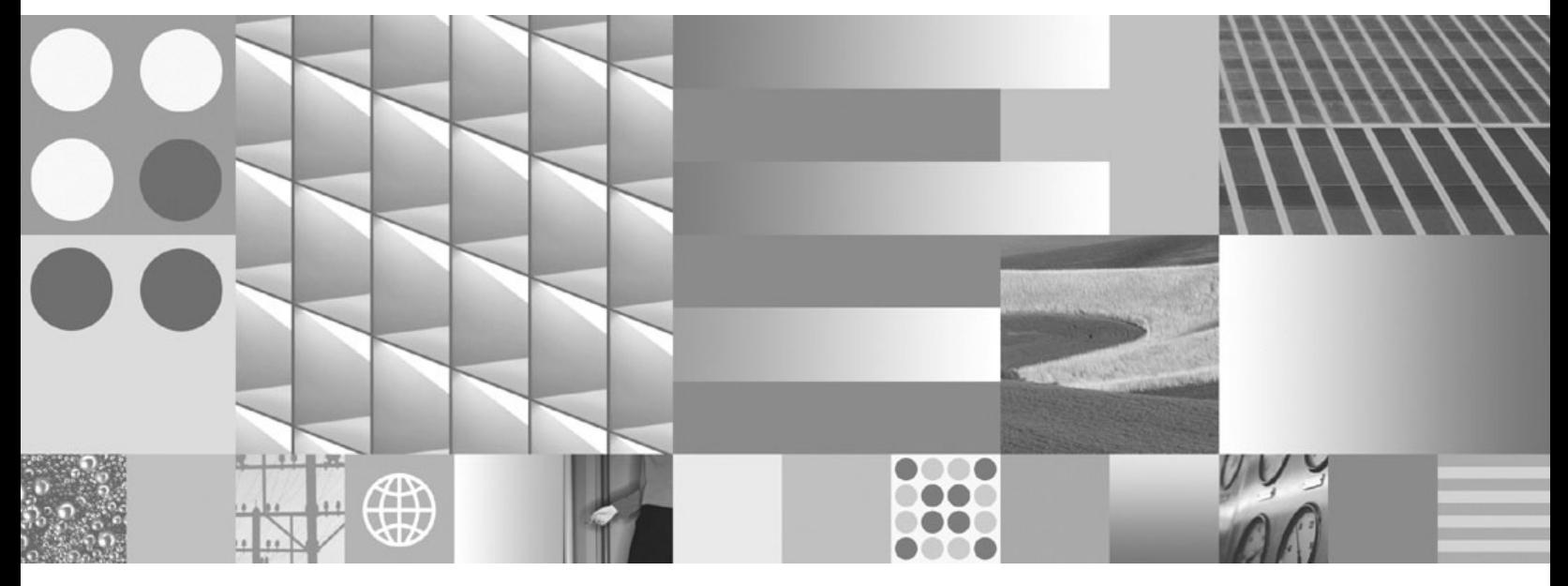

**Fehlerbehebung und Nachrichtenreferenz**

#### **Hinweis**

Lesen Sie vor Verwendung dieser Informationen und des darin beschriebenen Produkts die Informationen in ["Bemerkungen](#page-306-0) und [Marken"](#page-306-0) auf Seite 289 gelesen werden.

Diese Veröffentlichung ist eine Übersetzung des Handbuchs *IBM OmniFind Enterprise Edition Version 8.5 Troubleshooting Guide and Messages Reference,* IBM Form GC18-9673-03, herausgegeben von International Business Machines Corporation, USA

© Copyright International Business Machines Corporation 2005, 2008 © Copyright IBM Deutschland GmbH 2008

Informationen, die nur für bestimmte Länder Gültigkeit haben und für Deutschland, Österreich und die Schweiz nicht zutreffen, wurden in dieser Veröffentlichung im Originaltext übernommen.

Möglicherweise sind nicht alle in dieser Übersetzung aufgeführten Produkte in Deutschland angekündigt und verfügbar; vor Entscheidungen empfiehlt sich der Kontakt mit der zuständigen IBM Geschäftsstelle.

Änderung des Textes bleibt vorbehalten.

Herausgegeben von: SW TSC Germany Kst. 2877 Januar 2008

# **Inhaltsverzeichnis**

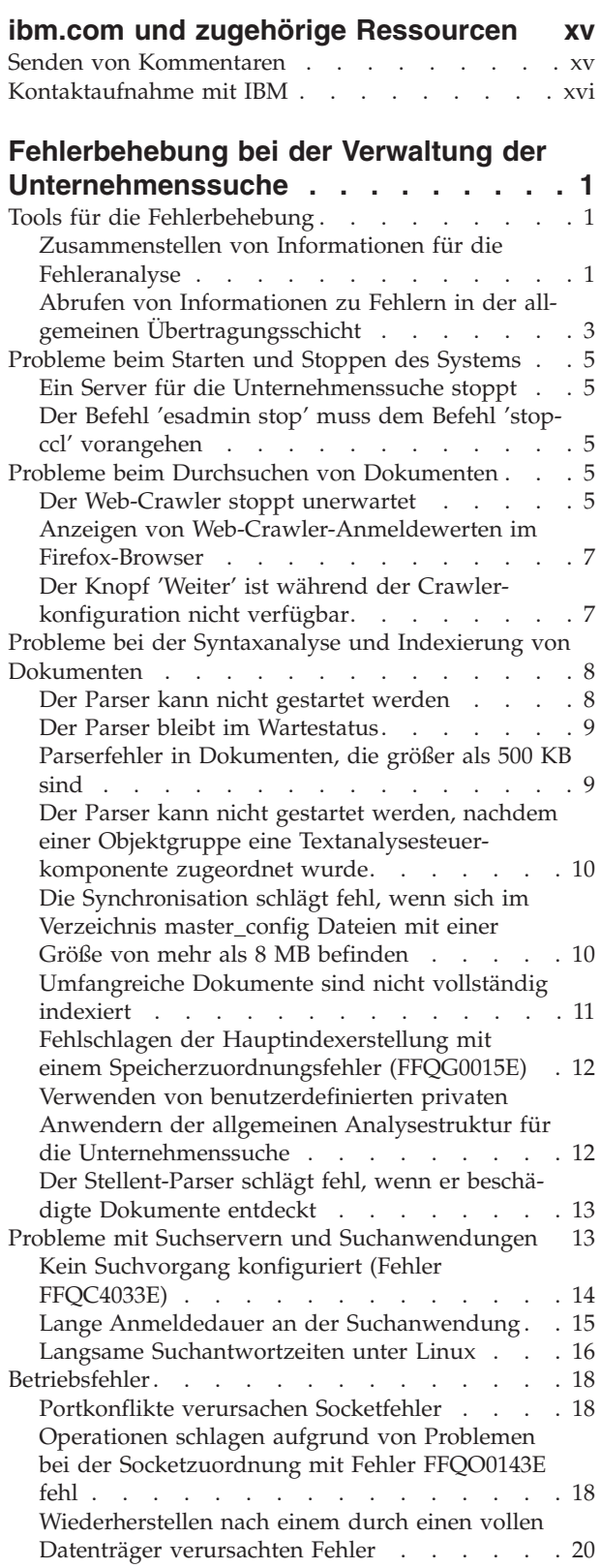

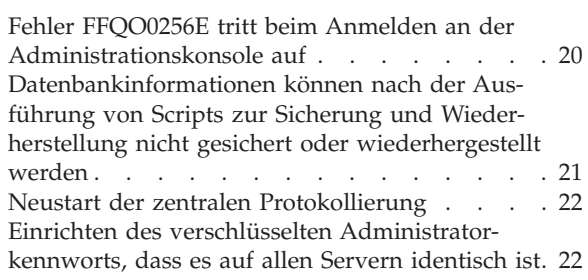

## **Nachrichten für die [Unternehmens-](#page-42-0)**

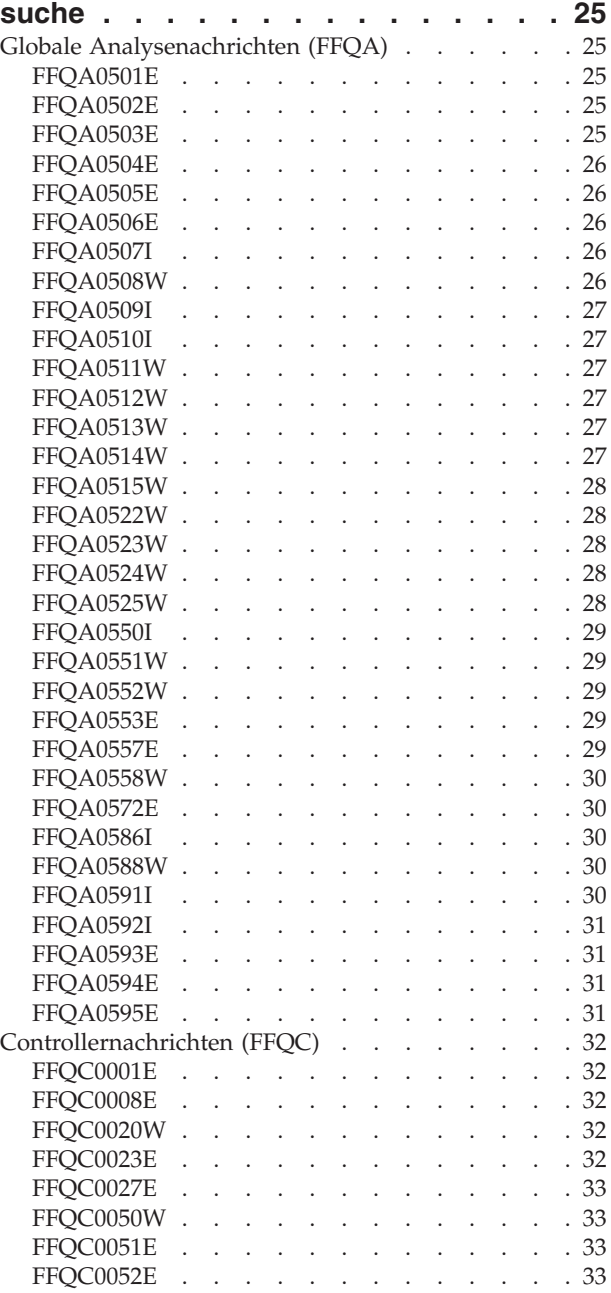

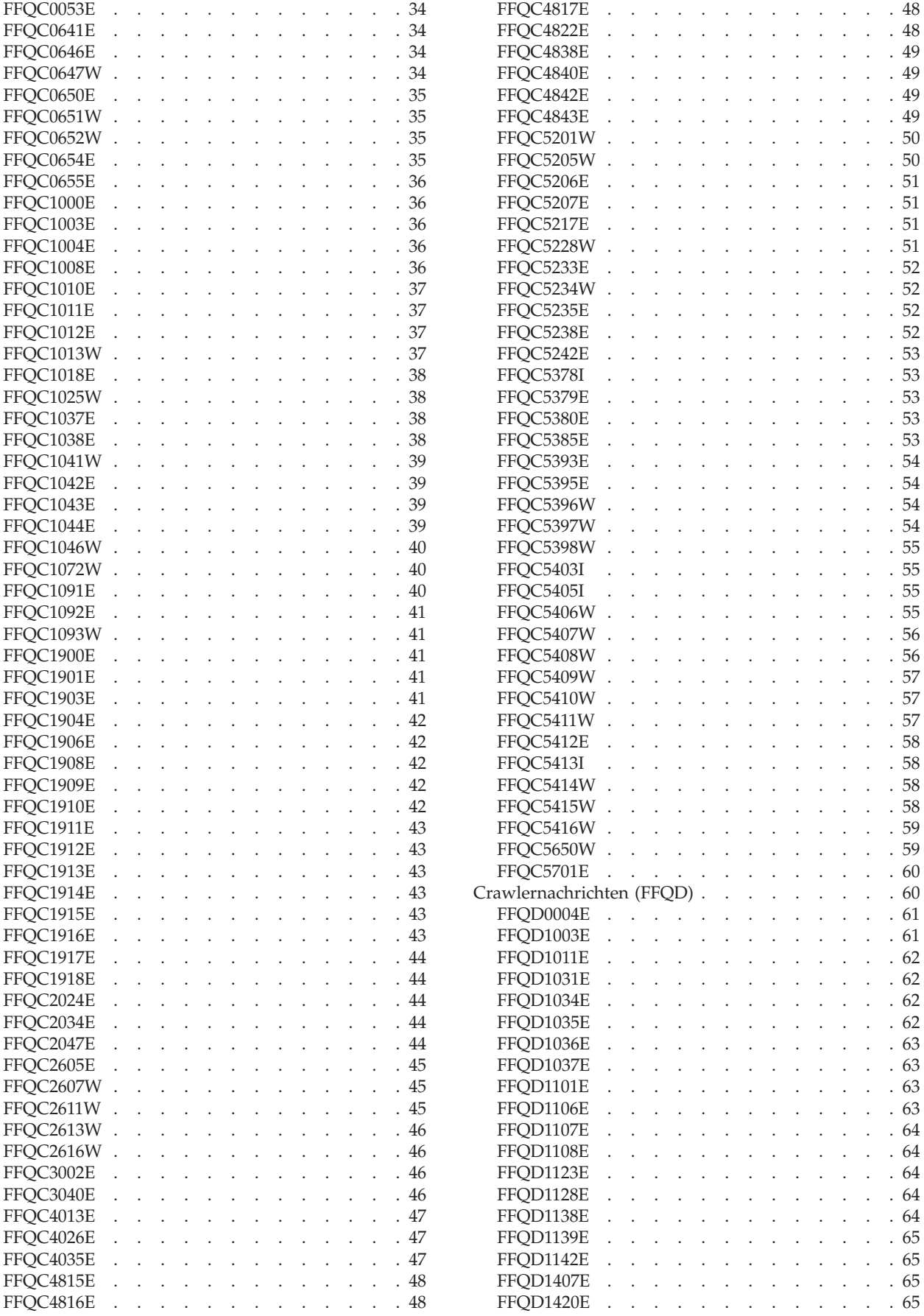

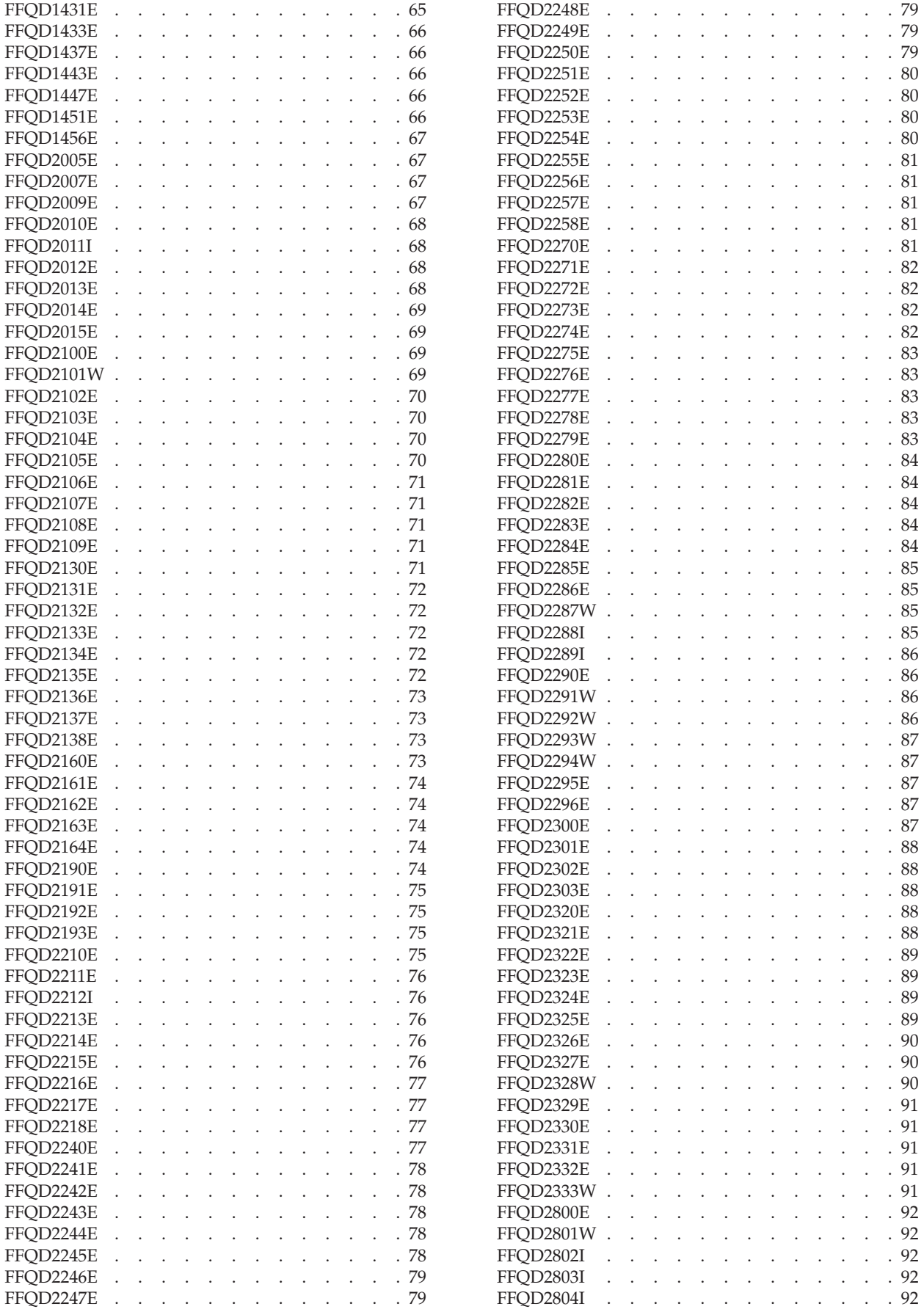

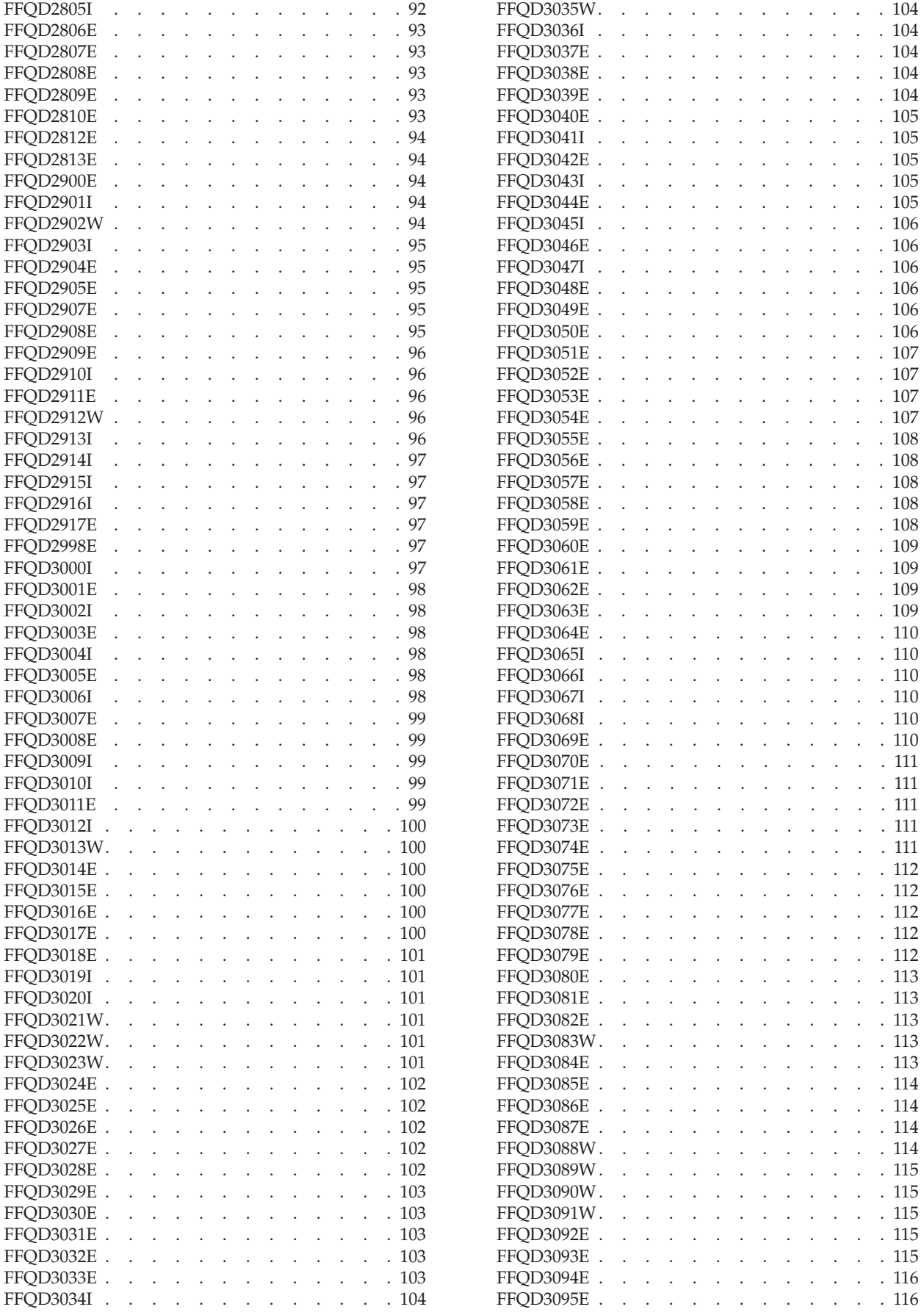

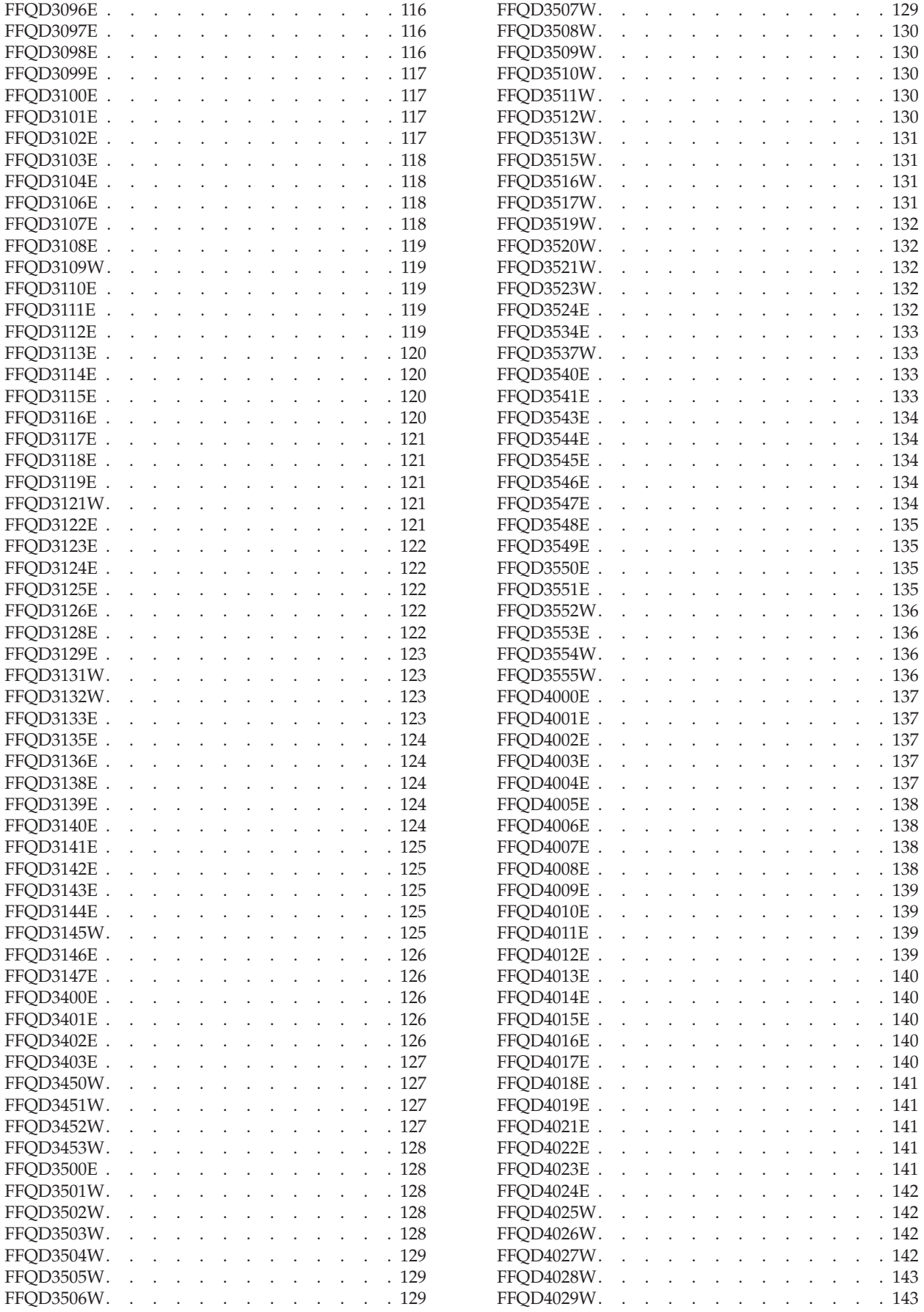

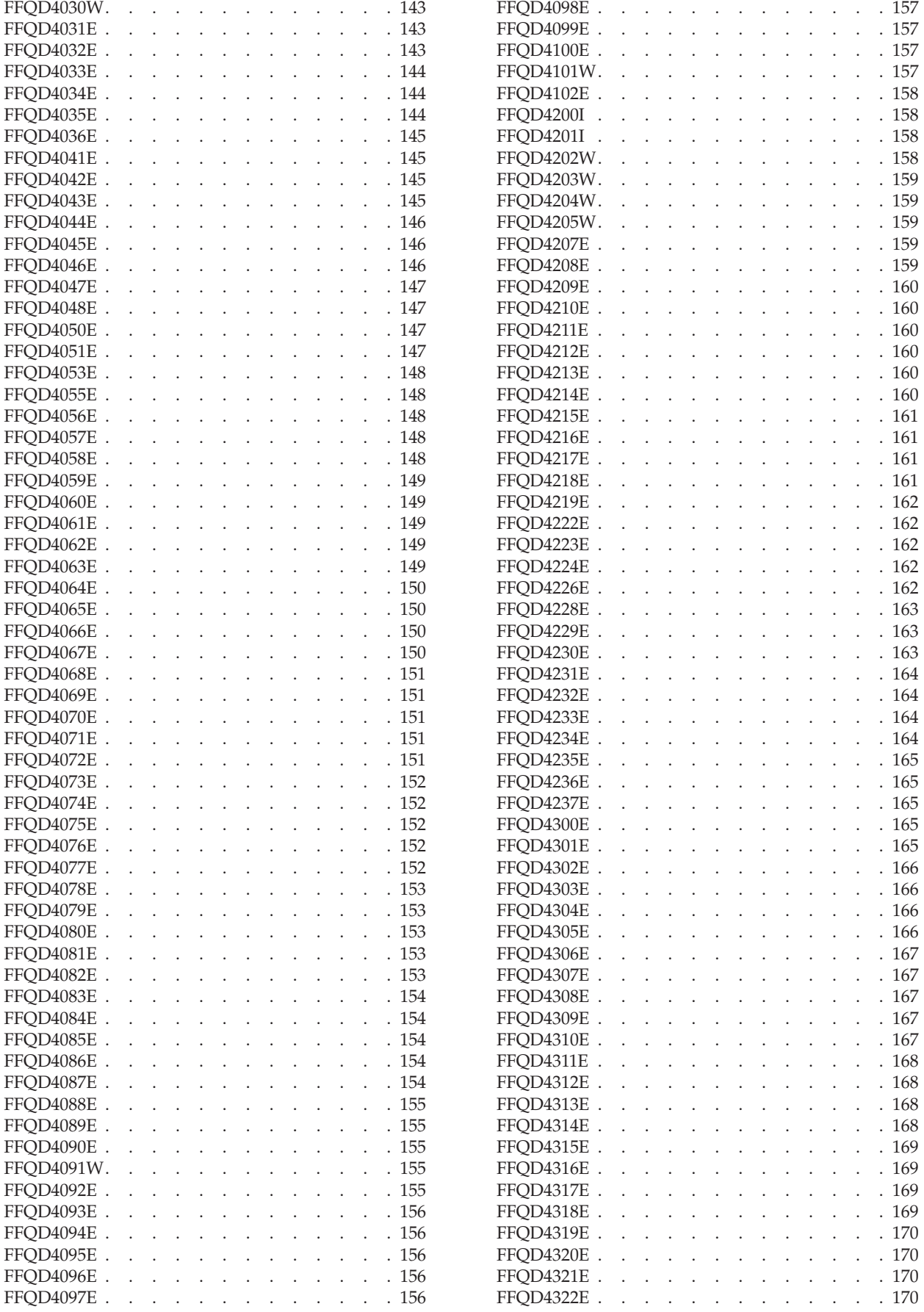

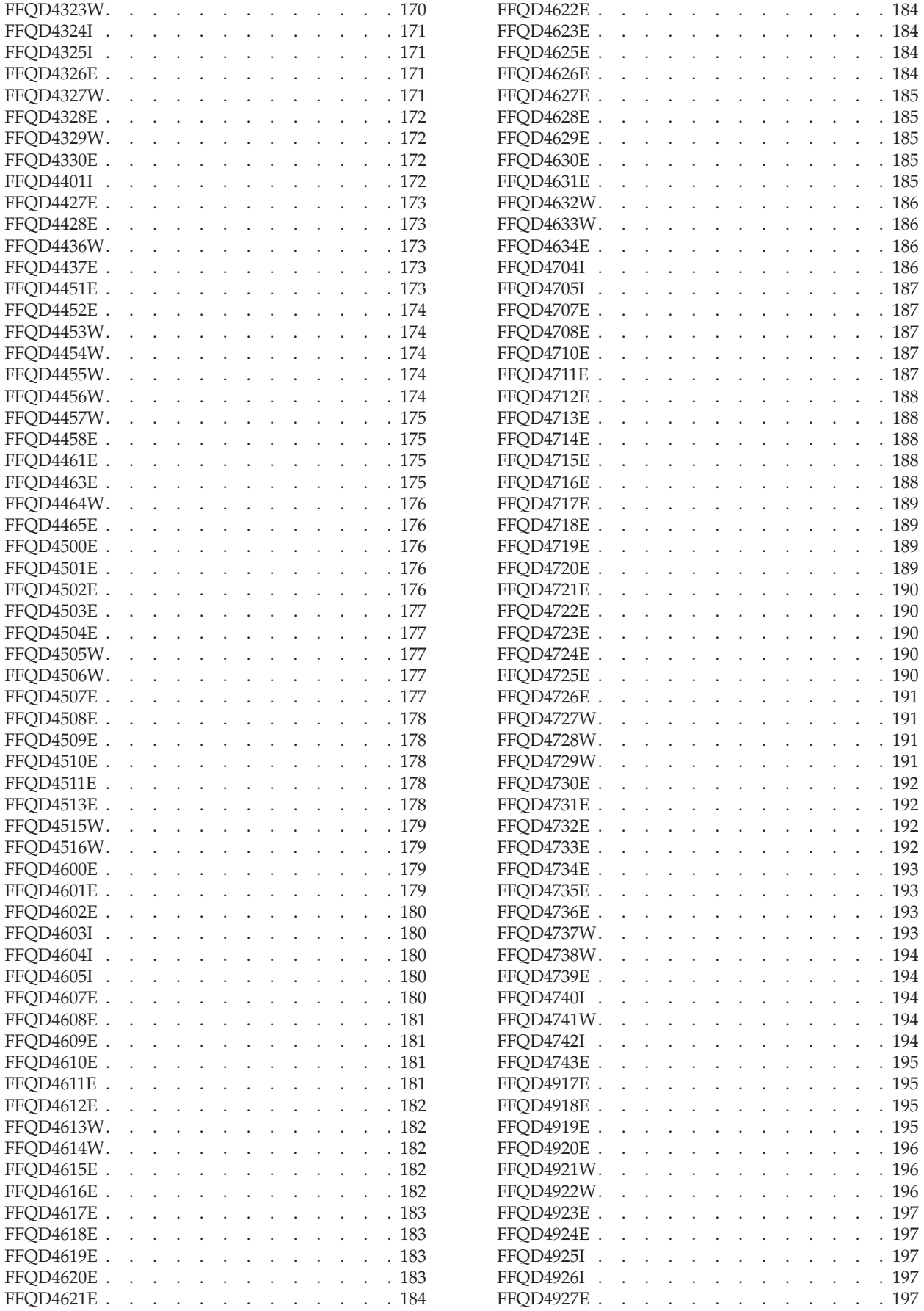

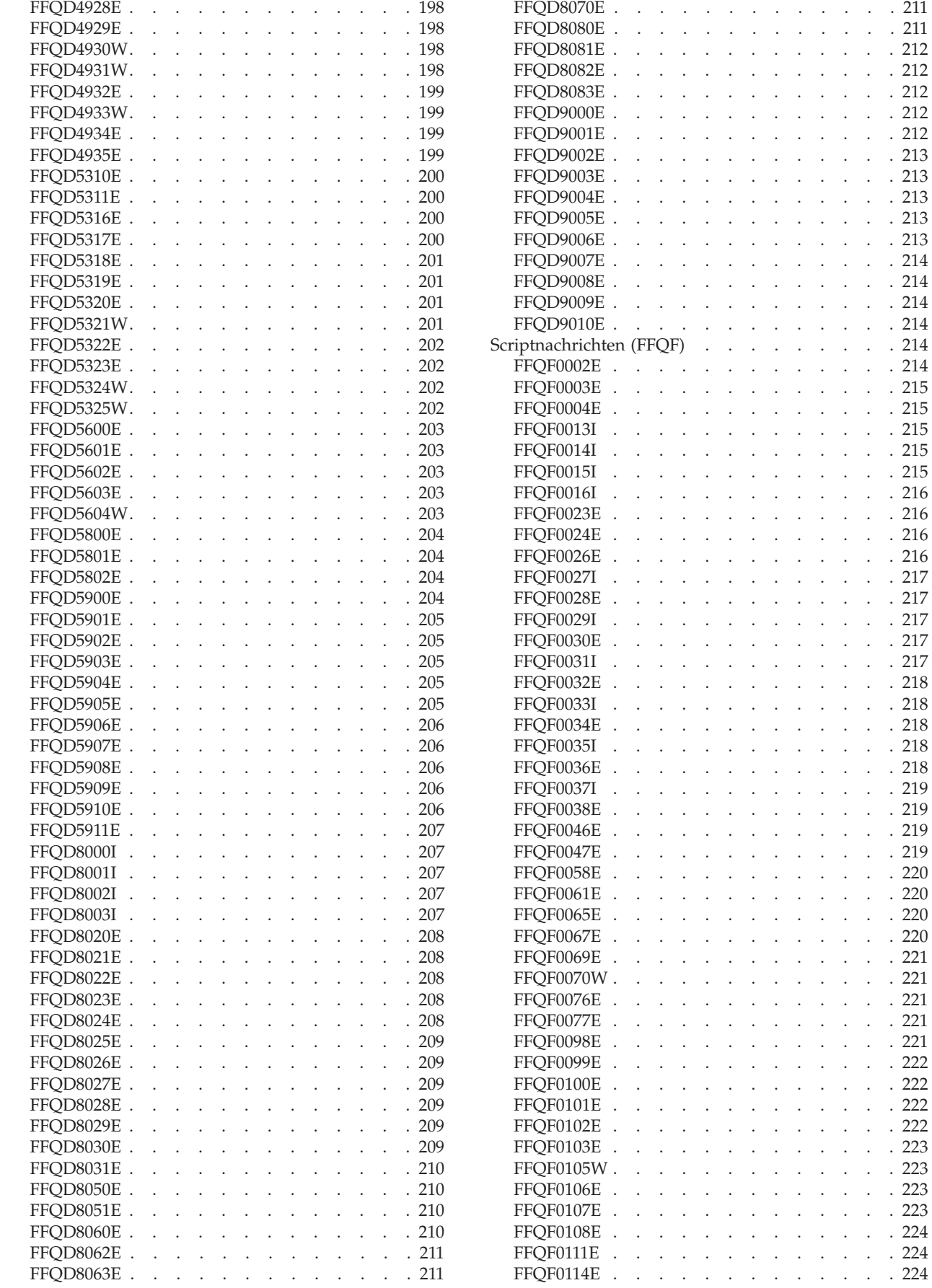

![](_page_11_Picture_3662.jpeg)

[FFQF0108E](#page-241-0) . . . . . . . . . . . . . [224](#page-241-0) . . . . . . . . . [224](#page-241-0)

![](_page_12_Picture_3703.jpeg)

![](_page_13_Picture_3536.jpeg)

![](_page_13_Picture_3537.jpeg)

![](_page_14_Picture_196.jpeg)

![](_page_14_Picture_197.jpeg)

## <span id="page-16-0"></span>**ibm.com und zugehörige Ressourcen**

Produktunterstützung und -dokumentation ist unter ibm.com verfügbar.

## **Unterstützung**

Produktunterstützung ist im Web verfügbar.

#### **IBM OmniFind Enterprise Edition**

[http://www.ibm.com/software/data/enterprise-search/omnifind](http://www.ibm.com/software/data/enterprise-search/omnifind-enterprise/support.html)[enterprise/support.html](http://www.ibm.com/software/data/enterprise-search/omnifind-enterprise/support.html)

#### **IBM OmniFind Discovery Edition**

[http://www.ibm.com/software/data/enterprise-search/omnifind](http://www.ibm.com/software/data/enterprise-search/omnifind-discovery/support.html)[discovery/support.html](http://www.ibm.com/software/data/enterprise-search/omnifind-discovery/support.html)

#### **IBM OmniFind Yahoo! Edition**

[http://www.ibm.com/software/data/enterprise-search/omnifind-yahoo/](http://www.ibm.com/software/data/enterprise-search/omnifind-yahoo/support.html) [support.html](http://www.ibm.com/software/data/enterprise-search/omnifind-yahoo/support.html)

### **Informationszentrale**

Sie können die Produktdokumentation mit einem Web-Browser in einer Eclipsebasierten Informationszentrale anzeigen. Sie finden die Informationszentrale unter [http://publib.boulder.ibm.com/infocenter/discover/v8r5m0/.](http://publib.boulder.ibm.com/infocenter/discover/v8r5m0/)

## **PDF-Veröffentlichungen**

Sie können die PDF-Dateien online anzeigen, indem Sie Adobe Acrobat Reader für Ihr Betriebssystem verwenden. Wenn Sie Acrobat Reader nicht installiert haben, können Sie ihn von der Adobe-Website unter <http://www.adobe.com> herunterladen.

Rufen Sie die folgenden Websites mit PDF-Veröffentlichungen auf:

![](_page_16_Picture_369.jpeg)

## **Senden von Kommentaren**

Ihre Rückmeldung ist eine wichtige Hilfe dabei, präzise und qualitativ hochwertige Informationen bereitzustellen.

Senden Sie Ihre Kommentare, indem Sie das online verfügbare Formular für Leserkommentare unter [https://www14.software.ibm.com/webapp/iwm/web/](https://www14.software.ibm.com/webapp/iwm/web/signup.do?lang=en_US&source=swg-rcf) [signup.do?lang=en\\_US&source=swg-rcf](https://www14.software.ibm.com/webapp/iwm/web/signup.do?lang=en_US&source=swg-rcf) verwenden.

## <span id="page-17-0"></span>**Kontaktaufnahme mit IBM**

Unter 0180 3 313233 erreichen Sie Hallo IBM, wo Sie Antworten zu allgemeinen Fragen erhalten.

Telefonische Unterstützung erhalten Sie über folgende Nummern:

- Unter 0180 3 313233 erreichen Sie Hallo IBM, wo Sie Antworten zu allgemeinen Fragen erhalten.
- v Unter 0180 5 426014 erreichen Sie die DB2 Helpline, wo Sie Antworten zu DB2 spezifischen Problemen erhalten.

Weitere Informationen dazu, wie Sie mit IBM in Kontakt treten, finden Sie auf der IBM Website **Kontakt** unter [http://www.ibm.com/contact/de/.](http://www.ibm.com/contact/de/)

## <span id="page-18-0"></span>**Fehlerbehebung bei der Verwaltung der Unternehmenssuche**

Die Verwaltung der Unternehmenssuche umfasst Crawler-, Parser-, Index- und Suchvorgänge.

Zu den Problemen bei der Verwaltung der Unternehmenssuche gehören nicht funktionierende Sicherungsscripts, Probleme mit Sockets oder Ports, unerwartet endende Sitzungen usw.

## **Tools für die Fehlerbehebung**

Es sind Tools vorhanden, um in einem System für die Unternehmenssuche Fehler zu suchen und zu beheben.

## **Zusammenstellen von Informationen für die Fehleranalyse**

Sie können ein Dienstprogramm verwenden, um Protokolldateien, Konfigurationsdaten und andere Fehlerbehebungsinformationen zu archivieren und zur Fehleranalyse und -behebung an die IBM Unterstützungsfunktion zu senden.

Führen Sie den Befehl **esservice** aus, um Protokolldateien und andere Fehlerbehebungsinformationen zusammenzustellen. Die Administrationskonsole für die Unternehmenssuche bietet keine Unterstützung für die Erfassung dieses Informationstyps an.

## **Ausführen des Servicedienstprogramms**

Wenn Sie Informationen von allen Servern für die Unternehmenssuche zusammenstellen wollen, müssen Sie den Befehl **esservice** auf jedem Server ausführen.

- 1. Melden Sie sich als Administrator für die Unternehmenssuche an. Melden Sie sich in einer Konfiguration mit mehreren Servern auf dem Server an, für den Sie Informationen zusammenstellen wollen.
- 2. Geben Sie den folgenden Befehl ein:

#### **AIX, Linux oder Solaris**

\$ES\_INSTALL\_ROOT/bin/esservice.sh -*optionen*

#### **Windows**

%ES\_INSTALL\_ROOT%\bin\esservice.bat -*optionen*

Optionen:

**-help**

Stellt den Hilfetext für den Befehl bereit.

**-file** *name\_der\_zip-datei*

Gibt einen Namen für die Archivierungsdatei an, die die Daten enthält, die an die IBM Unterstützungsfunktion gesendet werden sollen. Wenn Sie diese Option nicht angeben, verwendet das Dienstprogramm die folgende Namenskonvention für die komprimierte Datei:

service\_*komponente*\_*jjjjmmtt*\_*hhmmssz*.zip

Dabei gilt Folgendes:

#### *komponente*

Gibt in einer Konfiguration mit mehreren Servern den Server an, auf dem das Servicedienstprogramm ausgeführt wird: controller, crawler oder search.

#### *jjjjmmtt*

Das aktuelle Datum im Format Jahr, Monat und Tag, an dem das Servicedienstprogramm ausgeführt wird.

#### *hhmmss*

Die aktuelle Zeit im Format Stunde, Minute und Sekunde, zu der das Servicedienstprogramm ausgeführt wird.

*z* Die Zeitzonendifferenz zur Westeuropäischen Zeit, mit der das Servicedienstprogramm ausgeführt wird. So wird beispielsweise die Pazifik-Standardzeit als Westeuropäische Zeit -0800 angegeben.

Wenn Sie den Namen einer vorhandenen Datei angeben, überschreibt das Servicedienstprogramm die vorhandene Datei mit den neuen Serviceinformationen und gibt eine Warnung aus, dass eine Datei überschrieben wurde.

**Tipp:** Wenn Sie einen Dateinamen angeben, statt die Standardnamenskonvention zu verwenden, sollten Sie im Dateinamen eine Komponentenkennung verwenden. In einer Konfiguration mit mehreren Servern hilft die Komponentenkennung der IBM Unterstützungsfunktion die Archivierungsdatei zu identifizieren, die Informationen zu einem bestimmten Server für die Unternehmenssuche enthält. So können Sie z. B. index.zip, crawler- .zip, search1.zip oder search2.zip angeben.

#### **-maxzip** *N*

Veranlasst die Aufteilung der Archivierungsdatei, wenn die Größe der Eingabedaten die angegebene Anzahl (*N*) Gigabyte übersteigt. Der Standardwert beträgt 20 Gigabyte, der Mindestwert ist 5 Gigabyte. Bei der Aufteilung der Archivierungsdatei fügt das Dienstprogramm vor der Dateierweiterung eine Zahl ein, um den Dateinamen zu erhöhen. Beispiel:

service\_crawler\_20070123\_101312-0800.zip service\_crawler\_20070123\_101312-0800\_2.zip service crawler 20070123 101312-0800 3.zip

**-cid** *objektgruppen-id\_1***,***objektgruppen-id\_2***,***objektgruppen-id\_3* Gibt eine durch Kommas getrennte Liste mit Objektgruppen-IDs für die Objektgruppen an, die gelöschte Dokumentprotokolle enthalten, die Sie der Archivierungsdatei hinzufügen wollen.

**Tipp:** Sie können die Administrationskonsole für die Unternehmenssuche oder den Befehl **esadmin report collections** verwenden, um die Objektgruppen-ID einer Objektgruppe zu ermitteln.

#### **-nocores**

Wirkt sich nur auf Dateien im Verzeichnis ES\_NODE\_ROOT/logs aus. Gibt an, dass keine C++-Kerndateien in die Archivierungsdatei eingeschlossen werden.

#### **-noheapdump**

Wirkt sich nur auf Dateien im Verzeichnis ES\_NODE\_ROOT/logs aus. Gibt an, dass keine Java-Kerndateien in die Archivierungsdatei eingeschlossen werden sollen.

#### <span id="page-20-0"></span>**-pattern** *muster*

Wirkt sich nur auf Dateien im Verzeichnis ES\_NODE\_ROOT/logs aus. Gibt Mustererkennungskriterien für die Dateien an, die in die Archivierungsdatei eingeschlossen werden sollen. Beispiel:

#### **-pattern command.\*.log**

Gleicht alle Dateien ab, die mit command beginnen und auf .log enden.

#### **pattern -[a-z]\*\_[0-9].log**

Gleicht alle Dateien ab, die alphabetische Zeichen in Kleinschreibung gefolgt von einem Unterstreichungszeichen und einer Zahlenfolge enthalten und auf .log enden.

Wenn das Muster Sonderzeichen enthält, wie z. B. Stern (\*), Fragezeichen (?) und so weiter, müssen Sie das Muster in doppelte Anführungszeichen einschließen. Weitere Informationen zur Mustersyntax finden Sie unter [http://java.sun.com/j2se/1.4.2/docs/api/java/util/regex/Pattern.html.](http://java.sun.com/j2se/1.4.2/docs/api/java/util/regex/Pattern.html)

#### **-pwd**

Sorgt dafür, dass alle verschlüsselten Kennwörter so beibehalten werden, wie sie in der Datei ES\_NODE\_ROOT/nodeinfo/es.cfg angegeben wurden. Geben Sie diese Option an, wenn die IBM Unterstützungsfunktion die Kennwörter für die Fehlerbehebung braucht.

Wenn Sie diese Option nicht angeben, erstellt das Dienstprogramm eine Datei tmp/es.cfg, um diese dem Archiv hinzuzufügen. Wird in einem Kennwortfeld in der Datei tmp/es.cfg ein Kennwort angegeben, wird dieses durch eine Zeichenfolge des Buchstaben x (z. B. xxxxx) ersetzt. Ist das Kennwortfeld leer, bleibt das Feld in der Datei tmp/es.cfg ebenfalls leer.

#### **Verwendungsrichtlinien**

- v Sie können das Servicedienstprogramm ausführen, wenn das System für die Unternehmenssuche aktiv ist oder wenn es gestoppt ist. Sie können das Servicedienstprogramm auch auf einem System für die Unternehmenssuche ausführen, das nicht vollständig installiert ist.
- Sie können das Servicedienstprogramm verwenden, um Fehlerbehebungsinformationen von Systemen für die Unternehmenssuche der Version 8.3 oder höher zusammenzustellen.
- v Das Dienstprogramm erfasst Betriebssysteminformationen, wie z. B. die Anzahl Prozessoren, die Speicherkapazität und den freien Plattenspeicherplatz, in einer Datei namens os\_system.out, die es dem Archiv hinzufügt.
- v Das Servicedienstprogramm erfasst keine Suchanwendungsdaten (ES\_INSTALL\_ROOT/installedApps) oder Objektgruppendaten im Archiv. So enthält das Archiv beispielsweise keine Crawlermetadaten, Daten für Benutzerberechtigungsnachweise, Parserdaten, indexierte Dateien, Wörterbücher, Textanalysesteuerkomponenten und so weiter.

## **Zugehörige Verweise**

Befehle, Rückkehrcodes und Sitzungs-IDs der [Unternehmenssuche](http://publib.boulder.ibm.com/infocenter/discover/v8r5m0/index.jsp?topic=/com.ibm.discovery.es.ad.doc/reference/iiysarfcomd.htm)

## **Abrufen von Informationen zu Fehlern in der allgemeinen Übertragungsschicht**

Sie können ein Dienstprogramm verwenden, um einen Bericht zu generieren, der den Verlauf aller anstehenden Anforderungen anzeigt, die vom Server der allgemeinen Übertragungsschicht empfangen wurden. Mithilfe dieses Berichts können Sie erkennen, wo ein Problem aufgetreten ist, beispielsweise warum ein Prozess der Unternehmenssuche nicht mehr antwortet.

Sie können außerdem Optionen angeben, um sicherzustellen, dass ein Administrator eine E-Mail-Benachrichtigung erhält, wenn ein Fehler in der allgemeinen Übertragungsschicht auftritt.

Sie generieren einen Bericht über die Aktivitäten der allgemeinen Übertragungsschicht, indem Sie den Befehl **reportccl** ausführen. Die Administrationskonsole für die Unternehmenssuche bietet keine Unterstützung für die Generierung dieses Berichts an. Möglicherweise werden Sie von der IBM Unterstützungsfunktion aufgefordert, diesen Bericht zu Zwecken der Fehleranalyse und -behebung zu generieren.

**Tipp:** Wenn Sie das Dienstprogramm **esservice** ausführen, ist der Bericht zur allgemeinen Übertragungsschicht automatisch in der Archivierungsdatei enthalten, die bei der Ausführung des Dienstprogramms erstellt wird.

## **Ausführen des Dienstprogramms 'reportccl'**

Gehen Sie wie folgt vor, um einen Bericht zu generieren, der die Aktivitäten der allgemeinen Übertragungsschicht anzeigt:

- 1. Melden Sie sich als Administrator für die Unternehmenssuche an. Melden Sie sich in einer Konfiguration mit mehreren Servern auf einem beliebigen Server für die Unternehmenssuche an.
- 2. Stellen Sie sicher, dass der Server der allgemeinen Übertragungsschicht ausgeführt wird.
- 3. Geben Sie den folgenden Befehl ein:

**AIX, Linux oder Solaris** \$ES\_INSTALL\_ROOT/bin/reportccl.sh

**Windows**

%ES\_INSTALL\_ROOT%\bin\reportccl.bat

Der Bericht wird in einer Datei mit dem Namen reportccl.log im Verzeichnis ES\_NODE\_ROOT/logs erstellt.

### **Empfangen von E-Mails zu Fehlern in der allgemeinen Übertragungsschicht**

Wenn Sie benachrichtigt werden wollen, wenn Fehler in der allgemeinen Übertragungsschicht auftreten, müssen Sie die E-Mail-Optionen für Systemnachrichten konfigurieren. Wählen Sie hierzu die Seite **Protokolle** in der Sicht **System** der Administrationskonsole für die Unternehmenssuche aus. Gehen Sie auf der Seite, auf der Sie die E-Mail-Optionen für Systemnachrichten konfigurieren, wie folgt vor:

- v Geben Sie Ihren SMTP-Server und die Benutzer-ID bzw. die Benutzer-IDs an, an die die E-Mails gesendet werden sollen.
- v Geben Sie an, dass Sie E-Mails zu allen Nachrichten empfangen wollen, oder geben Sie die Nachrichten-IDs bestimmter Nachrichten an, zu denen Sie E-Mails empfangen wollen.

## <span id="page-22-0"></span>**Probleme beim Starten und Stoppen des Systems**

Es sind Vorschläge für die Fehlerbehebung verfügbar, mit deren Hilfe Sie Probleme beheben können, die beim Starten oder Stoppen des Systems auftreten können.

## **Ein Server für die Unternehmenssuche stoppt**

Wenn Sie OmniFind Enterprise Edition in einer Konfiguration mit mehreren Servern installieren und ein Problem dazu führt, dass einer der Server stoppt, müssen Sie den Server, der gestoppt hat, erneut starten und dann das gesamte System stoppen und erneut starten.

### **Symptome**

Wenn Sie das System für die Unternehmenssuche starten, wenn ein Server gestoppt hat, erkennt das System, dass der Server nicht verfügbar ist, und versucht nicht, ihn zu synchronisieren oder mit ihm zu kommunizieren.

#### **Fehlerbehebung**

Starten Sie den Server erneut, der gestoppt hat, und geben Sie anschließend die folgenden Befehle ein, um das System für die Unternehmenssuche zu stoppen und erneut zu starten:

```
esadmin system stopall
esadmin system startall
```
## **Der Befehl 'esadmin stop' muss dem Befehl 'stopccl' vorangehen**

Geben Sie den Befehl **esadmin stop** nicht ein, nachdem Sie den Befehl **stopccl** eingegeben haben oder während der Befehl **stopccl** ausgeführt wird.

#### **Symptome**

Der Befehl **esadmin stop** antwortet möglicherweise nicht mehr.

### **Ursachen**

Der Befehl **stopccl** ist nicht synchron. Er fährt möglicherweise damit fort, Sitzungen zu bereinigen, während der Befehl **esadmin stop** versucht, die Sitzungen zu kontaktieren, die gerade bereinigt werden.

## **Fehlerbehebung**

Geben Sie den Befehl **esadmin stop** immer vor dem Befehl **stopccl** ein, um dieses Problem zu vermeiden.

Wenn der Befehl **esadmin stop** nicht antwortet, können Sie ihn durch Drücken der Tastenkombination Strg+C beenden.

## **Probleme beim Durchsuchen von Dokumenten**

Es sind Vorschläge für die Fehlerbehebung verfügbar, mit deren Hilfe Sie Probleme beheben können, die im Zusammenhang mit Crawlern auftreten können. So kann der Web-Crawler beispielsweise nicht in der Lage sein, auf eine sichere Site zuzugreifen, oder ein Crawler kann unerwartet stoppen.

## **Der Web-Crawler stoppt unerwartet**

Der Web-Crawler antwortet nicht mehr.

## **Symptome**

Wenn Sie den Web-Crawler in der Administrationskonsole für die Unternehmenssuche überwachen, wird als Statussymbol für eine Web-Crawler-Komponente ein rotes X-Symbol angezeigt.

#### **Fehlerbehebung**

Zur Lösung dieses Problems müssen Sie den Web-Crawler über eine Befehlszeile stoppen, bevor Sie den Web-Crawler über die Administrationskonsole für die Unternehmenssuche erneut starten können.

- 1. Melden Sie sich auf dem Indexserver als Administrator für die Unternehmenssuche an.
- 2. Geben Sie in der Befehlszeile den folgenden Befehl ein, um die Sitzungs-ID des Web-Crawlers abzurufen:

esadmin report sessions -type crawler -format full

Es wird eine Liste der Sitzungskonfigurationsdaten für alle Crawler im System angezeigt. Sie finden die Sitzungskonfigurationsdaten für den Web-Crawler, der Probleme bereitet, indem Sie das Feld **Anzeigename** für die Konfiguration der einzelnen Crawler anzeigen. Nachdem Sie den Anzeigenamen des Crawlers gefunden haben, notieren Sie den Wert der entsprechenden Sitzungs-ID. Zum Beispiel:

>esadmin report sessions -type crawler -format full FFQC5323I Sitzungsbericht

```
-----------------------------------------------
Sitzungs-ID: col 12345.WEB 54321
Anzeigename: WEBCrawler1
Beschreibung:
Objektgruppen-ID: col_12345
Knoten-ID: node1
Typ: crawler
Typ: Crawler<br>Subtyp: WEB
Benutzer:
Kennwort:
Domäne: .
Markierungen: 0
Konfigurationsverzeichnis: col_12345.WEB_54321
Datenverzeichnis: null
Protokollverzeichnis: null
Ziel: null
Merkmale: {init_heap=16, max_heap=100}
-----------------------------------------------
Sitzungs-ID: col_56789.NNTP_98765
Anzeigename: NNTPCrawler1
Beschreibung:
Objektgruppen-ID: col_56789
Knoten-ID: node1
Knoten-ID: node1<br>Typ: crawler
Subtyp: NNTP
Benutzer:
Kennwort:
Domäne: .
Markierungen: 0
Konfigurationsverzeichnis: col_56789.NNTP_98765
Datenverzeichnis: null<br>Protokollverzeichnis: null
Protokollverzeichnis:<br>Ziel:
                    null
Merkmale: \{init\_heap=16, \, \text{max\_heap=100}\}FFQC5324I -------- Ende des Berichts. Gesamtanzahl: 2 --------
```
- <span id="page-24-0"></span>3. Geben Sie den folgenden Befehl ein, um den Web-Crawler zu stoppen, wobei *sitzungs-id* dem Wert der Sitzungs-ID im Sitzungsbericht entspricht: esadmin *sitzungs-id* stop
- 4. Starten Sie den Web-Crawler über die Administrationskonsole für die Unternehmenssuche.

## **Anzeigen von Web-Crawler-Anmeldewerten im Firefox-Browser**

Wenn der Web-Crawler nicht auf eine sichere Site zugreifen kann, können Sie das Firefox-Plug-in LiveHTTPHeaders verwenden, um die Anmeldewerte des Crawlers anzuzeigen. Verwenden Sie diese Informationen, um in den Einstellungen der formularbasierten Authentifizierung in der Web-Crawler-Konfiguration nach Fehlern zu suchen.

## **Symptome**

Der Web-Crawler kann nicht auf die zu durchsuchenden Seiten zugreifen. Es werden Fehler zurückgegeben, die angeben, dass die Seiten nicht gefunden werden (wie z. B. HTTP 404 Nicht gefunden).

## **Ursachen**

Möglicherweise sind die formularbasierten Authentifizierungswerte falsch, mit denen der Web-Crawler konfiguriert ist.

## **Fehlerbehebung**

Gehen Sie wie folgt vor, um anzuzeigen, welche Werte vom Firefox-Browser übergeben werden, wenn der Web-Crawler versucht, sich an einer sicheren Site anzumelden:

- 1. Installieren Sie das Plug-in LiveHTTPHeaders im Firefox-Browser. Wechseln Sie zu [http://livehttpheaders.mozdev.org/.](http://livehttpheaders.mozdev.org/) Klicken Sie anschließend den Link für den Download von **LiveHTTPHeaders** an, um das Plug-in automatisch in Firefox zu installieren. Weitere Informationen finden Sie unter der folgenden Adresse: <http://livehttpheaders.mozdev.org/installation.html>
- 2. Starten Sie den Firefox-Browser erneut.
- 3. Löschen Sie alle gespeicherten Cookies. Öffnen Sie das Menü **Extras**, wählen Sie **Einstellungen** aus, klicken Sie die Indexzunge **Datenschutz** an, und klicken Sie anschließend **Jetzt löschen** an.
- 4. Starten Sie das Plug-in LiveHTTPHeaders. Öffnen Sie das Menü **Extras**, und wählen Sie **LiveHTTPHeaders** aus.
- 5. Wenn die LiveHTTPHeaders-Schnittstelle angezeigt wird, geben Sie die URL-Adresse der geschützten Site an, die Sie durchsuchen wollen.
- 6. Wenn die Authentifizierungsseite angezeigt wird, geben Sie die Benutzer-ID, das Kennwort und weitere im Formular angeforderte Authentifizierungsdaten ein.
- 7. Wenn die Anfangsseite der zu durchsuchenden Site angezeigt wird, klicken Sie **Alles speichern** an, um die HTTP-Header zu speichern.

## **Der Knopf 'Weiter' ist während der Crawlerkonfiguration nicht verfügbar**

Wenn Sie einen Crawler konfigurieren, ist der Knopf **Weiter** nach der Auswahl des Crawlertyps nicht verfügbar.

## <span id="page-25-0"></span>**Symptome**

Es wird keine Nachricht angezeigt, und Sie können nicht zur nächsten Seite des Crawlerassistenten wechseln.

### **Ursachen**

Die wahrscheinlichste Ursache ist, dass die aktive Scripterstellung im Browser nicht aktiviert ist. Die Administrationskonsole für die Unternehmenssuche verwendet Scripts. Wenn Ihr Web-Browser die Scripterstellung nicht zulässt, kann dieses Problem auftreten.

#### **Fehlerbehebung**

Wenn Sie Internet Explorer verwenden, führen Sie die folgenden Schritte aus, um das Problem zu beheben:

- 1. Öffnen Sie Internet Explorer, und klicken Sie **Extras > Internetoptionen** an.
- 2. Klicken Sie die Indexzunge **Sicherheit** an.
- 3. Wählen Sie die Zone **Internet** aus, und klicken Sie **Stufe anpassen** an.
- 4. Blättern Sie abwärts bis **Scripting**, und klicken Sie die Option **Aktivieren** für **Active Scripting** an.
- 5. Schließen Sie alle geöffneten Browsersitzungen.
- 6. Starten Sie die Administrationskonsole für die Unternehmenssuche in einer neuen Browsersitzung, und konfigurieren Sie den Crawler.

## **Probleme bei der Syntaxanalyse und Indexierung von Dokumenten**

Es sind Vorschläge für die Fehlerbehebung verfügbar, mit deren Hilfe Sie Probleme beheben können, die bei der Syntaxanalyse oder Indexierung von Dokumenten auftreten können. So ist es z. B. möglich, dass der Parser nicht startet oder eine Anforderung zur Indexerstellung nicht ausgeführt wird.

## **Der Parser kann nicht gestartet werden**

Der Parser der Unternehmenssuche antwortet nicht mehr, wenn Sie versuchen, ihn zu starten.

#### **Symptome**

Der Parser antwortet nicht mehr und startet nicht. Wenn Sie den Befehl **esadmin check** ausführen, werden ähnliche Ergebnisse wie die folgenden Statusnachrichten angezeigt:

col\_46348.parserdriver node1 749760 Started col\_46348.stellent node1 57643 Initializing

#### **Ursachen**

Ein beschädigter Stellent-Dateicache in HOME/.oit verhindert möglicherweise, dass der Parser für die Unternehmenssuche gestartet wird. Wenn die Objektgruppe konfiguriert ist, Cas2Jdbc-Zuordnungen für Ihre benutzerdefinierten Annotatoren zu verwenden, kann darüber hinaus ein Problem mit der Cas2Jdbc-Konfiguration vorliegen.

#### **Fehlerbehebung**

Verfahren Sie wie folgt, wenn die auf die Befehle **esadmin check** zurückgegebene Statusnachricht angibt, dass der Stellent-Parser die Initialisierung versucht:

- 1. Geben Sie den folgenden Befehl ein, um das System für die Unternehmenssuche zu stoppen: esadmin stop
- 2. Wechseln Sie in das Ausgangsverzeichnis des Administrators für die Unternehmenssuche, und navigieren Sie zur Datei \$HOME/.oit.
- <span id="page-26-0"></span>3. Löschen Sie das Verzeichnis .oit/ und alle darin enthaltenen Dateien.
- 4. Geben Sie den folgenden Befehl ein, um das System für die Unternehmenssuche erneut zu starten: esadmin start

Ist die Objektgruppe konfiguriert, eine Cas2Jdbc-Zuordnungsdatei zu verwenden, zeigen Sie die Prüfprotokolldatei parserservice an, und prüfen Sie sie auf Fehlernachrichten, die von Cas2Jdbc generiert wurden. Überprüfen Sie die Nachrichten des Prüfprotokolls auf Hinweise zur Lösung des Problems.

## **Der Parser bleibt im Wartestatus**

Nach einer gewissen Laufzeit wechselt der Parser in den Wartestatus

#### **Symptome**

Bei der Überwachung des Parsers weisen Nachrichten darauf hin, dass der Parser oder Parserservice auf einen Neustart wartet.

#### **Ursachen**

Diese Situation kann auftreten, wenn semantisch fehlerhafte Zuordnungsdateien in das System für die Unternehmenssuche hochgeladen werden. Die ungültigen Dateien verhindern den Start des Parsers, sodass er in den Wartestatus wechselt.

Ein anderes mögliches Problem, das den Wartestatus des Parsers verursachen kann, besteht darin, dass die Stellent-Sitzung nicht gestartet werden kann.

#### **Fehlerbehebung**

Überprüfen Sie die Prüfprotokolldatei parserservice, um festzustellen, ob das Problem durch fehlerhafte Zuordnungsdateien verursacht wurde. Überprüfen Sie auch die Objektgruppen- und Systemfehlerprotokolle auf weitere Informationen zur Ursache des Problems.

## **Parserfehler in Dokumenten, die größer als 500 KB sind**

Für XML-Dokumente, die größer als 500 KB sind, sind die spezifischen Fehlernachrichten des XML-Parsers nur im Prüfprotokoll 'parserservice' verfügbar. Für XML-Dokumente, die kleiner als 500 KB sind, wird der Fehler ordnungsgemäß im Objektgruppenprotokoll dokumentiert.

#### **Symptome**

Das Objektgruppenprotokoll gibt an, dass das XML-Dokument zurückgewiesen wurde. Beispiel:

FFQT0157W Für Dokument-URL file:///data/xmlerror/xxx.xml ist ein XML-Parserfehler aufgetreten.

#### **Fehlerbehebung**

Überprüfen Sie die Prüfprotokolldatei der Komponente 'parserservice' auf Informationen zu zurückgewiesenen XML-Dokumenten, die größer sind als 500 KB.

Dieselbe Einschränkung gilt für XML-Dateien, die Sie in Zuordnungen der allgemeinen Analysestruktur verwenden. Fehler in den Zuordnungsdateien werden nur im Objektgruppenprotokoll und im Prüfprotokoll 'parserservice' dokumentiert. Darüber hinaus startet der Parser keine Dokumentverarbeitung, wenn eine Zuordnungsdatei beschädigt ist. (Dieses Problem wird nicht zurückgemeldet, wenn Sie die Administrationskonsole für die Unternehmenssuche für die Überwachung des Parsers verwenden. Der Status des Parsers wird als aktiv angezeigt.) Vergleichen Sie die Zuordnungsdatei mit dem Schema XMLCasInitSchema.xsd im Verzeichnis ES\_INSTALL\_ROOT/package/uima/configuration\_xsd/, um das Problem zu beheben.

## <span id="page-27-0"></span>**Der Parser kann nicht gestartet werden, nachdem einer Objektgruppe eine Textanalysesteuerkomponente zugeordnet wurde**

Wenn der Parser nicht gestartet werden kann, nachdem Sie einer Objektgruppe eine Textanalysesteuerkomponente zugeordnet haben, müssen Sie möglicherweise die Größe des JVM-Heapspeichers erhöhen.

### **Symptome**

Der Parser startet nicht.

### **Fehlerbehebung**

Die Textanalysesteuerkomponente (Datei pear), die die benutzerdefinierten Annotatoren enthält, die einer Objektgruppe zugeordnet sind, wird in einem objektgruppenspezifischen abgeschirmten Objekt ausgeführt. Das abgeschirmte Objekt ist ein separater Prozess, der als allgemeiner Analysestrukturprozessor bezeichnet wird. Wenn Sie die Größe des JVM-Heapspeichers für diesen Prozess ändern möchten, müssen Sie die folgende Konfigurationsdatei modifizieren, wobei *objektgruppen-id* die ID für die Objektgruppe ist, der die Datei pear zugeordnet ist:

ES\_NODE\_ROOT/master\_config/*objektgruppen-id*\_config.ini

Suchen Sie in der Datei nach einem Ausdruck wie session*N*.type=casprocessor, um die Sitzungsnummer für den allgemeinen Analysestrukturprozessor der Objektgruppe abzurufen.

Nachdem Sie die Sitzungsnummer abgerufen haben, ändern Sie die Größe des Heapspeichers in der folgenden Einstellung: session*N*.max\_heap=*größe\_in\_MB*

Standardmäßig ist die Größe des Heapspeichers auf 750 MB eingestellt. Seien Sie beim Erhöhen der Größe des Heapspeichers vorsichtig. Weitere Hilfe finden Sie in den Speicherempfehlungen auf der Seite mit den Systemvoraussetzungen auf der Produktunterstützungs-Website: [http://www-306.ibm.com/software/data/](http://www-306.ibm.com/software/data/enterprise-search/omnifind-enterprise/requirements.html) [enterprise-search/omnifind-enterprise/requirements.html.](http://www-306.ibm.com/software/data/enterprise-search/omnifind-enterprise/requirements.html)

Nachdem Sie Ihre Änderungen gespeichert haben, starten Sie das System für die Unternehmenssuche erneut.

## **Die Synchronisation schlägt fehl, wenn sich im Verzeichnis master\_config Dateien mit einer Größe von mehr als 8 MB befinden**

Wenn eine Datei, die nicht zur Unternehmenssuche gehört und größer als 8 MB ist, in das Verzeichnis ES\_NODE\_ROOT/master\_config gestellt wird, können Operationen fehlschlagen, für die eine Synchronisation von Konfigurationsdaten erforderlich ist.

## **Symptome**

Wenn Sie ein System für die Unternehmenssuche verwalten (eine Objektgruppe hinzufügen oder entfernen, einen Crawler hinzufügen oder entfernen usw.), werden im gesamten System Konfigurationsdaten synchronisiert. Wenn dem Verzeichnis ES\_NODE\_ROOT/master\_config eine Datei mit einer Größe von mehr als 8 MB hinzugefügt wird, können Probleme auftreten:

FFQC4814E ES\_ERR\_FILE\_SIZE\_LIMIT\_EXCEEDED

#### <span id="page-28-0"></span>Die angezeigten Fehler ähneln den hier aufgeführten Fehlern:

FFQC1027E Beim Synchronisieren der Systemkonfigurationsdateien auf dem Server mein\_server.www.ibm.com [knoten1] ist ein Fehler aufgetreten. FFQC1029E Beim Synchronisieren der lokalen Datei /data/nodes/node\_774/master\_config/core.13906 mit der fernen Datei /data/nodes/node\_774/config/core.13906 auf dem Server mein server.www.ibm.com ist ein Fehler aufgetreten. FFQT0008E Beim Lesen der Datei /data/nodes/node\_774/master\_config/core.13906 ist ein Fehler aufgetreten. FFQC4814E Datei /data/nodes/node\_774/master\_config/core.13906 überschreitet die Größenbegrenzung 8388608. Die Dateigröße ist 588369920.

In diesem Fall wurde im Verzeichnis ES\_NODE\_ROOT/master\_config eine Kerndatei erstellt. Die Unternehmenssuche versucht, diese Datei in das Verzeichnis ES\_NODE\_ROOT/config zu kopieren (oder zu synchronisieren), da jedoch eine Größenbegrenzung von 8 MB für Konfigurationsdateien umgesetzt wurde, schlägt die Synchronisation fehl.

### **Fehlerbehebung**

Zur Lösung des Problems entfernen Sie alle Dateien, die nicht zur Unternehmenssuche gehören und größer als 8 MB sind, aus dem Verzeichnis ES\_NODE\_ROOT/ master config, und geben Sie dann die folgenden Befehle ein, um das System für die Unternehmenssuche erneut zu starten.

esadmin stop esadmin start

## **Umfangreiche Dokumente sind nicht vollständig indexiert**

Sehr umfangreiche Textdokumente (z. B. Dokumente von mehr als 15 MB) sind möglicherweise nicht vollständig indexiert, obwohl sie kleiner als die maximale Dokumentgröße von 32 MB sind.

#### **Symptome**

Wenn ein Benutzer nach einem Wort sucht, das erst am Ende eines solchen umfangreichen Dokuments zum ersten Mal vorkommt, wird das Dokument nicht in den Suchergebnissen zurückgegeben.

#### **Ursachen**

Außer den ursprünglichen Wörtern eines Dokuments, werden im Index auch andere Informationen gespeichert, die sicherstellen, dass ein Benutzer ein Dokument findet, dass Mäuse enthält, wenn er nach Maus sucht, oder dass ein Dokument mit HAUS angezeigt wird, wenn nach Haus gesucht wird.

Für einige Sprachen, wie z. B. Spanisch oder Deutsch, erfasst die Unternehmenssuche auch Varianten eines Worts ohne Akzent oder Umlaut. Dies kann zu Situationen führen, in denen ein Dokumenttext und die zusätzlichen Informationen die maximale Dokumentgröße überschreiten und dass Informationen zum Dokument oder Text, der sich am Dokumentende befindet, nicht indexiert werden.

#### **Fehlerbehebung**

Diese Einschränkung wirkt sich auf Abfragen nach Begriffen aus, die sich in dem Teil des Dokuments befinden, der nicht indexiert wurde. Bei sehr umfangreichen Textdateien kommen die meisten Begriffe in der Regel jedoch in den ersten 10-15 MB des Dokuments vor, sodass es den meisten Benutzern nicht auffällt, dass das Dokumentende nicht indexiert wurde.

## <span id="page-29-0"></span>**Fehlschlagen der Hauptindexerstellung mit einem Speicherzuordnungsfehler (FFQG0015E)**

Wenn eine Indexerstellung fehlschlägt, müssen Sie möglicherweise Speicherressourcen freigeben.

## **Symptome**

Eine Hauptindexerstellung wird erst ordnungsgemäß ausgeführt und dann gestoppt. Das folgende auswählbare Symbol **Fehler** wird angezeigt, wenn Sie den Index überwachen:

![](_page_29_Picture_4.jpeg)

## **Ursachen**

Der Indexerstellungsprozess ist möglicherweise nicht in der Lage, genügend Speicher zuzuordnen, um die Verarbeitung zu beenden.

## **Fehlerdiagnose**

Klicken Sie das Symbol **Fehler** an, um Nachrichten zum Indexerstellungsprozess in der Protokolldatei anzuzeigen. Wenn die folgende Nachricht angezeigt wird, benötigt der Indexierungsprozess für die Beendigung der Erstellung zusätzlichen Speicher:

FFQG0015E *anzahl\_byte* Byte Speicher konnten nicht zugeordnet werden.

## **Fehlerbehebung**

- 1. Geben Sie Speicher frei, indem Sie Crawler und Parser stoppen, die zu diesem Zeitpunkt nicht aktiv sein müssen.
- 2. Erhöhen Sie den virtuellen Speicherbereich, der auf dem System zugeordnet ist.
- 3. Starten Sie die Indexerstellung erneut.

## **Verwenden von benutzerdefinierten privaten Anwendern der allgemeinen Analysestruktur für die Unternehmenssuche**

Wie Sie private Anwender der allgemeinen Analysestruktur verwenden hängt davon ab, ob Ihr privater Anwender der allgemeinen Analysestruktur JCAS-Klassen verwendet oder die CAS-Anwendungsprogrammierschnittstelle direkt verwendet.

## **Symptome**

Wenn Sie benutzerdefinierte private Anwender der allgemeinen Analysestruktur für die Unternehmenssuche verwenden, wird die Methode typeSystemInit() nicht aufgerufen.

## **Fehlerbehebung**

Wenn Ihr privater Anwender der allgemeinen Analysestruktur JCAS-Klassen für den Zugriff auf die allgemeine Analysestruktur verwendet, ist dies kein Problem. Verwendet Ihr privater Anwender der allgemeinen Analysestruktur die CAS-Anwendungsprogrammierschnittstelle direkt, sollten Sie zur Verwendung von JCAS wechseln. Wenn dieser Wechsel nicht möglich ist, schließen Sie Ihren privaten Anwender der allgemeinen Analysestruktur als Annotator ein. Die Methode typeSystemInit() wird für Annotatoren aufgerufen.

Informationen zur Entwicklung von privaten Anwendern der allgemeinen Analysestruktur finden Sie in der Dokumentation des Software-Development-Kits für Unstructured Information Management Architecture (UIMA) unter [http://www.alphaworks.ibm.com/tech/uima/.](http://www.alphaworks.ibm.com/tech/uima/)

## <span id="page-30-0"></span>**Der Stellent-Parser schlägt fehl, wenn er beschädigte Dokumente entdeckt**

Wenn der Stellent-Parser ein beschädigtes Dokument entdeckt, weist er das Dokument zurück und versucht anschließend, die Stellent-Parser-Sitzung erneut zu starten. Manchmal wird der Stellent-Parser abnormal beendet und erstellt einen Kernspeicherauszug.

## **Symptome**

Der Stellent-Parser erstellt einen Kernspeicherauszug, wenn er versucht, nach dem Zurückweisen eines beschädigten Dokuments erneut zu starten.

## **Ursachen**

Ist ein Dokument beschädigt und die Stellent-Sitzung weist das Dokument zurück, wird ein Versuch unternommen, die Stellent-Sitzung erneut zu starten, da ein beschädigtes Dokument fehlerfreie Dokumente beschädigen kann, die danach kommen. Wenn der Stellent-Parser nicht ordnungsgemäß stoppt und erneut startet, kann unter Umständen ein Kernspeicherauszug erstellt werden.

## **Fehlerdiagnose**

Wenn der Stellent-Parser ein Dokument zurückweist oder fehlschlägt, weil er das beschädigte Dokument nicht bearbeiten kann, werden die Aktionen in der Datei ES\_NODE\_ROOT/data/*objektgruppen-id*/\*/dropped\_doc\_logs/ dropped\_doc\_*xx*\_*jjjjmmtt*.log protokolliert, wobei *xx* für pd (für Parsertreiber) oder für in (für Indexer) steht.

## **Fehlerbehebung**

Stellen Sie fest, ob die zurückgewiesene Datei beschädigt ist. Prüfen Sie z. B., ob Sie das Dokument in seiner nativen Anwendung öffnen können. Ist die Datei nicht beschädigt, stellen Sie sicher, dass der Dokumenttyp vom Stellent-Parser für die Unternehmenssuche unterstützt wird.

Handelt es sich um einen unterstützten Dokumenttyp, ist es möglicherweise erforderlich, einen Fehlerbericht in Oracle zu öffnen, um zu ermitteln, ob in der Oracle-Outside-In-Technologie, die vom Stellent-Parser verwendet wird, ein Fehler aufgetreten ist. Wenden Sie sich an die IBM Unterstützungsfunktion, um Unterstützung zu erhalten.

#### **Zugehörige Verweise**

[Standardparserregeln](http://publib.boulder.ibm.com/infocenter/discover/v8r5m0/index.jsp?topic=/com.ibm.discovery.es.ad.doc/administering/iiysadefstell.htm) für Stellent-Parser

## **Probleme mit Suchservern und Suchanwendungen**

Es sind Vorschläge für die Fehlerbehebung verfügbar, mit deren Hilfe Sie Probleme beheben können, die beim Durchsuchen eines Systems für die Unternehmenssuche auftreten können. So können z. B. Probleme bei der Anmeldung an der Suchanwendung auftreten, oder Sie haben möglicherweise lange Antwortzeiten.

## <span id="page-31-0"></span>**Kein Suchvorgang konfiguriert (Fehler FFQC4033E)**

Wenn die Fehlernachricht FFQC4033E angezeigt wird, sind möglicherweise die Systemkonfigurationsdateien beschädigt, oder es steht möglicherweise nicht genügend Plattenspeicherplatz zur Verfügung.

## **Symptome**

Der folgende Fehler wird in der Administrationskonsole für die Unternehmenssuche angezeigt:

FFQC4033E Für die Partition *partitions-id* der Objektgruppe *objektgruppen-id* auf Server *servername* wurde kein Suchvorgang konfiguriert.

## **Fehlerdiagnose**

Stellen Sie sicher, dass auf dem Computer ausreichend Plattenspeicherplatz verfügbar ist. Geben Sie andernfalls Plattenspeicherplatz frei.

### **Fehlerbehebung**

Ist ausreichend freier Plattenspeicherplatz verfügbar, führen Sie die folgenden Schritte aus, um das Problem zu beheben:

1. Geben Sie den folgenden Befehl ein: esadmin configmanager sync

Versuchen Sie, über die Administrationskonsole auf die Objektgruppe zuzugreifen. Wenn Sie die Objektgruppe anzeigen können, hören Sie an dieser Stelle auf. Wenn Sie die Objektgruppeninformationen in der Administrationskonsole für die Unternehmenssuche nicht anzeigen können, fahren Sie mit dem nächsten Schritt fort.

- 2. Entfernen Sie die Objektgruppe aus dem System. Die Masterkopie der Konfigurationsdaten der Objektgruppe ist möglicherweise beschädigt. Gehen Sie wie folgt vor, um die Objektgruppe zu entfernen:
	- a. Stoppen Sie das System. Geben Sie Folgendes ein: esadmin stop
	- b. Wenn es im System nur eine Objektgruppe gibt, entfernen Sie die Datei ES\_NODE\_ROOT/master\_config/collections.ini. Wenn es mehrere Objektgruppen gibt, entfernen Sie alle Merkmale der beschädigten Objektgruppe in der Datei collections.ini. Sortieren Sie die Datei collections.ini, indem Sie sie in einen anderen Namen umbenennen, z. B. collections. ini.sort. Entfernen Sie anschließend die Merkmale, die zu dieser Objektgruppe gehören. Benennen Sie die Datei collections.ini.sort wieder in collections.ini um. In diesem Schritt werden alle Verbindungen zur Objektgruppe entfernt, und die Objektgruppe wird im System nicht mehr erkannt. Im Folgenden finden Sie ausführliche Schritte für diese Vorgehensweise:
		- 1) Geben Sie die folgenden Befehle ein. Sie können einen Texteditor Ihrer Wahl verwenden. In diesen Beispielen wird der Editor vi verwendet. sort collections.ini > collections.ini.sort vi collections.ini
		- 2) Entfernen Sie alle Zeilen aus der Datei, die mit dem Namen der beschädigten Objektgruppe beginnen. Beispiel: Die Datei collections.ini hat den folgenden Inhalt, und die Fehlernachricht gibt an, dass es sich bei der Objektgruppe mit der ID col2 um die beschädigte Objektgruppe handelt:

collection1.configfile=col1\_config.ini collection1.datadir=/home/ofadmin/node/data/col1 collection1.description= collection1.displayname=Collection1 collection1.flags=0 collection1.id=col1 collection1.sectiontype=collection

<span id="page-32-0"></span>collection1.type=1 collection2.configfile=col2\_config.ini collection2.datadir=/home/ofadmin/node/data/col2 collection2.description= collection2.displayname=Collection2 collection2.flags=0 collection2.id=col2 collection2.sectiontype=collection collection2.type=2

Entfernen Sie alle Zeilen, die mit collection2 beginnen. Nachdem Sie diese Zeilen entfernt haben, hat die Datei den folgenden Inhalt:

collection1.configfile=col1\_config.ini collection1.datadir=/home/ofadmin/node/data/col1 collection1.description= collection1.displayname=Collection1 collection1.flags=0 collection1.id=col1 collection1.sectiontype=collection collection1.type=1

- 3) Geben Sie den folgenden Befehl ein: mv collections.ini.sort collections.ini
- c. Entfernen Sie die folgenden Elemente. Ihr System verfügt möglicherweise über alle im Folgenden aufgeführten Elemente. In diesem Beispiel ist *objektgruppen-id* die Objektgruppen-ID der beschädigten Objektgruppe.
	- Alle zugeordneten Konfigurationsverzeichnisse der Objektgruppensitzung. Dies bedeutet: alle Verzeichnisse in ES\_NODE\_ROOT/master\_config/ und ES\_NODE\_ROOT/config/, die objektgruppen-id als Präfix haben (z. B. objektgruppen-id.indexer).
	- Alle Konfigurationsdateien in ES\_NODE\_ROOT/master\_config/, die das Präfix objektgruppen-id haben (z. B. objektgruppen-id\_log.prp, objektgruppen-id\_docTracking.prp).
	- v Entfernen Sie die Konfigurationsdatei der Datenempfangsfunktion der Objektgruppe (z. B. rds\_objektgruppen-id.DL.ini) im Verzeichnis ES NODE ROOT/master config/datalistener.
- 3. Starten Sie das System erneut. Geben Sie Folgendes ein: esadmin start

Wenn Sie mithilfe der oben beschriebenen Schritte das Problem nicht beheben können, wenden Sie sich an die IBM Unterstützungsfunktion, und stellen Sie die folgenden Informationen bereit:

- v Name, Zeitmarke und Größe aller Dateien und Verzeichnisse unter den Verzeichnissen ES\_NODE\_ROOT/master\_config/ und ES\_NODE\_ROOT/config/.
- Die Dateien collections.ini und objektgruppen-id config.ini in den Verzeichnissen ES\_NODE\_ROOT/master\_config/ und ES\_NODE\_ROOT/config/.
- Das Systemfehlerprotokoll im Verzeichnis ES\_NODE\_ROOT/logs/.
- Die Dateien configmanager audit zeitmarke.log und utilities\_audit\_*zeitmarke*.log im Verzeichnis ES\_NODE\_ROOT/logs/audit.

## **Lange Anmeldedauer an der Suchanwendung**

Wenn es lange (beispielsweise 30 Sekunden oder länger) dauert, bis sich ein Endbenutzer an der Suchanwendung anmelden kann, können Sie bestimmte Schritte ausführen, um die Leistung zu verbessern.

## <span id="page-33-0"></span>**Symptome**

Wenn für ein System für die Unternehmenssuche die Sicherheit aktiviert ist, müssen Endbenutzer, nachdem sie ihre Anmeldeberechtigung eingegeben haben, eine gewisse Zeit warten, bis die Suchanwendung angezeigt wird.

## **Fehlerbehebung**

Es gibt mehrere Möglichkeiten, Ihre Datenquellen, die Suchanwendung oder die Identitätsmanagementkomponente so konfigurieren, dass die Leistung verbessert wird. In den folgenden Vorschlägen werden Domino-Server als Beispiel verwendet, die Vorschläge können jedoch auch auf die anderen Repositorytypen angewendet werden, die Sie für die sichere Suche konfigurieren können.

- v Erstellen Sie einen Volltextindex für das Notes-Adressbuch (NAB) auf jedem Domino-Server, der von einem Crawler für die Unternehmenssuche durchsucht wird. Das Vorhandensein eines NAB-Index verbessert die Leistung der Gruppensuchfunktion beträchtlich.
- v Führen Sie die Benutzerprüfung nur durch, wenn eine Gruppenextraktion erfolgt. Diese Methode verbessert zwar nicht die Leistung, sie steigert jedoch die Funktionalität für den Benutzer im Hinblick auf zukünftige Anmeldeversuche an der Suchanwendung.
- v Passen Sie den Code der Identitätsmanagementkomponente so an, dass die Prüfung und Gruppenextraktion für einen der Domino-Server ausgeführt wird, und setzen Sie anschließend voraus, dass dieselben Benutzernamen, Kennwörter und Gruppen für alle anderen Domino-Server gültig sind. Diese Methode kann die Leistung erheblich verbessern.
- Passen Sie den Code der Identitätsmanagementkomponente so an, dass er Java Naming and Directory Interface (JNDI) verwendet, um die kanonischen Benutzernamen und Gruppen direkt in Domino über Lightweight Directory Access Protocol (LDAP) zu suchen. Weitere Leistungsverbesserungen erreichen Sie, indem Sie den Code der Identitätsmanagementkomponente so ändern, dass er nur eine Suche im LDAP-Verzeichnis durchführt und anschließend die Informationen für alle Identity-Objekte verwendet.

Wenn Sie z. B. das Suchportlet in WebSphere Portal verwenden, können Sie die Benutzerprüfung und den Gruppenextraktionscode in den Abschnitten der Identitätsmanagementkomponente des Suchportlets auskommentieren. Wenn Sie über ein unternehmensweites LDAP-Verzeichnis verfügen, das von allen Domino-Servern gemeinsam genutzt wird, werden die Benutzernamen und Gruppeninformationen von den WebSphere Portal-PUMA-APIs bereitgestellt, sodass diese Informationen anschließend von allen Identity-Objekten verwendet werden können.

## **Langsame Suchantwortzeiten unter Linux**

Möglicherweise müssen Sie auf Linux-Systemen, die Kernel 2.4 verwenden, die Richtlinie für die Speicherauslagerung ändern, um bessere Antwortzeiten zu erreichen.

## **Symptome**

Sie haben lange Antwortzeiten auf Suchanforderungen und lange Antwortzeiten bei der Verwendung der Administrationskonsole von WebSphere Application Server.

## **Ursachen**

Die Standard-Linux-Dateiauslagerungsrichtlinie in Kernel 2.4 oder höher ist aggressiv. Dies bedeutet, dass der Kernel Anwendungsdaten zu Gunsten von Dateicachedaten auslagert, obwohl auf Anwendungsdaten häufiger zugegriffen wird. Dies kann für ein System für die Unternehmenssuche mit einer hohen Auslastung zu Problem führen.

In der Regel ist die Größe eines Textindex in der Unternehmenssuche größer als der verfügbare physische Hauptspeicher, sodass der Textindex nicht direkt in den Hauptspeicher passt. Das Betriebssystem, WebSphere Application Server und die Unternehmenssuche beanspruchen ebenfalls physischen Hauptspeicher (ca. 1,5 GB).

Während des Suchvorgangs muss die Suchkomponente auf die indexierten Daten zugreifen. Da der physische Hauptspeicher nicht alle Anwendungsdaten und indexierten Daten enthalten kann, beginnt das Betriebssystem mit der Auslagerung von Seiten, die sich derzeit im Hauptspeicher befinden. Bei der Auslagerungsrichtlinie von Linux 2.4 werden die Speicherseiten der derzeit aktiven Anwendungen ausgelagert, z. B. die Speicherseiten der Unternehmenssuche und von WebSphere Application Server. Aufgrund dieser Auslagerung antworten diese Anwendungen auf Benutzeraktivitäten langsamer, da sie ihre Speicherseiten wieder in den physischen Hauptspeicher einlagern müssen.

## **Fehlerbehebung**

Die Auslagerungsrichtlinie des Linux-Kernel 2.4 basiert auf der Datei /proc/sys/ vm/pagecache. Bei den Standardwerten (″1 15 100″) kann Linux den gesamten physischen Hauptspeicher für das Dateicaching verwenden. Diese Werte können Sie als Root mit dem folgenden Befehl ändern:

echo '1 15 75' > /proc/sys/vm/pagecache

Oder verwenden Sie den folgenden Befehl: sysctl -w vm.pagecache="1 15 75"

Sie können auch der Datei /etc/sysctl.confuse die folgende Zeile hinzufügen: vm.pagecache="1 15 75"

Der letzte Wert in der Befehlsfolge (in diesem Fall: 75) gibt den Prozentsatz an freiem physischen Hauptspeicher an, der nach dem Laden sämtlicher Anwendungen verfügbar bleibt. Beispiel:

- Physischer Hauptspeicher: 6 GB
- Hauptspeicher für Anwendungen und Betriebssystem: 1,5 GB
- Verbleibender freier physischer Hauptspeicher: 4,5 GB
- Wert für Seitencache: 75%

In diesem Beispiel verwendet das Betriebssystem nicht mehr Hauptspeicher für das Dateicaching als zur Verfügung steht, wenn alle Anwendungen aktiv sind.

**Anmerkung:** Eine Änderung solcher systembezogenen Parameter kann die gesamte Systemleistung beeinflussen.

Bei Linux-Kernel 2.6 hat sich die Auslagerungsrichtlinie geändert. Der Standardwert beträgt nun 60 % und ist in der Datei /proc/vm/swappiness angegeben.

## <span id="page-35-0"></span>**Betriebsfehler**

Es sind Vorschläge für die Fehlerbehebung verfügbar, um Betriebsfehler zu beheben, die auftreten können. So kann es z. B. zu Portkonflikten oder vollen Datenträgern kommen, oder Sie haben möglicherweise Probleme, sich am System anzumelden oder Dienstprogramme der Unternehmenssuche auszuführen.

## **Portkonflikte verursachen Socketfehler**

Wenn Fehlernachrichten zu Socket-Problemen angezeigt werden, besteht möglicherweise ein Portkonflikt.

### **Symptome**

Es wird möglicherweise die folgende Nachricht angezeigt:

FFQO0273W Eine interne Warnung ist aufgetreten - Ausnahmebedingungsnachricht: {0} at java.net.PlainSocketImpl.socketBind(Native Method)

```
at java.net.PlainSocketImpl.bind(PlainSocketImpl.java:357)
```
at java.net.ServerSocket.bind(ServerSocket.java:341)

```
at java.net.ServerSocket.<init>(ServerSocket.java:208)
```

```
at java.net.ServerSocket.<init>(ServerSocket.java:120)
```
## **Fehlerbehebung**

Zur Behebung des Portkonflikts ändern Sie die Portnummern, die für die Unternehmenssuche verwendet werden, in verfügbare Ports.

**Zugehörige Tasks**

Ändern der Portnummer für das System für die [Unternehmenssuche](http://publib.boulder.ibm.com/infocenter/discover/v8r5m0/index.jsp?topic=/com.ibm.discovery.es.ad.doc/administering/iiysaportnum.htm)

## **Operationen schlagen aufgrund von Problemen bei der Socketzuordnung mit Fehler FFQO0143E fehl**

Unter dem Betriebssystem Windows schlagen Operationen der Unternehmenssuche (wie z. B. Syntaxanalyse, Indexerstellung, Suche usw.) mit der Fehlernachricht FFQO0143E (ES\_ERR\_SOCKET\_ADDRESS\_IN\_USE) fehl, weil eine Socketadresse nicht zugeordnet werden kann.

### **Symptome**

Dieser Fehler kann in jeder Sitzung oder Komponente des Systems für die Unternehmenssuche auftreten. Im folgenden Beispiel ist der Fehler während einer Indexerstellung aufgetreten, weil nicht genug Client-Sockets auf dem Server verfügbar waren, auf dem die Unternehmenssuche installiert ist:

```
5/29/07 14:30:03.721 JST [Error] [ES_ERR_SOCKET_ADDRESS_IN_USE]
[col_2000] [col_2000.indexer.delta]
BEISPIEL1:6612:580:oss:src\trevi\oss\src\Socket.cpp:oss::Socket::connect:581
FFQO0143E Die angegebene Adresse und Portnummer ist bereits belegt.
Servername: 192.168.100.101. Portnummer: 6002.
```

```
5/29/07 14:30:03.846 JST [Error] [ES_ERR_CCLSRV_SOCKET_COMM_FAILED]
[col 2000] [col 2000.indexer.delta]
BEISPIEL1:6612:580:oss::ccl:src\trevi\oss\ccl\src\Session.cpp:oss::ccl::
Session::openSession:102
FFQO0253E Die Socketkommunikation ist fehlgeschlagen.
5/29/07 14:30:04.003 JST [Error] [ES_ERR_CTRL_ACQUIRE_SESSION_READ_LOCK]
[col 2000] [col 2000.indexer.delta]
```
BEISPIEL1:6612:580:control::configmanager:src\trevi\control\configmanager\src \CtrlConfigManager.cpp:control::configmanager::CtrlConfigManager::getSession ReadLock:1207

FFQC0017E Die Lesesperre der Sitzungskonfiguration col\_2000.indexer konnte nicht
angefordert werden.

```
5/29/07 14:30:04.128 JST [Error] [ES_ERR_CTRL_INDEXER_BUILD_THREAD_FAILED]
[col_2000] [col_2000.indexer.delta]
BEISPIEL1:6612:580:control::indexer:src\trevi\control\indexer\src\
BuilderThread.cpp:control::indexer::BuilderThread::run:291
FFQC1417E Der Indexerstellungsthread hat einen Fehler festgestellt.
```
## **Ursachen**

Standardmäßig ist es unter Windows nicht zulässig, dass Benutzer Clientverbindungen an Ports über 5000 einrichten. Nachdem ein Socket geschlossen wurde, bleibt die Socketverbindung ungefähr 2 weitere Minuten in einem TIME\_WAIT-Status (die genaue Zeitdauer hängt von der Systemkonfiguration) ab. Nachdem die Wartezeit abgelaufen ist, wird der Socket freigegeben, und die Adresse kann erneut verwendet werden.

Manchmal wird eine große Anzahl Zufallsports auf dem Computer geöffnet, auf dem die Unternehmenssuche ausgeführt wird, weil Aufrufe von Anwendungsprogrammierschnittstellen eingehen, die den Client der allgemeinen Übertragungsschicht verwenden und häufige Operationen von allen Sitzungen erforderlich machen.

Werden mehr als 4000 Verbindungen hergestellt (Ports 1024 bis 5000), bevor die Ports nach Ablauf des Wartestatus freigegeben werden, werden die Versuche, einen Client-Socket an einem höheren Port als 5000 zu öffnen, vom Betriebssystem zurückgewiesen. Möglicherweise wird eine Nachricht zurückgegeben, dass die Adresse bereits belegt ist.

## **Fehlerbehebung**

Sie können dieses Problem umgehen, indem Sie TCP/IP-Parameter in der Windows-Registrierungsdatenbank modifizieren:

- 1. Führen Sie ein Backup der Windows-Registrierungsdatenbank durch.
- 2. Starten Sie den Windows-Registrierungseditor: Wählen Sie dazu im Windows-Startmenü **Ausführen** aus, und geben Sie regedit ein.
- 3. Suchen Sie den folgenden Schlüssel: HKEY\_LOCAL\_MACHINE\SYSTEM\ CurrentControlSet\Services\Tcpip\Parameters
- 4. Klicken Sie den Ordner **Parameters** mit der rechten Maustaste an, und wählen Sie **Neu DWORD-Wert** aus.
- 5. Nennen Sie den neuen Schlüssel **MaxUserPort**.
- 6. Klicken Sie den Schlüssel **MaxUserPort** doppelt an, ändern Sie seinen Wert in 65534, und wählen Sie **Dezimal** als Basis aus.
- 7. Klicken Sie den Ordner **Parameters** mit der rechten Maustaste an, und wählen Sie **Neu DWORD-Wert** aus.
- 8. Nennen Sie den neuen Schlüssel **TcpTimedWaitDelay**.
- 9. Klicken Sie den Schlüssel **TcpTimedWaitDelay** doppelt an, ändern Sie seinen Wert in 30, und wählen Sie **Dezimal** als Basis aus.
- 10. Starten Sie den Computer erneut.

Weitere Informationen zu diesem Problem siehe:

- v Der Artikel *Avoiding TCP/IP Port Exhaustion* in der MSDN-Bibliothek unter [http://msdn2.microsoft.com/en-us/library/aa560610.aspx.](http://msdn2.microsoft.com/en-us/library/aa560610.aspx)
- v Der Artikel 196271 in der Microsoft-Wissensbasis unter [http://support.microsoft.com/default.aspx?scid=kb;\[LN\];196271.](http://support.microsoft.com/default.aspx?scid=kb%3b[LN]%3b196271)

# **Wiederherstellen nach einem durch einen vollen Datenträger verursachten Fehler**

Sie können das System wiederherstellen, nachdem eine Komponente für die Unternehmenssuche aufgrund eines vollen Datenträgers fehlgeschlagen ist.

## **Symptome**

Es ist nicht genügend Plattenspeicherplatz verfügbar, um Prozesse der Unternehmenssuche auszuführen.

## **Fehlerbehebung**

Gehen Sie wie folgt vor, um eine Recovery nach einem durch einen vollen Datenträger verursachten Fehler durchzuführen:

- 1. Korrigieren Sie die Ursache des Fehlers auf dem Server für die Unternehmenssuche, auf dem das Problem aufgetreten ist. Sie können z. B. freien Speicherbereich hinzufügen oder Plattenspeicherplatz hinzufügen.
- 2. Melden Sie sich als Administrator für die Unternehmenssuche an. Melden Sie sich in einer Konfiguration mit mehreren Servern auf dem Indexserver an.
- 3. Starten Sie das System, indem Sie den folgenden Befehl eingeben: esadmin start.
- 4. Prüfen Sie, ob vorher aktive Komponenten (wie z. B. Crawler, Parser oder Suchvorgänge) gestoppt wurden oder einen Fehlerstatus aufweisen. Ist dies der Fall, melden Sie sich an der Administrationskonsole für die Unternehmenssuche an, wechseln Sie in den Überwachungsmodus, und starten Sie die gestoppten Komponenten erneut.
	- v Wenn es sich bei dem fehlgeschlagenen Server um den Crawler-Server handelt, befinden sich wahrscheinlich die meisten Crawler in einem Fehlerzustand. In diesem Fall müssen Sie die Crawler stoppen und erneut starten.
	- v Wenn es sich bei dem fehlgeschlagenen Server um einen Suchserver handelt, wurden wahrscheinlich die meisten Suchvorgänge gestoppt. Starten Sie in diesem Fall die Suchserver erneut.
	- v Wenn es sich bei dem fehlgeschlagenen Server um den Indexserver handelt, wurden wahrscheinlich die meisten Parser gestoppt. In diesem Fall müssen Sie die Parser erneut starten. Wurde gerade eine Indexerstellung durchgeführt, als der volle Datenträger den Fehler verursachte, muss die Indexerstellung erneut gestartet werden. Wenn Sie die Indexerstellung terminiert haben, können Sie aber auch warten, bis die nächste terminierte Indexerstellung beginnt.

# **Fehler FFQO0256E tritt beim Anmelden an der Administrationskonsole auf**

Wird die Unternehmenssuche als System mit mehreren Servern installiert, zeigt der Fehler FFQO0256E möglicherweise an, dass der Suchmanager nicht aktiv ist.

## **Symptome**

Nachdem Sie sich an der Administrationskonsole für die Unternehmenssuche angemeldet haben, wird Ihre Objektgruppenliste nicht angezeigt. Eine ähnliche Nachricht wie die folgende Nachricht wird angezeigt, wobei knoten4 die ID des Suchservers angibt:

Der Suchmanager knoten4 für die Sitzung konnte nicht erneut gestartet werden.

## **Fehlerdiagnose**

Gehen Sie wie folgt vor, um das Problem zu diagnostizieren:

- 1. Melden Sie sich als Administrator für die Unternehmenssuche auf dem Indexserver an.
- 2. Geben Sie den folgenden Befehl ein: esadmin searchmanager.*knoten4* check.

Wird dieselbe Fehlernachricht zurückgegeben, müssen Sie den Suchmanager erneut starten.

## **Fehlerbehebung**

Gehen Sie wie folgt vor, um das Problem zu beheben:

- 1. Stoppen Sie das System für die Unternehmenssuche auf dem Indexserver, indem Sie den folgenden Befehl eingeben: esadmin stop.
- 2. Geben Sie den folgenden Befehl ein: esadmin searchmanager.*knoten4* stop.
- 3. Starten Sie das System für die Unternehmenssuche mit dem folgenden Befehl: esadmin start.

Alle Komponenten, die bisher nicht ausgeführt wurden, werden gestartet, die Ausführung von aktiven Komponenten wird fortgesetzt.

# **Datenbankinformationen können nach der Ausführung von Scripts zur Sicherung und Wiederherstellung nicht gesichert oder wiederhergestellt werden**

Wenn Sie während der Sicherung und Wiederherstellung Fehlernachrichten empfangen, stellen Sie sicher, dass die Server für die Unternehmenssuche aktiv sind.

## **Symptome**

Wenn Sie die Unternehmenssuche sichern oder wiederherstellen, empfangen Sie unter Umständen die folgenden Nachrichten:

### FFQF0111E esbackup.sh:

Die Datenbankinformationen konnten nicht gesichert werden: RC=3.

#### FFQF0032E esrestore.sh:

Die Datenbankinformationen konnten nicht wiederhergestellt werden: RC=3.

## **Fehlerbehebung**

Zur Lösung des Problems stellen Sie zunächst sicher, dass Ihr System die Verwendungsrichtlinien für die Sicherung und Wiederherstellung eines Systems für die Unternehmenssuche einhält. Sie müssen auch sicherstellen, dass das System für die Unternehmenssuche gestartet wurde.

Gehen Sie wie folgt vor, um die Unternehmenssuche zu starten:

- 1. Melden Sie sich als Administrator für die Unternehmenssuche an. Melden Sie sich in einer Konfiguration mit mehreren Servern auf dem Indexserver an.
- 2. Geben Sie den folgenden Befehl ein, um das System für die Unternehmenssuche zu starten: esadmin start
- 3. Führen Sie die Scripts **esbackup** und **esrestore** aus.

## **Zugehörige Konzepte**

[Durchführen](http://publib.boulder.ibm.com/infocenter/discover/v8r5m0/index.jsp?topic=/com.ibm.discovery.es.ad.doc/administering/iiysabackup.htm) von Backup und Restore für ein System für die Unter[nehmenssuche](http://publib.boulder.ibm.com/infocenter/discover/v8r5m0/index.jsp?topic=/com.ibm.discovery.es.ad.doc/administering/iiysabackup.htm)

### **Zugehörige Tasks**

Sichern des Systems für die [Unternehmenssuche](http://publib.boulder.ibm.com/infocenter/discover/v8r5m0/index.jsp?topic=/com.ibm.discovery.es.ad.doc/administering/iiysabacking.htm)

Wiederherstellung des Systems für die [Unternehmenssuche](http://publib.boulder.ibm.com/infocenter/discover/v8r5m0/index.jsp?topic=/com.ibm.discovery.es.ad.doc/administering/iiysarecover.htm)

# **Neustart der zentralen Protokollierung**

Wenn Sie die zentrale Protokollierung erneut starten wollen, nachdem der Indexserver fehlgeschlagen ist, müssen Sie das System für die Unternehmenssuche erneut starten.

## **Symptome**

Wenn der Service der allgemeinen Übertragungsschicht (Common Communication Layer, CCL) auf dem Indexserver fehlschlägt, können Fehlernachrichten, die von anderen Servern für die Unternehmenssuche generiert werden, nicht in die zentralen Fehlerprotokolldateien auf dem Indexserver geschrieben werden. Nur die zentralen Protokolldateien auf dem Indexserver können über die Administrationskonsole angezeigt werden.

## **Ursachen**

In einer Installation mit mehreren Servern werden die folgenden zentralen Fehlerprotokolldateien auf dem Indexserver verwaltet, wobei *objektgruppen-id* die Objektgruppen-ID ist und *datum* das Datum angibt, an dem die Protokolldatei erstellt wurde:

ES\_NODE\_ROOT/logs/system\_*datum*.log ES\_NODE\_ROOT/logs/*objektgruppen-id*\_*datum*.log

Wenn auf einem der anderen Server für die Unternehmenssuche Fehler auftreten, werden diese an den Indexserver gesendet, damit sie in der entsprechenden zentralen Fehlerprotokolldatei gespeichert und anschließend über die Administrationskonsole angezeigt werden können. Schlägt nun der Service der allgemeinen Übertragungsschicht (Common Communication Layer, CCL) auf dem Indexserver fehl, erkennen die anderen Server für die Unternehmenssuche diesen Zustand und beginnen, Fehler in lokale Protokolldateien zu schreiben, die auch die Namen ES\_NODE\_ROOT/logs/system\_*datum*.log und ES\_NODE\_ROOT/logs/*objektgruppenid*\_*datum*.log haben.

Die Server können jedoch nicht erkennen, wann der Service der allgemeinen Übertragungsschicht (Common Communication Layer, CCL) auf dem Indexserver wieder verfügbar ist und schreiben die Fehler daher weiterhin in lokale Fehlerprotokolldateien. Lokale Fehlerprotokolldateien, die sich nicht auf dem Indexserver befinden, können nicht über die Administrationskonsole angezeigt werden. Nur die zentralen Protokolldateien auf dem Indexserver können über die Administrationskonsole angezeigt werden.

### **Fehlerbehebung**

Wenn der Service der allgemeinen Übertragungsschicht (Common Communication Layer, CCL) auf dem Indexserver fehlschlägt und Sie feststellen, dass Fehler in lokale Fehlerprotokolldateien auf anderen Servern für die Unternehmenssuche geschrieben werden, geben Sie die folgenden Befehle ein, um das System für die Unternehmenssuche erneut zu starten und den Neustart der zentralen Protokollierung ordnungsgemäß durchzuführen:

esadmin system stopall esadmin system startall

# **Einrichten des verschlüsselten Administratorkennworts, dass es auf allen Servern identisch ist**

Die Verschlüsselung des Administratorkennworts für die Unternehmenssuche muss auf allen Servern für die Unternehmenssuche identisch sein.

## **Symptome**

Wenn Sie die Scripts **eschangepw.sh** oder **eschangepw.bat** verwenden, wird ein Kennwort auf dem Suchserver auf eine andere Art verschlüsselt als auf den Crawler-Servern und Indexservern.

## **Ursachen**

Der Wert CK in der Datei es.cfg wird als Verschlüsselungsschlüssel verwendet. Dieser Wert wird bei der Installation des Produkts festgelegt und basiert auf der ID und dem Kennwort des Administrators für die Unternehmenssuche. Bei einer Installation mit mehreren Servern ist der Wert CK nur dann auf allen Servern identisch, wenn Sie bei der Ausführung des Installationsprogramms auf den einzelnen Servern die gleichen Werte für den Administrator und das Kennwort angeben. Sind die Verschlüsselungsschlüssel unterschiedlich, stimmen die verschlüsselten Kennwörter nicht überein.

## **Fehlerbehebung**

Gehen Sie wie folgt vor, wenn die Werte der Verschlüsselungsschlüssel in der Datei es.cfg nicht übereinstimmen:

- 1. Kopieren Sie den Wert von einem Server auf den anderen.
- 2. Führen Sie das Script **eschangepw.sh** (unter AIX, Linux oder Solaris) bzw. das Script **eschangepw.bat** (unter Windows) aus, um auf allen Servern dasselbe verschlüsselte Kennwort festzulegen.

## **Zugehörige Verweise**

Ändern des Kennworts des Administrators für die [Unternehmenssuche](http://publib.boulder.ibm.com/infocenter/discover/v8r5m0/index.jsp?topic=/com.ibm.discovery.es.ad.doc/administering/iiysapwdm.htm) in einer [Konfiguration](http://publib.boulder.ibm.com/infocenter/discover/v8r5m0/index.jsp?topic=/com.ibm.discovery.es.ad.doc/administering/iiysapwdm.htm) mit mehreren Servern

# **Nachrichten für die Unternehmenssuche**

Zu den meisten Nachrichten für die Unternehmenssuche (IBM OmniFind Enterprise Edition) werden Erläuterungen und Vorschläge zur Fehlerberichtigung angegeben.

Die Nachrichten, zu denen es eine Erläuterung und eine Benutzeraktion gibt, werden in dieser Dokumentation beschrieben. Zu manchen Nachrichten im System für die Unternehmenssuche gibt es keine Erläuterung und keine Benutzeraktion. Daher werden sie in dieser Dokumentation nicht behandelt.

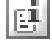

## **Weitere Informationen**

Viele der Nachrichten, die in der Administrationskonsole für die Unternehmenssuche angezeigt werden können, haben ein Symbol, das Sie anklicken können, um weitere Informationen zu dem in der Nachricht beschriebenen Problem anzuzeigen. Wenn Sie dieses Symbol anklicken, wird in der Informationszentrale ein Thema geöffnet, das Details zur Nachricht enthält.

# **Globale Analysenachrichten (FFQA)**

In globalen Analysenachrichten werden Probleme beschrieben, die in dem Teil der Indexerstellung auftreten, in dem alle Dokumente in einer Objektgruppe analysiert werden, um die Suchqualität und die Ergebnisrangfolge zu verbessern.

# **FFQA0501E**

Die URL-Tabelle kann nicht erstellt werden.

### **Erläuterung**

Aufgrund eines internen Problems konnte das Ankertextmodul die URL-Tabelle nicht erstellen.

### **Benutzeraktion**

Kontaktieren Sie Ihren Systemadministrator.

# **FFQA0502E**

Die URL-Tabelle kann nicht angehängt werden.

### **Erläuterung**

Aufgrund eines internen Problems konnte das Ankertextmodul die URL-Tabelle nicht anhängen.

## **Benutzeraktion**

Kontaktieren Sie Ihren Systemadministrator.

# **FFQA0503E**

Die URL-Tabelle ist bereits angehängt.

#### **Erläuterung**

Aufgrund eines internen Problems hat das Ankertextmodul versucht, die URL-Tabelle erneut anzuhängen.

Kontaktieren Sie Ihren Systemadministrator.

# **FFQA0504E**

Der URL-Filter von Datei *dateiname* kann nicht initialisiert werden.

#### **Erläuterung**

Aufgrund eines internen Problems konnte das Ankertextmodul den URL-Filter von der Datei *dateiname* nicht initialisieren.

## **Benutzeraktion**

Kontaktieren Sie Ihren Systemadministrator.

## **FFQA0505E**

Das Zusammenfassungsprogramm für Ankertext kann nicht initialisiert werden.

#### **Erläuterung**

Aufgrund eines internen Problems konnte das Ankertextmodul das Zusammenfassungsprogramm nicht initialisieren.

#### **Benutzeraktion**

Kontaktieren Sie Ihren Systemadministrator.

# **FFQA0506E**

Es sind nicht genügend Funktionen (nur *anzahl\_funktionen*) vorhanden, um ein Shingle berechnen zu können.

### **Erläuterung**

Da dieses Dokument nur über sehr wenige Funktionen verfügt, wird für das Dokument kein Shingle berechnet.

## **Benutzeraktion**

Es ist keine Aktion erforderlich.

# **FFQA0507I**

Die Verwendung des Merkmals *merkmalname* mit dem Wert *merkmalwert* ist nicht richtig.

### **Erläuterung**

Der für dieses Merkmal angegebene Wert ist nicht richtig.

## **Benutzeraktion**

Geben Sie einen anderen Wert für dieses Merkmal ein.

# **FFQA0508W**

Das NNTP-Dokument hat kein Datumsfeld und kann nicht verarbeitet werden.

#### **Erläuterung**

Aufgrund eines internen Verarbeitungsfehlers hat dieses NNTP-Dokument kein Datumsfeld.

## **Benutzeraktion**

Kontaktieren Sie Ihren Systemadministrator.

# **FFQA0509I**

Es gibt einen Fehler mit dem URL-Hash *url-hash*.

### **Erläuterung**

Bei der Verarbeitung des Dokuments mit dem URL-Hash *url-hash* ist ein Fehler aufgetreten.

### **Benutzeraktion**

Kontaktieren Sie Ihren Systemadministrator.

# **FFQA0510I**

Es gibt einen Fehler in URL *url*.

#### **Erläuterung**

Bei der Verarbeitung des Dokuments mit URL *url* ist ein Fehler aufgetreten.

### **Benutzeraktion**

Kontaktieren Sie Ihren Systemadministrator.

## **FFQA0511W**

Ein Dokument hat kein URL-Feld.

### **Erläuterung**

Aufgrund eines internen Verarbeitungsfehlers hat dieses Dokument kein URL-Feld.

### **Benutzeraktion**

Kontaktieren Sie Ihren Systemadministrator.

# **FFQA0512W**

Ein Dokument hat ein leeres URL-Feld.

#### **Erläuterung**

Aufgrund eines internen Verarbeitungsfehlers hat dieses Dokument ein leeres URL-Feld.

#### **Benutzeraktion**

Kontaktieren Sie Ihren Systemadministrator.

## **FFQA0513W**

Die URL-Adresse des Dokuments endet nicht auf Null und ist länger als die maximale URL-Länge von *url*.

### **Erläuterung**

Aufgrund eines internen Verarbeitungsfehlers hat dieses Dokument ein ungültiges URL-Feld.

### **Benutzeraktion**

Kontaktieren Sie Ihren Systemadministrator.

## **FFQA0514W**

Der Ankertext hat keine Ziel-URL für die Objektgruppe *objektgruppenname*.

Der Ankertext ist ungültig und weist keine Ziel-URL auf.

### **Benutzeraktion**

Kontaktieren Sie Ihren Systemadministrator.

# **FFQA0515W**

Der Datenvektor des Ankertextes scheint für die URL in *objektgruppenname* beschädigt zu sein.

#### **Erläuterung**

Die interne Darstellung des Ankertexts für das Dokument *objektgruppenname* ist beschädigt.

## **Benutzeraktion**

Kontaktieren Sie Ihren Systemadministrator.

## **FFQA0522W**

Union-Verknüpfungssuche: Zusammenfassen von Bereichsnummer *bereichsnummer* ist fehlgeschlagen.

## **Erläuterung**

Ein interner Fehler bei der Verarbeitung der Duplikaterkennung führte dazu, dass der Prozess abgebrochen wurde.

### **Benutzeraktion**

Kontaktieren Sie Ihren Systemadministrator.

## **FFQA0523W**

Das Dokument mit der URL ″*url*″ hat den Statuscode *statuscode*, aber keinen Shingle-Code. Für das Dokument werden keine Duplikate erkannt.

#### **Erläuterung**

Im Dokument *url* ist während der Duplikaterkennung ein interner Fehler aufgetreten.

#### **Benutzeraktion**

Kontaktieren Sie Ihren Systemadministrator.

## **FFQA0524W**

Das Dokument mit der URL ″*url*″ hat den Statuscode *statuscode*, aber kein Shingle. Für das Dokument werden keine Duplikate erkannt.

#### **Erläuterung**

Im Dokument *url* ist während der Duplikaterkennung ein interner Fehler aufgetreten.

### **Benutzeraktion**

Kontaktieren Sie Ihren Systemadministrator.

## **FFQA0525W**

Das Dokument mit der URL ″*url*″ hat den ungültigen Shingle-Code *shingle-code*. Der Statuscode ist *statuscode*. Für das Dokument werden keine Duplikate erkannt.

Im Dokument *url* ist während der Duplikaterkennung ein interner Fehler aufgetreten.

**Benutzeraktion**

Kontaktieren Sie Ihren Systemadministrator.

# **FFQA0550I**

Es sind keine Objektgruppen definiert.

**Erläuterung**

Im System sind keine Objektgruppen definiert.

### **Benutzeraktion**

Kontaktieren Sie Ihren Systemadministrator.

# **FFQA0551W**

Die Quellensprache für das Dokument mit URL-Hash *url-hash* kann nicht bestimmt werden.

**Erläuterung**

Die Sprache für dieses Dokument wurde nicht erkannt.

### **Benutzeraktion**

Es ist keine Aktion erforderlich.

# **FFQA0552W**

Der Ankertext ist zu groß für ItemFile bei URL-Hash *url-hash*.

#### **Erläuterung**

Der Ankertext für dieses Dokument ist zu groß.

### **Benutzeraktion**

Es ist keine Aktion erforderlich.

# **FFQA0553E**

Das Ankertextdokument für Ziel-URL *url* kann nicht initialisiert werden.

#### **Erläuterung**

Aufgrund eines internen Fehlers kann das Ankertextmodul den Ankertext für dieses Modul nicht erstellen.

### **Benutzeraktion**

Kontaktieren Sie Ihren Systemadministrator.

## **FFQA0557E**

Ein nicht erwarteter Linktyp *link\_type* für URL-Hash *url-hash* ist in der Zuordnungsphase aufgetreten.

#### **Erläuterung**

Für dieses Dokument gibt es einen ungültigen Linktyp.

#### **Benutzeraktion**

Kontaktieren Sie Ihren Systemadministrator.

# **FFQA0558W**

Sortiersatz mit leerer URL, der jedoch in der URL-Tabelle nicht gefunden wurde. URL-Hash = *url-hash*.

### **Erläuterung**

Im Ankertextmodul ist ein interner Fehler aufgetreten.

### **Benutzeraktion**

Kontaktieren Sie Ihren Systemadministrator.

# **FFQA0572E**

Die Initialisierung einer Bereichszuordnung unter Verwendung der Definitionsdatei *dateiname* ist fehlgeschlagen.

#### **Erläuterung**

Die Initialisierung der Bereichsberechnung ist fehlgeschlagen.

## **Benutzeraktion**

Kontaktieren Sie Ihren Systemadministrator.

## **FFQA0586I**

*übersprungene\_dokumente* von *gesamtanzahl\_dokumente* Dokumenten wurden von der Empfangsfunktion des Wörterverzeichnisses überprungen.

#### **Erläuterung**

Von insgesamt *gesamtanzahl\_dokumente* Dokumenten wurden *überprungene- \_dokumente* von der Empfangsfunktion des Wörterverzeichnisses übersprungen.

## **Benutzeraktion**

Es ist keine Aktion erforderlich.

## **FFQA0588W**

Die Empfangsfunktion des Wörterverzeichnisses konnte keine eigenen Wörterverzeichnisse für Rechtschreibvorschläge erstellen. CLASSPATH: *klassenpfad* LD\_LIBRARY\_PATH: *ld-bibliothekspfad* Befehl: *befehl*

#### **Erläuterung**

Das Wörterverzeichnis für Rechtschreibvorschläge konnte nicht erstellt werden. Dies liegt möglicherweise daran, dass keine syntaktisch analysierten Dokumente vorhanden sind, die Ausdrücke als Rechtschreibvorschläge zur Verfügung stellen könnten.

#### **Benutzeraktion**

Stellen Sie sicher, dass syntaktisch analysierte Dokumente in der Objektgruppe vorhanden sind. Vergewissern Sie sich, dass der ausgeführte Befehl gültig ist und die ausführbare Java-Datei auf den richtigen Pfad weist.

# **FFQA0591I**

Die Empfangsfunktion des Wörterverzeichnisses verwendet den folgenden Klassenpfad (CLASSPATH): *klassenpfad*

#### **Erläuterung**

Diese Nachricht meldet, welcher Klassenpfad verwendet wird.

Es ist keine Aktion erforderlich.

## **FFQA0592I**

Die Empfangsfunktion des Wörterverzeichnisses verwendete den LanguageWare-Erstellungsbefehl: *erstellungsbefehl*

### **Erläuterung**

Diese Nachricht meldet, welcher Erstellungsbefehl verwendet wurde.

## **Benutzeraktion**

Es ist keine Aktion erforderlich.

## **FFQA0593E**

Das Dokument mit der URL ″*url*″ enthält einen ungültigen oder unvollständigen Umleitungslink. Informationen zu diesem Problem finden Sie in der zugehörigen Nachricht.

#### **Erläuterung**

Der Umleitungslink kann nicht verarbeitet werden. Die Erkennung von Duplikaten und die Handhabung bei Umleitungen für URL *url* werden inaktiviert, was dazu führen kann, dass das Dokument in einem Ergebnis mit einem anderen identischen Dokument (einem Duplikat) zurückgegeben wird oder dass das Dokument überhaupt nicht zurückgegeben wird.

### **Benutzeraktion**

Überprüfen Sie, ob alle Umleitungslinks in URL *url* auf ein vorhandenes und gültiges Dokument verweisen.

## **FFQA0594E**

Das Dokument ″*url*″ ist als Umleitungsseite (*statuscode*) markiert, die Umleitungs-URL wurde jedoch nicht gefunden.

#### **Erläuterung**

Das Dokument *url* ist als Umleitung (HTTP-Code *statuscode*) bestimmt, aber die Umleitungs-URL fehlt.

### **Benutzeraktion**

Führen Sie eine erneute Crawlersuche für die URL *url* durch. Wenn das Problem bei dieser URL bestehen bleibt, wenden Sie sich an die IBM Unterstützungsfunktion.

## **FFQA0595E**

Das Dokument ″*url*″ hat eine Umleitungs-URL *umleitungs-url*, es fehlt jedoch ein gültiger HTTP-Code *statuscode*.

#### **Erläuterung**

Der Umleitungs-HTTP-Code *statuscode* lautet nicht 301, 302, 3010 oder 3020.

#### **Benutzeraktion**

Bei der Syntaxanalyse des Dokuments ist möglicherweise ein Fehler aufgetreten. Wenn diese Nachricht bestehen bleibt, wenden Sie sich an die IBM Unterstützungsfunktion.

# **Controllernachrichten (FFQC)**

Die Controllerkomponente führt einen Großteil des Systems für die Unternehmenssuche aus. In Controllernachrichten werden Probleme mit Indizes, Crawlern, Suchvorgängen, Komponententreibern und Überwachungsvorgängen beschrieben.

# **FFQC0001E**

Die Indexerstellung wurde vom Benutzer für eine Erstellung des Typs *erstellungstyp* für Objektgruppe *objektgruppen-id* gestoppt.

### **Erläuterung**

Die Indexerstellung wird gestoppt.

## **Benutzeraktion**

Es ist keine Aktion erforderlich.

## **FFQC0008E**

Beim Erstellen des Index *erstellungstyp* für die Objektgruppe *objektgruppen-id* ist ein Fehler aufgetreten.

### **Erläuterung**

Beim Erstellen des Index oder beim Prüfen des Index auf Konsistenz ist ein Fehler aufgetreten.

### **Benutzeraktion**

Prüfen Sie das Systemfehlerprotokoll und das Fehlerprotokoll dieser Objektgruppe auf weitere Informationen.

## **FFQC0020W**

Die Indexerstellung für Objektgruppe *objektgruppen-id*, Partition *partitionsnummer*, Typ *build-typ* wurde verworfen.

### **Erläuterung**

Die Indexerstellung konnte nicht gestartet werden. Der Index wird schon erstellt oder befindet sich in der Warteschlange für die Erstellung.

## **Benutzeraktion**

Es ist keine Aktion erforderlich.

## **FFQC0023E**

Der Inhalt der Objektgruppe *objektgruppenname* kann nicht gelöscht werden. Der Parser oder die Indexerstellung wird ausgeführt.

### **Erläuterung**

Für die Objektgruppe wurde ein Befehl zum Löschen ausgegeben. Ein Parser oder eine Indexerstellung wird jedoch bereits für die Objektgruppe *objektgruppenname* ausgeführt.

## **Benutzeraktion**

Überprüfen Sie, ob der Parser oder die Indexerstellung für die angegebene Objektgruppe aktiv sind. Wenn Sie diese Objektgruppe löschen möchten, stoppen Sie den Parser oder die Indexerstellung, oder warten Sie, bis die Indexerstellung abgeschlossen ist. Setzen Sie dann den Befehl zum Löschen des Inhalts der Objektgruppe erneut ab.

# **FFQC0027E**

Die Partitionsnummer für die partitionierte Objektgruppe *objektgruppenname* wurde nicht angegeben.

#### **Erläuterung**

Bei einer partitionierten Objektgruppe muss im Befehl eine Partitionsnummer angegeben werden.

#### **Benutzeraktion**

Führen Sie den Befehl unter Angabe einer Partitionsnummer in den Argumenten erneut aus.

# **FFQC0050W**

Die Deltaindexerstellung wurde durch eine gleichzeitig ablaufende Hauptindexerstellung für Objektgruppe *objektgruppen-id* gestoppt. Die Hauptindexerstellung enthält auch die Änderungen, die der gerade gestoppten Deltaindexerstellung zugeordnet sind.

#### **Erläuterung**

Eine Deltaindexerstellung kann für eine Objektgruppe nicht gleichzeitig mit bestimmten Phasen einer Hauptindexerstellung ausgeführt werden. Unter diesen Bedingungen erzwingt die Hauptindexerstellung die Beendigung der Deltaindexerstellung. Dabei handelt es sich nicht um einen Fehler, da die Dokumente, die von der Deltaindexerstellung verarbeitet werden, automatisch von der Hauptindexerstellung verarbeitet werden.

#### **Benutzeraktion**

Es ist keine Aktion erforderlich.

# **FFQC0051E**

Gelöschte URLs konnten nicht von Suchserver *knoten-id* entfernt werden.

#### **Erläuterung**

Jeder Suchserver verwaltet eine Liste von URLs, die für die Löschung markiert sind. Diese Liste wird gelöscht, wenn dem Suchserver ein neuer Index hinzugefügt wird. Der Löschvorgang ist fehlgeschlagen, und die URLs, die für die Löschung markiert sind, bleiben in der Suchserverliste.

#### **Benutzeraktion**

Überprüfen Sie die Fehlerprotokolldateien, die der Objektgruppe zugeordnet sind, auf Informationen, warum die URLs nicht gelöscht werden konnten. Nachdem das Problem behoben wurde, starten Sie die Indexerstellung erneut.

# **FFQC0052E**

Sitzung ''*sitzungs-id*'' hat angefordert, gelöscht anstatt beendet zu werden.

#### **Erläuterung**

Während der Stoppfolge hat die angegebene Sitzung angefordert, gelöscht anstatt beendet zu werden. Dies ist dann möglich, wenn die Sitzung feststellt, dass die interne Verarbeitung nicht normal gestoppt werden kann. Eine Anforderung, gelöscht zu werden, kann auch auftreten, um eine Konkurrenzsituation zu vermeiden, bei der während einer Beendigungsfolge Bibliotheken entladen werden. Dieser Fehler wird nur für die interne

Benachrichtigung verwendet und wird weder an den Benutzer weitergegeben noch für den Benutzer protokolliert.

#### **Benutzeraktion**

Es ist keine Aktion erforderlich.

# **FFQC0053E**

Die Logik zum Erkennen von Indexänderungen hat einen Fehler festgestellt. Weitere Details finden Sie im folgenden Fehler.

### **Erläuterung**

Die Logik zum Erkennen von Indexänderungen wird vor einer Indexerstellung ausgeführt, um Änderungen an einem Index zu ermitteln, die eine Indexerstellung erforderlich machen. Bei dieser Aktion ist ein Fehler aufgetreten.

## **Benutzeraktion**

Sehen Sie sich die folgenden Fehlermeldungen an, um die Fehlerursache zu ermitteln, und beheben Sie sie, bevor Sie die Anforderung für die Indexerstellung erneut absetzen.

# **FFQC0641E**

Die neue Partition konnte nicht geschrieben werden, weil der Pfad für den syntaktisch analysierten Datenspeicher leer ist.

#### **Erläuterung**

Die Controllersitzung hat einen leeren Speicherpfad für die neue Objektgruppenpartition zurückgegeben.

#### **Benutzeraktion**

Prüfen Sie das Systemfehlerprotokoll und das Fehlerprotokoll dieser Objektgruppe auf Informationen dazu, warum der Controller einen leeren analysierten Datenspeicherpfad für die neue Partition zurückgeben hat.

# **FFQC0646E**

Ein ungültiger Dokumentennachrichtentyp *nachrichtentyp* wurde von der Parser-Service-Sitzung empfangen.

#### **Erläuterung**

Diese interne Fehlernachricht gibt an, dass von der Parser-Service-Sitzung ein falscher Nachrichtentyp empfangen wurde.

### **Benutzeraktion**

Kontaktieren Sie Ihren Systemadministrator.

## **FFQC0647W**

Das Dokument *uri* wurde vom Parser gelöscht, da es beschädigte Tokenwerte enthält, die vom Tokenizer generiert wurden.

#### **Erläuterung**

Diese interne Fehlernachricht gibt an, dass die Tokenizer-Komponente des Parsers beschädigte Token-Werte für dieses Dokument generiert hat. Daher konnte das Dokument dem syntaktisch analysierten Datenspeicher nicht hinzugefügt werden.

Kontaktieren Sie die IBM Softwareunterstützung.

# **FFQC0650E**

Ein unerwartetes Paket vom Socket wurde gelesen. Servername: *hostname* Portnummer: *portnummer*.

### **Erläuterung**

Diese interne Fehlernachricht gibt an, dass ein Paket in falscher Reihenfolge vom Socket empfangen wurde.

#### **Benutzeraktion**

Kontaktieren Sie Ihren Systemadministrator.

## **FFQC0651W**

Der durchsuchte Datenspeicher *datenspeichername* enthält ein fehlerhaftes Segment des Typs *segmenttyp*.

#### **Erläuterung**

Dies ist eine interne Warnung, die angibt, dass der durchsuchte Datenspeicher mit dem Namen *datenspeichername* unvollständige oder ungültige Dokumentdaten des Typs *segmenttyp* enthält. Die Dokumentdaten mit diesem fehlerhaften Segment werden übersprungen.

## **Benutzeraktion**

Es ist keine Aktion erforderlich.

## **FFQC0652W**

Aus dem durchsuchten Datenspeicher *datenspeichername* wurde ein fehlerhaftes Segment entfernt.

#### **Erläuterung**

Dies ist eine interne Warnung, die angibt, dass der durchsuchte Datenspeicher mit dem Namen *datenspeichername* unvollständige oder ungültige Dokumentdaten enthält. Die Dokumentdaten mit diesem fehlerhaften Segment wurden aus dem durchsuchten Datenspeicher entfernt.

## **Benutzeraktion**

Es ist keine Aktion erforderlich.

# **FFQC0654E**

Für die Objektgruppe *objektgruppenname* ist bereits ein Ausgabeprogramm für den durchsuchten Datenspeicher vorhanden.

#### **Erläuterung**

Für die Objektgruppe mit dem Namen *objektgruppenname* ist bereits ein Ausgabeprogramm für den durchsuchten Datenspeicher vorhanden. Möglicherweise besteht ein Problem darin, wie die Datenempfangsfunktions-Sitzung in den durchsuchten Datenspeicher schreibt.

#### **Benutzeraktion**

Kontaktieren Sie die IBM Softwareunterstützung.

# **FFQC0655E**

Das Dokument mit der Größe *dokumentgröße* Byte kann dem durchsuchten Datenspeicherpaket *dateiname\_des\_fernen\_datenspeichers* nicht hinzugefügt werden. Die Größe überschreitet die Größe des durchsuchten Datenspeicherpakets von *dateigrößengrenzwert\_des\_fernen\_datenspeichers* Byte.

### **Erläuterung**

Die Größe des durchsuchten Dokuments ist größer als die maximale Größe des durchsuchten Datenspeicherpakets.

#### **Benutzeraktion**

Kontaktieren Sie die IBM Softwareunterstützung.

# **FFQC1000E**

Der Name *objektgruppenname* der Objektgruppe ist bereits vorhanden.

### **Erläuterung**

Der eingegebene Objektgruppenname *objektgruppenname* ist bereits als Objektgruppenname in der Unternehmenssuche für eine andere Objektgruppe vorhanden.

## **Benutzeraktion**

Geben Sie einen anderen Objektgruppennamen ein.

# **FFQC1003E**

Der Sitzungsname *sitzungsname* ist bereits vorhanden.

#### **Erläuterung**

Der eingegebene Sitzungsname *sitzungsname* ist bereits als Sitzungsname in der Unternehmenssuche für eine andere Sitzung vorhanden.

## **Benutzeraktion**

Geben Sie einen anderen Sitzungsnamen ein.

# **FFQC1004E**

Die Sitzung *sitzungsname* kann nicht entfernt werden, da sie gerade aktiv ist.

### **Erläuterung**

Sie können keine aktive Sitzung entfernen.

## **Benutzeraktion**

Stoppen Sie die Sitzung, bevor Sie sie entfernen.

## **FFQC1008E**

Die Sitzung *sitzungs-id* ist bereits konfiguriert. Die Sitzung kann nicht hinzugefügt werden.

#### **Erläuterung**

Die Sitzung *sitzungs-id*, die Sie gerade versuchen hinzuzufügen, ist bereits konfiguriert.

Sie können die vorhandene Sitzung entfernen und erneut eine neue Sitzung mit dem Sitzungsnamen *sitzungs-id* erstellen. Wenn Sie die vorhandenen Sitzungskonfigurationen beibehalten wollen, können Sie die aktuelle Sitzung auch verlassen und keine weitere Aktion ausführen.

# **FFQC1010E**

Die Objektgruppe *objektgruppen-id* konnte nicht entfernt werden.

#### **Erläuterung**

Der Versuch, die Objektgruppe zu entfernen, ist fehlgeschlagen.

#### **Benutzeraktion**

Weitere Informationen finden Sie in den zurückgegebenen Nachrichten.

# **FFQC1011E**

Der Parser für die Objektgruppe *objektgruppen-id* darf während der Ausführung dieser Aktion nicht aktiv sein. Stoppen Sie den Parser, und versuchen Sie es erneut.

#### **Erläuterung**

Der Parser ist aktiv. Er muss gestoppt werden, bevor die Aktion ausgeführt werden kann.

## **Benutzeraktion**

Stoppen Sie den Parser. Versuchen Sie anschließend erneut, die Aktion auszuführen.

# **FFQC1012E**

Die Taxonomiedatei *pfadname* für Objektgruppe *objektgruppen-id* konnte nicht gelöscht werden.

### **Erläuterung**

Das System hat versucht, die Taxonomiedatei zu löschen, aber der Löschvorgang ist fehlgeschlagen.

## **Benutzeraktion**

Überprüfen Sie die Berechtigungen für diese Datei, um sicherzustellen, dass für die Datei ein Schreibzugriff besteht.

## **FFQC1013W**

Die Taxonomieänderungen können nicht auf vorhandene Seiten in Objektgruppe *objektgruppen-id* angewendet werden. Sie müssen die vorhandenen Seiten erneut durchsuchen.

#### **Erläuterung**

Diese Objektgruppe verfügt bereits über Seiten im Speicher. Wenn Sie die Taxonomie ändern, müssen Sie die vorhandenen Seiten erneut durchsuchen, um diese Änderungen anzuwenden.

#### **Benutzeraktion**

Durchsuchen Sie die Daten für diese Objektgruppe erneut.

# **FFQC1018E**

Beim Hinzufügen der Sitzung *sitzungs-id* zur Objektgruppe *objektgruppen-id* ist ein Fehler aufgetreten.

#### **Erläuterung**

Sie können Sitzungsprozesse für eine Objektgruppe konfigurieren. Beim Versuch, die angegebene Sitzung für die Objektgruppe zu konfigurieren, ist ein Fehler aufgetreten.

## **Benutzeraktion**

Weitere Informationen finden Sie im zurückgegebenen Nachrichtencode.

# **FFQC1025W**

Die Crawlerkonfigurationsdatei *konfigurationsdatei* des Suchvorgangs für die Objektgruppe *objektgruppen-id* konnte auf mindestens einem Suchserver nicht aktualisiert werden. Anscheinend ist mindestens ein Suchserver nicht aktiv.

#### **Erläuterung**

Während einer Crawleroperation zum Hinzufügen oder Entfernen konnte die Crawlerkonfiguration für den Suchvorgang nicht aktualisiert werden, weil der Suchserver nicht aktiv zu sein scheint.

## **Benutzeraktion**

Prüfen Sie, ob der Server der allgemeinen Übertragungsschicht auf dem Suchserver ausgeführt wird und ob der Suchserver aktiv ist. Wenn der Suchserver aktiv ist, stoppen Sie das System für die Unternehmenssuche, und starten Sie es erneut. Dadurch kann das System ordnungsgemäß ermitteln, welche Suchserver aktiv sind und welche Suchserver nicht aktiv sind. Vermeiden Sie es, die Crawlerkonfiguration auf den Suchservern zu aktualisieren, die nicht aktiv sind.

# **FFQC1037E**

Indexdatenverzeichnis *verzeichnisname* für Objektgruppe *objektgruppen-id* auf Server *servername* konnte während der Operation zum Hinzufügen einer Objektgruppe nicht erstellt werden.

### **Erläuterung**

Beim Versuch, das Indexdatenverzeichnis der Objektgruppe auf einem Server zu erstellen, auf dem das System für die Unternehmenssuche ausgeführt wird, ist ein Fehler aufgetreten.

## **Benutzeraktion**

Stellen Sie sicher, dass alle auf diesem Server im Datenverzeichnispfad der Objektgruppe angegebenen Verzeichnisse die erforderlichen Erstellungsund Schreibberechtigungen haben. Diese Aktion muss durchgeführt werden, bevor eine Objektgruppe mit einer derartigen ID hinzugefügt wird.

# **FFQC1038E**

Indexdatenverzeichnis *verzeichnisname* für Objektgruppe *objektgruppen-id* auf Server *servername* konnte während der Operation zum Hinzufügen einer Objektgruppe nicht erstellt werden, weil das System für die Unternehmenssuche auf diesem Server nicht aktiv zu sein scheint.

Beim Versuch, das Indexdatenverzeichnis der Objektgruppe auf einem Server für die Unternehmenssuche zu erstellen, ist ein Fehler aufgetreten. Dieser wurde vermutlich verursacht, weil CCL nicht auf dem Server aktiv ist, weil der Server nicht aktiv ist oder weil nicht über das Netz auf den Server zugegriffen werden kann. Das Verzeichnis ist für den Indexerstellungsprozess für diese Objektgruppe erforderlich.

## **Benutzeraktion**

Stellen Sie sicher, dass CCL auf dem Server ausgeführt wird und dass alle auf diesem Server im Datenverzeichnispfad der Objektgruppe angegebenen Verzeichnisse die erforderlichen Erstellungs- und Schreibberechtigungen haben.

# **FFQC1041W**

Die Konfigurationssperrkennung *sperrkennung* für Sperreninhaber *sitzungs-id* mit PID *pid* wurde freigegeben. Die Sitzung wurde gestoppt oder beendet, ohne diese Sperre freigegeben zu haben.

#### **Erläuterung**

Die Konfigurationssperre *sperrkennung*, die von der Sitzung *sitzungs-id* gehalten wurde, wurde freigegeben, da die Sitzung anscheinend nicht aktiv ist.

#### **Benutzeraktion**

Die Sitzung wurde normal oder anormal beendet, ohne dass die Konfigurationssperre freigegeben wurde. Es ist keine Aktion erforderlich.

# **FFQC1042E**

Die Objektgruppen-ID *objektgruppen-id* ist bereits vorhanden.

#### **Erläuterung**

Die eingegebene Objektgruppen-ID *objektgruppen-id* ist bereits als Objektgruppen-ID in der Unternehmenssuche für eine andere Objektgruppe vorhanden.

#### **Benutzeraktion**

Geben Sie eine andere Objektgruppen-ID ein.

## **FFQC1043E**

Die Objektgruppen-ID fehlt oder ist leer.

#### **Erläuterung**

Bei der Erstellung einer Objektgruppe müssen Sie eine Objektgruppen-ID angeben.

## **Benutzeraktion**

Geben Sie eine Objektgruppen-ID ein. IDs mit der Länge Null sind nicht zulässig.

# **FFQC1044E**

Der Objektgruppenname fehlt oder ist leer.

Bei der Erstellung einer Objektgruppe müssen Sie einen Objektgruppennamen angeben.

#### **Benutzeraktion**

Geben Sie einen Objektgruppennamen ein. Namen mit der Länge Null sind nicht zulässig.

# **FFQC1046W**

Die Datei 'appids.properties' wurde nicht erfolgreich migriert.

#### **Erläuterung**

Bei der Migration der Konfigurationsdatei appids.properties ist ein Fehler aufgetreten. Der Migrationsprozess versucht, die Datei appids.properties auf dem Controller-Server (Indexserver) aus dem Verzeichnis \$ES\_NODE\_ROOT/master\_config/admin in das Verzeichnis \$ES\_NODE\_ROOT/master\_config zu versetzen. Der Migrationsprozess versucht, die Datei appids.properties auf den Suchservern aus dem Verzeichnis \$ES\_NODE\_ROOT/config/admin zu entfernen.

### **Benutzeraktion**

Versetzen Sie bei einer Installation auf mehreren Servern die Datei appids.properties auf dem Indexserver aus dem Verzeichnis \$ES\_NODE\_ROOT/master\_config/admin in das Verzeichnis \$ES\_NODE\_ROOT/ master config. Entfernen Sie die Datei appids.properties auf den Suchservern aus dem Verzeichnis \$ES\_NODE\_ROOT/config/admin. Bei einer Einzelserverinstallation versetzen Sie die Datei appids.properties aus dem Verzeichnis \$ES\_NODE\_ROOT/master\_config/admin in das Verzeichnis \$ES\_NODE\_ROOT/master\_config. Entfernen Sie außerdem die Datei appids.properties aus dem Verzeichnis \$ES\_NODE\_ROOT/config/admin.

# **FFQC1072W**

Die Datei 'nodes.ini' wurde nicht erfolgreich migriert.

#### **Erläuterung**

Bei der Migration der Konfigurationsdatei nodes.ini ist ein Fehler aufgetreten. Die Suchserverinformationen wurden nicht aus der Datei \$ES NODE ROOT/master config/searchmanager/setup.ini migriert.

#### **Benutzeraktion**

Stellen Sie sicher, dass alle Suchserver (Knoten) in der Datei \$ES\_NODE\_ROOT/master\_config/nodes.ini die richtigen Werte für den Hostnamen des Suchservers (standardmäßig der Hostname des Zielservers), den Port des Suchservers (standardmäßig Port 80) und das Zeitlimit des Suchservers (standardmäßig 60 Sekunden) enthalten.

# **FFQC1091E**

Das angegebene Datenverzeichnis *verzeichnisname* der Objektgruppe ist kein absoluter Pfad. Beim Datenverzeichnis für eine Objektgruppe muss es sich um einen absoluten Pfad handeln.

## **Erläuterung**

Sie können keine relativen Pfade für benutzerdefinierte Datenverzeichnisse, die keine Standardverzeichnisse sind, verwenden.

Geben Sie als Wert für das Datenverzeichnis der Objektgruppe einen absoluten Pfad an. dataDir/collection1/ sollte z. B. in /home/dataDir/ collection1/ geändert werden.

# **FFQC1092E**

Das Datenverzeichnis *verzeichnisname* der Objektgruppe ist bereits für eine andere Objektgruppe vorhanden.

### **Erläuterung**

Datenverzeichnisse müssen eindeutig sein.

#### **Benutzeraktion**

Geben Sie einen eindeutigen Wert als Datenverzeichnis der Objektgruppe an. Achten Sie zudem darauf, dass Sie einen absoluten Verzeichnispfad angeben. Sie können keine relativen Pfade verwenden.

## **FFQC1093W**

Die Sitzung *sitzungs-id* wird mit alten Konfigurationsdateikopien gestartet, da die Synchronisation nicht abgeschlossen werden konnte.

#### **Erläuterung**

Bei der Synchronisation der Sitzungskonfigurationsdateien sind Fehler aufgetreten. Möglicherweise gibt es Probleme bei der Kommunikation mit der configmanager-Sitzung.

#### **Benutzeraktion**

Starten Sie die configmanager-Sitzung erneut, wenn sie nicht aktiv ist, sodass die Konfigurationsdateien synchronisiert werden können.

## **FFQC1900E**

Der Suchvorgang konnte nicht auf Server *knoten-id* gestartet werden.

## **Erläuterung**

#### **Benutzeraktion**

Überprüfen Sie die Protokolldateien der Objektgruppe auf weitere Informationen dazu, warum das Problem aufgetreten ist.

## **FFQC1901E**

Ein Deltaindex konnte auf Suchserver *knoten-id* nicht gewechselt werden.

## **Erläuterung**

#### **Benutzeraktion**

Überprüfen Sie die Protokolldateien der Objektgruppe auf weitere Informationen dazu, warum das Problem aufgetreten ist.

## **FFQC1903E**

Die Aktualisierung von Quick Links auf Suchserver *knoten-id* ist fehlgeschlagen.

Überprüfen Sie die Protokolldateien der Objektgruppe auf weitere Informationen dazu, warum das Problem aufgetreten ist.

## **FFQC1904E**

Der Status des Suchvorgangs auf Suchserver *knoten-id* konnte nicht abgerufen werden.

## **Erläuterung**

### **Benutzeraktion**

Überprüfen Sie die Protokolldateien der Objektgruppe auf weitere Informationen dazu, warum das Problem aufgetreten ist.

## **FFQC1906E**

Das Löschen der URL aus dem Suchvorgang auf Suchserver *knoten-id* ist fehlgeschlagen.

### **Erläuterung**

#### **Benutzeraktion**

Überprüfen Sie die Protokolldateien der Objektgruppe auf weitere Informationen dazu, warum das Problem aufgetreten ist.

# **FFQC1908E**

Die Cachetrefferrate für den Suchvorgang auf Suchserver *knoten-id* konnte nicht abgerufen werden.

## **Erläuterung**

#### **Benutzeraktion**

Überprüfen Sie die Protokolldateien der Objektgruppe auf weitere Informationen dazu, warum das Problem aufgetreten ist.

## **FFQC1909E**

Die Cachetreffer für den Suchvorgang auf Suchserver *knoten-id* konnten nicht abgerufen werden.

## **Erläuterung**

#### **Benutzeraktion**

Überprüfen Sie die Protokolldateien der Objektgruppe auf weitere Informationen dazu, warum das Problem aufgetreten ist.

# **FFQC1910E**

Die Abfragerate für den Suchvorgang auf Suchserver *knoten-id* konnte nicht abgerufen werden.

### **Erläuterung**

#### **Benutzeraktion**

Überprüfen Sie die Protokolldateien der Objektgruppe auf weitere Informationen dazu, warum das Problem aufgetreten ist.

# **FFQC1911E**

Die Antwortzeit für den Suchvorgang auf Suchserver *knoten-id* konnte nicht abgerufen werden.

### **Erläuterung**

### **Benutzeraktion**

Überprüfen Sie die Protokolldateien der Objektgruppe auf weitere Informationen dazu, warum das Problem aufgetreten ist.

# **FFQC1912E**

Die aktuellen Abfragen für den Suchvorgang auf Suchserver *knoten-id* konnten nicht abgerufen werden.

## **Erläuterung**

### **Benutzeraktion**

Überprüfen Sie die Protokolldateien der Objektgruppe auf weitere Informationen dazu, warum das Problem aufgetreten ist.

# **FFQC1913E**

Die gängigsten Abfragen für den Suchvorgang auf Suchserver *knoten-id* konnten nicht abgerufen werden.

### **Erläuterung**

#### **Benutzeraktion**

Überprüfen Sie die Protokolldateien der Objektgruppe auf weitere Informationen dazu, warum das Problem aufgetreten ist.

# **FFQC1914E**

Der maximale Wert der Cachegröße für den Suchvorgang auf Suchserver *knoten-id* konnte nicht abgerufen werden.

### **Erläuterung**

#### **Benutzeraktion**

Überprüfen Sie die Protokolldateien der Objektgruppe auf weitere Informationen dazu, warum das Problem aufgetreten ist.

# **FFQC1915E**

Es konnte nicht ermittelt werden, ob die angegebene URL im Suchvorgang auf Suchserver *knoten-id* vorhanden ist.

#### **Erläuterung**

#### **Benutzeraktion**

Überprüfen Sie die Protokolldateien der Objektgruppe auf weitere Informationen dazu, warum das Problem aufgetreten ist.

# **FFQC1916E**

Es konnte nicht ermittelt werden, ob die angegebene Abfrage im Suchvorgang auf Suchserver *knoten-id* zwischengespeichert ist.

#### **Benutzeraktion**

Überprüfen Sie die Protokolldateien der Objektgruppe auf weitere Informationen dazu, warum das Problem aufgetreten ist.

# **FFQC1917E**

Der Wert des verwendeten Cacheprozentsatzes für den Suchvorgang auf Suchserver *knoten-id* konnte nicht abgerufen werden.

#### **Erläuterung**

#### **Benutzeraktion**

Überprüfen Sie die Protokolldateien der Objektgruppe auf weitere Informationen dazu, warum das Problem aufgetreten ist.

## **FFQC1918E**

Das Löschen der URIs aus dem Suchvorgang auf Suchserver *knoten-id* ist fehlgeschlagen.

## **Erläuterung**

#### **Benutzeraktion**

Überprüfen Sie die Protokolldateien der Objektgruppe auf weitere Informationen dazu, warum das Problem aufgetreten ist.

## **FFQC2024E**

Beim Stoppen des Indexerstellungsthreads für die Objektgruppe *objektgruppen-id* wegen einer Ausnahmebedingung ist ein Fehler aufgetreten. Nachricht: *fehlernachricht*

#### **Erläuterung**

Diese interne Fehlernachricht gibt an, dass die Indexerstellung für die Objektgruppe fehlgeschlagen ist, weil ein Thread des Indexerstellungsprozesses eine unerwartete Ausnahmebedingung empfangen hat.

#### **Benutzeraktion**

Kontaktieren Sie die IBM Softwareunterstützung.

# **FFQC2034E**

Für die Aktualisierung durch den Deltaindex ist kein Hauptindex verfügbar.

#### **Erläuterung**

Der Inhalt eines Deltaindexes kann nur einem vorhandenen Hauptindex hinzugefügt werden. Für die angegebene Objektgruppe wurde kein Hauptindex gefunden.

### **Benutzeraktion**

Stellen Sie vor dem Erstellen eines Deltaindexes für die Objektgruppe sicher, dass ein gültiger Hauptindex vorhanden ist.

## **FFQC2047E**

Beim Prüfen, ob das XML-Dokument dem XML-Schema entspricht, ist ein Fehler aufgetreten. Nachricht: *nachricht*

Das XML-Dokument entspricht nicht dem entsprechenden XML-Schema.

### **Benutzeraktion**

Stellen Sie sicher, dass das angegebene XML-Dokument dem XML-Schema entspricht.

# **FFQC2605E**

Die maximale Anzahl von *maximale\_größe* Anforderungen in der Warteschlange wurde erreicht.

#### **Erläuterung**

Die Anzahl Anforderungen für das Abrufen des URL-Status hat den Grenzwert für Anforderungen in der Warteschlange von *maximale\_größe* überschritten.

## **Benutzeraktion**

Warten Sie, bis die Anforderungen in der Warteschlange abgearbeitet sind. Versuchen Sie Ihre Anforderung zu einem späteren Zeitpunkt erneut.

## **FFQC2607W**

Die Anzahl durchsuchter Dokumente für die Crawlersitzung *crawler-id* überschreitet den Schwellenwert.

#### **Erläuterung**

Die maximale Anzahl Dokumente, die für den Crawler *crawler-id* konfiguriert sind, wurde überschritten.

### **Benutzeraktion**

Der Crawler hält automatisch seine Operationen an, damit der Parser Dokumente in der Warteschlange verarbeiten kann. Der Crawler setzt die Operationen automatisch fort. Sie sollten den Crawler überwachen, um sicherzustellen, dass er seine Aktivitäten fortsetzt.

# **FFQC2611W**

Die Anzahl Objektgruppendokumente für die Objektgruppe *objektgruppen-id* überschreitet den Schwellenwert.

#### **Erläuterung**

Die maximale Anzahl Dokumente, die für die Objektgruppe *objektgruppen-id* konfiguriert sind, wurde überschritten. Ein Überschreiten des Grenzwerts für die maximale Dokumentanzahl in einer Objektgruppe kann sich negativ auf die Systemleistung und andere im System konfigurierte Objektgruppen auswirken.

### **Benutzeraktion**

Sie können den Schwellenwert neu konfigurieren und dabei einen größeren Wert festlegen. Die Erhöhung des Schwellenwerts kann jedoch Auswirkungen auf die Leistung und Systemressourcen haben. Sie haben auch die Möglichkeit, Schwellenwerte anderer Objektgruppen zu senken, wenn bestimmte Systemleistungsstufen beibehalten werden müssen.

# **FFQC2613W**

Die Antwortzeit des Suchvorgangs für die Suchsitzung *sitzungs-id* überschreitet den Schwellenwert.

### **Erläuterung**

Die Antwortzeit des Suchservers für Abfrageanforderungen hat den konfigurierten Schwellenwert überschritten.

### **Benutzeraktion**

Wenn dieses Verhalten weiterhin besteht, können Sie die Abfrageauslastung auf dem Suchserver optimieren. Die Leistung kann auch beeinträchtigt werden, wenn Ressourcen auf dem Suchserver mit anderen Prozessen gemeinsam genutzt werden. Die Optimierung der Serverauslastung könnte dann eine Lösung sein.

# **FFQC2616W**

Der verfügbare Dateisystemspeicherbereich ist niedriger als der konfigurierte Schwellenwert auf Server *knoten-id*. Prozentsatz des tatsächlichen freien Speicherbereichs: *prozentsatz\_tatsächlicher\_freier\_speicherbereich* Prozentsatz des

konfigurierten freien Speicherbereichs:

*prozentsatz\_konfigurierter\_freier\_speicherbereich*

#### **Erläuterung**

Der verfügbare Dateisystemspeicherbereich auf dem angegebenen Server hat den konfigurierten Schwellenwert unterschritten. Prozesse, die in das Dateisystem schreiben wollen, schlagen möglicherweise fehl, wenn auf dem konfigurierten Dateisystem nicht genügend Speicherplatz verfügbar ist.

### **Benutzeraktion**

Vergrößern Sie das Dateisystem auf dem angegebenen Server. Sie können die Objektgruppen, die in dieses Dateisystem schreiben, neu konfigurieren, um zu verhindern, dass die Dateisystemressourcen vollständig ausgelastet sind.

## **FFQC3002E**

Die Syntaxanalyse für die Objektgruppe *objektgruppen-id* konnte nicht gestartet werden.

### **Erläuterung**

Der Parser für diese Objektgruppe konnte nicht gestartet werden, da ein Fehler aufgetreten ist, als der UIMA-Manager für die Objektgruppenverarbeitung Annotatoren initialisiert hat.

#### **Benutzeraktion**

Überprüfen Sie das Systemfehlerprotokoll und das Fehlerprotokoll der Objektgruppe auf Informationen zur Ursache dieses Problems.

# **FFQC3040E**

Die Parser-Servicesitzung *sitzungs-id* hat die maximale Anzahl Objektgruppen erreicht, die sie unterstützen kann, oder der Speicherbedarf der für diese Objektgruppe konfigurierten Parser-Threads ist größer als der für die Parser-Servicesitzung zulässige Speicherbedarf.

Die Parser-Servicesitzung hat die maximale Anzahl Objektgruppen und Parser-Threads erreicht, die ihre Speicherressourcen zulassen.

### **Benutzeraktion**

Stoppen Sie einige der aktiven Objektgruppenparser, oder verringern Sie die Anzahl an Parser-Threads für die Objektgruppe. Auf diese Weise kann die Parser-Servicesitzung Speicherressourcen freigeben oder benötigt weniger Speicher, sodass ausreichend Speicher für die angegebene Anzahl Parser-Threads vorhanden ist.

## **FFQC4013E**

Der Suchvorgang für die Objektgruppe *objektgruppen-id* konnte nicht gestartet werden. Stellen Sie sicher, dass der HTTP-Server ordnungsgemäß (an *http-port*) ausgeführt wird und dass die Anwendung ESSearchServer in WebSphere Application Server aktiv ist.

#### **Erläuterung**

Diese Fehlernachricht gibt an, dass die Anwendung ESSearchServer nicht in WebSphere Application Server ausgeführt wird oder dass der Port des HTTP-Servers nicht empfangsbereit ist bzw. der HTTP-Server am angegebenen Port nicht ordnungsgemäß ausgeführt wird. Das System für die Unternehmenssuche konnte mit einer dieser Komponenten oder mit beiden nicht kommunizieren.

### **Benutzeraktion**

Kontaktieren Sie Ihren Systemadministrator.

## **FFQC4026E**

Der Suchvorgang für die Objektgruppe *objektgruppen-id* konnte nicht erneut gestartet werden.

#### **Erläuterung**

Beim Neustart des Suchvorgangs für die Objektgruppe ist ein Fehler aufgetreten.

#### **Benutzeraktion**

Prüfen Sie das Fehlerprotokoll der Objektgruppe auf Informationen dazu, warum der Suchvorgang für diese Objektgruppe nicht erneut gestartet werden konnte.

## **FFQC4035E**

Der neue Index auf Suchserver *knoten-id* konnte nicht aktualisiert werden.

#### **Erläuterung**

Die Indexerstellung ist fehlgeschlagen. Ein neuer Index konnte nicht auf den Suchserver kopiert werden.

#### **Benutzeraktion**

Informationen zur Lösung des Problems finden Sie in den vorangegangenen Nachrichten oder in den Protokolldateien. Starten Sie anschließend die Indexerstellung erneut.

# **FFQC4815E**

Die Objektgruppen-ID *objektgruppen-id* ist ungültig.

## **Erläuterung**

Im System ist keine Objektgruppe mit der angegebenen Objektgruppen-ID konfiguriert.

#### **Benutzeraktion**

Stellen Sie sicher, dass Sie eine ID für eine vorhandene Objektgruppe angeben.

# **FFQC4816E**

Der Hostname *servername* dieses Servers ist in der OmniFind Enterprise Edition-Systemkonfigurationsdatei *konfigurationsdatei* nicht definiert: *servernamenliste*.

#### **Erläuterung**

Der Hostname und die IP-Adresse dieses Servers wurden in der OmniFind Enterprise Edition-Systemkonfigurationsdatei ES\_NODE\_ROOT/config/ nodes.ini nicht gefunden.

## **Benutzeraktion**

Stellen Sie sicher, dass der Hostname dieses Servers in der Datei ES\_NODE\_ROOT/config/nodes.ini definiert ist. Wenn es sich um ein UNIX-System handelt, überprüfen Sie, ob der in der Datei /etc/hosts angegebene Hostname mit der diesem Server zugewiesenen IP-Adresse übereinstimmt.

# **FFQC4817E**

Das System für die Unternehmenssuche konnte das Verzeichnis *verzeichnisname* nicht erstellen. Stellen Sie sicher, dass alle im Verzeichnispfad angegebenen Verzeichnisse die erforderlichen Erstellungs- und Schreibberechtigungen haben.

## **Erläuterung**

Beim Versuch, ein Verzeichnis auf einem Server für die Unternehmenssuche zu erstellen, ist ein Fehler aufgetreten.

#### **Benutzeraktion**

Stellen Sie sicher, dass alle im Verzeichnispfad angegebenen Verzeichnisse die erforderlichen Erstellungs- und Schreibberechtigungen haben.

## **FFQC4822E**

Die Sitzung wurde noch nicht gestartet. Der API-Aufruf *api-name* konnte nicht verarbeitet werden.

### **Erläuterung**

Dies ist eine interne Nachricht, die angibt, dass eine Sitzung erstellt, jedoch nicht vollständig gestartet wurde.

#### **Benutzeraktion**

Es ist keine Aktion erforderlich.

# **FFQC4838E**

Die ungültige Server-ID *knoten-id* wurde gefunden.

#### **Erläuterung**

Im System ist kein Server mit der angegebenen Server-ID konfiguriert.

#### **Benutzeraktion**

Stellen Sie sicher, dass Sie einen vorhandenen Server angeben.

## **FFQC4840E**

Es ist bereits ein Server mit der ID *knoten-id* konfiguriert. Der Server kann nicht hinzugefügt werden.

#### **Erläuterung**

Ein Server mit der angegebenen ID ist bereits konfiguriert.

### **Benutzeraktion**

Sie können den vorhandenen Server entfernen und erneut einen neuen Server mit der Server-ID *knoten-id* erstellen. Wenn Sie die vorhandenen Serverkonfigurationen weiter verwenden möchten, können Sie den aktuellen Server auch beibehalten und keine weitere Aktion ausführen.

# **FFQC4842E**

Beim Speichern von Dateien konnten einige Dateien nicht gespeichert werden.

#### **Erläuterung**

Dateien werden in zwei Phasen gespeichert: In der ersten Phase werden die Dateien in temporäre Dateien geschrieben. In der zweiten Phase werden die temporären Dateien in den Zieldateien festgeschrieben. An einem Punkt dieses Prozesses konnten die Dateien nicht gespeichert werden. Wenn diese Dateien nicht speichert werden, kann es darüber hinaus zu weiteren Problemen im System kommen, z. B., dass Konfigurationsdateien nicht synchron sind.

## **Benutzeraktion**

Überprüfen Sie die Protokolldateien auf weitere Informationen zur fehlgeschlagenen Festschreibung, und versuchen Sie erneut, die Dateien zu speichern. Informationen zur Lösung des Problems finden Sie in zugehörigen Nachrichten.

## **FFQC4843E**

Der Rollback einer Indexgenerierung für die Objektgruppe *objektgruppen-id* auf Server *knoten-id* ist fehlgeschlagen.

#### **Erläuterung**

Wenn das Erstellen oder Kopieren eines Index fehlschlägt, versucht das System eine ROLLBACK-Operation auszuführen, um die vorherige Generierung wiederherzustellen. Bei der Rollbackoperation ist ein Fehler aufgetreten.

#### **Benutzeraktion**

Überprüfen Sie die Protokolldateien auf weitere Informationen zu diesem Rollbackfehler. Informationen zur Lösung des Problems finden Sie in zugehörigen Nachrichten.

# **FFQC5201W**

Sitzung *sitzungs-id* kann nicht mit der allgemeinen Übertragungsschicht auf Server *server-id* an Port *portnummer* kommunizieren [*ccl-operation*]. Überprüfen Sie, ob die allgemeine Übertragungsschicht auf diesem Server und am korrekten Port aktiv ist.

#### **Erläuterung**

Die Sitzung konnte keine CCL-Operation mit der angegebenen Server-ID übertragen. Das System für die Unternehmenssuche ist nicht auf dem angegebenen Server oder nicht am korrekten Port aktiv. Der Port wird auf dem Server in der Datei ES\_CFG im Merkmal 'CCLPort' angegeben.

#### **Benutzeraktion**

Melden Sie sich am angegebenen Server an. Stellen Sie sicher, dass die allgemeine Übertragungsschicht auf dem Server aktiv ist und dass sie für den angegebenen Port konfiguriert ist.

## **FFQC5205W**

Das Synchronisieren der Objektgruppen- und Sitzungskonfiguration mit dem Server *server-id* ist fehlgeschlagen. Stellen Sie sicher, dass auf den Server zugegriffen werden kann und dass CCL auf dem Server aktiv ist. Das System für die Unternehmenssuche betrachtet den Server als zugänglich.

#### **Erläuterung**

Das System für die Unternehmenssuche ist auf dem Server mit der angegebenen Server-ID nicht mehr aktiv. Dies liegt möglicherweise daran, dass CCL nicht mehr auf diesem Server aktiv ist, dass der Server nicht mehr aktiv ist oder dass nicht mehr über das Netz auf den Server zugegriffen werden kann. Das System für die Unternehmenssuche geht davon aus, dass auf den Server zugegriffen werden kann und dass er für die Synchronisation der Objektgruppen- und Sitzungskonfiguration erforderlich ist. Wenn das nicht der Fall ist und nicht mehr auf den Server zugegriffen werden kann, muss das System für die Unternehmenssuche erneut gestartet werden, damit es den neuen Zustand erkennt und den Server als nicht zugänglich und nicht für die Synchronisation der Objektgruppen- und Sitzungskonfiguration erforderlich betrachtet.

### **Benutzeraktion**

Stellen Sie sicher, dass CCL auf diesem Server aktiv ist, und synchronisieren Sie anschließend die Objektgruppen- und Sitzungskonfiguration mit diesem Server erneut, indem Sie über die Befehlszeile des Indexservers 'esadmin start' ausführen. Wenn nicht mehr auf den Server zugegriffen werden kann, stoppen (esadmin stop) Sie das System für die Unternehmenssuche, und starten (esadmin start) Sie es erneut. Der Neustart ermöglicht es dem System für die Unternehmenssuche zu erkennen, dass nicht mehr auf den Server zugegriffen werden kann, und er sorgt dafür, dass dieser Server bei der Synchronisation der Objektgruppen- und Sitzungskonfiguration vom System für die Unternehmenssuche übersprungen wird.

# **FFQC5206E**

Die Konfiguration des Systems für die Unternehmenssuche wurde nicht initialisiert, und mindestens eine der erforderlichen Servicesitzungen ist nicht aktiv. Dieses Problem kann auftreten, wenn der Befehl 'esadmin start' nicht ausgeführt wird.

#### **Erläuterung**

Die Konfiguration des Systems für die Unternehmenssuche ist nicht initialisiert, und die für die Unternehmenssuche erforderlichen Servicesitzungen (wie z. B. configmanager, utilities, monitor, controller usw.) scheinen nicht aktiv zu sein.

#### **Benutzeraktion**

Geben Sie auf dem Indexserver den folgenden Befehl ein, um die Systemkonfiguration zu initialisieren und die erforderlichen Servicesitzungen zu starten: esadmin start

## **FFQC5207E**

Sitzung *sitzungs-id* ist in den Dateien 'service.ini' oder '<cid>\_config.ini' im Verzeichnis *konfigurationsdatei* nicht konfiguriert.

### **Erläuterung**

Die Konfigurationsdaten für diese Sitzung befinden sich nicht in der angegebenen Datei. Dies ist ein interner Fehler, zu dem es kommen kann, wenn die Konfigurationsdaten nicht ordnungsgemäß von ES\_NODE\_ROOT/ master config auf dem Indexserver nach ES\_NODE\_ROOT/config kopiert wurden oder wenn die Konfigurationsdaten nicht synchronisiert wurden. Der Fehler kann auch dadurch verursacht werden, dass die Konfigurationsdatei beschädigt wurde und keine Sitzungsdaten mehr enthält; oder die Sitzung, die die Konfigurationsdaten angefordert hat, ist alt und kennt diese Sitzungskonfiguration nicht.

## **Benutzeraktion**

Kontaktieren Sie die IBM Softwareunterstützung.

## **FFQC5217E**

Beim Laden der Merkmaldatei *dateiname* ist ein Fehler aufgetreten.

#### **Erläuterung**

Beim Versuch, den Inhalt der Merkmaldatei *dateiname* zu laden, ist ein Fehler aufgetreten.

#### **Benutzeraktion**

Zeigen Sie die Datei *dateiname* an, und stellen Sie sicher, dass ihr Inhalt keine fehlerhaften Daten enthält.

# **FFQC5228W**

Die Datei *dateiname* hat die Dateigröße *dateigröße*. Dies überschreitet die Größenbegrenzung *dateilimit* für die Dateiersetzung.

#### **Erläuterung**

Für die Konfigurationsdatei *dateiname* wurde keine Textersetzung für temporäre Variablen ausgeführt. Für jede vom System erstellte Konfigurationsdatei werden bei einer Überprüfung der temporären Variablen Werte durch

Echtzeitwerte ersetzt, die während des Laufzeitprozesses bestimmt werden. Diese Datei hat die Größe *dateigröße*, die die folgende maximale Größe überschreitet, mit der die Dateiüberprüfungen ausgeführt werden: *dateilimit*.

### **Benutzeraktion**

Die Datei enthält wahrscheinlich keine temporären Variablen. Daher ist keine Überprüfung und keine Aktion erforderlich.

# **FFQC5233E**

Server *knoten-id* ist nicht aktiv.

#### **Erläuterung**

Das System für die Unternehmenssuche ist auf dem Server mit der angegebenen Server-ID nicht aktiv.

### **Benutzeraktion**

Stellen Sie sicher, dass die allgemeine Übertragungsschicht auf diesem Server aktiv ist. Sie können auch die Unternehmenssuche auf dem Indexserver erneut starten.

## **FFQC5234W**

Sitzung *sitzungs-id* auf Server *knoten-id* konnte nicht gestartet werden. Server *knoten-id* ist nicht aktiv.

#### **Erläuterung**

Die Sitzung konnte nicht gestartet werden. Das System für die Unternehmenssuche ist auf dem Server mit der angegebenen Server-ID nicht aktiv.

### **Benutzeraktion**

Stellen Sie sicher, dass die allgemeine Übertragungsschicht auf diesem Server aktiv ist. Sie können die Unternehmenssuche auf dem Indexserver erneut starten.

## **FFQC5235E**

Der API-Aufruf *api-name* hat ein Ergebnis NULL zurückgegeben.

#### **Erläuterung**

Beim API-Aufruf für eine Sitzung wurde ein Ergebnis NULL zurückgegeben.

### **Benutzeraktion**

Prüfen Sie das Systemfehlerprotokoll und das Fehlerprotokoll dieser Objektgruppe auf Informationen dazu, warum der API-Aufruf ein Ergebnis NULL zurückgegeben hat.

# **FFQC5238E**

Die ungültige Partitionsnummer *partitionsnummer* für Objektgruppe *objektgruppen-id* wurde gefunden.

#### **Erläuterung**

Die Objektgruppe enthält nicht die angegebene Partition, oder es wurde keine Partitionsnummer angegeben.

Stellen Sie sicher, dass Sie eine gültige Partitionsnummer angeben.

# **FFQC5242E**

Die Sitzung *sitzungs-id* kann nicht gestartet werden. Die der Sitzung zugeordnete Objektgruppe *objektgruppen-id* wird gerade entfernt.

#### **Erläuterung**

Die der Sitzung zugeordnete Objektgruppe wird gerade entfernt. Die Sitzung kann nicht mehr gestartet werden.

### **Benutzeraktion**

Es ist keine Aktion erforderlich.

# **FFQC5378I**

esadmin taxonomy [add|delete] -cid objektgruppen-id [-fname pfad]

#### **Erläuterung**

In dieser Nachricht erhalten Sie Hilfe für den Befehl: esadmin taxonomy.

#### **Benutzeraktion**

Es ist keine Aktion erforderlich.

# **FFQC5379E**

Die Option *option* ist unbekannt. Nur ''add'' und ''delete'' sind zulässig.

### **Erläuterung**

Es wurde eine ungültige Option eingegeben.

## **Benutzeraktion**

Korrigieren Sie die Syntax, und versuchen Sie es erneut.

## **FFQC5380E**

Für die Option 'add' ist der Parameter -fname erforderlich. Der Parameter -fname darf jedoch nicht vorhanden sein, wenn Sie die Option 'delete' verwenden.

## **Erläuterung**

Es ist ein Aufruffehler aufgetreten.

### **Benutzeraktion**

Korrigieren Sie die Syntax, und versuchen Sie es erneut.

## **FFQC5385E**

Das Hauptspeicherkonfigurationstool konnte das System für die Unternehmenssuche nicht auf das Speichermodell *speichermodell* migrieren. Weitere Informationen finden Sie in den zugehörigen Nachrichten.

### **Erläuterung**

Während des Ersetzens der Konfigurationswerte in den Systemkonfigurationsdateien ist im Hauptspeicherkonfigurationstool ein Fehler aufgetreten.

Weitere Informationen finden Sie in den zugehörigen Nachrichten. Beheben Sie den Fehler, und führen Sie das Tool erneut aus.

## **FFQC5393E**

Der Befehl konnte nicht alle erforderlichen Systemservices starten. Geben Sie auf dem Indexserver den folgenden Befehl ein: esadmin system startall

#### **Erläuterung**

Die Systemdateien, die für die Synchronisation der Server für die Unternehmenssuche erforderlich sind, stehen nicht zur Verfügung.

#### **Benutzeraktion**

Starten Sie das System erneut. Geben Sie auf dem Indexserver den Befehl esadmin system startall ein.

## **FFQC5395E**

Mindestens einer der erforderlichen Systemservices ist nicht aktiv. Lesen Sie die Fehlernachrichten und Warnungen, um festzustellen, welche Services nicht gestartet wurden, und um mehr über den Fehler zu erfahren. Weitere Informationen finden Sie in der Protokolldatei *dateiname*.

### **Erläuterung**

Services, die für die Unternehmenssuche erforderlich sind (wie esadmin-Sitzungen, WebSphere Application Server, der HTTP-Server oder der CCL-Service) sind möglicherweise nicht aktiv.

#### **Benutzeraktion**

Details zu den nicht verfügbaren Services finden Sie in den Fehlernachrichten und Warnungen. Bei einer Konfiguration mit mehreren Servern starten Sie die erforderlichen Services auf den Problemservern mit dem Befehl esadmin system startall.

## **FFQC5396W**

Alle erforderlichen Systemservices sind nun aktiv. Sie können die zurückgegebenen Fehler oder Warnungen ignorieren.

#### **Erläuterung**

Der Befehl ″esadmin system startall″ konnte nicht alle Services starten, doch die Services, die für die Unternehmenssuche erforderlich sind, wurden gestartet.

#### **Benutzeraktion**

Lesen Sie den Bericht mit den Fehlernachrichten und Warnungen an der Konsole und in der Datei 'startstatus.log'. Die Datei 'startstatus.log' wird im Traceverzeichnis erstellt.

## **FFQC5397W**

Alle für die Unternehmenssuche erforderlichen Systemservices wurden gestoppt.

#### **Erläuterung**

Der Befehl ″esadmin system stopall″ hat alle Services erfolgreich gestoppt.
Es ist keine Aktion erforderlich.

## **FFQC5398W**

Einige Systemservices konnten nicht gestoppt werden. Überprüfen Sie die Fehler und Warnungen, um festzustellen, welche Services manuell gestoppt werden müssen. Weitere Informationen finden Sie in der Protokolldatei *dateiname*.

### **Erläuterung**

Der Befehl ″esadmin system stopall″ konnte nicht alle Services stoppen.

### **Benutzeraktion**

Lesen Sie den Bericht mit den Fehlernachrichten und Warnungen an der Konsole und in der Datei 'startstatus.log'. Die Datei 'startstatus.log' wird im Traceverzeichnis erstellt.

## **FFQC5403I**

*ausführliche\_nachricht*

### **Erläuterung**

Diese Nachricht ist für die interne Verwendung und zu Debuggingzwecken vorgesehen. Sie wird verwendet, wenn die Option '-verbose' für die Befehle zum Importieren und Exportieren von Objektgruppen angegeben ist. Mit der Option '-verbose' werden detaillierte Nachrichten zur internen Folge von Import- und Exportoperationen zurückgegeben.

## **Benutzeraktion**

Es ist keine Aktion erforderlich.

## **FFQC5405I**

Die Konfiguration für die Objektgruppe '*objektgruppen-id*' wurde erfolgreich in die Datei '*dateiname*' exportiert.

### **Erläuterung**

Die Konfiguration für die Objektgruppe wurde erfolgreich in das System für die Unternehmenssuche exportiert.

## **Benutzeraktion**

Es ist keine Aktion erforderlich.

## **FFQC5406W**

Ein Wörterbuch mit dem Namen '*wörterbuchname*' wird der Objektgruppe '*objektgruppen-id*' zugeordnet, aber es wird nicht exportiert. Wenn ein Wörterbuch mit demselben Namen im Zielsystem für die Unternehmenssuche vorhanden ist, wird diese Zuordnung beibehalten. Andernfalls wird die Zuordnung aufgehoben.

## **Erläuterung**

Das Wörterbuch wird nicht als Teil der Objektgruppenkonfiguration exportiert. Nur die Zuordnung zum Namen des Wörterbuchs kann exportiert werden. Wenn ein Wörterbuch mit demselben Namen beim Import der Objektgruppe gefunden wird, wird die Zuordnung zwischen Objektgruppe und Wörterbuch beibehalten.

Wenn Sie die Zuordnung zwischen Wörterbuch und Objektgruppe beibehalten wollen, stellen Sie sicher, dass im System für die Unternehmenssuche, in das Sie die Objektgruppe importieren wollen, ein Wörterbuch mit diesem Namen vorhanden ist, bevor Sie die Objektgruppenkonfiguration importieren.

# **FFQC5407W**

Eine Analysesteuerkomponente mit dem Namen

'*name\_der\_analysesteuerkomponente*' wird der Objektgruppe '*objektgruppen-id*' zugeordnet, aber sie wird nicht exportiert. Wenn eine Analysesteuerkomponente mit demselben Namen im Zielsystem für die Unternehmenssuche vorhanden ist, wird diese Zuordnung beibehalten. Andernfalls wird die Zuordnung aufgehoben.

### **Erläuterung**

Die Analysesteuerkomponente wird nicht als Teil der Objektgruppenkonfiguration exportiert. Nur die Zuordnung zum Namen der Analysesteuerkomponente kann exportiert werden. Wenn eine Analysesteuerkomponente mit demselben Namen beim Import der Objektgruppe gefunden wird, wird die Zuordnung zwischen Objektgruppe und Analysesteuerkomponente beibehalten.

### **Benutzeraktion**

Wenn Sie die Zuordnung zwischen Analysesteuerkomponente und Objektgruppe beibehalten wollen, stellen Sie sicher, dass im System für die Unternehmenssuche, in das Sie die Objektgruppe importieren wollen, eine Analysesteuerkomponente mit demselben Namen vorhanden ist, bevor Sie die Objektgruppenkonfiguration importieren.

## **FFQC5408W**

Eine Analysesteuerkomponente mit dem Namen

'*name\_der\_analysesteuerkomponente*' ist in diesem System für die Unternehmenssuche nicht vorhanden. Die Zuordnung zu dieser Analysesteuerkomponente wird für die Objektgruppe '*objektgruppen-id*' nicht beibehalten. Verwenden Sie die Administrationskonsole, um die Analysesteuerkomponente dem System für die Unternehmenssuche hinzuzufügen oder um dieser Objektgruppe eine Analysesteuerkomponente zuzuordnen, die in diesem System vorhanden ist.

### **Erläuterung**

Die exportierte Objektgruppe wurde der angegebenen Analysesteuerkomponente zugeordnet. Beim Import der Objektgruppe wurde keine Analysesteuerkomponente mit diesem Namen gefunden. Die importierte Objektgruppe wurde nicht für die Verwendung dieser Analysesteuerkomponente konfiguriert.

#### **Benutzeraktion**

Laden Sie die Analysesteuerkomponente in das System für die Unternehmenssuche hoch, und ordnen Sie die Objektgruppe anschließend der Analysesteuerkomponente zu.

# **FFQC5409W**

Eine Analysesteuerkomponente mit dem Namen

'*name\_der\_analysesteuerkomponente*' ist in diesem System für die Unternehmenssuche vorhanden. Objektgruppe '*objektgruppen-id*' ist dieser Analysesteuerkomponente zugeordnet. Prüfen Sie, ob die Zuordnung richtig ist.

### **Erläuterung**

Die exportierte Objektgruppe wurde der angegebenen Analysesteuerkomponente zugeordnet. Beim Import der Objektgruppe wurde eine Analysesteuerkomponente mit demselben Namen gefunden. Die importierte Objektgruppe wurde für die Verwendung dieser Analysesteuerkomponente konfiguriert.

## **Benutzeraktion**

Stellen Sie sicher, dass die Zuordnung der Objektgruppe zu dieser Analysesteuerkomponente korrekt ist. Verwenden Sie erforderlichenfalls die Administrationskonsole, um die Objektgruppe der richtigen Analysesteuerkomponente zuzuordnen.

# **FFQC5410W**

Ein Wörterbuch mit dem Namen '*wörterbuchname*' ist in diesem System für die Unternehmenssuche nicht vorhanden. Die Zuordnung zu diesem Wörterbuch wird für die Objektgruppe '*objektgruppen-id*' nicht beibehalten. Verwenden Sie die Administrationskonsole, um das Wörterbuch dem System für die Unternehmenssuche hinzuzufügen oder um dieser Objektgruppe ein Wörterbuch zuzuordnen, das in diesem System vorhanden ist.

#### **Erläuterung**

Die exportierte Objektgruppe wurde dem angegebenen Wörterbuchnamen zugeordnet. Beim Import der Objektgruppe wurde kein Wörterbuch mit diesem Namen gefunden. Die importierte Objektgruppe wurde nicht für die Verwendung dieses Wörterbuchs konfiguriert.

## **Benutzeraktion**

Laden Sie das Wörterbuch in das System für die Unternehmenssuche hoch, und ordnen Sie die Objektgruppe anschließend dem Wörterbuch zu.

## **FFQC5411W**

Ein Wörterbuch mit dem Namen '*wörterbuchname*' ist in diesem System für die Unternehmenssuche vorhanden. Objektgruppe '*objektgruppen-id*' ist diesem Wörterbuch zugeordnet. Prüfen Sie, ob die Zuordnung richtig ist.

### **Erläuterung**

Die exportierte Objektgruppe wurde dem angegebenen Wörterbuch zugeordnet. Beim Import der Objektgruppe wurde ein Wörterbuch mit demselben Namen gefunden. Die importierte Objektgruppe wurde für die Verwendung dieses Wörterbuchs konfiguriert.

### **Benutzeraktion**

Stellen Sie sicher, dass die Zuordnung der Objektgruppe zu diesem Wörterbuch korrekt ist. Verwenden Sie erforderlichenfalls die Administrationskonsole, um die Objektgruppe dem richtigen Wörterbuch zuzuordnen.

# **FFQC5412E**

Die Exportdatei '*dateiname*' wurde auf Server '*name\_des\_exportservers*' erstellt, auf dem OmniFind Enterprise Edition Version '*version\_des\_exportservers*' ausgeführt wird. Diese Version ist eine andere als die auf dem Importserver '*name\_des\_importservers*', auf dem OmniFind Enterprise Edition Version '*version\_des\_importservers*' ausgeführt wird.

### **Erläuterung**

Die Version des Systems für die Unternehmenssuche, auf dem die Exportdatei erstellt wird, muss mit der Version des Systems für die Unternehmenssuche übereinstimmen, in das die Objektgruppe importiert werden soll.

### **Benutzeraktion**

Erstellen Sie die Exportdatei auf einem System für die Unternehmenssuche, auf dem dieselbe Version von OmniFind Enterprise Edition ausgeführt wird, wie auf dem Importsystem.

# **FFQC5413I**

Die Konfiguration für die Objektgruppe '*objektgruppen-id*' wurde erfolgreich aus der Datei '*dateiname*' importiert.

## **Erläuterung**

Die Objektgruppenkonfiguration wurde erfolgreich in das System für die Unternehmenssuche importiert.

### **Benutzeraktion**

Es ist keine Aktion erforderlich.

## **FFQC5414W**

Die Exportdatei '*dateiname*' wurde auf einem System für die Unternehmenssuche erstellt, das für das Speichermodell '*exportspeichermodell*' konfiguriert ist. Dieses Speichermodell ist größer als das des Systems, auf dem die Objektgruppe importiert werden soll (Einstellung: '*importspeichermodell*').

#### **Erläuterung**

Das System für die Unternehmenssuche, auf dem die Exportdatei erstellt wurde, hat ein größeres Speichermodell als das System für die Unternehmenssuche, in das die Datei importiert werden soll. Das Verhalten beim Import dieser Objektgruppe aus einem größeren System ist möglicherweise nicht vorhersehbar und führt unter Umständen zu schwer wiegenden Auswirkungen auf die Ressourcennutzung eines kleineren Systems.

#### **Benutzeraktion**

Erstellen Sie die Exportdatei auf einem System für die Unternehmenssuche, das dasselbe oder ein kleineres Speichermodell wie das System verwendet, in das die Datei importiert werden soll.

## **FFQC5415W**

Der Klassenpfad des Crawler-Plug-ins '*klassenpfad*' ist dem Crawler '*crawler-id*' in der Objektgruppe '*objektgruppen-id*' zugeordnet, aber die JAR-Dateien werden nicht exportiert. Stellen Sie sicher, dass der Klassenpfad und die JAR-Dateien in dem System für die Unternehmenssuche vorhanden sind, in das die Objektgruppe importiert werden soll.

## **Erläuterung**

Das System für die Unternehmenssuche, auf dem die Exportdatei erstellt wurde, hat ein Crawler-Plug-in, das einem Crawler zugeordnet ist. Der Klassenpfad des Crawler-Plug-ins und die JAR-Dateien werden nicht als Teil der Objektgruppenkonfiguration exportiert.

## **Benutzeraktion**

Fügen Sie dem Zielsystem für die Unternehmenssuche die JAR-Dateien des Crawler-Plug-ins hinzu, und stellen Sie sicher, dass Sie denselben Klassenpfad und dieselben Dateinamen verwenden. Auf diese Weise können Crawler und Crawler-Plug-in ordnungsgemäß funktionieren, wenn die Objektgruppe importiert wird.

## **FFQC5416W**

Der Klassenpfad des Crawler-Plug-ins und die JAR-Dateien in '*klassenpfad*' sind dem Crawler '*crawler-id*' in der Objektgruppe '*objektgruppen-id*' zugeordnet, sind aber nicht in diesem System für die Unternehmenssuche vorhanden. Fügen Sie diesem System für die Unternehmenssuche den Klassenpfad und die JAR-Dateien zu, damit der Crawler und das Crawler-Plug-in ordnungsgemäß funktioniert.

### **Erläuterung**

Die importierte Objektgruppe hat ein Crawler-Plug-in, das einem Crawler zugeordnet ist. Die JAR-Dateien des Crawler-Plug-ins sind jedoch nicht auf diesem System vorhanden.

## **Benutzeraktion**

Fügen Sie diesem System für die Unternehmenssuche die JAR-Dateien des Crawler-Plug-ins hinzu, und stellen Sie sicher, dass Sie denselben Klassenpfad und dieselben Dateinamen verwenden. Auf diese Weise können Crawler und Crawler-Plug-in für die importierte Objektgruppe ordnungsgemäß funktionieren.

## **FFQC5650W**

Die Wartezeit zum Stoppen (*millisekunden* Millisekunden) wurde überschritten. Der Verarbeitungsthread der allgemeinen Analysestruktur *thread-id* wird gestoppt.

## **Erläuterung**

Der benutzerdefinierte Annotator-Thread konnte nicht in der erforderlichen Zeit gestoppt werden. Dies ist in der Regel dann der Fall, wenn der benutzerdefinierte Annotator-Thread blockiert ist oder lange braucht, um die Verarbeitung des aktuellen Dokuments zu beenden. In beiden Fällen wird bei einer Zeitlimitüberschreitung der benutzerdefinierte Annotator-Thread beendet, unabhängig davon, ob das Dokument noch verarbeitet wird.

#### **Benutzeraktion**

Prüfen Sie, ob Ihre benutzerdefinierte Annotatorsteuerkomponente ordnungsgemäß implementiert ist und ob es Probleme mit bestimmten Dokumenttypen oder Dokumentgrößen gibt, die die Dokumentverarbeitung während der Stoppsequenz der benutzerdefinierten Analysesitzung verzögern können.

# **FFQC5701E**

Aus der XML-Datei *dateiname* konnten keine Quick Link-Einträge abgerufen werden.

### **Erläuterung**

Diese interne Fehlernachricht gibt an, dass die in der XML-Datei angegebenen Quick Link-Einträge nicht syntaktisch analysiert und extrahiert werden konnten. Dadurch können die Quick Link-Einträge nicht in indexierbare Einträge konvertiert werden, die anschließend vom Suchvorgang verwendet werden können.

#### **Benutzeraktion**

Kontaktieren Sie die IBM Softwareunterstützung.

# **Crawlernachrichten (FFQD)**

In Crawlernachrichten werden Probleme mit der Crawlersuche, mit Crawlerbereichen, Scripts und anderen Crawlerfunktionen beschrieben.

In Crawlernachrichten (FFQD) werden Probleme in den folgenden Komponenten beschrieben:

## **Crawler allgemein (einschließlich Migration/Archiv/ferner Datenspeicher/ Dienstprogramme)**

Nachrichten zum allgemeinen Nicht-Web-Crawler-Framework, die bei Crawleroperationen, Überwachungen usw. auftreten können.

## **Crawler-Plug-in**

Nachrichten für die Crawler-Plug-in-Anwendungen. Das Crawler-Plug-in stellt APIs zur Verfügung, um Inhalt oder Metadaten in durchsuchten Dokumenten zu ändern.

## **Crawler-Scripts**

Nachrichten zum Setup-Script für den Crawler-Server. Der Crawler-Server muss über das entsprechende Setup-Script für die folgenden Crawlertypen konfiguriert werden:

- Content Edition
- $\cdot$  DB2
- DB2 Content Manager
- Domino Document Manager
- Notes
- QuickPlace

## **Content Edition-Abruffunktion**

Nachrichten zum Content Edition-Crawler.

### **Datenquellen-Zugriffsservice (Anzeige)**

Nachrichten für den Abruf des Dokuments aus dem Suchergebnis, die auftreten können, wenn eine Verbindung zu Datenquellen hergestellt und auf Datenquellen zugegriffen wird.

#### **DB2-Abruffunktion**

Nachrichten zum DB2-Crawler.

### **DB2 Content Manager-Abruffunktion**

Nachrichten zum DB2 Content Manager-Crawler.

#### **Discovery**

Nachrichten zum Discoveryprozess, mit dessen Hilfe ein Crawler und Crawlerbereiche konfiguriert werden.

## **Domino Document Manager-Crawler**

Nachrichten zum Domino Document Manager-Crawler.

### **Dateisystemabruffunktion**

Nachrichten zu den Windows-Dateisystem- und UNIX-Dateisystem-Crawlern.

### **Exchange Server-Abruffunktion**

Nachrichten zum Exchange Server-Crawler.

#### **JDBC-Datenbank-Crawler**

Nachrichten zum JDBC-Datenbank-Crawler.

### **NNTP-Crawler**

Nachrichten zum NNTP-Crawler.

## **Notes-Abruffunktion**

Nachrichten zum Notes-Crawler.

## **QuickPlace-Crawler**

Nachrichten zum QuickPlace-Crawler.

## **Einstiegspunktliste-Crawler**

Nachrichten zum Einstiegspunktliste-Crawler.

## **Web-Crawler**

Nachrichten zum Web-Crawler.

#### **Web Content Management-Crawler**

Nachrichten zum Web Content Management-Crawler.

#### **WebSphere Portal-Crawler**

Nachrichten zum WebSphere Portal-Crawler.

## **FFQD0004E**

Apache Derby Network Server scheint nicht auf Server *servername* an Port *portnummer* aktiv zu sein.

#### **Erläuterung**

Apache Derby Network Server scheint nicht auf dem angegebenen Server für die Unternehmenssuche und am angegebenen Port aktiv zu sein. Apache Derby Network Server muss aktiv sein, damit die Datenempfangsfunktion ordnungsgemäß ausgeführt werden kann.

#### **Benutzeraktion**

Verwenden Sie das Script ES\_INSTALL\_ROOT/cloudscape/frameworks/ NetworkServer/bin/sysinfo.[ksh|bat] mit der Option '-p <port>', um den Status von Apache Derby Network Server zu überprüfen. Wenn der Server nicht aktiv ist, können Sie den Server der allgemeinen Übertragungsschicht erneut starten oder das Script startNetworkServer.[ksh|bat] verwenden, um Apache Derby Network Server erneut zu starten.

# **FFQD1003E**

FEHLER: Der Benutzer *benutzer-id* ist nicht vorhanden. Überprüfen Sie *dateiname*.

#### **Erläuterung**

Der in der Datei es.cfg angegebene Benutzer ist nicht vorhanden.

### **Benutzeraktion**

Prüfen Sie, ob OmniFind Enterprise Edition (Unternehmenssuche) korrekt installiert wurde.

# **FFQD1011E**

FEHLER: *dateiname* wurde nicht gefunden.

### **Erläuterung**

Die angegebene Datei wurde nicht gefunden.

#### **Benutzeraktion**

Prüfen Sie, ob OmniFind Enterprise Edition (Unternehmenssuche) korrekt installiert wurde.

## **FFQD1031E**

FEHLER: Dieses Script wird auf dem Crawler-Server nicht ausgeführt. Führen Sie dieses Script auf dem Crawler-Server aus.

## **Erläuterung**

Dieses Script ist auf dem Crawler-Server nicht aktiv.

#### **Benutzeraktion**

Bei einer Konfiguration mit mehreren Servern führen Sie dieses Script auf dem Crawler-Server aus. Bei einer Konfiguration mit einem Server müssen Sie sicherstellen, dass der Wert für InstalledComponents in der Konfigurationsdatei ″crawler″ enthält.

# **FFQD1034E**

FEHLER: Die Umgebungsvariable CMBROOT / IBMCMROOT ist nicht definiert. Überprüfen Sie, ob DB2 Information Integrator for Content ordnungsgemäß installiert worden ist.

#### **Erläuterung**

Die Umgebungsvariable CMBROOT wurde nicht definiert. DB2 Information Integrator for Content ist möglicherweise nicht installiert.

### **Benutzeraktion**

Überprüfen Sie, ob DB2 Information Integrator for Content ordnungsgemäß installiert worden ist.

## **FFQD1035E**

FEHLER: Die Datei cmbicmsrvs.ini wurde nicht gefunden. Überprüfen Sie, ob DB2 Information Integrator for Content ordnungsgemäß installiert worden ist.

## **Erläuterung**

Die Umgebungsvariable CMCOMMON wurde nicht definiert. DB2 Information Integrator for Content ist möglicherweise nicht installiert.

#### **Benutzeraktion**

Überprüfen Sie, ob DB2 Information Integrator for Content ordnungsgemäß installiert worden ist.

# **FFQD1036E**

FEHLER: Die Umgebungsvariable ES NODE ROOT ist nicht definiert. Prüfen Sie, ob OmniFind Enterprise Edition ordnungsgemäß installiert wurde und ob dieses Script vom Benutzer mit Administratorberechtigung für die Unternehmenssuche ausgeführt wurde.

### **Erläuterung**

Die Umgebungsvariable ES\_NODE\_ROOT wurde nicht definiert.

### **Benutzeraktion**

Prüfen Sie, ob OmniFind Enterprise Edition ordnungsgemäß installiert worden ist und ob dieses Script vom Benutzer mit Administratorberechtigung für die Unternehmenssuche ausgeführt worden ist.

# **FFQD1037E**

FEHLER: Die Umgebungsvariable ES\_INSTALL\_ROOT ist nicht definiert. Überprüfen Sie, ob OmniFind Enterprise Edition ordnungsgemäß installiert wurde und ob dieses Script vom Benutzer mit Administratorberechtigung für die Unternehmenssuche ausgeführt wurde.

#### **Erläuterung**

Die Umgebungsvariable ES\_INSTALL\_ROOT wurde nicht definiert.

#### **Benutzeraktion**

Prüfen Sie, ob OmniFind Enterprise Edition ordnungsgemäß installiert worden ist und ob dieses Script vom Benutzer mit Administratorberechtigung für die Unternehmenssuche ausgeführt worden ist.

# **FFQD1101E**

FEHLER: Nicht definierte Plattform.

#### **Erläuterung**

Das Setup-Script wurde auf einer nicht unterstützten Plattform ausgeführt.

### **Benutzeraktion**

Stellen Sie sicher, dass das Setup-Script unter einem unterstützten Betriebssystem ausgeführt wird.

## **FFQD1106E**

FEHLER: Führen Sie diese Installationsshell als Benutzer mit Administratorberechtigung für die Unternehmenssuche aus, und nicht als der Benutzer Root.

#### **Erläuterung**

Das Setup-Script muss vom Benutzer mit Administratorberechtigung für die Unternehmenssuche ausgeführt werden.

### **Benutzeraktion**

Ersetzen Sie den aktuellen Benutzer durch den Benutzer für die Unternehmenssuche, und wiederholen Sie das Setup-Script.

# **FFQD1107E**

FEHLER: Die Umgebungsvariable ES\_CFG ist nicht definiert. Überprüfen Sie, ob OmniFind Enterprise Edition ordnungsgemäß auf diesem Computer installiert ist.

#### **Erläuterung**

Die Umgebungsvariable ES\_CFG wurde vom Setup-Script nicht gefunden.

## **Benutzeraktion**

Überprüfen Sie, ob OmniFind Enterprise Edition ordnungsgemäß installiert und ob die Umgebungsvariable ES\_CFG korrekt definiert ist.

# **FFQD1108E**

FEHLER: Die Konfigurationsdatei für die Unternehmenssuche ist nicht vorhanden.

#### **Erläuterung**

Die Konfigurationsdatei für die Unternehmenssuche es.cfg ist im Serverstammverzeichnis (ES\_NODE\_ROOT) nicht vorhanden.

### **Benutzeraktion**

Überprüfen Sie, ob OmniFind Enterprise Edition ordnungsgemäß installiert und die Konfigurationsdatei für die Unternehmenssuche es.cfg im Stammverzeichnis (ES\_NODE\_ROOT) des Servers vorhanden ist.

# **FFQD1123E**

FEHLER: Das Lotus Notes-Verzeichnis wurde nicht gefunden.

#### **Erläuterung**

Das angegebene Lotus Notes-Verzeichnis wurde auf dem Crawler-Server nicht gefunden.

#### **Benutzeraktion**

Überprüfen Sie, ob Lotus Notes (für Windows) oder Lotus Domino Server (für UNIX) auf dem Crawler-Server ordnungsgemäß installiert wurde.

# **FFQD1128E**

FEHLER: Das Lotus Notes-Datenverzeichnis wurde nicht gefunden.

#### **Erläuterung**

Das angegebene Lotus Notes-Datenverzeichnis wurde auf dem Crawler-Server nicht gefunden.

## **Benutzeraktion**

Überprüfen Sie, ob das Lotus Notes-Verzeichnis ordnungsgemäß auf dem Crawler-Server implementiert wurde.

# **FFQD1138E**

FEHLER: *dateiname* konnte nicht entfernt werden. Entfernen Sie die Datei, und führen Sie dieses Script erneut aus.

#### **Erläuterung**

Dieses Script kann die Datei *dateiname* nicht löschen.

Entfernen Sie die Datei manuell, und wiederholen Sie das Script.

# **FFQD1139E**

FEHLER: *dateiname* konnte nicht erstellt werden.

#### **Erläuterung**

Dieses Script kann die Datei *dateiname* nicht erstellen.

#### **Benutzeraktion**

Überprüfen Sie die Datei- und Verzeichniszugriffsrechte, damit die Datei erstellt werden kann.

## **FFQD1142E**

FEHLER: *dateiname* wurde nicht gefunden.

## **Erläuterung**

Dieses Script kann die Datei *dateiname* nicht finden.

#### **Benutzeraktion**

Überprüfen Sie, ob die Datei vorhanden ist.

# **FFQD1407E**

FEHLER: Das WebSphere Information Integrator Content Edition-Verzeichnis wurde nicht gefunden.

## **Erläuterung**

Das angegebene WebSphere Information Integrator Content Edition-Verzeichnis wurde auf dem Crawler-Server nicht gefunden.

### **Benutzeraktion**

Überprüfen Sie, ob WebSphere Information Integrator Content Edition ordnungsgemäß auf dem Crawler-Server installiert wurde.

## **FFQD1420E**

FEHLER: Das WebSphere Application Server-Verzeichnis wurde nicht gefunden.

## **Erläuterung**

Das angegebene WebSphere Application Server-Verzeichnis wurde auf dem Crawler-Server nicht gefunden.

## **Benutzeraktion**

Überprüfen Sie, ob WebSphere Application Server ordnungsgemäß auf dem Crawler-Server installiert wurde.

# **FFQD1431E**

FEHLER: *dateiname* wurde nicht gefunden.

#### **Erläuterung**

Dieses Script kann die Datei *dateiname* nicht finden.

## **Benutzeraktion**

Überprüfen Sie, ob die Datei vorhanden ist.

# **FFQD1433E**

FEHLER: Die Umgebungsvariable MQ\_JAVA\_INSTALL\_PATH ist nicht definiert. Überprüfen Sie, ob die WebSphere MQ-Module für Java Messaging ordnungsgemäß installiert wurden.

### **Erläuterung**

Die Umgebungsvariable MQ\_JAVA\_INSTALL\_PATH wurde nicht definiert. Die WebSphere MQ-Module für Java Messaging sind möglicherweise nicht installiert.

## **Benutzeraktion**

Überprüfen Sie, ob die WebSphere MQ-Module für Java Messaging ordnungsgemäß installiert wurden.

## **FFQD1437E**

FEHLER: *verzeichnisname* wurde nicht gefunden.

#### **Erläuterung**

Dieses Script kann das Verzeichnis *verzeichnisname* nicht finden.

#### **Benutzeraktion**

Überprüfen Sie, ob das Verzeichnis vorhanden ist.

# **FFQD1443E**

FEHLER: *verzeichnisname* wurde nicht gefunden.

#### **Erläuterung**

Dieses Script kann die Datei oder das Verzeichnis *verzeichnisname* im angegebenen DB2-Instanzausgangsverzeichnis nicht finden.

#### **Benutzeraktion**

Überprüfen Sie, ob die DB2-Instanz korrekt konfiguriert ist.

## **FFQD1447E**

FEHLER: *verzeichnisname* wurde nicht gefunden.

#### **Erläuterung**

Dieses Script kann die Datei oder das Verzeichnis *verzeichnisname* in dem angegebenen Oracle-Installationsverzeichnis nicht finden.

#### **Benutzeraktion**

Überprüfen Sie, ob der Oracle-Server oder -Client korrekt konfiguriert ist.

## **FFQD1451E**

FEHLER: Das Installationsverzeichnis für die WebSphere MQ-Java Message Service-Module wurde nicht gefunden.

#### **Erläuterung**

Das angegebene Installationsverzeichnis für die WebSphere MQ-Java Message Service-Module wurde auf dem Crawler-Server nicht gefunden.

## **Benutzeraktion**

Überprüfen Sie, ob die WebSphere MQ-Java Message Service-Module auf dem Crawler-Server korrekt installiert wurden.

# **FFQD1456E**

FEHLER: Das DB2 Administration Client-Modul *dateiname* wurde nicht gefunden.

### **Erläuterung**

Das DB2 Administration Client-Modul wurde in dem angegebenen DB2- Stammverzeichnis auf dem Crawler-Server nicht gefunden.

## **Benutzeraktion**

Überprüfen Sie, ob DB2 Administration Client auf dem Crawler-Server korrekt installiert ist. Wenn nur DB2 Runtime Client installiert ist, installieren Sie DB2 Administration Client.

## **FFQD2005E**

Der Crawler-Server ist nicht für den angegebenen Crawlertyp konfiguriert. Überprüfen Sie, ob der Crawler-Server vom entsprechenden Setup-Script konfiguriert worden ist.

### **Erläuterung**

Der Crawler-Server ist nicht für den gewünschten Crawlertyp konfiguriert. Sie müssen Scripts ausführen, die von der Unternehmenssuche bereitgestellt werden, um DB2, Content Edition, Domino-Quellen (Domino Document Manager, Notes, QuickPlace) und DB2 Content Manager zu durchsuchen. Die Scripts sind im Verzeichnis ES\_INSTALL\_ROOT/bin verfügbar.

## **Benutzeraktion**

Führen Sie mindestens eines der folgenden Scripts auf dem Crawler-Server aus, um die bestimmte zu durchsuchende Datenquelle zu konfigurieren. Für Content Edition: escrvbr.vbs (Windows) oder escrvbr.sh (Linux, AIX und Solaris). Für DB2: escrdb2.vbs (Windows) oder escrdb2.sh (Linux, AIX und Solaris). Für Domino-Quellen: escrnote.vbs (Windows) oder escrnote.sh (Linux, AIX und Solaris). Für DB2 Content Manager: escrcm.vbs (Windows) oder escrcm.sh (Linux, AIX und Solaris).

# **FFQD2007E**

Beim Registrieren der API *api-name* für die Operation *operationsklasse* ist ein Fehler aufgetreten.

#### **Erläuterung**

Die Discovery-API *api-name* konnte wegen eines internen Fehlers nicht registriert werden.

## **Benutzeraktion**

Überprüfen Sie, ob die Unternehmenssuche und Softwarevoraussetzungen auf dem Crawler-Server korrekt installiert sind.

## **FFQD2009E**

Der empfangene Parameter ist ungültig.

## **Erläuterung**

Der Wert des empfangenen Parameters fehlt oder ist ungültig.

## **Benutzeraktion**

Prüfen Sie, ob die Parameterwerte korrekt sind, und versuchen Sie es erneut.

# **FFQD2010E**

Beim Erstellen der Operationsinstanz für die Operation *operationsklasse* ist ein Fehler aufgetreten. API: *api-name*.

#### **Erläuterung**

Bei der Erstellung der Discoveryoperationsklasse *operationsklasse*, die der angeforderten Discoveryoperation *api-name* zugeordnet ist, ist ein Fehler aufgetreten.

## **Benutzeraktion**

Überprüfen Sie, ob die Unternehmenssuche und Softwarevoraussetzungen auf dem Crawler-Server korrekt installiert sind.

## **FFQD2011I**

Die Konfigurationsdatei *konfigurationsdatei* wurde erfolgreich geladen.

## **Erläuterung**

**Benutzeraktion**

## **FFQD2012E**

Der Crawler-Server ist nicht für den angegebenen Crawlertyp konfiguriert. Stellen Sie sicher, dass der Crawler-Server vom DB2-Einrichtungsscript 'escrdb2.vbs' (Windows) oder 'escrdb2.sh' (Linux, AIX und Solaris) konfiguriert worden ist.

#### **Erläuterung**

Der Crawler-Server ist nicht für den gewünschten Crawlertyp konfiguriert. Sie müssen Scripts ausführen, die von der Unternehmenssuche bereitgestellt werden, um DB2, Content Edition, Domino-Quellen (Domino Document Manager, Notes, QuickPlace) und DB2 Content Manager zu durchsuchen. Die Scripts sind im Verzeichnis ES\_INSTALL\_ROOT/bin verfügbar.

## **Benutzeraktion**

Führen Sie das folgende Script auf dem Crawler-Server aus, um den DB2- Crawler zu konfigurieren: escrdb2.vbs (Windows) oder escrdb2.sh (Linux, AIX und Solaris).

# **FFQD2013E**

Der Crawler-Server ist nicht für den angegebenen Crawlertyp konfiguriert. Stellen Sie sicher, dass der Crawler-Server vom DB2 Content Manager-Einrichtungsscript 'escrcm.vbs' (Windows) oder 'escrcm.sh' (Linux, AIX und Solaris) konfiguriert worden ist.

#### **Erläuterung**

Der Crawler-Server ist nicht für den gewünschten Crawlertyp konfiguriert. Sie müssen Scripts ausführen, die von der Unternehmenssuche bereitgestellt werden, um DB2, Content Edition, Domino-Quellen (Domino Document Manager, Notes, QuickPlace) und DB2 Content Manager zu durchsuchen. Die Scripts sind im Verzeichnis ES\_INSTALL\_ROOT/bin verfügbar.

## **Benutzeraktion**

Führen Sie das folgende Script auf dem Crawler-Server aus, um den DB2 Content Manager-Crawler zu konfigurieren: escrcm.vbs (Windows) oder escrcm.sh (Linux, AIX und Solaris).

# **FFQD2014E**

Der Crawler-Server ist nicht für den angegebenen Crawlertyp konfiguriert. Stellen Sie sicher, dass der Crawler-Server vom Domino-Einrichtungsscript 'escrnote.vbs' (Windows) oder 'escrnote.sh' (Linux, AIX und Solaris) konfiguriert worden ist.

## **Erläuterung**

Der Crawler-Server ist nicht für den gewünschten Crawlertyp konfiguriert. Sie müssen Scripts ausführen, die von der Unternehmenssuche bereitgestellt werden, um DB2, Content Edition, Domino-Quellen (Domino Document Manager, Notes, QuickPlace) und DB2 Content Manager zu durchsuchen. Die Scripts sind im Verzeichnis ES\_INSTALL\_ROOT/bin verfügbar.

## **Benutzeraktion**

Führen Sie das folgende Script auf dem Crawler-Server aus, um den Domino-Crawler zu konfigurieren: escrnote.vbs (Windows) oder escrnote.sh (Linux, AIX und Solaris).

## **FFQD2015E**

Der Crawler-Server ist nicht für den angegebenen Crawlertyp konfiguriert. Stellen Sie sicher, dass der Crawler-Server vom Content Edition-Einrichtungsscript 'escrvbr.vbs' (Windows) oder 'escrvbr.sh' (Linux, AIX und Solaris) konfiguriert worden ist.

### **Erläuterung**

Der Crawler-Server ist nicht für den gewünschten Crawlertyp konfiguriert. Sie müssen Scripts ausführen, die von der Unternehmenssuche bereitgestellt werden, um DB2, Content Edition, Domino-Quellen (Domino Document Manager, Notes, QuickPlace) und DB2 Content Manager zu durchsuchen. Die Scripts sind im Verzeichnis ES\_INSTALL\_ROOT/bin verfügbar.

#### **Benutzeraktion**

Führen Sie das folgende Script auf dem Crawler-Server aus, um den Content Edition-Crawler zu konfigurieren: escrvbr.vbs (Windows) oder escrvbr.sh (Linux, AIX und Solaris).

## **FFQD2100E**

Beim Zugriff auf die Datenbank ist ein SQL-Fehler aufgetreten. Fehlercode: *fehlercode* Fehlernachricht: *fehlernachricht*

#### **Erläuterung**

Der Fehler ist beim Zugriff auf den DB2-Datenbankserver aufgetreten.

#### **Benutzeraktion**

Weitere Informationen finden Sie in den IBM DB2 Universal Database Fehlernachrichten.

# **FFQD2101W**

Der JDBC-Treiber konnte nicht geladen werden.

#### **Erläuterung**

Der ignorierte Fehler ist beim Laden des JDBC-Treibers für DB2 aufgetreten.

Wenn Sie den DB2-Crawler verwenden, prüfen Sie, ob der Klassenpfad und die Umgebungsvariable in der Datei 'ES\_INSTALL\_ROOT/ configurations/interfaces/crawler\_DB2\_interface.ini' korrekt sind. Wenn sie nicht korrekt sind, führen Sie das folgende Script auf dem Crawler-Server aus: escrwdb2.vbs (Windows) oder escrdb2.sh (Linux, AIX und Solaris). Wenn Sie einen JDBC-Datenbanktreiber verwenden, prüfen Sie, ob der angegebene Klassenpfad des JDBC-Treibers korrekt ist.

# **FFQD2102E**

Der Benutzername oder das Kennwort ist falsch.

#### **Erläuterung**

Der Benutzername bzw. das Kennwort, mit dem eine Verbindung zum DB2-Server hergestellt werden sollte, ist nicht korrekt.

### **Benutzeraktion**

Wiederholen Sie die Operation mit korrektem Benutzernamen und Kennwort.

# **FFQD2103E**

Beim Ausführen der DB2-Discovery-API ist der folgende Fehler aufgetreten. Rückkehrcode: *rückkehrcode*. Fehlernachricht: *fehlernachricht*.

#### **Erläuterung**

Der Fehler ist beim Aufspüren des DB2-Datenbankservers aufgetreten.

## **Benutzeraktion**

Weitere Informationen finden Sie in den IBM DB2 Universal Database Fehlernachrichten.

# **FFQD2104E**

Es kann keine Verbindung hergestellt werden.

### **Erläuterung**

Eine Verbindung zu dem angegebenen DB2-Datenbankserver ist fehlgeschlagen.

### **Benutzeraktion**

Wiederholen Sie die Operation. Überprüfen Sie, ob der DB2 UDB-Server verfügbar ist.

## **FFQD2105E**

Die Tabelle oder die Sicht *tabellen-\_oder\_sichtname* wurde für den Schemanamen *schemaname* nicht gefunden.

#### **Erläuterung**

Der Discoveryprozess konnte die Spalten nicht erkennen, weil die angegebene Tabelle oder Sicht auf dem DB2-Datenbankserver nicht vorhanden ist.

#### **Benutzeraktion**

Geben Sie eine Tabelle oder Sicht an, die auf dem DB2-Datenbankserver vorhanden ist.

# **FFQD2106E**

Die DB2-Instanz *servername*:*portnummer* wurde nicht gefunden.

## **Erläuterung**

Die angegebene DB2-Instanz wurde nicht gefunden.

### **Benutzeraktion**

Überprüfen Sie, ob der Servername und die Portnummer, die die DB2-Instanz identifizieren, korrekt sind. Überprüfen Sie auch, ob die angegebenen Konfigurationsparameter des Datenbankmanagers (discover, discover\_inst und discover\_db) richtig angegeben sind, damit die Datenbank erkannt werden kann.

# **FFQD2107E**

Eine andere Operation zum Erkennen von fernen Datenbanken wird angefordert. Die aktuelle Operation bezieht sich auf die DB2-Instanz *servername*:*portnummer*.

### **Erläuterung**

Eine andere Operation zum Erkennen von Datenbanken wird ausgeführt.

### **Benutzeraktion**

Warten Sie, bis die andere Operation abgeschlossen ist, und versuchen Sie es erneut. Wenn es sich bei dieser Operation um eine unbeabsichtigte Operation handelt, überprüfen Sie, ob der DB2-Verwaltungsserver auf dem angegebenen Server verfügbar ist.

# **FFQD2108E**

Eine andere Operation zum Erkennen von lokalen Datenbanken wird angefordert.

## **Erläuterung**

Eine andere Operation zum Erkennen von Datenbanken wird ausgeführt.

#### **Benutzeraktion**

Warten Sie, bis die andere Operation abgeschlossen ist, und versuchen Sie es erneut.

# **FFQD2109E**

Die Erkennungsoperation wurde unterbrochen.

#### **Erläuterung**

Die angeforderte Operation wurde unterbrochen.

#### **Benutzeraktion**

Wiederholen Sie die Operation.

# **FFQD2130E**

Beim Zugriff auf den Server ist ein Notes-Fehler aufgetreten. ID: *fehler-id*. Fehlernachricht: *fehlernachricht*.

#### **Erläuterung**

Der Fehler ist beim Zugriff auf den Domino-Server aufgetreten.

Weitere Informationen finden Sie in der Fehlernachricht.

# **FFQD2131E**

Die angegebene ID-Datei ist nicht vorhanden oder kann nicht gelesen werden.

## **Erläuterung**

Die angegebene Benutzer-ID-Datei ist nicht vorhanden, oder Sie haben nicht die Berechtigung, diese Datei zu lesen.

## **Benutzeraktion**

Überprüfen Sie, ob der eingegebene Pfad der Benutzer-ID-Datei korrekt ist und ob Sie die Datei lesen können.

## **FFQD2132E**

Es kann keine Notes-Sitzung erstellt werden.

#### **Erläuterung**

Der Discoveryprozess konnte keine Notes-Sitzung mit dem Domino-Server erstellen.

## **Benutzeraktion**

Weitere Informationen zur Position, an der das Problem aufgetreten ist, finden Sie in den Protokolldateien.

# **FFQD2133E**

Andere Notes-Crawler sind aktiv. Diese müssen gestoppt werden, da sie die Sperre *sperrenname* aufrechterhalten. Pfad: *verzeichnisname*. Name: *dateiname*.

## **Erläuterung**

Der Discoveryprozess kann nicht gleichzeitig mit anderen Prozessen des Notes-Crawlers aktiv sein. Einer dieser Prozesse hält die Sperre *sperrenname* aufrecht.

## **Benutzeraktion**

Stoppen Sie den Notes-Crawler, und versuchen Sie es erneut.

## **FFQD2134E**

Beim Abrufen der Dateisperre ist ein E/A-Fehler aufgetreten.

### **Erläuterung**

Der Notes-Erkennungsprozess konnte keine Sperre für die Sperrdatei abrufen.

## **Benutzeraktion**

Weitere Informationen zur Position, an der das Problem aufgetreten ist, finden Sie in den Protokolldateien.

# **FFQD2135E**

Der Crawler-Server ist nicht für NRPC konfiguriert. Überprüfen Sie, ob der Crawler-Server korrekt konfiguriert ist, indem Sie das Script 'escrnote.sh' oder 'escrnote.vbs' ausführen.

### **Erläuterung**

Die korrekte Notes-Java-Klasse für NRPC (Notes Remote Procedure Call) konnte nicht geladen werden. Für den Notes-Crawler war eine Installationsprozedur erforderlich.

### **Benutzeraktion**

Führen Sie die Installationsprozedur für den Notes-Crawler aus.

## **FFQD2136E**

Der Domänenname des Domino-Verzeichnisses konnte nicht abgerufen werden. ID: *fehler-id*. Fehlernachricht: *fehlernachricht*

#### **Erläuterung**

Der Domänenname des Domino-Verzeichnisses konnte nicht abgerufen werden.

## **Benutzeraktion**

Weitere Informationen finden Sie in der Fehlernachricht. Stellen Sie sicher, dass der Crawlerbenutzer das Domino-Verzeichnis lesen kann.

# **FFQD2137E**

Der Servername muss ein vollständig qualifizierter Internet-Hostname sein. Servername: *servername*.

### **Erläuterung**

Der angegebene Servername *servername* war kein vollständig qualifizierter Internet-Host-Name. Zum Beispiel ist ein anerkannter Servername wie svename/org1/org2 nicht gültig.

#### **Benutzeraktion**

Geben Sie den korrekten vollständig qualifizierten Internet-Host-Namen an.

# **FFQD2138E**

Beim Zugriff auf den Server, um eine Notes-ID zu prüfen, ist ein Lotus Notes-Fehler aufgetreten. ID: *fehler-id*. Fehlernachricht: *fehlernachricht*. Server: *servername*. Benutzername: *benutzername*.

### **Erläuterung**

Der Fehler ist beim Zugriff auf den Domino-Server zur Prüfung einer ID aufgetreten.

## **Benutzeraktion**

Ist der Fehler nach einer langen Wartezeit aufgetreten und kann auf den Server zugegriffen werden, muss das Notes-Adressbuch möglicherweise indexiert werden. Es kann jedoch auch ein Netzproblem vorliegen.

# **FFQD2160E**

Verzeichnis *verzeichnisname* ist ungültig.

## **Erläuterung**

Der angegebene Verzeichnisname wurde nicht gefunden.

#### **Benutzeraktion**

Geben Sie einen vorhandenen Verzeichnisnamen ein.

# **FFQD2161E**

Es sind mehr als *unterverzeichnisebenen* verfügbare Unterverzeichnisebenen vorhanden. Geben Sie einen Hauptverzeichnisnamen oder ein -muster an, oder geben Sie weniger Unterverzeichnisebenen zum Aufspüren an, um diese Anzahl zu reduzieren.

## **Erläuterung**

Es sind mehr als *unterverzeichnisebenen* verfügbare Unterverzeichnisse vorhanden.

## **Benutzeraktion**

Geben Sie einen Hauptverzeichnisnamen oder ein -muster an, oder geben Sie weniger Unterverzeichnisebenen zum Aufspüren an, um diese Anzahl zu reduzieren.

# **FFQD2162E**

Der angegebene Name *verzeichnisname* ist kein Verzeichnisname, sondern ein Dateiname.

### **Erläuterung**

Der angegebene Name ist ein Dateiname.

## **Benutzeraktion**

Geben Sie einen vorhandenen Verzeichnisnamen ein.

# **FFQD2163E**

Das angegebene Muster für das Verzeichnis *muster* ist ungültig.

#### **Erläuterung**

Das für die Suche angegebene Muster ist nicht korrekt.

## **Benutzeraktion**

Geben Sie ein korrektes Muster für die Verzeichnissuche ein. Wenn Sie ein Muster eingeben wollen, verwenden Sie einen Stern (\*) als Platzhalterzeichen, um mindestens ein Zeichen im Namen zu ersetzen.

# **FFQD2164E**

Beim Aufspüren von Dateiverzeichnissen ist ein Fehler aufgetreten.

#### **Erläuterung**

Das angegebene Verzeichnis auf dem Crawler-Server wurde nicht gefunden.

## **Benutzeraktion**

Prüfen Sie, ob die Unternehmenssuche erfolgreich installiert wurde, und versuchen Sie es erneut.

# **FFQD2190E**

Der Netzpfad für das Verzeichnis *verzeichnisname* wurde nicht gefunden (Verzeichnis=*verzeichnisname*). Fehlernachricht: *fehlernachricht*.

#### **Erläuterung**

Der angegebene Netzpfad wurde nicht gefunden.

Geben Sie ein korrektes Muster für die Verzeichnissuche ein. Wenn Sie ein Muster eingeben wollen, verwenden Sie einen Stern (\*) als Platzhalterzeichen, um mindestens ein Zeichen im Namen zu ersetzen.

# **FFQD2191E**

Der angegebene Laufwerkbuchstabe ist ungültig.

#### **Erläuterung**

Der angegebene Laufwerkbuchstabe oder das angegebene Dateitrennzeichen ist ungültig.

## **Benutzeraktion**

Geben Sie den korrekten Laufwerkbuchstaben für die Verzeichnissuche ein.

# **FFQD2192E**

Beim Suchen nach Verzeichnissen ist eine Zeitüberschreitung aufgetreten. Geben Sie einen Hauptverzeichnisnamen oder ein Hauptverzeichnismuster an, oder geben Sie weniger Unterverzeichnisebenen zum Aufspüren an.

### **Erläuterung**

Unter den angegebenen Unterverzeichnissen befinden sich zu viele Verzeichnisse und Dateien.

## **Benutzeraktion**

Geben Sie einen Hauptverzeichnisnamen oder ein Hauptverzeichnismuster an, oder geben Sie weniger Unterverzeichnisebenen zum Aufspüren an.

# **FFQD2193E**

Es ist nur ein Benutzer für denselben Netzordner zulässig. Die Verbindung zum Netzordner wurde von einem anderen Benutzer hergestellt. Greifen Sie mit demselben Benutzernamen auf den Ordner zu.

## **Erläuterung**

Die Verbindung zum Server oder die gemeinsame Nutzung von Ordnern durch mehrere Benutzer ist nicht zulässig.

## **Benutzeraktion**

Geben Sie denselben Benutzernamen und dasselbe Kennwort für denselben Server oder Netzordner ein.

# **FFQD2210E**

Die Benutzer-ID und/oder das Kennwort ist falsch. Die angegebene Benutzer-ID lautet *benutzer-ID*.

#### **Erläuterung**

Die Angaben für Benutzer-ID und/oder Kennwort, mit denen eine Verbindung zum Content Manager-Server hergestellt werden sollte, waren nicht korrekt.

#### **Benutzeraktion**

Wiederholen Sie die Operation mit korrekter Benutzer-ID und korrektem Kennwort.

# **FFQD2211E**

Die Verbindung zum DB2 Content Manager-Server *servername* ist fehlgeschlagen.

### **Erläuterung**

Eine Verbindung zum angegebenen DB2 Content Manager-Server ist fehlgeschlagen.

## **Benutzeraktion**

Wiederholen Sie die Operation. Überprüfen Sie, ob der DB2 Content Manager-Server verfügbar ist.

# **FFQD2212I**

Der DB2 Content Manager-Server *servername* hat erfolgreich eine Verbindung zum Crawler-Server hergestellt.

#### **Erläuterung**

Der Crawler-Server hat erfolgreich eine Verbindung zum DB2 Content Manager-Server hergestellt.

### **Benutzeraktion**

Diese Nachricht dient nur zur Information. Es ist keine Aktion erforderlich.

# **FFQD2213E**

Das Schlüsselwort CMCOMMON wurde in der Datei 'discovery.properties' nicht gefunden.

## **Erläuterung**

Der Discoveryprozess konnte die Content Manager-Server nicht erkennen, weil die Datei 'discovery.properties' kein Schlüsselwort CMCOMMON im Verzeichnis ES\_NODE\_ROOT/master\_config/discovery enthält. Möglicherweise wurde der Content Manager-Crawler nicht mit dem korrekten Setup-Script konfiguriert.

## **Benutzeraktion**

Konfigurieren Sie den Content Manager-Crawler mit dem korrekten Setup-Script, und wiederholen Sie die Operation.

## **FFQD2214E**

Die CM-INI-Datei *dateiname* wurde nicht gefunden.

## **Erläuterung**

Der Discoveryprozess konnte die DB2 Content Manager-Server nicht aufspüren, weil die CM-INI-Datei nicht gefunden wurde. DB2 Information Integrator for Content ist möglicherweise nicht korrekt konfiguriert.

## **Benutzeraktion**

Überprüfen Sie, ob DB2 Information Integrator for Content ordnungsgemäß installiert und konfiguriert wurde.

## **FFQD2215E**

Die CM-INI-Datei kann nicht gelesen werden, oder die CM-INI-Datei *dateiname* wurde nicht gefunden.

## **Erläuterung**

Der Discoveryprozess konnte die DB2 Content Manager-Server nicht aufspüren, weil die CM-INI-Datei nicht gefunden wurde. DB2 Information Integrator for Content ist möglicherweise nicht korrekt konfiguriert.

### **Benutzeraktion**

Überprüfen Sie, ob DB2 Information Integrator for Content ordnungsgemäß installiert und konfiguriert wurde.

# **FFQD2216E**

Der Elementtyp *elementtyp* ist nicht vorhanden.

### **Erläuterung**

Der Discoveryprozess konnte die DB2 Content Manager-Attribute nicht aufspüren, weil der angegebene Elementtyp auf dem DB2 Content Manager-Server nicht vorhanden ist.

#### **Benutzeraktion**

Geben Sie einen Elementtyp an, der auf dem DB2 Content Manager-Server vorhanden ist.

# **FFQD2217E**

Eine CM-DKException ist aufgetreten.

#### **Erläuterung**

Beim Aufspüren des DB2 Content Manager-Servers ist ein Fehler aufgetreten.

## **Benutzeraktion**

Weitere Informationen finden Sie im Handbuch *IBM DB2 Content Manager for Multiplatforms/IBM DB2 Information Integrator for Content for Multiplatforms, Messages and Codes*.

# **FFQD2218E**

Ein DB2 Content Manager-Fehler ist aufgetreten.

## **Erläuterung**

Beim Aufspüren des Content Manager-Servers ist ein Fehler aufgetreten.

## **Benutzeraktion**

Weitere Informationen finden Sie im Handbuch *IBM DB2 Content Manager for Multiplatforms/IBM DB2 Information Integrator for Content for Multiplatforms, Messages and Codes*.

## **FFQD2240E**

Eine Truststore-Datei muss angegeben werden, damit SSL verwendet werden kann.

## **Erläuterung**

Sie müssen eine Truststore-Datei (Zertifikatsspeicherdatei für vertrauenswürdige Zertifikate) angeben, damit SSL verwendet werden kann.

#### **Benutzeraktion**

Bereiten Sie eine Truststore-Datei auf dem Crawler-Server vor, und geben Sie ihren Pfad ein.

# **FFQD2241E**

Ein Kennwort für die Truststore-Datei muss angegeben werden, damit SSL verwendet werden kann.

### **Erläuterung**

Sie müssen ein Truststorekennwort für die Datei angeben, damit SSL verwendet werden kann.

## **Benutzeraktion**

Geben Sie ein Kennwort für die Truststore-Datei ein.

## **FFQD2242E**

Die Truststore-Datei *dateiname* ist nicht vorhanden.

## **Erläuterung**

Die angegebene Truststore-Datei ist nicht vorhanden, oder Sie haben nicht die Berechtigung, diese Datei zu lesen.

#### **Benutzeraktion**

Prüfen Sie, ob der Pfad für die Truststore-Datei korrekt ist und ob Sie die Datei lesen können.

# **FFQD2243E**

Beim Überprüfen der Truststore-Datei *dateiname* ist ein Fehler aufgetreten.

#### **Erläuterung**

Die angegebene Truststore-Datei ist nicht vorhanden, oder Sie haben nicht die Berechtigung, diese Datei zu lesen.

## **Benutzeraktion**

Prüfen Sie, ob der Pfad für die Truststore-Datei korrekt ist und ob Sie die Datei lesen können.

# **FFQD2244E**

Das Format oder das Kennwort der Truststore-Datei ist falsch. Der angegebene Truststore ist *dateiname*.

#### **Erläuterung**

Das Format der Truststore-Datei ist nicht korrekt. Die unterstützten Formate sind JKS, JCEKS und PKCS#12.

## **Benutzeraktion**

Prüfen Sie, ob das Format der Truststore-Datei korrekt ist und unterstützt wird.

# **FFQD2245E**

Der unbekannte Hostname *hostname* wurde gefunden.

#### **Erläuterung**

Der Hostname in der angegebenen URL des allgemein zugänglichen Ordners wurde nicht gefunden.

#### **Benutzeraktion**

Überprüfen Sie, ob der Hostname korrekt ist.

# **FFQD2246E**

Die URL *url* ist falsch.

## **Erläuterung**

Die angegebene URL des allgemein zugänglichen Ordners wurde nicht gefunden.

### **Benutzeraktion**

Überprüfen Sie, ob die URL des allgemein zugänglichen Ordners korrekt ist.

# **FFQD2247E**

Beim Herstellen einer Verbindung zu *url* ist ein E/A-Fehler aufgetreten.

## **Erläuterung**

Beim Herstellen der Verbindung zum Server mit allgemein zugänglichen Ordnern ist mindestens ein Fehler aufgetreten.

## **Benutzeraktion**

Überprüfen Sie, ob das Netz und der Server mit allgemein zugänglichen Ordnern funktionieren.

# **FFQD2248E**

Beim Senden einer Anforderung an *url* ist ein Protokollfehler aufgetreten.

### **Erläuterung**

Beim Senden einer Anforderung an den Server mit allgemein zugänglichen Ordnern ist mindestens ein Fehler aufgetreten.

## **Benutzeraktion**

Weitere Informationen zur Position, an der das Problem aufgetreten ist, finden Sie in den Protokolldateien.

# **FFQD2249E**

Beim Senden einer Anforderung an *url* ist ein E/A-Fehler aufgetreten.

#### **Erläuterung**

Beim Senden einer Anforderung an den Server mit allgemein zugänglichen Ordnern ist mindestens ein Fehler aufgetreten.

## **Benutzeraktion**

Weitere Informationen zur Position, an der das Problem aufgetreten ist, finden Sie in den Protokolldateien.

# **FFQD2250E**

Die Anzahl Ordner (*ordnerzahl*) überschreitet den Grenzwert *grenzwert\_für\_ordnerzahl*.

#### **Erläuterung**

Die Anzahl der aufgespürten Unterordner darf den Grenzwert nicht überschreiten.

Ändern Sie das Suchmuster für Unterordner, um die Anzahl der Ordner zu reduzieren.

# **FFQD2251E**

Die Benutzer-ID und/oder das Kennwort ist falsch. Die angegebene Benutzer-ID lautet *benutzer-ID*.

#### **Erläuterung**

Es wurde eine falsche Benutzer-ID, ein falsches Kennwort oder beides angegeben.

## **Benutzeraktion**

Geben Sie einen gültigen Benutzernamen und ein gültiges Kennwort ein, und wiederholen Sie den Versuch.

# **FFQD2252E**

Der angegebene allgemein zugängliche Ordner *url* ist nicht vorhanden.

#### **Erläuterung**

Der angegebene Server mit allgemein zugänglichen Ordnern ist vorhanden, aber nicht der Ordner auf dem Server.

#### **Benutzeraktion**

Überprüfen Sie, ob die URL des allgemein zugänglichen Ordners korrekt ist und ob der Server mit allgemein zugänglichen Ordnern ordnungsgemäß funktioniert.

## **FFQD2253E**

Eine unerwartete HTTP-Antwort wurde empfangen. HTTP-Statuscode: *statuscode*. HTTP-Antwortnachricht: *antwortnachricht*

#### **Erläuterung**

Der Server mit allgemein zugänglichen Ordnern hat eine unerwartete HTTP-Antwort zurückgegeben.

### **Benutzeraktion**

Überprüfen Sie, ob der Server mit allgemein zugänglichen Ordnern ordnungsgemäß funktioniert. Weitere Informationen zur Position, an der das Problem aufgetreten ist, finden Sie in den Protokolldateien.

## **FFQD2254E**

Beim Empfangen einer Antwort vom allgemein zugänglichen Ordner *url* ist ein E/A-Fehler aufgetreten.

#### **Erläuterung**

Beim Empfangen einer Antwort vom Server mit allgemein zugänglichen Ordnern ist mindestens ein Fehler aufgetreten.

#### **Benutzeraktion**

Weitere Informationen zur Position, an der das Problem aufgetreten ist, finden Sie in den Protokolldateien.

# **FFQD2255E**

Die Serverantwort besteht aus falschem XML-Code.

### **Erläuterung**

Der Server mit allgemein zugänglichen Ordnern gab ein XML-Dokument zurück, das falsche Elemente und Zeichen enthalten könnte.

### **Benutzeraktion**

Überprüfen Sie, ob der allgemein zugängliche Ordner ungültige Dokumente enthält.

## **FFQD2256E**

Bei der Syntaxanalyse des empfangenen XML-Codes ist ein E/A-Fehler aufgetreten.

## **Erläuterung**

Beim Empfangen einer Antwort vom Server mit allgemein zugänglichen Ordnern ist mindestens ein Fehler aufgetreten.

## **Benutzeraktion**

Weitere Informationen zur Position, an der das Problem aufgetreten ist, finden Sie in den Protokolldateien.

# **FFQD2257E**

Es ist ein XML-Parserfehler aufgetreten.

#### **Erläuterung**

Es konnte kein XML-Parser für die Syntaxanalyse der Antworten vom Server mit allgemein zugänglichen Ordnern erstellt werden.

### **Benutzeraktion**

Prüfen Sie, ob OmniFind Enterprise Edition (Unternehmenssuche) erfolgreich installiert wurde, und versuchen Sie es erneut.

## **FFQD2258E**

Die angegebene URL *url* ist gültig, aber kein allgemein zugänglicher Ordner.

## **Erläuterung**

Der Crawler kann auf die angegebene URL zugreifen. Es handelt sich jedoch nicht um einen allgemein zugänglichen Ordner.

## **Benutzeraktion**

Prüfen Sie, ob der Server mit allgemein zugänglichen Ordnern korrekt ausgeführt wird und ob außerdem Outlook Web Access auf dem Server funktioniert.

## **FFQD2270E**

Das angegebene JNDI-Merkmal ist ungültig.

## **Erläuterung**

Der Discoveryprozess konnte keine Verbindung zu dem WebSphere Information Integrator Content Edition-Server mit den angegebenen JNDI-Merkmalen herstellen.

Überprüfen Sie, ob die angegebenen JNDI-Merkmale korrekt sind und ob der WebSphere Information Integrator Content Edition-Server verfügbar ist.

## **FFQD2271E**

Der angegebene Repositoryname ist ungültig.

#### **Erläuterung**

Der Discoveryprozess konnte die Elementklassen nicht erkennen, weil das angegebene Repository auf dem WebSphere Information Integrator Content Edition-Server nicht vorhanden ist.

## **Benutzeraktion**

Geben Sie ein Repository an, das auf dem WebSphere Information Integrator Content Edition-Server vorhanden ist.

# **FFQD2272E**

Der angegebene Benutzername oder das angegebene Kennwort ist ungültig.

### **Erläuterung**

Der Benutzername und/oder das Kennwort für die Anmeldung am Repository waren nicht korrekt.

## **Benutzeraktion**

Geben Sie den korrekten Benutzernamen und das korrekte Kennwort ein, und wiederholen Sie den Versuch.

# **FFQD2273E**

Der angegebene Klassenname des Elements ist ungültig.

#### **Erläuterung**

Der Discoveryprozess konnte die Merkmale nicht erkennen, weil die angegebene Elementklasse auf dem WebSphere Information Integrator Content Edition-Server nicht vorhanden ist.

## **Benutzeraktion**

Geben Sie eine Elementklasse an, die auf dem WebSphere Information Integrator Content Edition-Server vorhanden ist.

## **FFQD2274E**

In der API von WebSphere Information Integrator Content Edition ist ein Fehler aufgetreten. Fehlernachricht: *fehlernachricht*

#### **Erläuterung**

Der Fehler ist beim Zugriff auf den WebSphere Information Integrator Content Edition-Server aufgetreten.

## **Benutzeraktion**

Weitere Informationen finden Sie in der Fehlernachricht des WebSphere Information Integrator Content Edition-Servers.

# **FFQD2275E**

Die Serverinstanz von WebSphere Information Integrator Content Edition kann nicht erstellt werden. Fehlernachricht: *fehlernachricht*.

#### **Erläuterung**

Der Fehler ist beim Zugriff auf den WebSphere Information Integrator Content Edition-Server aufgetreten.

### **Benutzeraktion**

Weitere Informationen finden Sie in der Fehlernachricht des WebSphere Information Integrator Content Edition-Servers.

## **FFQD2276E**

Der Server von WebSphere Information Integrator Content Edition kann nicht gefunden werden. Fehlernachricht: *fehlernachricht*

#### **Erläuterung**

Der Fehler ist beim Zugriff auf den WebSphere Information Integrator Content Edition-Server aufgetreten.

#### **Benutzeraktion**

Weitere Informationen finden Sie in der Fehlernachricht des WebSphere Information Integrator Content Edition-Servers.

# **FFQD2277E**

Es ist ein Übertragungsfehler aufgetreten. Fehlernachricht: *fehlernachricht*

## **Erläuterung**

Der Fehler ist beim Zugriff auf den WebSphere Information Integrator Content Edition-Server aufgetreten.

## **Benutzeraktion**

Weitere Informationen finden Sie in der Fehlernachricht des WebSphere Information Integrator Content Edition-Servers.

# **FFQD2278E**

Das angegebene Repository *repositoryname* wurde nicht gefunden. Fehlernachricht: *fehlernachricht*.

#### **Erläuterung**

Das angegebene Repository ist auf dem WebSphere Information Integrator Content Edition-Server nicht vorhanden.

## **Benutzeraktion**

Geben Sie ein Repository an, das auf dem WebSphere Information Integrator Content Edition-Server vorhanden ist.

# **FFQD2279E**

Die Benutzerinstanz von WebSphere Information Integrator Content Edition wurde nicht initialisiert. Fehlernachricht: *fehlernachricht*

#### **Erläuterung**

Der Fehler ist beim Zugriff auf den WebSphere Information Integrator Content Edition-Server aufgetreten.

Weitere Informationen finden Sie in der Fehlernachricht des WebSphere Information Integrator Content Edition-Servers.

## **FFQD2280E**

Die Anmeldung am Repository *repositoryname* ist fehlgeschlagen. Fehlernachricht: *fehlernachricht*

#### **Erläuterung**

Der Discoveryprozess konnte sich nicht am Repository *repositoryname* anmelden.

## **Benutzeraktion**

Weitere Informationen finden Sie in der Fehlernachricht des WebSphere Information Integrator Content Edition-Servers.

# **FFQD2281E**

Die Abmeldung vom Repository *repositoryname* konnte nicht durchgeführt werden. Fehlernachricht: *fehlernachricht*

### **Erläuterung**

Der Discoveryprozess konnte sich nicht vom Repository *repositoryname* abmelden.

## **Benutzeraktion**

Weitere Informationen finden Sie in der Fehlernachricht des WebSphere Information Integrator Content Edition-Servers.

## **FFQD2282E**

Die angegebene Elementklasse *klassenname* wurde nicht gefunden. Repository: *repositoryname*.

#### **Erläuterung**

Die Elementklasse *klassenname* ist in Repository *repositoryname* auf dem WebSphere Information Integrator Content Edition-Server nicht vorhanden.

## **Benutzeraktion**

Geben Sie die im Repository vorhandene Elementklasse an.

## **FFQD2283E**

Die angegebene Domäne *domänenname* ist nicht verfügbar. Rückkehrcode: *rückkehrcode*.

#### **Erläuterung**

Die angegebene Domäne ist nicht verfügbar, oder es konnte nicht auf sie zugegriffen werden.

### **Benutzeraktion**

Prüfen Sie, ob der Domänenname bzw. das Netz korrekt ist.

## **FFQD2284E**

Ein unerwarteter Fehler ist aufgetreten. Rückkehrcode: *rückkehrcode* Fehlernachricht: *fehlernachricht*

#### **Erläuterung**

Beim Prüfen des Domänennamens ist mindestens ein Fehler aufgetreten.

### **Benutzeraktion**

Weitere Informationen zur Position, an der das Problem aufgetreten ist, finden Sie in den Protokolldateien.

## **FFQD2285E**

Die LDAP-Serverparameter sind ungültig. Server *serverzeichenfolge*, Port *portnummer*, Berechtigungsnachweis *berechtigungsnachweis-id*, Sicherheitspfad *verzeichnisname*.

### **Erläuterung**

Die LDAP-Serverdefinitionsparameter sind ungültig.

#### **Benutzeraktion**

Konfigurieren Sie die Einstellung des QuickPlace-Crawlers über die Administrationskonsole für die Unternehmenssuche. Weitere Informationen finden Sie im Handbuch *Verwaltung der Unternehmenssuche*.

## **FFQD2286E**

Beim Überprüfen der Truststore-Datei *dateiname* ist ein Fehler aufgetreten.

#### **Erläuterung**

Die angegebene Truststore-Datei ist nicht vorhanden, oder Sie haben nicht die Berechtigung, diese Datei zu lesen.

## **Benutzeraktion**

Prüfen Sie, ob der Pfad für die Truststore-Datei korrekt ist und ob Sie die Datei lesen können.

## **FFQD2287W**

Der Benutzer *benutzer-id* ist auf dem LDAP-Server *servername* nicht vorhanden.

#### **Erläuterung**

Die Benutzer-ID *benutzer-id* wurde auf dem LDAP-Server *servername* nicht gefunden.

### **Benutzeraktion**

Prüfen Sie, ob der angegebene Benutzer auf dem LDAP-Server vorhanden ist, und überprüfen Sie die Einstellung des QuickPlace-Crawlers über die Administrationskonsole für die Unternehmenssuche. Weitere Informationen finden Sie im Handbuch *Verwaltung der Unternehmenssuche*.

## **FFQD2288I**

Der angegebene Extraktionsfilter *gruppenextraktionsfilter* für benutzerdefinierte Gruppen wurde verwendet.

#### **Erläuterung**

Der benutzerdefinierte Gruppenextraktionsfilter *gruppenextraktionsfilter* wird zum Abrufen von Benutzerdaten vom LDAP-Server verwendet.

## **Benutzeraktion**

Diese Nachricht dient nur zur Information. Es ist keine Aktion erforderlich.

# **FFQD2289I**

Der angegebene benutzerdefinierte kanonisierte Filter *kanonisierter\_filter\_des\_benutzers* des Benutzers wurde verwendet.

### **Erläuterung**

Der angegebene benutzerdefinierte kanonisierte Filter *kanonisierter\_filter- \_des\_benutzers* des Benutzers wurde zum Abrufen von Benutzerdaten vom LDAP-Server verwendet.

## **Benutzeraktion**

Diese Nachricht dient nur zur Information. Es ist keine Aktion erforderlich.

# **FFQD2290E**

Das Q Replication-Schema wurde nicht gefunden.

#### **Erläuterung**

Die für die Verwendung von Event-Publishing konfigurierten Datenbanken verwenden ein Q Replication-Schema.

## **Benutzeraktion**

Stellen Sie sicher, dass die Datenbanken für die Verwendung von Event-Publishing konfiguriert sind.

# **FFQD2291W**

Die Tabelle *tabellenname* verfügt über mehr als eine XML-Veröffentlichung für das Q Replication-Schema: *schemaname*

Veröffentlichungswarteschlangenmaske: *maskenname*.

## **Erläuterung**

Eine Tabelle, die einer Veröffentlichungswarteschlangenmaske zugeordnet ist, kann nur eine XML-Veröffentlichung haben.

### **Benutzeraktion**

Löschen Sie die XML-Veröffentlichungen, die für die Crawlersuche nicht verwendet werden.

## **FFQD2292W**

Die Tabelle *tabellenname*, die Q Replication-Schema *schemaname*, Veröffentlichungswarteschlangenmaske *maskenname* zugeordnet ist, wurde konfiguriert, um ausschließlich geänderte Spalten zu veröffentlichen.

#### **Erläuterung**

Eine Tabelle, die einer Veröffentlichungswarteschlangenmaske zugeordnet ist, muss sowohl die geänderten als auch die nicht geänderten Spalten veröffentlichen.

### **Benutzeraktion**

Konfigurieren Sie die XML-Veröffentlichungen so, dass sowohl die geänderten als auch die nicht geänderten Spalten veröffentlicht werden.

# **FFQD2293W**

Die Tabelle *tabellenname*, die Q Replication-Schema *schemaname*, Veröffentlichungswarteschlangenmaske *maskenname* zugeordnet ist, wurde konfiguriert, um die Veröffentlichung gelöschter Spalten zu unterdrücken.

### **Erläuterung**

Eine Tabelle, die einer Veröffentlichungswarteschlangenmaske zugeordnet ist, muss gelöschte Spalten veröffentlichen.

#### **Benutzeraktion**

Konfigurieren Sie die XML-Veröffentlichungen so, dass die gelöschten Spalten veröffentlicht werden.

## **FFQD2294W**

Die Veröffentlichungswarteschlangenmaske wurde nicht gefunden.

## **Erläuterung**

Der Discoveryprozess konnte die Veröffentlichungswarteschlangenmasken nicht erkennen, die alle ausgewählten Tabellen unterstützen.

#### **Benutzeraktion**

Stellen Sie sicher, dass alle ausgewählten Tabellen für die Verwendung von Event-Publishing konfiguriert sind. Versuchen Sie darüber hinaus, weniger Tabellen auszuwählen.

# **FFQD2295E**

Die Tabelle *schemaname*.*tabellenname* wurde für Q Replication-Schema *replication-schemaname*, Veröffentlichungswarteschlangenmaske *maskenname* nicht gefunden.

### **Erläuterung**

Der Discoveryprozess konnte die Spalten nicht erkennen, weil die ausgewählte Tabelle nicht über zu veröffentlichende Spalten verfügt.

## **Benutzeraktion**

Wählen Sie die Tabelle aus, die über zu veröffentlichende Spalten verfügt.

## **FFQD2296E**

Beim Zugriff auf WebSphere MQ ist ein Fehler aufgetreten. Fehlercode: *fehlercode*. Fehlernachricht: *fehlernachricht*

#### **Erläuterung**

Der Discoveryprozess konnte mit der angegebenen Konfiguration nicht auf WebSphere MQ zugreifen.

## **Benutzeraktion**

Überprüfen Sie die angegebene Konfiguration, und stellen Sie sicher, dass der MQ-Listener aktiv ist. Informationen hierzu finden Sie im Handbuch *IBM WebSphere MQ Message Reference*.

## **FFQD2300E**

Beim Zugriff auf die Datenbank ist ein SQL-Fehler aufgetreten. Fehlercode: *fehlercode*. Fehlernachricht: *fehlernachricht*

#### **Erläuterung**

Der Fehler ist beim Zugriff auf den Datenbankserver aufgetreten.

### **Benutzeraktion**

Weitere Informationen zur Position, an der das Problem aufgetreten ist, finden Sie in den Protokolldateien.

# **FFQD2301E**

Der JDBC-Treiber *jdbc-treiberklasse* konnte nicht geladen werden.

#### **Erläuterung**

Der Fehler ist beim Laden des JDBC-Treibers aufgetreten.

#### **Benutzeraktion**

Überprüfen Sie, ob die Umgebungsvariable und der Klassenpfad für den angegebenen JDBC-Treiber korrekt sind. Weitere Informationen zur Position, an der das Problem aufgetreten ist, finden Sie in den Protokolldateien.

## **FFQD2302E**

Es kann keine Verbindung hergestellt werden.

#### **Erläuterung**

Eine Verbindung zu dem angegebenen Datenbankserver ist fehlgeschlagen.

#### **Benutzeraktion**

Wiederholen Sie die Operation. Überprüfen Sie, ob der Datenbankserver verfügbar ist.

## **FFQD2303E**

Die Tabelle oder die Sicht *tabellen-\_oder\_sichtname* wurde für den Schemanamen *schemaname* nicht gefunden.

#### **Erläuterung**

Der Discoveryprozess konnte die Spalten nicht erkennen, weil die angegebene Tabelle oder Sicht auf dem Datenbankserver nicht vorhanden ist.

#### **Benutzeraktion**

Geben Sie eine Tabelle oder Sicht an, die auf dem Datenbankserver vorhanden ist.

## **FFQD2320E**

Der angegebene Server *servername* ist unbekannt.

#### **Erläuterung**

Der Discoveryprozess konnte den News-Server nicht erkennen, da der angegebene Servername unbekannt ist.

### **Benutzeraktion**

Geben Sie den korrekten Servernamen an.

## **FFQD2321E**

Das angegebene Muster *newsgroupmuster* stimmt mit keiner der Newsgroups auf dem Server *servername* überein.

### **Erläuterung**

Der Discoveryprozess konnte die Newsgroups nicht erkennen, da keine Newsgroups vorhanden sind, die das angegebene Muster erfüllen.

## **Benutzeraktion**

Geben Sie das korrekte Newsgroupmuster an.

## **FFQD2322E**

Der angegebene Benutzer *benutzer-id* konnte nicht vom Content Manager-Server abgerufen werden.

#### **Erläuterung**

Der Discoveryprozess konnte den angegebenen Benutzer nicht vom Content Manager-Server abrufen.

## **Benutzeraktion**

Geben Sie einen korrekten Benutzernamen an, der geprüft werden soll.

## **FFQD2323E**

Ein ungültiger Benutzername wurde angegeben.

### **Erläuterung**

Für den Discoveryprozess wurde ein ungültiger Benutzername (Null oder leere Zeichenfolge) angegeben.

### **Benutzeraktion**

Geben Sie einen korrekten Benutzernamen an, der geprüft werden soll.

## **FFQD2324E**

Die Datei ″TrustedCerts.class″ ist in

*verzeichnis\_für\_vertrauenswürdige\_zertifikate* nicht vorhanden oder kann nicht gelesen werden.

## **Erläuterung**

Die Datei TrustedCerts.class ist im angegebenen Verzeichnis nicht enthalten, oder die Datei oder das Verzeichnis ist nicht lesbar.

### **Benutzeraktion**

Stellen Sie sicher, dass die Datei TrustedCerts.class im angegebenen Verzeichnis vorhanden und lesbar ist.

## **FFQD2325E**

Der Internetobjektverweis konnte vom Domino-Server *servername* mit der ID *benutzer-id* nicht abgerufen werden. SSL-Schlüsseldatei: *ssl-schlüsseldatei*. Rückkehrcode: *rückkehrcode*. Fehlernachricht: *fehlernachricht*.

#### **Erläuterung**

Der Internetobjektverweis konnte vom Domino-Server nicht abgerufen werden.

## **Benutzeraktion**

Stellen Sie sicher, dass die HTTP-Task auf dem Domino-Zielserver aktiv ist. Stellen Sie sicher, dass Sie den Internetobjektverweis über den Zugriff auf http://*servername*/diiop\_ior.txt oder https://*servername*/diiop\_ior.txt abrufen können. Wenn Sie HTTPS verwenden, um den Internetobjektverweis

abzurufen, stellen Sie sicher, dass die SSL-Schlüsseldatei vorhanden ist und gültig ist, um SSL-Verbindungen einzurichten. Prüfen Sie auch, ob der Benutzername und das Kennwort für den Serverzugriff korrekt sind.

## **FFQD2326E**

Die Notes-Sitzung konnte auf dem Domino-Server *servername* mit der ID *benutzer-id* nicht erstellt werden. SSL-Schlüsseldatei: *ssl-schlüsseldatei*. LTPA-Token: *ltpa-token*. Rückkehrcode: *rückkehrcode*. Fehlernachricht: *fehlernachricht*.

## **Erläuterung**

Die Notes-Sitzung konnte auf dem Domino-Server nicht erstellt werden.

## **Benutzeraktion**

Stellen Sie sicher, dass die DIIOP-Task auf dem Domino-Zielserver betriebsbereit ist. Wenn Sie die SSO-Funktionalität verwenden, stellen Sie sicher, dass das angegebene LTPA-Token gültig ist und das Ablaufdatum nicht überschritten hat. Wenn Sie angeben, dass Sie DIIOP über SSL verwenden, um eine Notes-Sitzung einzurichten, stellen Sie sicher, dass die angegebene SSL-Schlüsseldatei vorhanden ist und gültig ist, um SSL einzurichten.

# **FFQD2327E**

Der Benutzername konnte nicht aus dem LTPA-Token extrahiert werden. Domino-Server: *servername*. Benutzer-ID für die Crawlersuche: *benutzer-id\_für\_crawlersuche*. SSL-Schlüsseldatei: *ssl-schlüsseldatei*. LTPA-Token: *ltpa-token*. Rückkehrcode: *rückkehrcode*. Fehlernachricht: *fehlernachricht*.

## **Erläuterung**

Der Benutzername konnte nicht aus dem LTPA-Token abgerufen werden.

## **Benutzeraktion**

Stellen Sie sicher, dass die HTTP-Task und die DIIOP-Task auf dem Domino-Zielserver betriebsbereit sind. Wenn Sie die SSO-Funktionalität verwenden, stellen Sie sicher, dass das angegebene LTPA-Token gültig ist und das Ablaufdatum nicht überschritten hat. Wenn Sie angeben, dass Sie DIIOP über SSL verwenden, um eine Notes-Sitzung einzurichten, stellen Sie sicher, dass die angegebene SSL-Schlüsseldatei vorhanden ist und gültig ist, um SSL einzurichten.

## **FFQD2328W**

Der Klassenpfad für den JDBC-Treiber konnte nicht gefunden werden. Geben Sie den vollständig qualifizierten Klassenpfad für die folgenden JDBC-Treibermodule an: *jdbc-treibermodule*.

## **Erläuterung**

Der Klassenpfad für den JDBC-Treiber konnte nicht gefunden werden.

#### **Benutzeraktion**

Geben Sie den vollständig qualifizierten Klassenpfad für die JDBC-Treibermodule an.
# **FFQD2329E**

Der JDBC-Treiber *jdbc-treiberklasse* konnte nicht geladen werden.

### **Erläuterung**

Der JDBC-Treiber konnte nicht geladen werden.

#### **Benutzeraktion**

Überprüfen Sie, ob der Klassenpfad für den angegebenen JDBC-Treiber korrekt ist. Weitere Informationen zur Position, an der das Problem aufgetreten ist, finden Sie in den Protokolldateien.

# **FFQD2330E**

Das Repository *repositoryname* ist nicht verfügbar.

#### **Erläuterung**

Der Erkennungsprozess konnte keine Verbindung zum Repository *repositoryname* herstellen. Das angegebene Repository ist nicht verfügbar, oder es konnte nicht darauf zugegriffen werden.

#### **Benutzeraktion**

Überprüfen Sie, ob das angegebene Repository und der Back-End-Server verfügbar sind.

# **FFQD2331E**

Der Test konnte die angegebenen Parameter wegen einer internen Ausnahmebedingung nicht prüfen: *ursache*

### **Erläuterung**

Der Test konnte die angegebenen Parameter wegen einer internen Ausnahmebedingung nicht prüfen.

#### **Benutzeraktion**

Überprüfen Sie, ob das OmniFind Enterprise Edition-System ordnungsgemäß installiert ist.

# **FFQD2332E**

Die Authentifizierungsparameter sind nicht gültig. Authentifizierungstyp: *authentifizierungstyp*, Anmeldeseite: *url\_der\_anmeldeseite*, Formularname: *anmeldeformularname*

### **Erläuterung**

Die angegebenen Authentifizierungsparameter sind nicht gültig.

#### **Benutzeraktion**

Korrigieren Sie die Authentifizierungseinstellungen.

## **FFQD2333W**

Der Crawler hat sich erfolgreich am Server angemeldet, konnte aber die Einstiegspunktliste nicht abrufen. Die für den Versuch verwendete URL-Adresse lautet: *url*

#### **Erläuterung**

Nach dem Anmelden konnte der Crawler die Einstiegspunktliste nicht abrufen.

Prüfen Sie, ob die angegebenen Parameter korrekt sind. Prüfen Sie, ob die aufgerufene URL einen gültigen Inhalt zurückgibt.

## **FFQD2800E**

Das Crawler-Plug-in hat einen Fehler generiert. Nachricht: *nachrichtentext*

### **Erläuterung**

### **Benutzeraktion**

Vom Crawler-Plug-in wurde die Fehlernachricht *nachrichtentext* generiert. Lesen Sie die Nachricht des Crawler-Plug-ins.

# **FFQD2801W**

Das Crawler-Plug-in hat eine Warnung generiert. Nachricht: *nachrichtentext*

## **Erläuterung**

#### **Benutzeraktion**

Vom Crawler-Plug-in wurde die Warnung *nachrichtentext* generiert. Lesen Sie die Nachricht des Crawler-Plug-ins.

# **FFQD2802I**

Das Crawler-Plug-in hat eine Informationsnachricht generiert. Nachricht: *nachrichtentext*

## **Erläuterung**

#### **Benutzeraktion**

Vom Crawler-Plug-in wurde die Informationsnachricht *nachrichtentext* generiert. Lesen Sie die Nachricht des Crawler-Plug-ins.

# **FFQD2803I**

Der Crawler-Plug-in-Prozess wurde erfolgreich gestartet.

## **Erläuterung**

### **Benutzeraktion**

Diese Nachricht dient nur zur Information. Es ist keine Aktion erforderlich.

## **FFQD2804I**

Der Crawler-Plug-in-Prozess wurde erfolgreich gestoppt.

## **Erläuterung**

## **Benutzeraktion**

Diese Nachricht dient nur zur Information. Es ist keine Aktion erforderlich.

# **FFQD2805I**

Die Crawler-Plug-in-Klasse *klassenname* wurde erfolgreich geladen.

### **Erläuterung**

Diese Nachricht dient nur zur Information. Es ist keine Aktion erforderlich.

# **FFQD2806E**

Das Starten des Crawler-Plug-in-Prozesses ist fehlgeschlagen.

### **Erläuterung**

Das Starten des Crawler-Plug-in-Prozesses ist fehlgeschlagen.

## **Benutzeraktion**

Weitere Informationen zur Position, an der das Problem aufgetreten ist, finden Sie in den Protokolldateien.

## **FFQD2807E**

Das Stoppen des Crawler-Plug-in-Prozesses ist fehlgeschlagen.

#### **Erläuterung**

Der Crawlerprozess wurde nicht erfolgreich gestoppt.

## **Benutzeraktion**

Weitere Informationen zur Position, an der das Problem aufgetreten ist, finden Sie in den Protokolldateien.

# **FFQD2808E**

Die benutzerdefinierte Klasse des Crawler-Plug-ins kann nicht erstellt werden.

#### **Erläuterung**

Die benutzerdefinierte Klasse, die vom Crawler-Plug-in abgeleitet wurde, kann nicht erstellt werden.

#### **Benutzeraktion**

Prüfen Sie, ob der Klassenname und die Variable classpath ordnungsgemäß festgelegt wurden.

# **FFQD2809E**

Die Crawler-Plug-in-Sitzung *sitzungsname* ist nicht verfügbar.

### **Erläuterung**

Die Crawler-Plug-in-Sitzung ist nicht verfügbar. Die benutzerdefinierte Klasse konnte nicht korrekt erstellt werden.

#### **Benutzeraktion**

Weitere Informationen zur Position, an der das Problem aufgetreten ist, finden Sie in den Protokolldateien.

# **FFQD2810E**

Der Fehler ist in der Methode init() der Crawler-Plug-in-Klasse *klassenname* aufgetreten.

#### **Erläuterung**

Die Methode **init()** einer benutzerdefinierten Klasse wurde nicht korrekt ausgeführt.

Prüfen Sie, ob die benutzerdefinierte Klasse ordnungsgemäß konfiguriert ist.

# **FFQD2812E**

Ein Fehler ist in der Methode isMetadataUsed() der Crawler-Plug-in-Klasse *klassenname* aufgetreten.

#### **Erläuterung**

Die Methode **isMetadataUsed()** einer benutzerdefinierten Klasse wurde nicht korrekt ausgeführt.

### **Benutzeraktion**

Prüfen Sie, ob die benutzerdefinierte Klasse ordnungsgemäß konfiguriert ist.

# **FFQD2813E**

Ein Fehler ist in der Methode updateDocument() der Crawler-Plug-in-Klasse *klassenname* aufgetreten.

#### **Erläuterung**

Die Methode **updateDocument()** einer benutzerdefinierten Klasse wurde nicht korrekt ausgeführt.

## **Benutzeraktion**

Prüfen Sie, ob die benutzerdefinierte Klasse ordnungsgemäß konfiguriert ist.

## **FFQD2900E**

Der Crawler-Plug-in-Server (*server-url*) ist nicht bereit. Der Client konnte keine Verbindung zum Server herstellen.

### **Erläuterung**

Der Crawler-Plug-in-Server (*server-url*) ist nicht bereit. Der Client kann keine Verbindung zu ihm herstellen, oder er kann nicht beendet werden.

### **Benutzeraktion**

Bestätigen Sie, dass der Crawler-Plug-in-Server (*server-url*) bereit ist.

## **FFQD2901I**

Der Crawler-Plug-in-Client (*client-url*) ist initialisiert. Er hat eine Verbindung zum Server (*server-url*) hergestellt.

#### **Erläuterung**

#### **Benutzeraktion**

Diese Nachricht dient nur zur Information. Es ist keine Aktion erforderlich.

# **FFQD2902W**

Während der Beendigung empfing der Crawler-Plug-in-Client (*client-url*) eine Warnung.

Der Crawler-Plug-in-Client hat beim Beenden Fehler festgestellt. Die Verbindung wurde abnormal beendet.

## **Benutzeraktion**

Stellen Sie sicher, dass der Server ordnungsgemäß ausgeführt wird.

# **FFQD2903I**

Der Crawler-Plug-in-Client (*client-url*) wurde beendet.

### **Erläuterung**

#### **Benutzeraktion**

Diese Nachricht dient nur zur Information. Es ist keine Aktion erforderlich.

# **FFQD2904E**

Der Crawler-Plug-in-Client ist nicht initialisiert.

#### **Erläuterung**

Ein Crawler-Plug-in-Client muss initialisiert werden.

#### **Benutzeraktion**

Initialisieren Sie den Crawler-Plug-in-Client.

## **FFQD2905E**

Der Crawler-Plug-in-Client hat nicht unterstützte Daten empfangen.

### **Erläuterung**

Ein Crawler-Plug-in-Client kann nur ein SocketData-Objekt empfangen.

#### **Benutzeraktion**

Bestätigen Sie, dass der Crawler-Plug-in-Server ein SocketData-Objekt sendet.

# **FFQD2907E**

Der Crawler-Plug-in-Server wurde nicht erstellt.

## **Erläuterung**

Für den Crawler-Plug-in-Server ist ein Crawler-Plug-in-Modul erforderlich.

## **Benutzeraktion**

Überprüfen Sie vor dem Erstellen des Crawler-Plug-in-Servers, ob ein Crawler-Plug-in-Modul erstellt wurde.

# **FFQD2908E**

Der Crawler-Plug-in-Server konnte nicht gestartet werden. Der Port *port\_der\_empfangsfunktion* der Empfangsfunktion wird bereits verwendet.

## **Erläuterung**

Der Crawler-Plug-in-Server konnte nicht gestartet werden. Der Port *port- \_der\_empfangsfunktion* der Empfangsfunktion wird bereits verwendet.

#### **Benutzeraktion**

Geben Sie eine andere Portnummer an, oder geben Sie 0 an, um einen beliebigen freien Port zu verwenden.

# **FFQD2909E**

Der Crawler-Plug-in-Server konnte nicht gestartet werden.

## **Erläuterung**

Beim Starten des Crawler-Plug-in-Servers ist ein Fehler aufgetreten. Beim Öffnen des Sockets tritt standardmäßig ein E/A-Fehler auf.

### **Benutzeraktion**

Starten Sie den Server erneut, oder beheben Sie den E/A-Fehler.

# **FFQD2910I**

Der Crawler-Plug-in-Server wurde gestartet. Der Port der Empfangsfunktion ist *port\_der\_empfangsfunktion*.

### **Erläuterung**

### **Benutzeraktion**

Diese Nachricht dient nur zur Information. Es ist keine Aktion erforderlich.

# **FFQD2911E**

Der Crawler-Plug-in-Server (*server-url*) ist nicht bereit. Der Server konnte nicht beendet werden.

## **Erläuterung**

Der Crawler-Plug-in-Server (*server-url*) ist nicht bereit. Der Server konnte nicht beendet werden.

## **Benutzeraktion**

Überprüfen Sie die Nummer des Ports der Empfangsfunktion des Cawler-Plug-in-Servers, der beendet werden soll.

## **FFQD2912W**

Der Crawler-Plug-in-Server (*server-url*) hat Fehler beim Beenden festgestellt.

## **Erläuterung**

Der Crawler-Plug-in-Server hat beim Beenden Fehler festgestellt. Der Server wurde abnormal beendet.

### **Benutzeraktion**

Stellen Sie sicher, dass der Client ordnungsgemäß ausgeführt wird.

# **FFQD2913I**

Der Crawler-Plug-in-Server (*server-url*) wurde beendet.

## **Erläuterung**

#### **Benutzeraktion**

Diese Nachricht dient nur zur Information. Es ist keine Aktion erforderlich.

# **FFQD2914I**

Der Crawler-Plug-in-Server ist am Port *listener\_port* empfangsbereit.

### **Erläuterung**

## **Benutzeraktion**

Diese Nachricht dient nur zur Information. Es ist keine Aktion erforderlich.

## **FFQD2915I**

Der Crawler-Plug-in-Server hat eine Verbindungsanforderung vom Client (*client-url*) angenommen.

### **Erläuterung**

#### **Benutzeraktion**

Diese Nachricht dient nur zur Information. Es ist keine Aktion erforderlich.

# **FFQD2916I**

Der Crawler-Plug-in-Server hat die Verbindung zum Client (*client-url*) geschlossen.

## **Erläuterung**

## **Benutzeraktion**

Diese Nachricht dient nur zur Information. Es ist keine Aktion erforderlich.

# **FFQD2917E**

Der Crawler-Plug-in-Server hat ein nicht unterstütztes Klassenobjekt empfangen.

#### **Erläuterung**

Der Crawler-Plug-in-Server hat ein nicht unterstütztes Klassenobjekt empfangen. Dieses Objekt konnte nicht an das Crawler-Plug-in-Modul gesendet werden.

### **Benutzeraktion**

Weitere Informationen zur Position, an der das Problem aufgetreten ist, finden Sie in den Protokolldateien.

## **FFQD2998E**

Für den Crawler-Plug-in-Socket-Server ist ein Fehler aufgetreten.

#### **Erläuterung**

Im Crawler-Plug-in-Socket-Server ist ein interner Fehler aufgetreten.

### **Benutzeraktion**

Weitere Informationen zur Position, an der das Problem aufgetreten ist, finden Sie in den Protokolldateien.

# **FFQD3000I**

Der Crawler *crawlername* wurde erfolgreich gestartet.

Diese Nachricht dient nur zur Information. Es ist keine Aktion erforderlich.

# **FFQD3001E**

Der Start des Crawlers *crawlername* ist fehlgeschlagen.

### **Erläuterung**

Der Start des Crawlerprozesses ist fehlgeschlagen.

### **Benutzeraktion**

Weitere Informationen zur Position, an der das Problem aufgetreten ist, finden Sie in den Protokolldateien.

# **FFQD3002I**

Der Crawler *crawlername* wurde erfolgreich gestoppt.

## **Erläuterung**

#### **Benutzeraktion**

Diese Nachricht dient nur zur Information. Es ist keine Aktion erforderlich.

# **FFQD3003E**

Der Crawler *crawlername* wurde nicht erfolgreich gestoppt.

#### **Erläuterung**

Der Crawlerprozess wurde nicht erfolgreich gestoppt.

## **Benutzeraktion**

Weitere Informationen zur Position, an der das Problem aufgetreten ist, finden Sie in den Protokolldateien.

# **FFQD3004I**

Der Crawler *crawlername* wurde erfolgreich angehalten.

## **Erläuterung**

**Benutzeraktion**

Diese Nachricht dient nur zur Information. Es ist keine Aktion erforderlich.

## **FFQD3005E**

Der Crawler *crawlername* wurde nicht angehalten.

#### **Erläuterung**

Der Crawler wurde nicht angehalten.

### **Benutzeraktion**

Weitere Informationen zur Position, an der das Problem aufgetreten ist, finden Sie in den Protokolldateien.

# **FFQD3006I**

Der Crawler *crawlername* wurde erfolgreich fortgesetzt.

Diese Nachricht dient nur zur Information. Es ist keine Aktion erforderlich.

# **FFQD3007E**

Der Crawler *crawlername* konnte nicht fortgesetzt werden.

### **Erläuterung**

Der Crawler konnte nicht fortgesetzt werden.

#### **Benutzeraktion**

Weitere Informationen zur Position, an der das Problem aufgetreten ist, finden Sie in den Protokolldateien.

# **FFQD3008E**

Ein Factoryfehler ist aufgetreten. Überprüfen Sie, ob die Module ordnungsgemäß installiert sind.

#### **Erläuterung**

Die installierten JAR-Dateien wurden nicht gefunden oder waren nicht korrekt definiert.

## **Benutzeraktion**

Prüfen Sie, ob die Unternehmenssuche erfolgreich installiert wurde, und versuchen Sie es erneut.

# **FFQD3009I**

Die Crawlersuche für *crawlername* auf *servername* wurde gestartet.

## **Erläuterung**

### **Benutzeraktion**

Diese Nachricht dient nur zur Information. Es ist keine Aktion erforderlich.

# **FFQD3010I**

Die Crawlersuche für *crawlername* auf *servername* ist beendet.

### **Erläuterung**

#### **Benutzeraktion**

Diese Nachricht dient nur zur Information. Es ist keine Aktion erforderlich.

# **FFQD3011E**

Die Suche nach *zielhostname* auf *zielname* ist fehlgeschlagen.

#### **Erläuterung**

Der Crawler konnte die Crawlersuche für das angegebene Ziel nicht ausführen.

## **Benutzeraktion**

Weitere Informationen zur Position, an der das Problem aufgetreten ist, finden Sie in den Protokolldateien.

# **FFQD3012I**

Der Crawler sucht bereits auf dem Server *servername*.

## **Erläuterung**

## **Benutzeraktion**

Diese Nachricht dient nur zur Information. Es ist keine Aktion erforderlich.

## **FFQD3013W**

Die mit dem Crawler gesuchten Daten wurden abgeschnitten. URI: *uri*. Server: *servername*. Ziel: *crawlername*.

#### **Erläuterung**

Die mit dem Crawler gesuchten Daten wurden abgeschnitten.

#### **Benutzeraktion**

Ändern Sie die maximale Seitengröße für den Crawler über die Administrationskonsole, wenn alle Daten durchsucht werden müssen.

# **FFQD3014E**

Bei der Bearbeitung des Crawlerverlaufs ist ein Fehler aufgetreten.

#### **Erläuterung**

Der Fehler ist im Crawler aufgetreten.

### **Benutzeraktion**

Weitere Informationen zur Position, an der das Problem aufgetreten ist, finden Sie in den Protokolldateien.

# **FFQD3015E**

Bei der Bearbeitung des Crawlerverlaufs ist ein Fehler aufgetreten. URI: *uri*. Server: *servername*. Ziel: *crawlername*.

#### **Erläuterung**

Der Fehler ist im Crawler aufgetreten.

## **Benutzeraktion**

Weitere Informationen zur Position, an der das Problem aufgetreten ist, finden Sie in den Protokolldateien.

# **FFQD3016E**

Beim Zugriff auf die Datenbank ist ein Fehler aufgetreten.

## **Erläuterung**

Der interne Fehler ist im Crawler aufgetreten.

#### **Benutzeraktion**

Weitere Informationen zur Position, an der das Problem aufgetreten ist, finden Sie in den Protokolldateien.

# **FFQD3017E**

Beim Bereitstellen der Daten ist ein Fehler aufgetreten. URI: *uri*. Server: *servername*. Ziel: *crawlername*.

Der Fehler ist im Crawler aufgetreten.

## **Benutzeraktion**

Weitere Informationen zur Position, an der das Problem aufgetreten ist, finden Sie in den Protokolldateien.

# **FFQD3018E**

Bei der Bearbeitung der Crawlerkonfiguration ist ein Fehler aufgetreten.

#### **Erläuterung**

Der Fehler ist im Crawler aufgetreten.

#### **Benutzeraktion**

Weitere Informationen zur Position, an der das Problem aufgetreten ist, finden Sie in den Protokolldateien.

# **FFQD3019I**

Der Serverzeitplan wurde für Server *servername* festgelegt.

## **Erläuterung**

## **Benutzeraktion**

Diese Nachricht dient nur zur Information. Es ist keine Aktion erforderlich.

# **FFQD3020I**

Der Zeitplan ist für den Server *servername* inaktiviert.

## **Erläuterung**

**Benutzeraktion**

Diese Nachricht dient nur zur Information. Es ist keine Aktion erforderlich.

## **FFQD3021W**

Der Zeitplan für den angegebenen Server *servername* ist bereits festgelegt.

#### **Erläuterung**

Die angegebene geplante Crawlersuche wurde bereits aktiviert.

#### **Benutzeraktion**

Diese Nachricht dient nur zur Information. Es ist keine Aktion erforderlich.

## **FFQD3022W**

Der Zeitplan für den angegebenen Server *servername* ist bereits inaktiviert.

## **Erläuterung**

Die angegebene geplante Crawlersuche wurde bereits inaktiviert.

#### **Benutzeraktion**

Diese Nachricht dient nur zur Information. Es ist keine Aktion erforderlich.

## **FFQD3023W**

Der Server *servername* ist nicht terminiert.

Die angegebene Crawlersuche war nicht terminiert.

### **Benutzeraktion**

Damit der Crawlerzeitplan aktiviert oder inaktiviert werden kann, muss die Crawlersuche im Voraus terminiert werden.

# **FFQD3024E**

Der Rückkehrcode des Abrufs ist falsch. Rückkehrcode: *rückkehrcode*. Status: *status*

#### **Erläuterung**

Der Fehler ist im Crawler aufgetreten.

#### **Benutzeraktion**

Weitere Informationen zur Position, an der das Problem aufgetreten ist, finden Sie in den Protokolldateien.

## **FFQD3025E**

Beim Abrufen von Daten ist ein Fehler aufgetreten.

## **Erläuterung**

Der interne Fehler ist im Crawler aufgetreten.

#### **Benutzeraktion**

Weitere Informationen zur Position, an der das Problem aufgetreten ist, finden Sie in den Protokolldateien.

## **FFQD3026E**

Beim Verarbeiten des Threads *thread-id* ist ein Fehler aufgetreten.

#### **Erläuterung**

Der Fehler ist im Crawler aufgetreten.

#### **Benutzeraktion**

Weitere Informationen zur Position, an der das Problem aufgetreten ist, finden Sie in den Protokolldateien.

# **FFQD3027E**

Für den Crawler ist ein Fehler aufgetreten.

## **Erläuterung**

Der Fehler ist im Crawler aufgetreten.

#### **Benutzeraktion**

Weitere Informationen zur Position, an der das Problem aufgetreten ist, finden Sie in den Protokolldateien.

## **FFQD3028E**

Der angegebene Server *servername* wurde nicht gefunden.

#### **Erläuterung**

Der Fehler ist im Crawler aufgetreten.

Weitere Informationen zur Position, an der das Problem aufgetreten ist, finden Sie in den Protokolldateien.

# **FFQD3029E**

Beim Initialisieren des Verbindungsmanagers ist ein Fehler aufgetreten.

#### **Erläuterung**

Der Fehler ist während der Initialisierung des Crawlers aufgetreten.

### **Benutzeraktion**

Weitere Informationen zur Position, an der das Problem aufgetreten ist, finden Sie in den Protokolldateien.

# **FFQD3030E**

Beim Initialisieren des Statusmanagers ist ein Fehler aufgetreten.

#### **Erläuterung**

Der Fehler ist während der Initialisierung des Crawlers aufgetreten.

#### **Benutzeraktion**

Weitere Informationen zur Position, an der das Problem aufgetreten ist, finden Sie in den Protokolldateien.

# **FFQD3031E**

Während der Anforderung des Crawlerstatus ist ein Fehler aufgetreten.

## **Erläuterung**

Der Fehler ist im Crawler aufgetreten. Die Überwachungsfunktion wurde nicht korrekt ausgeführt.

## **Benutzeraktion**

Weitere Informationen zur Position, an der das Problem aufgetreten ist, finden Sie in den Protokolldateien.

# **FFQD3032E**

Während der Anforderung des Status für den Crawlerbereich ist ein Fehler aufgetreten.

#### **Erläuterung**

Der Fehler ist im Crawler aufgetreten. Die Überwachungsfunktion wurde nicht korrekt ausgeführt.

## **Benutzeraktion**

Weitere Informationen zur Position, an der das Problem aufgetreten ist, finden Sie in den Protokolldateien.

# **FFQD3033E**

Während der Anforderung des Status für den Crawlerbereich ist ein Fehler aufgetreten.

#### **Erläuterung**

Der Fehler ist im Crawler aufgetreten. Die Überwachungsfunktion wurde nicht korrekt ausgeführt.

Weitere Informationen zur Position, an der das Problem aufgetreten ist, finden Sie in den Protokolldateien.

## **FFQD3034I**

Veraltete Dokumente werden gelöscht.

#### **Erläuterung**

### **Benutzeraktion**

Diese Nachricht dient nur zur Information. Es ist keine Aktion erforderlich.

## **FFQD3035W**

Das Löschen veralteter Dokumente wurde unterbrochen. Beim nächsten Mal wird dies erneut versucht.

## **Erläuterung**

#### **Benutzeraktion**

Diese Nachricht dient nur zur Information. Es ist keine Aktion erforderlich.

## **FFQD3036I**

Veraltete Dokumente für *crawlername* auf *servername* wurden gelöscht.

#### **Erläuterung**

#### **Benutzeraktion**

Diese Nachricht dient nur zur Information. Es ist keine Aktion erforderlich.

# **FFQD3037E**

Beim Aktualisieren des internen Status ist ein Fehler aufgetreten.

#### **Erläuterung**

Der Fehler ist im Crawler aufgetreten.

#### **Benutzeraktion**

Weitere Informationen zur Position, an der das Problem aufgetreten ist, finden Sie in den Protokolldateien.

## **FFQD3038E**

Aufgrund eines inkonsistenten Status ist ein Fehler aufgetreten. Informationen: *weitere\_daten*

### **Erläuterung**

Der Fehler ist im Crawler aufgetreten.

#### **Benutzeraktion**

Weitere Informationen zur Position, an der das Problem aufgetreten ist, finden Sie in den Protokolldateien.

## **FFQD3039E**

Beim Zugriff auf den internen Status ist ein Fehler aufgetreten. Informationen: *weitere\_daten*

Der Fehler ist im Crawler aufgetreten.

### **Benutzeraktion**

Weitere Informationen zur Position, an der das Problem aufgetreten ist, finden Sie in den Protokolldateien.

# **FFQD3040E**

Beim Löschen veralteter Datensätze ist ein Fehler aufgetreten.

#### **Erläuterung**

Der Fehler ist im Crawler aufgetreten.

#### **Benutzeraktion**

Weitere Informationen zur Position, an der das Problem aufgetreten ist, finden Sie in den Protokolldateien.

# **FFQD3041I**

Die Zeitplankomponente wurde erfolgreich gestartet.

## **Erläuterung**

## **Benutzeraktion**

Diese Nachricht dient nur zur Information. Es ist keine Aktion erforderlich.

# **FFQD3042E**

Das Starten der Zeitplankomponente ist fehlgeschlagen.

### **Erläuterung**

Der Fehler ist im Crawler aufgetreten.

#### **Benutzeraktion**

Weitere Informationen zur Position, an der das Problem aufgetreten ist, finden Sie in den Protokolldateien.

# **FFQD3043I**

Die Zeitplankomponente wurde erfolgreich gestoppt.

## **Erläuterung**

## **Benutzeraktion**

Diese Nachricht dient nur zur Information. Es ist keine Aktion erforderlich.

# **FFQD3044E**

Das Stoppen der Zeitplankomponente ist fehlgeschlagen.

#### **Erläuterung**

Der Fehler ist im Crawler aufgetreten.

#### **Benutzeraktion**

Weitere Informationen zur Position, an der das Problem aufgetreten ist, finden Sie in den Protokolldateien.

# **FFQD3045I**

Die terminierte Crawlersuche für *crawlername* wird gestartet.

**Erläuterung**

## **Benutzeraktion**

Diese Nachricht dient nur zur Information. Es ist keine Aktion erforderlich.

## **FFQD3046E**

In der Zeitplankomponente ist ein Fehler aufgetreten.

## **Erläuterung**

Der Fehler ist im Crawler aufgetreten.

## **Benutzeraktion**

Weitere Informationen zur Position, an der das Problem aufgetreten ist, finden Sie in den Protokolldateien.

# **FFQD3047I**

Das interne Repository wurde erfolgreich initialisiert.

### **Erläuterung**

Ein Crawler initialisierte das interne Repository des Crawlers.

## **Benutzeraktion**

Diese Nachricht dient nur zur Information. Es ist keine Aktion erforderlich.

# **FFQD3048E**

Ein unbekannter interner Repositorytyp *repositorytyp* wurde gefunden.

#### **Erläuterung**

Beim Initialisieren des internen Crawler-Repositorys ist mindestens ein Fehler aufgetreten.

## **Benutzeraktion**

Prüfen Sie, ob die Unternehmenssuche erfolgreich installiert wurde, und versuchen Sie es erneut.

# **FFQD3049E**

Fehler beim Initialisieren des internen Repositorys.

#### **Erläuterung**

Beim Initialisieren des internen Crawler-Repositorys ist mindestens ein Fehler aufgetreten.

### **Benutzeraktion**

Prüfen Sie, ob die Unternehmenssuche erfolgreich installiert wurde, und versuchen Sie es erneut.

# **FFQD3050E**

Es gab einen unberechtigten Zugriff.

Beim Initialisieren des internen Crawler-Repositorys ist mindestens ein Fehler aufgetreten.

## **Benutzeraktion**

Prüfen Sie, ob die Unternehmenssuche erfolgreich installiert wurde, und versuchen Sie es erneut.

## **FFQD3051E**

Ein anderes Repository ist geöffnet.

#### **Erläuterung**

Ein anderes internes Repository des Crawlers war bereits geöffnet und initialisiert.

### **Benutzeraktion**

Prüfen Sie, ob die Unternehmenssuche erfolgreich installiert wurde, und versuchen Sie es erneut.

## **FFQD3052E**

Es ist keine Datenbankverbindung vorhanden.

#### **Erläuterung**

Das interne Repository des Crawlers wurde geöffnet; eine Datenbankverbindung für die Verwendung des Repositorys war jedoch nicht vorhanden.

### **Benutzeraktion**

Prüfen Sie, ob die interne Datenbank für die Unternehmenssuche ordnungsgemäß funktioniert, und wiederholen Sie den Versuch.

# **FFQD3053E**

Beim Öffnen des internen Repositorys ist ein Datenbankfehler aufgetreten.

#### **Erläuterung**

Es konnte keine Datenbankverbindung für die Verwendung des internen Repositorys des Crawlers hergestellt werden.

#### **Benutzeraktion**

Prüfen Sie, ob die interne Datenbank für die Unternehmenssuche ordnungsgemäß funktioniert, und wiederholen Sie den Versuch.

# **FFQD3054E**

Beim Schließen des internen Repositorys ist ein Datenbankfehler aufgetreten.

#### **Erläuterung**

Beim Schließen des internen Crawler-Repositorys ist mindestens ein Fehler aufgetreten.

#### **Benutzeraktion**

Weitere Informationen finden Sie in den SQLException-Nachrichten in den Protokolldateien.

# **FFQD3055E**

Beim Schreiben eines Datensatzes in das interne Repository ist ein Datenbankfehler aufgetreten. Der Datensatz hat den Hashwert *hashwert\_des\_datensatzes*.

#### **Erläuterung**

Beim Schreiben von Daten in das interne Crawler-Repository ist mindestens ein Fehler aufgetreten.

## **Benutzeraktion**

Weitere Informationen finden Sie in den SQLException-Nachrichten in den Protokolldateien.

## **FFQD3056E**

Beim Abrufen des letzten Änderungsdatums ist ein Datenbankfehler aufgetreten. Der Datensatz hat den Hashwert *hashwert\_des\_datensatzes*.

#### **Erläuterung**

Beim Zugriff auf das interne Crawler-Repository ist mindestens ein Fehler aufgetreten.

## **Benutzeraktion**

Weitere Informationen finden Sie in den SQLException-Nachrichten in den Protokolldateien.

# **FFQD3057E**

Beim Aktualisieren der letzten Datumsänderung ist ein Datenbankfehler aufgetreten. Der Datensatz hat den Hashwert *hashwert\_des\_datensatzes*.

## **Erläuterung**

Beim Schreiben von Daten in das interne Crawler-Repository ist mindestens ein Fehler aufgetreten.

#### **Benutzeraktion**

Weitere Informationen finden Sie in den SQLException-Nachrichten in den Protokolldateien.

## **FFQD3058E**

Beim Erkennen einer Datensatzänderung ist ein Datenbankfehler aufgetreten. Der Datensatz hat den Hashwert *hashwert\_des\_datensatzes*.

### **Erläuterung**

Beim Zugriff auf das interne Crawler-Repository ist mindestens ein Fehler aufgetreten.

### **Benutzeraktion**

Weitere Informationen finden Sie in den SQLException-Nachrichten in den Protokolldateien.

# **FFQD3059E**

Beim Abrufen der Kontrollsumme ist ein Datenbankfehler aufgetreten. Der Datensatz hat den Hashwert *hashwert\_des\_datensatzes*.

Beim Zugriff auf das interne Crawler-Repository ist mindestens ein Fehler aufgetreten.

## **Benutzeraktion**

Weitere Informationen finden Sie in den SQLException-Nachrichten in den Protokolldateien.

## **FFQD3060E**

Beim Abrufen der Kontrollsumme ist ein E/A-Fehler aufgetreten. Der Datensatz hat den Hashwert *hashwert\_des\_datensatzes*.

#### **Erläuterung**

Beim Zugriff auf das interne Crawler-Repository ist mindestens ein Fehler aufgetreten.

## **Benutzeraktion**

Weitere Informationen finden Sie in den IOException-Nachrichten in den Protokolldateien.

# **FFQD3061E**

Beim Überprüfen eines Datensatzes ist ein Datenbankfehler aufgetreten. Der Datensatz hat den Hashwert *hashwert\_des\_datensatzes*.

#### **Erläuterung**

Beim Zugriff auf das interne Crawler-Repository ist mindestens ein Fehler aufgetreten.

## **Benutzeraktion**

Weitere Informationen finden Sie in den SQLException-Nachrichten in den Protokolldateien.

## **FFQD3062E**

Beim Schreiben eines ausgeschlossenen Datensatzes ist ein Datenbankfehler aufgetreten. Der Datensatz hat den Hashwert *hashwert\_des\_datensatzes*.

### **Erläuterung**

Beim Zugriff auf das interne Crawler-Repository ist mindestens ein Fehler aufgetreten.

#### **Benutzeraktion**

Weitere Informationen finden Sie in den SQLException-Nachrichten in den Protokolldateien.

## **FFQD3063E**

Beim Löschen eines Datensatzes aus dem Repository ist ein Datenbankfehler aufgetreten. Der Datensatz hat den Hashwert *hashwert\_des\_datensatzes*.

### **Erläuterung**

Beim Zugriff auf das interne Crawler-Repository ist mindestens ein Fehler aufgetreten.

#### **Benutzeraktion**

Weitere Informationen finden Sie in den SQLException-Nachrichten in den Protokolldateien.

# **FFQD3064E**

Beim Abrufen veralteter Datensätze ist ein Datenbankfehler aufgetreten. Die Ziel-ID lautet *datensatzhash*, und der Schwellenwert für die Zeit ist *zeitschwellenwert*.

#### **Erläuterung**

Beim Zugriff auf das interne Crawler-Repository ist mindestens ein Fehler aufgetreten.

### **Benutzeraktion**

Weitere Informationen finden Sie in den SQLException-Nachrichten in den Protokolldateien.

# **FFQD3065I**

Das interne Repository wurde erfolgreich geöffnet.

#### **Erläuterung**

Ein Crawler öffnete das interne Repository des Crawlers.

### **Benutzeraktion**

Diese Nachricht dient nur zur Information. Es ist keine Aktion erforderlich.

# **FFQD3066I**

Das interne Repository wurde erfolgreich geschlossen.

#### **Erläuterung**

Ein Crawler schloss das interne Repository des Crawlers.

#### **Benutzeraktion**

Diese Nachricht dient nur zur Information. Es ist keine Aktion erforderlich.

# **FFQD3067I**

Die Crawlerkonfigurationsdateien *allgemeiner\_dateiname* und *crawlerdateiname* werden geladen.

## **Erläuterung**

Ein Crawler hat mit dem Laden der Crawlerkonfigurationsdateien begonnen.

## **Benutzeraktion**

Diese Nachricht dient nur zur Information. Es ist keine Aktion erforderlich.

# **FFQD3068I**

Die Konfigurationsdateien wurden erfolgreich geladen.

### **Erläuterung**

Ein Crawler hat das Laden der Crawlerkonfigurationsdateien beendet.

### **Benutzeraktion**

Diese Nachricht dient nur zur Information. Es ist keine Aktion erforderlich.

# **FFQD3069E**

Beim Erstellen der Konfigurationsfactory ist ein Fehler aufgetreten.

Ein Crawler konnte keine Factoryinstanz des Parsers für die Crawler-Konfigurationsdatei erstellen.

## **Benutzeraktion**

Prüfen Sie, ob OmniFind Enterprise Edition korrekt installiert wurde.

# **FFQD3070E**

Das Laden der Konfigurationsdatei *dateiname* ist fehlgeschlagen.

### **Erläuterung**

Beim Laden der Crawlerkonfigurationsdatei ist mindestens ein Fehler aufgetreten.

#### **Benutzeraktion**

Weitere Informationen finden Sie in den Fehlernachrichten der Protokolldateien. Der Fehler ist normalerweise eine Ausnahmebedingung IOException.

# **FFQD3071E**

Es wurde keine Konfigurationsdatei geladen.

### **Erläuterung**

Ein Crawler hat keine Konfigurationsdateien geladen.

#### **Benutzeraktion**

Prüfen Sie, ob der Crawler, den Sie starten wollen, ordnungsgemäß konfiguriert wurde, und versuchen Sie es erneut.

# **FFQD3072E**

Ein unbekanntes Konfigurationsobjekt wurde gefunden.

#### **Erläuterung**

Beim Laden der Crawlerkonfigurationsdateien ist mindestens ein Fehler aufgetreten.

#### **Benutzeraktion**

Prüfen Sie, ob die Unternehmenssuche erfolgreich installiert wurde, und versuchen Sie es erneut.

## **FFQD3073E**

Das Abrufen des Dokumenterstellungsprogramms ist fehlgeschlagen.

#### **Erläuterung**

Es konnte kein XML-Parser zum Laden der Crawlerkonfigurationsdateien erstellt werden.

### **Benutzeraktion**

Prüfen Sie, ob die Unternehmenssuche erfolgreich installiert wurde, und versuchen Sie es erneut.

## **FFQD3074E**

Ein Formatfehler der Konfigurationsdatei wurde gefunden.

Eine Crawlerkonfigurationsdatei ist kein gültiges XML-Dokument.

## **Benutzeraktion**

Weitere Informationen finden Sie in den Protokolldateien.

# **FFQD3075E**

Bei der Syntaxanalyse der Konfiguration ist ein E/A-Fehler aufgetreten.

## **Erläuterung**

Beim Laden der Crawlerkonfigurationsdateien ist mindestens ein Fehler aufgetreten.

#### **Benutzeraktion**

Weitere Informationen finden Sie in den IOException-Nachrichten in den Protokolldateien.

# **FFQD3076E**

Die Crawlerkonfigurationsdatei *dateiname* wurde nicht gefunden.

#### **Erläuterung**

Im erwarteten Pfad befand sich keine Crawlerkonfigurationsdatei.

## **Benutzeraktion**

Prüfen Sie, ob der Crawler, den Sie starten wollen, ordnungsgemäß konfiguriert wurde, und versuchen Sie es erneut.

# **FFQD3077E**

Der erwartete Stammelementname in der Crawlerkonfigurationsdatei lautet *erwartetes\_stammelement*, es wurde jedoch *erkanntes\_stammelement* gefunden.

#### **Erläuterung**

Der Name des Stammelements der Crawlerkonfigurationsdatei wurde nicht erwartet.

## **Benutzeraktion**

Prüfen Sie, ob der Crawler, den Sie ausführen wollen, korrekt konfiguriert wurde, und versuchen Sie es erneut.

## **FFQD3078E**

Das Attribut *attributname* ist im Element *elementname* erforderlich.

#### **Erläuterung**

Ein erforderliches Attribut wurde in der Crawlerkonfigurationsdatei nicht gefunden.

### **Benutzeraktion**

Prüfen Sie, ob der Crawler, den Sie ausführen wollen, korrekt konfiguriert wurde, und versuchen Sie es erneut.

# **FFQD3079E**

Der doppelte Name *attributwert* wurde im Element *elementname* gefunden.

Die Crawlerkonfigurationsdatei enthielt denselben Zielnamen.

## **Benutzeraktion**

Prüfen Sie, ob der Crawler, den Sie ausführen wollen, korrekt konfiguriert wurde, und versuchen Sie es erneut.

# **FFQD3080E**

Im Element *elementname* wurde ein falsches Format der Datumszeichenfolge gefunden.

### **Erläuterung**

Die Crawlerkonfigurationsdatei enthielt eine falsche Datumszeichenfolge.

#### **Benutzeraktion**

Prüfen Sie, ob der Crawler, den Sie ausführen wollen, korrekt konfiguriert wurde, und versuchen Sie es erneut.

# **FFQD3081E**

Im Element *elementname* wurde ein falsches Format der Intervallzeichenfolge gefunden.

### **Erläuterung**

Die Crawlerkonfigurationsdatei enthielt eine falsche Suchintervallzeit.

#### **Benutzeraktion**

Prüfen Sie, ob der Crawler, den Sie ausführen wollen, korrekt konfiguriert wurde, und versuchen Sie es erneut.

## **FFQD3082E**

Der Wert *istwert* des Elements *elementname* befindet sich außerhalb des gültigen Bereichs.

#### **Erläuterung**

Die Crawlerkonfigurationsdatei enthielt mindestens einen falschen Wert.

### **Benutzeraktion**

Prüfen Sie, ob der Crawler, den Sie ausführen wollen, korrekt konfiguriert wurde, und versuchen Sie es erneut.

## **FFQD3083W**

Der XML-Parser hat eine Warnung zurückgegeben.

#### **Erläuterung**

Der Parser der Crawlerkonfigurationsdatei hat eine XML-Warnung ausgegeben.

#### **Benutzeraktion**

Es ist keine Aktion erforderlich.

## **FFQD3084E**

Der XML-Parser hat einen Fehler zurückgegeben.

Der Parser der Crawlerkonfigurationsdatei hat einen XML-Fehler ausgegeben.

## **Benutzeraktion**

Prüfen Sie, ob der Crawler, den Sie ausführen wollen, korrekt konfiguriert wurde, und versuchen Sie es erneut.

# **FFQD3085E**

Der XML-Parser hat einen nicht behebbaren Fehler zurückgegeben.

#### **Erläuterung**

Der Parser der Crawlerkonfigurationsdatei hat einen nicht behebbaren XML-Fehler ausgegeben.

## **Benutzeraktion**

Prüfen Sie, ob der Crawler, den Sie ausführen wollen, korrekt konfiguriert wurde, und versuchen Sie es erneut.

## **FFQD3086E**

Das Formatierungsprogramm ist nicht initialisiert.

#### **Erläuterung**

Das Formatierungsprogramm für die Generierung von XML-Metadaten für die Suchmaschine wurde nicht erstellt.

#### **Benutzeraktion**

Weitere Informationen zur Position, an der das Problem aufgetreten ist, finden Sie in den Protokolldateien.

# **FFQD3087E**

Das Formatierungsprogramm kann keine Konvertierung in XML durchführen.

### **Erläuterung**

Das Formatierungsprogramm generiert keine XML-Metadaten für die Suchmaschine.

## **Benutzeraktion**

Weitere Informationen zur Position, an der das Problem aufgetreten ist, finden Sie in den Protokolldateien.

## **FFQD3088W**

Die parametrische Suche ist für ein nicht parametrisches Feld aktiviert. Die Markierung für parametrische Suche wurde inaktiviert.

#### **Erläuterung**

Das durchsuchte Feld ist nicht numerisch, obwohl der Crawler dieses Feld als für die parametrische Suche aktiviert angegeben hat. Die parametrische Suche wird für dieses Feld inaktiviert.

## **Benutzeraktion**

Geben Sie dieses Feld als nicht parametrisches Feld in der Administrationskonsole an. Weitere Informationen finden Sie in der Onlinehilfe in der Administrationskonsole.

# **FFQD3089W**

Die Metadaten wurden abgeschnitten.

## **Erläuterung**

Metadaten wurden aufgrund der Begrenzung der Einstellung für die maximale Dokumentgröße abgeschnitten. Das Dokument kann nicht nach abgeschnittenen Metadaten durchsucht werden.

#### **Benutzeraktion**

Erhöhen Sie über die Administrationskonsole die maximale Seitengröße des Crawlers, um mehr Metadaten in einem Dokument durchsuchen zu können. Weitere Informationen finden Sie in der Onlinehilfe in der Administrationskonsole.

# **FFQD3090W**

Die temporäre Datei *dateiname* wurde nicht gelöscht.

#### **Erläuterung**

Die temporäre Datei *dateiname* wurde nicht gelöscht.

#### **Benutzeraktion**

Überprüfen Sie, ob das temporäre Verzeichnis für den Crawler über die entsprechende Berechtigung zum Löschen von Dateien verfügt.

# **FFQD3091W**

Der formatierte Datensatz ist leer. Es ist keine Aktion erforderlich.

### **Erläuterung**

Vom Crawler abgerufene Metadaten bzw. abgerufener binärer Inhalt werden bzw. wird nicht in das Repository für die Unternehmenssuche geschrieben.

#### **Benutzeraktion**

Es ist keine Aktion erforderlich.

# **FFQD3092E**

Die temporäre Binärdatei *dateiname* wurde im Verzeichnis *verzeichnisname* nicht gefunden.

#### **Erläuterung**

Die temporäre Binärdatei für das durchsuchte Dokument wurde aufgrund eines unerwarteten Fehlers nicht gefunden.

#### **Benutzeraktion**

Weitere Informationen zur Position, an der das Problem aufgetreten ist, finden Sie in den Protokolldateien.

# **FFQD3093E**

Binärer Inhalt kann nicht in die temporäre Datei *dateiname* im Verzeichnis *verzeichnisname* geschrieben werden.

#### **Erläuterung**

Die Binärdatei für das durchsuchte Dokument wurde aufgrund eines unerwarteten Fehlers nicht gespeichert.

Weitere Informationen zur Position, an der das Problem aufgetreten ist, finden Sie in den Protokolldateien.

## **FFQD3094E**

Die temporäre Metadatendatei *dateiname* wurde im Verzeichnis *verzeichnisname* nicht gefunden.

#### **Erläuterung**

Die temporäre Metadatendatei für das durchsuchte Dokument wurde aufgrund eines unerwarteten Fehlers nicht gefunden.

#### **Benutzeraktion**

Weitere Informationen zur Position, an der das Problem aufgetreten ist, finden Sie in den Protokolldateien.

# **FFQD3095E**

Die Metadaten können nicht in die temporäre Datei *dateiname* im Verzeichnis *verzeichnisname* geschrieben werden.

#### **Erläuterung**

Die Metadatendatei für das durchsuchte Dokument wurde aufgrund eines unerwarteten Fehlers nicht gespeichert.

## **Benutzeraktion**

Weitere Informationen zur Position, an der das Problem aufgetreten ist, finden Sie in den Protokolldateien.

# **FFQD3096E**

Bei der Prüfung der Konfiguration ist ein Fehler aufgetreten.

#### **Erläuterung**

Die Konfiguration für die Veröffentlichungskomponente ist nicht korrekt.

### **Benutzeraktion**

Legen Sie die korrekte Konfiguration fest. Weitere Informationen zur Position, an der das Problem aufgetreten ist, finden Sie in den Protokolldateien.

# **FFQD3097E**

Die Binärdatei *dateiname* wurde im Verzeichnis *verzeichnisname* nicht gefunden.

### **Erläuterung**

Die temporäre Binärdatei für das durchsuchte Dokument wurde aufgrund eines unerwarteten Fehlers nicht gefunden.

#### **Benutzeraktion**

Weitere Informationen zur Position, an der das Problem aufgetreten ist, finden Sie in den Protokolldateien.

## **FFQD3098E**

Binärer Inhalt konnte nicht in die Datei *dateiname* im Verzeichnis *verzeichnisname* geschrieben werden.

Die Binärdatei für das durchsuchte Dokument wurde aufgrund eines unerwarteten Fehlers nicht gespeichert.

## **Benutzeraktion**

Weitere Informationen zur Position, an der das Problem aufgetreten ist, finden Sie in den Protokolldateien.

## **FFQD3099E**

Die Metadatendatei *dateiname* wurde im Verzeichnis *verzeichnisname* nicht gefunden.

#### **Erläuterung**

Die temporäre Metadatendatei für das durchsuchte Dokument wurde aufgrund eines unerwarteten Fehlers nicht gefunden.

## **Benutzeraktion**

Weitere Informationen zur Position, an der das Problem aufgetreten ist, finden Sie in den Protokolldateien.

## **FFQD3100E**

Die Metadaten konnten nicht in die Datei *dateiname* im Verzeichnis *verzeichnisname* geschrieben werden.

#### **Erläuterung**

Die Metadatendatei für das durchsuchte Dokument wurde aufgrund eines unerwarteten Fehlers nicht gespeichert.

#### **Benutzeraktion**

Weitere Informationen zur Position, an der das Problem aufgetreten ist, finden Sie in den Protokolldateien.

## **FFQD3101E**

Bei der Prüfung der Konfiguration ist ein Fehler aufgetreten.

#### **Erläuterung**

Die Konfiguration für die Veröffentlichungskomponente ist nicht korrekt.

#### **Benutzeraktion**

Legen Sie die korrekte Konfiguration fest. Weitere Informationen zur Position, an der das Problem aufgetreten ist, finden Sie in den Protokolldateien.

# **FFQD3102E**

Der interne Datenspeicher kann nicht geöffnet werden. Datenbankname: *datenbankname*. Datenbankschema: *schemaname*. Datenbankbenutzer: *datenbankbenutzer*. Tabellenname: *tabellenname*.

### **Erläuterung**

Die Veröffentlichungskomponente kann die interne Datenbank *datenbankname* nicht öffnen, um Crawlerdaten zu speichern.

#### **Benutzeraktion**

Weitere Informationen zur Position, an der das Problem aufgetreten ist, finden Sie in den Protokolldateien.

# **FFQD3103E**

Der interne Datenspeicher konnte nicht geschlossen werden. Datenbankname: *datenbankname*. Datenbankschema: *schemaname*. Datenbankbenutzer: *datenbankbenutzer*. Tabellenname: *tabellenname*.

#### **Erläuterung**

Die Veröffentlichungskomponente kann die interne Datenbank *datenbankname* zum Speichern von Crawlerdaten nicht schließen.

## **Benutzeraktion**

Weitere Informationen zur Position, an der das Problem aufgetreten ist, finden Sie in den Protokolldateien.

# **FFQD3104E**

Die Metadaten können aufgrund einer Ausnahmebedingung FileNotFoundException nicht in die Datei *dateiname* geschrieben werden.

#### **Erläuterung**

Die Veröffentlichungskomponente kann die temporäre Datei, in der Crawlerdaten gespeichert werden, nicht öffnen.

### **Benutzeraktion**

Weitere Informationen zur Position, an der das Problem aufgetreten ist, finden Sie in den Protokolldateien.

# **FFQD3106E**

Die Veröffentlichungskomponente kann nicht in den internen Datenspeicher schreiben. Datenbankname: *datenbankname*. Datenbankschema: *schemaname*. Datenbankbenutzer: *datenbankbenutzer*. Tabellenname: *tabellenname*.

### **Erläuterung**

Die Veröffentlichungskomponente kann die vom Crawler durchsuchten Daten nicht in die interne Datenbank *datenbankname* schreiben.

### **Benutzeraktion**

Weitere Informationen zur Position, an der das Problem aufgetreten ist, finden Sie in den Protokolldateien.

# **FFQD3107E**

Eine Löschmarkierung kann nicht angegeben werden, um nicht vorhandene Dokumente im internen Datenspeicher zu löschen. Datenbankname: *datenbankname*. Datenbankschema: *schemaname*. Datenbankbenutzer: *datenbankbenutzer*. Tabellenname: *tabellenname*.

#### **Erläuterung**

Die Veröffentlichungskomponente kann keine Löschmarkierung für die interne Tabelle angeben, um Informationen aus dem Index zu löschen. Informationen zu nicht vorhandenen Dokumenten in der Zieldatenquelle bleiben im Index.

#### **Benutzeraktion**

Weitere Informationen zur Position, an der das Problem aufgetreten ist, finden Sie in den Protokolldateien.

# **FFQD3108E**

Die Veröffentlichungskomponente kann den internen Datenspeicher nicht über die Löschmarkierung aktualisieren. Datenbankname: *datenbankname*. Datenbankschema: *schemaname*. Datenbankbenutzer: *datenbankbenutzer*. Tabellenname: *tabellenname*.

#### **Erläuterung**

Die Veröffentlichungskomponente kann die Löschmarkierung für die interne Tabelle nicht setzen, um Informationen aus dem Index zu löschen. Informationen zu nicht vorhandenen Dokumenten in der Zieldatenquelle bleiben im Index.

## **Benutzeraktion**

Weitere Informationen zur Position, an der das Problem aufgetreten ist, finden Sie in den Protokolldateien.

# **FFQD3109W**

Die mit dem Crawler durchsuchte Datei *dateiname* wird während der Aktualisierung des internen Datenspeichers von anderen Programmen aktualisiert.

### **Erläuterung**

Die durchsuchte Datei *dateiname* wurde geändert, weil die Datei vom Crawler durchsucht wird.

## **Benutzeraktion**

Es ist keine Aktion erforderlich.

# **FFQD3110E**

Der Dateidatenstrom kann nicht geschlossen werden.

#### **Erläuterung**

Der Dateidatenstrom für Crawlerdaten, die in einer temporären Datei gespeichert sind, wurde wegen eines Fehlers nicht geschlossen.

#### **Benutzeraktion**

Weitere Informationen zur Position, an der das Problem aufgetreten ist, finden Sie in den Protokolldateien.

# **FFQD3111E**

Die Kennwortentschlüsselung ist fehlgeschlagen.

### **Erläuterung**

Das Kennwortentschlüsselungsmodul hat mindestens einen Fehler gemeldet.

#### **Benutzeraktion**

Weitere Informationen zur Position, an der das Problem aufgetreten ist, finden Sie in den Protokolldateien.

## **FFQD3112E**

Das Sicherheitstoken-Plug-in kann nicht geladen werden. Klasse: *klassenname*.

Der angegebene Klassenname für das Sicherheitstoken-Plug-in kann nicht geladen werden.

## **Benutzeraktion**

Stellen Sie sicher, dass das Sicherheitstoken-Plug-in-Modul ordnungsgemäß installiert ist und der angegebene Klassenname korrekt ist. Weitere Informationen finden Sie im Handbuch *Programming Guide and API Reference*.

# **FFQD3113E**

Eine Ausnahmebedingung SecurityTokensGeneratorException wurde vom Sicherheitstoken-Plug-in ausgelöst.

#### **Erläuterung**

Eine Ausnahmebedingung SecurityTokensGeneratorException wurde vom Sicherheitstoken-Plug-in ausgelöst. Der Crawler wird gestoppt.

#### **Benutzeraktion**

Es ist keine Aktion erforderlich.

# **FFQD3114E**

Eine unerwartete Ausnahmebedingung wurde vom Sicherheitstoken-Plug-in ausgelöst.

### **Erläuterung**

Eine unerwartete Ausnahmebedingung wurde vom Sicherheitstoken-Plug-in ausgelöst. Der Crawler wird gestoppt.

## **Benutzeraktion**

Das Sicherheitstoken-Plug-In-Modul sollte nur die Ausnahmebedingung SecurityTokensGeneratorException zum Stoppen des Crawlers auslösen. Stellen Sie sicher, dass Sicherheitstoken-Plug-in keine unerwartete Ausnahmebedingung auslöst.

# **FFQD3115E**

Die temporäre Datei *dateiname* wurde nicht gelöscht.

#### **Erläuterung**

Die temporäre Datei *dateiname* wurde nicht gelöscht.

#### **Benutzeraktion**

Überprüfen Sie, ob das temporäre Verzeichnis für den Crawler über die entsprechende Berechtigung zum Löschen von Dateien verfügt. Weitere Informationen zur Position, an der das Problem aufgetreten ist, finden Sie in den Protokolldateien.

# **FFQD3116E**

Der Dateidatenstrom kann nicht geschlossen werden.

#### **Erläuterung**

Der Dateidatenstrom wurde aufgrund eines Fehlers nicht geschlossen.

#### **Benutzeraktion**

Weitere Informationen zur Position, an der das Problem aufgetreten ist, finden Sie in den Protokolldateien.

# **FFQD3117E**

Eine Ausnahmebedingung MetadataGeneratorException wurde vom Metadaten-Plug-in ausgelöst.

#### **Erläuterung**

Eine Ausnahmebedingung MetadataGeneratorException wurde vom Metadaten-Plug-in ausgelöst. Der Crawler wird gestoppt.

## **Benutzeraktion**

Es ist keine Aktion erforderlich.

# **FFQD3118E**

Eine unerwartete Ausnahmebedingung wurde vom Metadaten-Plug-in ausgelöst.

#### **Erläuterung**

Eine unerwartete Ausnahmebedingung wurde vom Metadaten-Plug-in ausgelöst. Der Crawler wird gestoppt.

### **Benutzeraktion**

Das Metadaten-Plug-In-Modul sollte nur die Ausnahmebedingung MetadataGeneratorException zum Stoppen des Crawlers auslösen. Stellen Sie sicher, dass Metadaten-Plug-in keine unerwartete Ausnahmebedingung auslöst.

# **FFQD3119E**

Die Plug-in-Konfigurationsdatei *dateiname* für Metadaten ist ungültig.

## **Erläuterung**

Die Konfigurationsdatei für das Metadaten-Plug-in ist nicht gültig.

#### **Benutzeraktion**

Geben Sie die korrekten Merkmale in die Konfigurationsdatei für das Metadaten-Plug-in ein.

# **FFQD3121W**

Der Klassenpfad ist nicht gültig.

#### **Erläuterung**

Das in der Konfigurationsdatei definierte Klassenpfadmerkmal ist nicht gültig.

### **Benutzeraktion**

Geben Sie den korrekten Klassenpfad ein.

# **FFQD3122E**

Die benutzerdefinierte Klasse für die Metadaten-Plug-in-Funktion kann nicht erstellt werden.

#### **Erläuterung**

Die benutzerdefinierte Klasse, die von der Klasse MetadataGenerator abgeleitet wurde, kann nicht erstellt werden.

Prüfen Sie, ob der Klassenname und die Variable classpath ordnungsgemäß festgelegt wurden.

# **FFQD3123E**

Der Parameter *parametername* fehlt oder ist nicht gültig.

### **Erläuterung**

Die Crawlerkonfigurationsdatei ist aufgrund von Parameter *parametername* nicht gültig.

#### **Benutzeraktion**

Weitere Informationen finden Sie in den Protokolldateien.

# **FFQD3124E**

Die Klasse *klassenname* konnte nicht richtig geladen werden.

### **Erläuterung**

Die angegebene Klasse *klassenname* konnte nicht richtig geladen werden.

#### **Benutzeraktion**

Prüfen Sie, ob OmniFind Enterprise Edition (Unternehmenssuche) korrekt installiert wurde.

# **FFQD3125E**

Das XML-Formatierungsprogramm der Crawler-Veröffentlichungskomponente konnte nicht geöffnet werden.

#### **Erläuterung**

Der Crawler kann das XML-Formatierungsprogramm nicht initialisieren.

#### **Benutzeraktion**

Weitere Informationen finden Sie in den Protokolldateien.

# **FFQD3126E**

Das XML-Formatierungsprogramm der Crawler-Veröffentlichungskomponente konnte nicht geschlossen werden.

### **Erläuterung**

Der Crawler kann das XML-Formatierungsprogramm nicht beenden.

## **Benutzeraktion**

Weitere Informationen finden Sie in den Protokolldateien.

# **FFQD3128E**

Eine Ausnahmebedingung CrawlerPluginSocketException wurde vom Crawler-Plug-in ausgelöst.

#### **Erläuterung**

Eine Ausnahmebedingung CrawlerPluginSocketException wurde vom Crawler-Plug-in-Client ausgelöst. Der Crawler wird gestoppt.

Stellen Sie sicher, dass das Crawler-Plug-in und die zugehörige Sitzung ordnungsgemäß ausgeführt werden.

# **FFQD3129E**

Eine Ausnahmebedingung CrawlerPluginException wurde vom Crawler-Plug-in ausgelöst.

#### **Erläuterung**

Eine Ausnahmebedingung CrawlerPluginException wurde vom Crawler-Plug-in ausgelöst. Der Crawler wird gestoppt.

#### **Benutzeraktion**

Es ist keine Aktion erforderlich.

# **FFQD3131W**

Dieses Dokument wird nicht indexiert, da das Crawler-Plug-in eine leere Metadatenliste zurückgegeben hat.

#### **Erläuterung**

Dieses Dokument wird nicht indexiert, da das Crawler-Plug-in eine leere Metadatenliste zurückgegeben hat.

#### **Benutzeraktion**

Das Crawler-Plug-in sollte ein leeres Objekt und keine leere Metadatenliste als Ergebnis der Funktion updateDocument() zurückgeben, damit das aktuelle Dokument nicht indexiert wird. Bestätigen Sie die Angabe des Crawler-Plug-ins.

# **FFQD3132W**

Dieses Dokument verwendet leere Sicherheitstoken, da das Crawler-Plug-in eine leere Zeichenfolge als neues Sicherheitstoken zurückgegeben hat.

#### **Erläuterung**

Dieses Dokument verwendet leere Sicherheitstoken, weil das Crawler-Plug-in eine leere Zeichenfolge als neues Sicherheitstoken zurückgegeben hat.

### **Benutzeraktion**

Das Crawler-Plug-in sollte eine nicht leere Zeichenfolge für neue Sicherheitstoken zurückgeben. Bestätigen Sie die Angabe des Crawler-Plug-ins.

## **FFQD3133E**

Ein Crawler-Plug-in-Fehler ist aufgetreten: *fehlernachricht*

#### **Erläuterung**

Es ist ein Crawler-Plug-in-Fehler aufgetreten.

## **Benutzeraktion**

Weitere Informationen zur Position, an der das Problem aufgetreten ist, finden Sie in den Protokolldateien oder in der angehängten Nachricht.

# **FFQD3135E**

Der Crawler wurde bereits gestartet.

## **Erläuterung**

Der angegebene Crawler wurde bereits gestartet.

#### **Benutzeraktion**

Aktualisieren Sie die Informationen im Fenster für die Crawlerverwaltung der Unternehmenssuche in der Administrationskonsole.

# **FFQD3136E**

Der Crawler wurde bereits gestoppt.

#### **Erläuterung**

Der angegebene Crawler wurde bereits gestoppt.

## **Benutzeraktion**

Aktualisieren Sie die Informationen im Fenster für die Crawlerverwaltung der Unternehmenssuche in der Administrationskonsole.

# **FFQD3138E**

Beim Senden einer Anforderung an den Crawler ist eine Zeitüberschreitung aufgetreten.

### **Erläuterung**

Der Crawlerprozess ist möglicherweise erfolgreich gestoppt worden.

## **Benutzeraktion**

Weitere Informationen zur Position, an der das Problem aufgetreten ist, finden Sie in den Protokolldateien.

# **FFQD3139E**

Beim Absetzen einer Commitfunktion ist ein Datenbankfehler aufgetreten.

#### **Erläuterung**

Beim Zugriff auf das interne Crawler-Repository ist mindestens ein Fehler aufgetreten.

#### **Benutzeraktion**

Weitere Informationen finden Sie in den SQLException-Nachrichten in den Protokolldateien.

## **FFQD3140E**

Beim Abrufen der Anzahl durchsuchter Dokumente ist ein Datenbankfehler aufgetreten.

#### **Erläuterung**

Beim Zugriff auf das interne Crawler-Repository ist mindestens ein Fehler aufgetreten.

#### **Benutzeraktion**

Weitere Informationen finden Sie in den SQLException-Nachrichten in den Protokolldateien.

# **FFQD3141E**

Die Datei *dateiname* wurde nicht gefunden.

### **Erläuterung**

Die Datei *dateiname* wurde im Klassenpfad nicht gefunden.

#### **Benutzeraktion**

Prüfen Sie, ob OmniFind Enterprise Edition erfolgreich installiert wurde, und versuchen Sie es erneut.

# **FFQD3142E**

Beim Initialisieren von SIAPI ist ein Fehler aufgetreten. *weitere\_informationen*

### **Erläuterung**

Beim Initialisieren von SIAPI ist ein Fehler aufgetreten.

## **Benutzeraktion**

Weitere Informationen zur Position, an der das Problem aufgetreten ist, finden Sie in *weitere\_informationen* oder in der nachfolgenden Nachricht.

# **FFQD3143E**

Beim SIAPI-Betrieb ist ein Fehler aufgetreten. *weitere\_informationen*

#### **Erläuterung**

Während der Veröffentlichung von Daten durch den Crawler mithilfe von SIAPI ist ein Fehler aufgetreten.

#### **Benutzeraktion**

Weitere Informationen zur Position, an der das Problem aufgetreten ist, finden Sie in *weitere\_informationen* oder in der nachfolgenden Nachricht.

# **FFQD3144E**

Beim SIAPI-Betrieb ist ein Fehler aufgetreten. Der temporäre Speicherbereich ist voll. *weitere\_informationen*

#### **Erläuterung**

Während der Veröffentlichung von Daten durch den Crawler mithilfe von SIAPI ist ein Fehler aufgetreten, da nicht genügend temporärer Speicherplatz verfügbar war.

### **Benutzeraktion**

Führen Sie den Parser aus, um die Daten zu verarbeiten, die im temporären Speicher gespeichert sind. Wenn das Problem nach dem Start des Parsers weiterhin besteht, überprüfen Sie, ob ausreichend Plattenspeicherplatz verfügbar ist, und erhöhen Sie anschließend den Wert für das maximale Datenvolumen im temporären Speicher für die Datenempfangsfunktion.

# **FFQD3145W**

Im Suchfeldnamen *feldname* wurde ein ungültiges Zeichen gefunden. Der Crawler hat das ungültige Zeichen automatisch durch *ersatzzeichen* ersetzt.

Im Suchfeldnamen *feldname* wurde ein ungültiges Zeichen gefunden. Der Crawler hat das ungültige Zeichen automatisch durch *ersatzzeichen* ersetzt.

#### **Benutzeraktion**

Wenn Sie einen anderen Suchfeldnamen zuordnen möchten, konfigurieren Sie die Feldzuordnungsinformationen auf den einzelnen Seiten für die Crawler-Einstellungen.

# **FFQD3146E**

Ein unerwarteter Fehler ist aufgetreten.

#### **Erläuterung**

Der Crawler hat eine unerwartete Ausnahmebedingung empfangen.

#### **Benutzeraktion**

Weitere Informationen zur Position, an der das Problem aufgetreten ist, finden Sie in den Protokolldateien.

# **FFQD3147E**

Die Klasse *klassenname* für das Archivierungsdatei-Plug-in kann nicht geladen werden.

#### **Erläuterung**

Der angegebene Klassenname für das Archivierungsdatei-Plug-in konnte nicht geladen werden.

## **Benutzeraktion**

Stellen Sie sicher, dass das Archivierungsdatei-Plug-in-Modul ordnungsgemäß installiert und der angegebene Klassenname korrekt ist.

## **FFQD3400E**

Der JDBC-Treiber *jdbc-treiberklasse* konnte nicht geladen werden.

#### **Erläuterung**

Der Fehler ist beim Laden des JDBC-Treibers aufgetreten.

### **Benutzeraktion**

Überprüfen Sie, ob die Umgebungsvariable und der Klassenpfad für den vom Migrationstool verwendeten JDBC-Treiber korrekt sind.

## **FFQD3401E**

Es kann keine Verbindung hergestellt werden.

#### **Erläuterung**

Eine Verbindung zum Datenbankserver ist fehlgeschlagen.

## **Benutzeraktion**

Überprüfen Sie, ob der Datenbankserver verfügbar ist.

## **FFQD3402E**

Eine Tabelle kann nicht erstellt werden.
Das Migrationstool konnte keine internen Statustabellen in der Zieldatenbank erstellen.

## **Benutzeraktion**

Weitere Informationen zur Position, an der das Problem aufgetreten ist, finden Sie in den Protokolldateien.

## **FFQD3403E**

Bei der Migration einer internen Statustabelle ist ein Fehler aufgetreten.

#### **Erläuterung**

Das Migrationstool hat während der Migration der alten Statustabelle in die neue Statustabelle einen Fehler empfangen.

### **Benutzeraktion**

Weitere Informationen zur Position, an der das Problem aufgetreten ist, finden Sie in den Protokolldateien.

## **FFQD3450W**

Beim Extrahieren von Archiv *uri* ist ein Fehler aufgetreten.

### **Erläuterung**

Der Archivierungsdatei-Crawler hat die Archivierungsdatei *uri* aufgrund des Fehlers während des Extrahierens der Archivierungsdatei ignoriert.

#### **Benutzeraktion**

Prüfen Sie, ob die durch den URI angegebene Archivierungsdatei korrekt und eine unterstützte Archivierungsdatei ist.

## **FFQD3451W**

Beim Extrahieren von Archiveintrag *eintragsname* im Archiv *uri* ist ein Fehler aufgetreten.

#### **Erläuterung**

Der Archivierungsdatei-Crawler hat die Archivierungsdatei *uri* aufgrund des Fehlers während des Extrahierens des Archiveintrags *eintragsname* ignoriert.

### **Benutzeraktion**

Prüfen Sie, ob die durch den URI angegebene Archivierungsdatei korrekt und eine unterstützte Archivierungsdatei ist.

## **FFQD3452W**

Beim Schließen des Archivs *uri* ist ein Fehler aufgetreten.

#### **Erläuterung**

Der Archivierungsdatei-Crawler konnte die Archivierungsdatei *uri* nicht schließen.

#### **Benutzeraktion**

Prüfen Sie, ob die durch den URI angegebene Archivierungsdatei korrekt durchsucht wurde.

# **FFQD3453W**

Der generierte URI ist zu lang. Dieser Datensatz wird ignoriert. URI: *uri*.

### **Erläuterung**

Der generierte URI ist zu lang und kann nicht in der internen Tabelle gespeichert werden. Das Dokument, das von diesem URI angegeben wird, war nicht in der internen Tabelle gespeichert und wird nicht für die Suche indexiert.

## **Benutzeraktion**

Es ist keine Aktion erforderlich.

# **FFQD3500E**

Die JDBC-Klasse *jdbc-treiberklasse* wurde nicht gefunden.

#### **Erläuterung**

Die JDBC-Treiberklasse *jdbc-treiberklasse* wurde im Klassenpfad nicht gefunden.

## **Benutzeraktion**

Prüfen Sie, ob OmniFind Enterprise Edition erfolgreich installiert wurde, und versuchen Sie es erneut.

# **FFQD3501W**

Beim Ändern der Tabelle *tabellenname* sind Ausnahmebedingungen aufgetreten.

### **Erläuterung**

Während der Änderung der Tabelle *tabellenname* ist mindestens eine Ausnahmebedingung aufgetreten.

#### **Benutzeraktion**

Die Fehlerursache können Sie in den Ausnahmebedingungen (normalerweise SQLException von DB2 UDB) feststellen.

## **FFQD3502W**

Beim Erstellen der Tabelle *tabellenname* sind Ausnahmebedingungen aufgetreten.

## **Erläuterung**

Während der Erstellung der Tabelle *tabellenname* ist mindestens eine Ausnahmebedingung aufgetreten.

### **Benutzeraktion**

Die Fehlerursache können Sie in den Ausnahmebedingungen (normalerweise SQLException von DB2 UDB) feststellen.

# **FFQD3503W**

Das Rollback der Transaktion ist fehlgeschlagen.

#### **Erläuterung**

Beim Rollback der Transaktion ist mindestens eine Ausnahmebedingung aufgetreten.

Die Fehlerursache können Sie in den Ausnahmebedingungen (normalerweise SQLException von DB2 UDB) feststellen.

## **FFQD3504W**

Das Transaktionscommit ist fehlgeschlagen.

### **Erläuterung**

Beim Festschreiben der Transaktion ist mindestens eine Ausnahmebedingung aufgetreten.

#### **Benutzeraktion**

Die Fehlerursache können Sie in den Ausnahmebedingungen (normalerweise SQLException von DB2 UDB) feststellen.

## **FFQD3505W**

Das Umbenennen der Tabelle *ursprünglicher\_tabellenname* in Tabelle *zieltabellenname* ist fehlgeschlagen. Der Crawler versucht, stattdessen die ursprüngliche Tabelle zu kopieren und zu löschen.

### **Erläuterung**

Während der Umbenennung der Tabelle *ursprünglicher\_tabellenname* in Tabelle *zieltabellenname* ist mindestens eine Ausnahmebedingung aufgetreten. Der Crawler versucht stattdessen, eine neue Tabelle zu erstellen, alle Daten in diese Tabelle zu kopieren und die ursprüngliche Tabelle zu löschen.

## **Benutzeraktion**

Es ist keine Aktion erforderlich.

## **FFQD3506W**

Beim Löschen aller Daten aus der Tabelle *tabellenname* sind Ausnahmebedingungen aufgetreten.

## **Erläuterung**

Beim Löschen aller Daten aus der Tabelle *tabellenname* ist mindestens eine Ausnahmebedingung aufgetreten.

## **Benutzeraktion**

Die Fehlerursache können Sie in den Ausnahmebedingungen (normalerweise SQLException von DB2 UDB) feststellen.

## **FFQD3507W**

Beim Einfügen von Daten in die Tabelle *tabellenname* sind Ausnahmebedingungen aufgetreten.

#### **Erläuterung**

Beim Einfügen von Daten in die Tabelle *tabellenname* ist mindestens eine Ausnahmebedingung aufgetreten.

### **Benutzeraktion**

Die Fehlerursache können Sie in den Ausnahmebedingungen (normalerweise SQLException von DB2 UDB) feststellen.

# **FFQD3508W**

Beim Erstellen der Tabelle *tabellenname* sind Ausnahmebedingungen aufgetreten.

#### **Erläuterung**

Während des Löschens der Tabelle *tabellenname* ist mindestens eine Ausnahmebedingung aufgetreten.

## **Benutzeraktion**

Die Fehlerursache können Sie in den Ausnahmebedingungen (normalerweise SQLException von DB2 UDB) feststellen.

## **FFQD3509W**

Dieses Dokument wurde zurückgewiesen, da der URI *uri* für die Tabelle *tabellenname* (*uri-länge* Byte) zu lang ist. Die maximale Länge ist *maximale\_länge* Byte.

#### **Erläuterung**

Das durchsuchte Dokument wurde nicht in der internen Tabelle gespeichert, weil der URI *uri* zu lang ist.

## **Benutzeraktion**

Es ist keine Aktion erforderlich.

# **FFQD3510W**

Das Dokument wurde zurückgewiesen, da es für die Tabelle *tabellenname* (URI: *uri*, *dokumentgröße* Byte) zu groß ist. Die maximale Länge ist *maximale\_größe* Byte.

## **Erläuterung**

Das durchsuchte Dokument wurde nicht in einer internen Tabelle gespeichert, weil es zu groß ist.

## **Benutzeraktion**

Es ist keine Aktion erforderlich.

# **FFQD3511W**

Das Dokument wurde zurückgewiesen, da es zu viel Metadaten für die Tabelle *tabellenname* aufweist (URI: *uri*, *metadatengröße* Byte). Die maximale Länge ist *maximale\_größe* Byte.

### **Erläuterung**

Das durchsuchte Dokument wurde nicht in einer internen Tabelle gespeichert, weil die Metadaten zu umfangreich waren.

## **Benutzeraktion**

Es ist keine Aktion erforderlich.

# **FFQD3512W**

Beim Einfügen von Daten in die Tabelle *tabellenname* ist eine unerwartete Zeilenzahl zurückgegeben worden. Erwartete Anzahl: *erwartete\_anzahl*, tatsächliche Anzahl: *tatsächliche\_anzahl*.

Der Tabelle *tabellenname* konnten keine Daten hinzugefügt werden, da die erwartete Anzahl eingefügter Zeilen nicht der tatsächlichen Anzahl entsprach.

### **Benutzeraktion**

Es ist keine Aktion erforderlich. Wenn diese Nachricht erneut angezeigt wird, prüfen Sie, ob OmniFind Enterprise Edition erfolgreich installiert wurde, und versuchen Sie es erneut.

# **FFQD3513W**

Beim Aktualisieren der Tabelle *tabellenname* ist eine unerwartete Zeilenzahl zurückgegeben worden. Erwartete Anzahl: *erwartete\_anzahl*, tatsächliche Anzahl: *tatsächliche\_anzahl*.

### **Erläuterung**

Der Tabelle *tabellenname* konnten keine Daten hinzugefügt werden, da die erwartete Anzahl aktualisierter Zeilen nicht der tatsächlichen Anzahl entsprach.

### **Benutzeraktion**

Wenn diese Nachricht erneut angezeigt wird, prüfen Sie, ob OmniFind Enterprise Edition erfolgreich installiert wurde, und versuchen Sie es erneut.

## **FFQD3515W**

Beim Abfragen der Tabelle *tabellenname* ist ein Fehler aufgetreten.

## **Erläuterung**

Beim Versuch, eine Anweisung SELECT für die Tabelle *tabellenname* abzusetzen, ist mindestens eine Ausnahmebedingung aufgetreten.

#### **Benutzeraktion**

Die Fehlerursache können Sie in den Ausnahmebedingungen (normalerweise SQLException von DB2 UDB) feststellen.

# **FFQD3516W**

Beim Einfügen von Daten in die Tabelle *tabellenname* ist ein Fehler aufgetreten.

## **Erläuterung**

Beim Versuch, eine Anweisung INSERT für die Tabelle *tabellenname* abzusetzen, ist mindestens eine Ausnahmebedingung aufgetreten.

### **Benutzeraktion**

Die Fehlerursache können Sie in den Ausnahmebedingungen (normalerweise SQLException von DB2 UDB) feststellen.

# **FFQD3517W**

Beim Aktualisieren der Tabelle *tabellenname* ist ein Fehler aufgetreten.

#### **Erläuterung**

Beim Versuch, eine Anweisung UPDATE für die Tabelle *tabellenname* abzusetzen, ist mindestens eine Ausnahmebedingung aufgetreten.

Die Fehlerursache können Sie in den Ausnahmebedingungen (normalerweise SQLException von DB2 UDB) feststellen.

# **FFQD3519W**

Beim Vorbereiten einer Abfrage für Tabelle *tabellenname* ist ein Fehler aufgetreten. SQL: *sql-anweisung*.

#### **Erläuterung**

Beim Vorbereiten der Anweisung SELECT für die Tabelle *tabellenname* ist mindestens eine Ausnahmebedingung aufgetreten.

### **Benutzeraktion**

Die Fehlerursache können Sie in den Ausnahmebedingungen (normalerweise SQLException von DB2 UDB) feststellen.

# **FFQD3520W**

Beim Vorbereiten des Einfügens von Daten in die Tabelle *tabellenname* ist ein Fehler aufgetreten. SQL: *sql-anweisung*.

### **Erläuterung**

Beim Vorbereiten einer Anweisung INSERT für die Tabelle *tabellenname* ist mindestens eine Ausnahmebedingung aufgetreten.

## **Benutzeraktion**

Die Fehlerursache können Sie in den Ausnahmebedingungen (normalerweise SQLException von DB2 UDB) feststellen.

## **FFQD3521W**

Beim Vorbereiten des Aktualisierens der Tabelle *tabellenname* ist ein Fehler aufgetreten. SQL: *sql-anweisung*.

### **Erläuterung**

Beim Vorbereiten einer Anweisung UPDATE für die Tabelle *tabellenname* ist mindestens eine Ausnahmebedingung aufgetreten.

## **Benutzeraktion**

Die Fehlerursache können Sie in den Ausnahmebedingungen (normalerweise SQLException von DB2 UDB) feststellen.

## **FFQD3523W**

Der Verbindungsmanager wurde bereits initialisiert.

#### **Erläuterung**

Einer der internen Manager, der Datenbankverbindungen verwaltet hat, wurde bereits initialisiert.

### **Benutzeraktion**

Es ist keine Aktion erforderlich.

## **FFQD3524E**

Die JNDI-Suchfunktion für *jndi-name* ist fehlgeschlagen.

Die JNDI-Suchfunktion für *jndi-name* ist fehlgeschlagen.

## **Benutzeraktion**

Lesen Sie die Ausnahmebedingungen (falls vorhanden), und stellen Sie sicher, dass der JNDI-Name *jndi-name* korrekt und verfügbar ist.

# **FFQD3534E**

Während *komponentenname* den Status von *ausgangsstatus* in *zielstatus* geändert hat, ist ein Fehler aufgetreten.

#### **Erläuterung**

Während der Änderung des internen Status von *ausgangsstatus* in *zielstatus* ist mindestens eine Ausnahmebedingung aufgetreten.

## **Benutzeraktion**

Die Ursache für diesen Fehler finden Sie in anderen Protokollnachrichten und Ausnahmebedingungen.

## **FFQD3537W**

Die Merkmaländerung wird abgelehnt.

### **Erläuterung**

Die dynamische Konfigurationsänderung wurde abgelehnt, weil manche Parameter geändert wurden. Diese Änderungen können jedoch nicht ohne einen Neustart des Crawlers angewendet werden.

### **Benutzeraktion**

Stoppen Sie den Crawler, und starten Sie ihn erneut.

## **FFQD3540E**

Das Abrufen der Dateisperre *dateiname* ist wegen einer Ausnahmebedingung IOException fehlgeschlagen.

## **Erläuterung**

Die Dateisperre für den Crawler, der die Dateisperrfunktion verwendet, konnte nicht abgerufen werden.

### **Benutzeraktion**

Weitere Informationen zur Position, an der das Problem aufgetreten ist, finden Sie in den Protokolldateien.

# **FFQD3541E**

Das Abrufen der Dateisperre *dateiname* ist wegen einer Ausnahmebedingung FileNotFoundException fehlgeschlagen.

#### **Erläuterung**

Die Dateisperre für den Crawler, der die Dateisperrfunktion verwendet, konnte nicht abgerufen werden.

### **Benutzeraktion**

Weitere Informationen zur Position, an der das Problem aufgetreten ist, finden Sie in den Protokolldateien.

# **FFQD3543E**

Die Dateisperre *file\_name* wurde nicht freigegeben.

## **Erläuterung**

Die Dateisperre für den Crawler, der die Dateisperrfunktion verwendet, konnte nicht freigegeben werden.

#### **Benutzeraktion**

Weitere Informationen zur Position, an der das Problem aufgetreten ist, finden Sie in den Protokolldateien.

# **FFQD3544E**

Die Dateisperre *file\_name* konnte nicht freigegeben werden, da keine Dateisperre vorhanden ist.

## **Erläuterung**

Die Dateisperre für den Crawler konnte nicht freigegeben werden, weil keine Sperre abgerufen wurde.

## **Benutzeraktion**

Weitere Informationen zur Position, an der das Problem aufgetreten ist, finden Sie in den Protokolldateien.

# **FFQD3545E**

Der Algorithmus *algorithmusname* zum Laden der Truststore-Datei wurde nicht gefunden.

### **Erläuterung**

Der Algorithmus zum Laden der Truststore-Datei (Zertifikatsspeicherdatei für vertrauenswürdige Zertifikate) war in der JRE nicht enthalten.

## **Benutzeraktion**

Prüfen Sie, ob OmniFind Enterprise Edition (Unternehmenssuche) erfolgreich installiert wurde, und versuchen Sie es erneut.

# **FFQD3546E**

Es wurde kein Zertifikat geladen.

### **Erläuterung**

Die angegebene Truststore-Datei (Zertifikatsspeicherdatei für vertrauenswürdige Zertifikate) enthielt kein geeignetes Zertifikat.

### **Benutzeraktion**

Prüfen Sie, ob die Truststore-Datei ein gültiges Zertifikat enthält, und wiederholen Sie den Versuch.

# **FFQD3547E**

Ein unbekannter Schlüsselspeichertyp *schlüsselspeichertyp* wurde gefunden.

## **Erläuterung**

Ein unerwarteter Truststore-Dateityp wurde gefunden.

Prüfen Sie, ob OmniFind Enterprise Edition (Unternehmenssuche) erfolgreich installiert wurde, und versuchen Sie es erneut.

## **FFQD3548E**

Das Format oder das Kennwort der Truststore-Datei ist nicht gültig. Die angegebene Truststore-Datei ist *dateiname*.

### **Erläuterung**

Das Format und/oder das angegebene Kennwort der Truststore-Datei (Zertifikatsspeicherdatei für vertrauenswürdige Zertifikate) sind/ist möglicherweise nicht korrekt. Die unterstützten Formate sind JKS, JCEKS und PKCS#12.

## **Benutzeraktion**

Stellen Sie sicher, dass das Format und das Kennwort der Truststore-Datei korrekt sind, und wiederholen Sie den Versuch.

## **FFQD3549E**

Beim Schließen der Truststore-Datei *dateiname* ist ein E/A-Fehler aufgetreten.

### **Erläuterung**

Beim Schließen der Truststore-Datei (Zertifikatsspeicherdatei für vertrauenswürdige Zertifikate) ist mindestens ein E/A-Fehler aufgetreten.

### **Benutzeraktion**

Prüfen Sie, ob der Zugriff auf die Truststore-Datei möglich ist, und wiederholen Sie den Versuch.

## **FFQD3550E**

Das Initialisieren des Objekts 'javax.net.ssl.TrustManager' ist fehlgeschlagen.

## **Erläuterung**

Während der Initialisierung des Objekts javax.net.ssl.TrustManager ist mindestens ein Fehler aufgetreten.

## **Benutzeraktion**

Weitere Informationen finden Sie in den Fehlernachrichten der Protokolldateien.

## **FFQD3551E**

Das Initialisieren des Objekts 'javax.net.ssl.SSLContext' ist fehlgeschlagen.

### **Erläuterung**

Während der Initialisierung des Objekts javax.net.ssl.SSLContext ist mindestens ein Fehler aufgetreten.

### **Benutzeraktion**

Weitere Informationen finden Sie in den Fehlernachrichten der Protokolldateien.

# **FFQD3552W**

Die Warnung wurde durch den folgenden Fehler verursacht: *ausnahmebedingungsnachricht*

### **Erläuterung**

Mindestens eine Warnung ist aufgrund einer Ausnahmebedingung *ausnahmebedingungsnachricht* aufgetreten.

### **Benutzeraktion**

Weitere Informationen finden Sie in den Stack-Trace-Nachrichten und Warnungen in den Protokolldateien.

# **FFQD3553E**

Beim Erstellen einer Verbindung zur Datenbank *datenbankname* ist ein Fehler aufgetreten.

### **Erläuterung**

Während der Erstellung einer Verbindung zur Datenbank *datenbankname* ist mindestens eine Ausnahmebedingung aufgetreten.

### **Benutzeraktion**

Die Fehlerursache können Sie in den Ausnahmebedingungen (normalerweise SQLException von DB2 UDB) feststellen.

# **FFQD3554W**

Die SQL-Anweisung für Tabelle *tabellenname* konnte nicht ausgeführt werden, da das Dateisystem voll ist.

### **Erläuterung**

Es ist kein verfügbarer Plattenspeicherplatz für die Ausgabe von SQL-Anweisungen für Tabelle die *tabellenname* mehr vorhanden. Auf manchen Systemen kann dieser Zustand auftreten, weil die Grenzwerte für die maximale Dateigröße überschritten wurden.

## **Benutzeraktion**

Geben Sie Systemspeicherbereich frei, indem Sie nicht benötigte Dateien löschen. Wenn die Grenzwerte für die maximale Dateigröße überschritten werden, können Sie die Systemkonfiguration ändern, sodass größere Dateigrößen zulässig sind.

# **FFQD3555W**

Die SQL-Anweisung für Tabelle *tabellenname* ist fehlgeschlagen, da das Dateisystem schreibgeschützt ist.

### **Erläuterung**

Es konnte keine SQL-Anweisung abgesetzt werden, da das Dateisystem schreibgeschützt ist.

## **Benutzeraktion**

Stellen Sie sicher, dass für alle Datenbankdateien sowohl Lese- als auch Schreibzugriff zulässig ist.

# **FFQD4000E**

Die Notes-Klasse wurde nicht gefunden. Die Konfiguration für den Notes-Crawler ist erforderlich.

#### **Erläuterung**

Die erforderliche Notes-Java-Klasse kann nicht geladen werden. Für den Notes-Crawler ist eine Installationsprozedur erforderlich.

## **Benutzeraktion**

Führen Sie die Installationsprozedur für den Notes-Crawler aus.

## **FFQD4001E**

Die Notes-NRPC-Klasse (Notes.jar) wurde nicht gefunden. Die Einrichtung für den Notes-NRPC-Crawler ist erforderlich.

## **Erläuterung**

Die erforderliche Notes-Java-Klasse für die NRPC-Crawlersuche (Notes Remote Procedure Call) kann nicht geladen werden. Die Installationsprozedur ist für den Notes-Crawler erforderlich.

### **Benutzeraktion**

Führen Sie die Installationsprozedur für den Notes-Crawler aus.

# **FFQD4002E**

Die native Notes-Bibliothek *bibliotheksname* für den NRPC-Zugriff wurde nicht gefunden. Die Einrichtung für den Notes-NRPC-Crawler ist erforderlich.

## **Erläuterung**

Die erforderliche Notes-Bibliothek für die NRPC-Crawlersuche (Notes Remote Procedure Call) kann nicht geladen werden. Die Installationsprozedur ist für den Notes-Crawler erforderlich.

### **Benutzeraktion**

Führen Sie die Installationsprozedur für den Notes-Crawler aus.

# **FFQD4003E**

Die Notes-DIIOP-Klasse (Datei NCSO.jar) wurde nicht gefunden. Die Konfiguration für den Notes-DIIOP-Crawler ist erforderlich.

### **Erläuterung**

Die erforderliche Notes-Java-Klasse für die DIIOP-Crawlersuche (Domino Internet Inter-ORB Protocol) kann nicht geladen werden. Die Installationsprozedur ist für den Notes-Crawler erforderlich.

## **Benutzeraktion**

Führen Sie die Installationsprozedur für den Notes-Crawler aus.

# **FFQD4004E**

Der Notes-Bibliotheksname kann von Plattform *plattform* nicht ermittelt werden.

Der erforderliche Notes-Bibliotheksname konnte für die NRPC-Crawlersuche (Notes Remote Procedure Call) nicht ermittelt werden.

## **Benutzeraktion**

Stellen Sie sicher, dass der Notes-Crawler auf einer unterstützten Plattform ausgeführt wird.

# **FFQD4005E**

Informationen für den Server und/oder für das Ziel wurden nicht angegeben.

#### **Erläuterung**

Der Domino-Server oder das Ziel wurde nicht ordnungsgemäß definiert.

#### **Benutzeraktion**

Konfigurieren Sie die Einstellung des Notes-Crawlers über die Administrationskonsole. Weitere Informationen finden Sie im Handbuch *Verwaltung der Unternehmenssuche* oder in der Onlinehilfe.

## **FFQD4006E**

Der Servername *serverzeichenfolge* in der Konfigurationsdatei ist kein Lotus Notes-Server und keine Lotus Notes-Datenbank.

#### **Erläuterung**

Die Serverzeichenfolge *serverzeichenfolge* entspricht nicht dem folgenden Format: ″servername!!datenbankname.″

## **Benutzeraktion**

Konfigurieren Sie die Einstellung des Notes-Crawlers über die Administrationskonsole. Weitere Informationen finden Sie im Handbuch *Verwaltung der Unternehmenssuche* oder in der Onlinehilfe.

## **FFQD4007E**

Der Servername *server\_string* in der Konfigurationsdatei ist nicht die Lotus Notes-Datenbank *database\_name*. Der Datenbankname muss angegeben werden.

## **Erläuterung**

Die Serverzeichenfolge *serverzeichenfolge* enthält keinen Datenbanknamen.

#### **Benutzeraktion**

Konfigurieren Sie die Einstellung des Notes-Crawlers über die Administrationskonsole. Weitere Informationen finden Sie im Handbuch *Verwaltung der Unternehmenssuche* oder in der Onlinehilfe.

## **FFQD4008E**

Die Verbindung zur Datenbank *datenbankname* auf dem Server *servername* ist bereits aktiv.

## **Erläuterung**

Die Verbindung zum Server *servername* besteht bereits, und der Crawler versuchte, eine Verbindung zu dem Server herzustellen, ohne sie vorher zu unterbrechen.

Weitere Informationen zur Position, an der das Problem aufgetreten ist, finden Sie in den Protokolldateien.

## **FFQD4009E**

Der Notes-Crawler kann zur Lotus Notes-Datenbank *datenbankname* auf dem Server *servername* keine Verbindung herstellen.

#### **Erläuterung**

Der Notes-Crawler kann wegen einer ungültigen Crawler- oder Servereinstellung keine Verbindung zum Server herstellen.

### **Benutzeraktion**

Weitere Informationen zur Position, an der das Problem aufgetreten ist, finden Sie in den Protokolldateien. Überprüfen Sie, ob der Crawler-Server auf den Domino-Zielserver und die Zieldatenbank zugreifen kann. Überprüfen Sie beispielsweise, ob der Domino-Server nicht verfügbar ist oder ob die Zugriffssteuerungsliste der Datenbank geändert wurde, um die Crawlersuche zu inaktivieren.

# **FFQD4010E**

Der Notes-Crawler kann die ID nicht in *id-dateiname* ändern.

#### **Erläuterung**

Der Notes-Crawler kann die ID-Änderung *id-dateiname* nicht vornehmen.

### **Benutzeraktion**

Weitere Informationen zur Position, an der das Problem aufgetreten ist, finden Sie in den Protokolldateien.

## **FFQD4011E**

Die Verbindung zur Lotus Notes-Datenbank *datenbankname* auf dem Server *servername* kann nicht getrennt werden.

### **Erläuterung**

Die Verbindung des Domino-Servers oder der Datenbank konnte nicht getrennt werden.

### **Benutzeraktion**

Weitere Informationen zur Position, an der das Problem aufgetreten ist, finden Sie in den Protokolldateien.

## **FFQD4012E**

Der Notes-Crawler kann die ID nicht in *id-dateiname* ändern.

#### **Erläuterung**

Der Notes-Crawler kann die ID-Änderung *id-dateiname* nicht vornehmen.

## **Benutzeraktion**

Weitere Informationen zur Position, an der das Problem aufgetreten ist, finden Sie in den Protokolldateien.

# **FFQD4013E**

Der Notes-Crawler kann nicht prüfen, ob der nächste Datensatz vorhanden ist. Server: *servername*. Datenbank: *datenbankname*. Sicht/Ordner: *sicht-\_oder\_ordnername*.

#### **Erläuterung**

Der Notes-Crawler kann nicht prüfen, ob das Notes-Dokument vorhanden ist, während der Crawler Dokumente aus der angegebenen Notes-Datenbank abruft.

## **Benutzeraktion**

Weitere Informationen zur Position, an der das Problem aufgetreten ist, finden Sie in den Protokolldateien.

## **FFQD4014E**

Der Notes-Crawler kann die ID nicht in *id-dateiname* ändern.

#### **Erläuterung**

Der Notes-Crawler kann die ID-Änderung *id-dateiname* nicht vornehmen.

#### **Benutzeraktion**

Weitere Informationen zur Position, an der das Problem aufgetreten ist, finden Sie in den Protokolldateien.

# **FFQD4015E**

Der URI konnte nicht erstellt werden.

## **Erläuterung**

Beim Erstellen eines URI (Uniform-Resource-Identifier) ist ein Fehler aufgetreten.

## **Benutzeraktion**

Weitere Informationen zur Position, an der das Problem aufgetreten ist, finden Sie in den Protokolldateien.

# **FFQD4016E**

Die seit der letzten Crawlersuche nicht geänderten Namen von Anlagen können nicht zusammengestellt werden.

#### **Erläuterung**

Beim Zusammenstellen von Dateinamen aus unveränderten Dokumenten in der Notes-Datenbank ist ein Fehler aufgetreten.

### **Benutzeraktion**

Weitere Informationen zur Position, an der das Problem aufgetreten ist, finden Sie in den Protokolldateien.

# **FFQD4017E**

Der Zielinhalt konnte nicht abgerufen werden. Server: *servername*. Datenbank: *datenbankname*. Sicht/Ordner: *sicht-\_oder\_ordnername*.

#### **Erläuterung**

Beim Abrufen des Zielinhalts aus Datenbank *datenbankname* auf dem Server *servername* ist ein Fehler aufgetreten.

Weitere Informationen zur Position, an der das Problem aufgetreten ist, finden Sie in den Protokolldateien.

# **FFQD4018E**

Der nicht definierte Satzstatus *statuscode* wurde im internen Repository gefunden.

#### **Erläuterung**

Ein unerwarteter Statuscode *statuscode* wurde aus einer internen Tabelle für die Unternehmenssuche zurückgegeben.

#### **Benutzeraktion**

Weitere Informationen zur Position, an der das Problem aufgetreten ist, finden Sie in den Protokolldateien.

# **FFQD4019E**

Der Name der angehängten Datei konnte nicht abgerufen werden.

#### **Erläuterung**

Beim Abrufen des Namens der angehängten Datei ist ein Fehler aufgetreten.

### **Benutzeraktion**

Weitere Informationen zur Position, an der das Problem aufgetreten ist, finden Sie in den Protokolldateien.

# **FFQD4021E**

Die angehängte Datei kann nicht abgerufen werden.

## **Erläuterung**

Beim Abrufen der angehängten Datei aus dem Notes-Dokument ist ein Fehler aufgetreten.

## **Benutzeraktion**

Weitere Informationen zur Position, an der das Problem aufgetreten ist, finden Sie in den Protokolldateien. Überprüfen Sie, ob der Domino-Server verfügbar ist.

## **FFQD4022E**

Beim Lesen oder Schreiben binärer Daten ist ein E/A-Fehler aufgetreten.

### **Erläuterung**

Beim Lesen oder Schreiben binärer Daten ist ein E/A-Fehler aufgetreten.

## **Benutzeraktion**

Weitere Informationen zur Position, an der das Problem aufgetreten ist, finden Sie in den Protokolldateien. Überprüfen Sie, ob ausreichend Plattenspeicherplatz für das Verzeichnis für die temporäre Datei vorhanden ist.

## **FFQD4023E**

Der Satzstatus *status\_code* ist nicht definiert.

Ein unerwarteter Statuscode *statuscode* wurde aus einer internen Tabelle für die Unternehmenssuche zurückgegeben.

## **Benutzeraktion**

Weitere Informationen zur Position, an der das Problem aufgetreten ist, finden Sie in den Protokolldateien.

# **FFQD4024E**

Aufgrund eines E/A-Fehlers kann die Zeichenfolgenlänge nicht ausgewertet werden.

### **Erläuterung**

Der Notes-Crawler kann die Zeichenfolgenlänge aufgrund eines E/A-Fehlers nicht auswerten.

## **Benutzeraktion**

Weitere Informationen zur Position, an der das Problem aufgetreten ist, finden Sie in den Protokolldateien.

## **FFQD4025W**

Das letzte Änderungsdatum kann nicht aus dem Lotus Notes-Dokument ermittelt werden. Statt dessen wird 0 verwendet.

### **Erläuterung**

Das abgerufene Feld für das Datum bzw. die Uhrzeit enthält keinen gültigen Wert. 0 wird als Feldwert verwendet.

### **Benutzeraktion**

Es ist keine Aktion erforderlich.

## **FFQD4026W**

Das Erstellungsdatum kann nicht aus dem Lotus Notes-Dokument ermittelt werden. Statt dessen wird 0 verwendet.

#### **Erläuterung**

Das abgerufene Feld für das Datum bzw. die Uhrzeit enthält keinen gültigen Wert. 0 wird als Feldwert verwendet.

#### **Benutzeraktion**

Es ist keine Aktion erforderlich.

# **FFQD4027W**

Der Sicherheitsfeldwert kann nicht abgerufen werden.

## **Erläuterung**

Das als Sicherheitswert angegebene Feld ist nicht vorhanden oder enthält keinen Wert.

## **Benutzeraktion**

Es ist keine Aktion erforderlich.

# **FFQD4028W**

Der Dateiname für die Metadaten der Datenquelle kann nicht abgerufen werden.

## **Erläuterung**

Das als Sicherheitswert angegebene Feld ist nicht vorhanden oder enthält keinen Wert.

### **Benutzeraktion**

Es ist keine Aktion erforderlich.

## **FFQD4029W**

Das letzte Änderungsdatum kann nicht aus dem Lotus Notes-Dokument ermittelt werden. Statt dessen wird 0 verwendet.

## **Erläuterung**

Das abgerufene Feld für das Datum bzw. die Uhrzeit enthält keinen gültigen Wert. 0 wird als Feldwert verwendet.

## **Benutzeraktion**

Es ist keine Aktion erforderlich.

# **FFQD4030W**

Das Erstellungsdatum kann nicht aus dem Lotus Notes-Dokument ermittelt werden. Statt dessen wird 0 verwendet.

## **Erläuterung**

Das abgerufene Feld für das Datum bzw. die Uhrzeit enthält keinen gültigen Wert. 0 wird als Feldwert verwendet.

## **Benutzeraktion**

Es ist keine Aktion erforderlich.

# **FFQD4031E**

Die Verbindung für den Server *servername* mit dem Benutzer *benutzer-id* ist bereits aktiv.

#### **Erläuterung**

Die Verbindung ist für den Crawler bereits aktiv.

### **Benutzeraktion**

Weitere Informationen zur Position, an der das Problem aufgetreten ist, finden Sie in den Protokolldateien.

# **FFQD4032E**

Der Zugriff auf den Server *servername* wird verweigert. Prüfen Sie die Servereinstellung, die den Java-/CORBA-Zugriff für den Benutzer *benutzer-id* ermöglicht.

## **Erläuterung**

Der Server hat dem Crawlerbenutzer den Zugriff verweigert.

#### **Benutzeraktion**

Konfigurieren Sie den Domino-Server so, dass der Crawler auf die angege-

bene Zieldatenbank zugreifen kann. Weitere Informationen finden Sie im Handbuch *Verwaltung der Unternehmenssuche* oder in der Hilfe zu Lotus Domino Administrator.

## **FFQD4033E**

Die Benutzer-ID *benutzer-id* und/oder das Kennwort für den Server *servername* ist ungültig.

### **Erläuterung**

Der Server hat dem Crawler aufgrund eines ungültigen Benutzernamens oder Kennworts den Zugriff verweigert.

### **Benutzeraktion**

Konfigurieren Sie eine gültige Benutzer-ID und ein gültiges Kennwort, die über die Administrationskonsole in den Einstellungen des Notes-Crawlers angegeben werden.

# **FFQD4034E**

Für den Server *servername* konnte der Benutzer *benutzer-id* keine Notes-Sitzung erstellen.

### **Erläuterung**

Der Notes-Crawler kann nicht auf den Domino-Server und seine Datenbank zugreifen, weil eine Einstellung des Crawlers ungültig oder weil der Domino-Server nicht verfügbar ist.

### **Benutzeraktion**

Überprüfen Sie die Einstellung des Notes-Crawlers (insbesondere den Servernamen, die Benutzer-ID und das Kennwort) über die Administrationskonsole. Überprüfen Sie den Domino-Zielserver, die HTTP- und DIIOP-Konfiguration, das Zielserver- und Datenbankzugriffsrecht für den DIIOP-Crawlerbenutzer usw. Weitere Informationen finden Sie im Handbuch *Verwaltung der Unternehmenssuche*.

# **FFQD4035E**

Beim Herstellen der Verbindung zur Datenbank *datenbankname* auf *servername* ist ein Fehler aufgetreten. Prüfen Sie, ob Sie auf die Datenbank zugreifen können und ob das Crawlerziel für den Benutzer *benutzer-id* verfügbar ist.

#### **Erläuterung**

Der Notes-Crawler kann wegen ungültiger Einstellung des Crawlers oder des Domino-Servers nicht auf den Domino-Server und seine Datenbank zugreifen.

## **Benutzeraktion**

Überprüfen Sie die Einstellung des Notes-Crawlers (insbesondere den Servernamen, die Benutzer-ID und das Kennwort) über die Administrationskonsole. Überprüfen Sie den Domino-Zielserver, die HTTP- und DIIOP-Konfiguration, das Zielserver- und Datenbankzugriffsrecht für den DIIOP-Crawlerbenutzer, damit der Notes-Crawler auf die Zieldatenbank zugreifen kann. Weitere Informationen finden Sie im Handbuch *Verwaltung der Unternehmenssuche* bzw. in der Hilfe zu Lotus Domino Designer oder Lotus Domino Administrator.

# **FFQD4036E**

Der Notes-Crawler konnte keine Verbindung zur Notes-Datenbank *datenbankname* auf *servername* herstellen. Prüfen Sie, ob Sie auf die Datenbank zugreifen können und ob das Crawlerziel für den Benutzer *benutzer-id* verfügbar ist.

## **Erläuterung**

## **Benutzeraktion**

Überprüfen Sie die Einstellung des Notes-Crawlers (insbesondere den Servernamen, die Benutzer-ID und das Kennwort) über die Administrationskonsole. Überprüfen Sie den Domino-Zielserver, die HTTP- und DIIOP-Konfiguration, das Zielserver- und Datenbankzugriffsrecht für den DIIOP-Crawlerbenutzer, damit der Notes-Crawler auf die Zieldatenbank zugreifen kann. Weitere Informationen finden Sie im Handbuch *Verwaltung der Unternehmenssuche* bzw. in der Hilfe zu Lotus Domino Designer oder Lotus Domino Administrator.

# **FFQD4041E**

Der Notes-Thread kann nicht initialisiert werden.

### **Erläuterung**

Der Notes-Thread wurde aufgrund eines Fehlers nicht gestartet.

### **Benutzeraktion**

Weitere Informationen zur Position, an der das Problem aufgetreten ist, finden Sie in den Protokolldateien.

# **FFQD4042E**

Die aktuelle Notes-Benutzer-ID *id-dateiname* für Server *servername* konnte nicht abgerufen werden.

#### **Erläuterung**

Der Notes-Crawler konnte die Notes-Benutzer-ID nicht aus der Serversitzung extrahieren.

#### **Benutzeraktion**

Weitere Informationen zur Position, an der das Problem aufgetreten ist, finden Sie in den Protokolldateien.

## **FFQD4043E**

Die Verbindung für den Server *servername* ist bereits aktiv. ID-Datei: *id-dateiname*.

#### **Erläuterung**

Die Verbindung ist für den Crawler bereits aktiv.

#### **Benutzeraktion**

Weitere Informationen zur Position, an der das Problem aufgetreten ist, finden Sie in den Protokolldateien.

# **FFQD4044E**

Beim Herstellen der Verbindung zur Datenbank *datenbankname* auf Server *servername* ist ein Fehler aufgetreten. Prüfen Sie, ob Sie auf die Datenbank zugreifen können und ob das Crawlerziel für den Benutzer *id-dateiname* verfügbar ist.

### **Erläuterung**

Der Notes-Crawler kann aufgrund einer ungültigen Einstellung des Crawlers oder des Domino-Servers nicht auf den Domino-Server und seine Datenbank zugreifen.

### **Benutzeraktion**

Überprüfen Sie die Einstellung des Notes-Crawlers (insbesondere den Servernamen, die Benutzer-ID und das Kennwort) in der Administrationskonsole. Überprüfen Sie den Zustand des Domino-Zielservers und das Server- und Datenbankzugriffsrecht für die Crawlerbenutzer-ID, damit der Notes-Crawler auf die Zieldatenbank zugreifen kann. Weitere Informationen finden Sie im Handbuch *Verwaltung der Unternehmenssuche* bzw. in der Hilfe zu Lotus Domino Designer oder Lotus Domino Administrator.

# **FFQD4045E**

Der Notes-Crawler kann zur Datenbank *datenbankname* auf dem Server *servername* keine Verbindung herstellen. Prüfen Sie, ob Sie auf die Datenbank zugreifen können und ob das Crawlerziel für den Benutzer *id-dateiname* verfügbar ist.

### **Erläuterung**

Der Notes-Crawler kann aufgrund einer ungültigen Einstellung des Crawlers oder des Domino-Servers nicht auf den Domino-Server und seine Datenbank zugreifen.

### **Benutzeraktion**

Überprüfen Sie die Einstellung des Notes-Crawlers (insbesondere den Servernamen, die Benutzer-ID und das Kennwort) über die Administrationskonsole. Überprüfen Sie den Zustand des Domino-Zielservers und das Server- und Datenbankzugriffsrecht für die Crawlerbenutzer-ID, damit der Notes-Crawler auf die Zieldatenbank zugreifen kann. Weitere Informationen finden Sie im Handbuch *Verwaltung der Unternehmenssuche* bzw. in der Hilfe zu Lotus Domino Designer oder Lotus Domino Administrator.

## **FFQD4046E**

Die von der Formel ausgewählten Dokumente konnten nicht ausgewählt werden. Prüfen Sie, ob Sie auf die Dokumente zugreifen können und ob die Formel auf einer Notes-Formel basiert. Server: *servername*. ID-Datei: *id-dateiname*. Datenbank: *datenbankname*. Formel: *formel*.

#### **Erläuterung**

Die angegebene Formel ist als Notes-Formel nicht gültig, oder der Domino-Server oder die Datenbank hat dem Crawler den Zugriff verweigert.

### **Benutzeraktion**

Überprüfen und ändern Sie die angegebene Notes-Formel über die Administrationskonsole. Überprüfen Sie den Crawler, den Domino-Server und die Zieldatenbank, damit der Crawler auf die Zieldatenbank zugreifen kann. Weitere Informationen finden Sie im Handbuch *Verwaltung der Unternehmenssuche* oder in der Hilfe zu Lotus Domino Designer.

# **FFQD4047E**

Beim Abrufen der Sicht oder der Dokumentobjektgruppe aus der Datenbank *datenbankname* auf Server *servername* ist ein Fehler aufgetreten. Prüfen Sie, ob Sie auf die Datenbank zugreifen können und ob das Crawlerziel für den Benutzer *id-dateiname* verfügbar ist. Sicht/Ordner: *sicht-\_oder\_ordnername*.

### **Erläuterung**

Das angegebene Ziel (Notes-Sicht oder -Ordner) ist nicht gültig, oder dem Ziel wurde das entsprechende Zugriffsrecht zum Lesen des Dokuments vom Crawler nicht erteilt.

## **Benutzeraktion**

Geben Sie in der Administrationskonsole die entsprechende Sicht oder den entsprechenden Ordner als Crawlerziel an, um Dokumente zu lesen. Ändern Sie das Zugriffsrecht der Notes-Sicht oder des Notes-Ordners, damit der Crawler sie bzw. ihn lesen kann.

# **FFQD4048E**

Die Sicht bzw. Dokumentobjektgruppe konnte nicht aus Datenbank *datenbankname* auf Server *servername* abgerufen werden. Prüfen Sie, ob Sie auf die Datenbank zugreifen können und ob das Crawlerziel für den Benutzer *id-dateiname* verfügbar ist. Sicht/Ordner: *sicht-\_oder\_ordnername*.

## **Erläuterung**

Das angegebene Ziel (Notes-Sicht oder -Ordner) ist nicht gültig, oder dem Ziel wurde das entsprechende Zugriffsrecht zum Lesen des Dokuments vom Crawler nicht erteilt.

## **Benutzeraktion**

Geben Sie über die Administrationskonsole eine entsprechende Sicht oder einen entsprechenden Ordner als Crawlerziel an, um Dokumente zu lesen. Ändern Sie das Zugriffsrecht der Notes-Sicht oder des Notes-Ordners, damit der Crawler sie bzw. ihn lesen kann.

## **FFQD4050E**

Die Sicht oder Dokumentobjektgruppe ist leer.

## **Erläuterung**

Beim Abrufen des Dokuments vom angegebenen Ziel ist ein Fehler aufgetreten. Das angegebene Ziel ist leer.

#### **Benutzeraktion**

Weitere Informationen zur Position, an der das Problem aufgetreten ist, finden Sie in den Protokolldateien.

## **FFQD4051E**

Das Dokument konnte nicht aus der Sicht abgerufen werden.

## **Erläuterung**

Beim Abrufen des Dokuments vom angegebenen Ziel ist ein Fehler aufgetreten.

Weitere Informationen zur Position, an der das Problem aufgetreten ist, finden Sie in den Protokolldateien.

# **FFQD4053E**

Das Dokument konnte nicht aus der Dokumentobjektgruppe abgerufen werden.

### **Erläuterung**

Beim Abrufen des Dokuments vom angegebenen Ziel ist ein Fehler aufgetreten.

## **Benutzeraktion**

Weitere Informationen zur Position, an der das Problem aufgetreten ist, finden Sie in den Protokolldateien.

## **FFQD4055E**

Das aktuelle Dokument ist leer.

## **Erläuterung**

Beim Abrufen des Erstellungsdatums des Notes-Dokuments ist ein Fehler aufgetreten.

## **Benutzeraktion**

Weitere Informationen zur Position, an der das Problem aufgetreten ist, finden Sie in den Protokolldateien.

# **FFQD4056E**

Das Erstellungsdatum konnte nicht aus dem aktuellen Dokument abgerufen werden.

### **Erläuterung**

Beim Abrufen des Erstellungsdatums des Notes-Dokuments ist ein Fehler aufgetreten.

## **Benutzeraktion**

Weitere Informationen zur Position, an der das Problem aufgetreten ist, finden Sie in den Protokolldateien.

# **FFQD4057E**

Das aktuelle Dokument ist leer.

### **Erläuterung**

Beim Abrufen des Datums der letzten Änderung des Notes-Dokuments ist ein Fehler aufgetreten.

### **Benutzeraktion**

Weitere Informationen zur Position, an der das Problem aufgetreten ist, finden Sie in den Protokolldateien.

## **FFQD4058E**

Das Datum der letzten Änderung konnte nicht aus dem aktuellen Dokument abgerufen werden.

Beim Abrufen des Datums der letzten Änderung des Notes-Dokuments ist ein Fehler aufgetreten.

## **Benutzeraktion**

Weitere Informationen zur Position, an der das Problem aufgetreten ist, finden Sie in den Protokolldateien.

## **FFQD4059E**

Die aktuelle Dokumentgröße konnte nicht abgerufen werden.

### **Erläuterung**

Beim Abrufen der Größe des Notes-Dokuments ist ein Fehler aufgetreten.

## **Benutzeraktion**

Weitere Informationen zur Position, an der das Problem aufgetreten ist, finden Sie in den Protokolldateien.

# **FFQD4060E**

Das Feld konnte nicht aus dem aktuellen Dokument abgerufen werden.

## **Erläuterung**

Beim Abrufen der Dokumentfeldwerte des Notes-Dokuments ist ein Fehler aufgetreten.

### **Benutzeraktion**

Weitere Informationen zur Position, an der das Problem aufgetreten ist, finden Sie in den Protokolldateien.

# **FFQD4061E**

Das Element konnte nicht erneut gestartet werden.

### **Erläuterung**

Beim Freigeben von Speicher des Notes-Objekts ist ein Fehler aufgetreten.

### **Benutzeraktion**

Weitere Informationen zur Position, an der das Problem aufgetreten ist, finden Sie in den Protokolldateien.

## **FFQD4062E**

Das Feld konnte nicht aus dem aktuellen Dokument abgerufen werden.

### **Erläuterung**

Beim Abrufen des Anlagenattributs aus dem Notes-Dokument ist ein Fehler aufgetreten.

### **Benutzeraktion**

Weitere Informationen zur Position, an der das Problem aufgetreten ist, finden Sie in den Protokolldateien.

## **FFQD4063E**

Das Element konnte nicht erneut gestartet werden.

Beim Freigeben von Speicher des Notes-Objekts ist ein Fehler aufgetreten.

### **Benutzeraktion**

Weitere Informationen zur Position, an der das Problem aufgetreten ist, finden Sie in den Protokolldateien.

# **FFQD4064E**

Das aktuelle eingebettete Objekt ist leer.

### **Erläuterung**

Beim Abrufen des Eingabedatenstroms aus der angehängten Datei des Notes-Dokuments ist ein Fehler aufgetreten.

#### **Benutzeraktion**

Weitere Informationen zur Position, an der das Problem aufgetreten ist, finden Sie in den Protokolldateien.

# **FFQD4065E**

Der Eingabedatenstrom konnte nicht aus dem aktuellen eingebetteten Objekt abgerufen werden.

### **Erläuterung**

Beim Abrufen des Eingabedatenstroms aus der angehängten Datei des Notes-Dokuments ist ein Fehler aufgetreten.

### **Benutzeraktion**

Weitere Informationen zur Position, an der das Problem aufgetreten ist, finden Sie in den Protokolldateien.

# **FFQD4066E**

Das aktuelle eingebettete Objekt ist leer.

## **Erläuterung**

Beim Abrufen des Namens einer angehängten Datei aus einem Notes-Dokument ist ein Fehler aufgetreten.

## **Benutzeraktion**

Weitere Informationen zur Position, an der das Problem aufgetreten ist, finden Sie in den Protokolldateien.

## **FFQD4067E**

Der Dateiname konnte nicht aus dem aktuellen eingebetteten Objekt abgerufen werden.

#### **Erläuterung**

Beim Abrufen des Namens einer angehängten Datei aus einem Notes-Dokument ist ein Fehler aufgetreten.

## **Benutzeraktion**

Weitere Informationen zur Position, an der das Problem aufgetreten ist, finden Sie in den Protokolldateien.

# **FFQD4068E**

Das aktuelle eingebettete Objekt ist leer.

## **Erläuterung**

Beim Abrufen der Größe einer angehängten Datei aus einem Notes-Dokument ist ein Fehler aufgetreten.

## **Benutzeraktion**

Weitere Informationen zur Position, an der das Problem aufgetreten ist, finden Sie in den Protokolldateien.

## **FFQD4069E**

Die Dateigröße konnte nicht aus dem aktuellen eingebetteten Objekt abgerufen werden.

## **Erläuterung**

Beim Abrufen der Größe einer angehängten Datei aus dem Notes-Dokument ist ein Fehler aufgetreten.

## **Benutzeraktion**

Weitere Informationen zur Position, an der das Problem aufgetreten ist, finden Sie in den Protokolldateien.

# **FFQD4070E**

Das aktuelle Dokument ist leer.

### **Erläuterung**

Beim Abrufen des im Notes-Dokument definierten Formularnamens ist ein Fehler aufgetreten.

### **Benutzeraktion**

Weitere Informationen zur Position, an der das Problem aufgetreten ist, finden Sie in den Protokolldateien.

# **FFQD4071E**

Der Formularname konnte nicht aus dem aktuellen Dokument abgerufen werden.

## **Erläuterung**

Beim Abrufen des im Notes-Dokument definierten Formularnamens ist ein Fehler aufgetreten.

## **Benutzeraktion**

Weitere Informationen zur Position, an der das Problem aufgetreten ist, finden Sie in den Protokolldateien.

# **FFQD4072E**

Das aktuelle Dokument ist leer.

## **Erläuterung**

Beim Abrufen der im Notes-Dokument definierten Notes-Universal-ID (UNID) ist ein Fehler aufgetreten.

Weitere Informationen zur Position, an der das Problem aufgetreten ist, finden Sie in den Protokolldateien.

# **FFQD4073E**

Die Universal-Notes-ID des Dokuments konnte nicht abgerufen werden.

### **Erläuterung**

Beim Abrufen der im Notes-Dokument definierten Notes-Universal-ID (UNID) ist ein Fehler aufgetreten.

#### **Benutzeraktion**

Weitere Informationen zur Position, an der das Problem aufgetreten ist, finden Sie in den Protokolldateien.

## **FFQD4074E**

Die aktuelle Sicht oder Dokumentobjektgruppe ist leer.

## **Erläuterung**

Beim Abrufen der in der Notes-Sicht oder im Notes-Ordner definierten Notes-Universal-ID (UNID) ist ein Fehler aufgetreten.

## **Benutzeraktion**

Weitere Informationen zur Position, an der das Problem aufgetreten ist, finden Sie in den Protokolldateien.

## **FFQD4075E**

Die Universal-ID für die Sicht konnte nicht abgerufen werden.

## **Erläuterung**

Beim Abrufen der in der Notes-Sicht oder im Notes-Ordner definierten Notes-Universal-ID (UNID) ist ein Fehler aufgetreten.

## **Benutzeraktion**

Weitere Informationen zur Position, an der das Problem aufgetreten ist, finden Sie in den Protokolldateien.

## **FFQD4076E**

Die aktuelle Datenbank ist leer.

### **Erläuterung**

Beim Abrufen der in der Notes-Datenbank definierten Notes-Replikat-ID ist ein Fehler aufgetreten.

#### **Benutzeraktion**

Weitere Informationen zur Position, an der das Problem aufgetreten ist, finden Sie in den Protokolldateien.

# **FFQD4077E**

Die Datenbankreplikat-ID konnte nicht abgerufen werden.

#### **Erläuterung**

Beim Abrufen der in der Notes-Datenbank definierten Notes-Replikat-ID ist ein Fehler aufgetreten.

Weitere Informationen zur Position, an der das Problem aufgetreten ist, finden Sie in den Protokolldateien.

## **FFQD4078E**

Die mit dem Crawler zu durchsuchenden Elemente konnten nicht zusammengestellt werden.

### **Erläuterung**

Beim Abrufen der im Notes-Dokument gespeicherten Feldwerte ist ein Fehler aufgetreten.

### **Benutzeraktion**

Weitere Informationen zur Position, an der das Problem aufgetreten ist, finden Sie in den Protokolldateien.

# **FFQD4079E**

Die ID-Datei *id-dateiname* ist nicht vorhanden.

#### **Erläuterung**

Die angegebene ID-Datei ist nicht vorhanden.

## **Benutzeraktion**

Geben Sie eine gültige Notes-ID-Datei über die Administrationskonsole an.

# **FFQD4080E**

Die ID-Autorisierung für die ID-Datei *id-dateiname* ist fehlgeschlagen.

#### **Erläuterung**

Das angegebene Kennwort ist für die angegebene Notes-Benutzer-ID-Datei nicht gültig.

#### **Benutzeraktion**

Geben Sie in der Administrationskonsole ein gültiges Kennwort für die vorgegebene Notes-ID-Datei an.

# **FFQD4081E**

Die Notes-Sitzung konnte nicht erstellt werden.

## **Erläuterung**

Bei der Erstellung der Notes-Sitzung ist ein Fehler aufgetreten.

### **Benutzeraktion**

Weitere Informationen zur Position, an der das Problem aufgetreten ist, finden Sie in den Protokolldateien.

# **FFQD4082E**

Die Registrierung konnte nicht erneut gestartet werden.

## **Erläuterung**

Beim Freigeben von Speicher des Notes-Objekts ist ein Fehler aufgetreten.

Weitere Informationen zur Position, an der das Problem aufgetreten ist, finden Sie in den Protokolldateien.

# **FFQD4083E**

Die ID konnte nicht in *id-dateiname* geändert werden.

## **Erläuterung**

Der Notes-Crawler kann nicht zur angegebenen ID umschalten.

## **Benutzeraktion**

Weitere Informationen zur Position, an der das Problem aufgetreten ist, finden Sie in den Protokolldateien.

## **FFQD4084E**

Diese Sitzung ist auf DIIOP.

### **Erläuterung**

Der Notes-Crawler hat versucht, die ID zu ändern, obwohl der Crawler für die DIIOP-Crawlersuche konfiguriert ist.

## **Benutzeraktion**

Weitere Informationen zur Position, an der das Problem aufgetreten ist, finden Sie in den Protokolldateien.

# **FFQD4085E**

Die Sitzung konnte nicht erneut gestartet werden.

### **Erläuterung**

Beim Freigeben von Speicher des Notes-Objekts ist ein Fehler aufgetreten.

### **Benutzeraktion**

Weitere Informationen zur Position, an der das Problem aufgetreten ist, finden Sie in den Protokolldateien.

# **FFQD4086E**

Das aktuelle Dokument konnte nicht erneut gestartet werden.

### **Erläuterung**

Beim Freigeben von Speicher des Notes-Objekts ist ein Fehler aufgetreten.

## **Benutzeraktion**

Weitere Informationen zur Position, an der das Problem aufgetreten ist, finden Sie in den Protokolldateien.

# **FFQD4087E**

Die Sicht/Dokumentobjektgruppe konnte nicht erneut gestartet werden.

### **Erläuterung**

Beim Freigeben von Speicher des Notes-Objekts ist ein Fehler aufgetreten.

## **Benutzeraktion**

Weitere Informationen zur Position, an der das Problem aufgetreten ist, finden Sie in den Protokolldateien.

# **FFQD4088E**

Das aktuelle Dokument konnte nicht erneut gestartet werden.

## **Erläuterung**

Beim Freigeben von Speicher des Notes-Objekts ist ein Fehler aufgetreten.

### **Benutzeraktion**

Weitere Informationen zur Position, an der das Problem aufgetreten ist, finden Sie in den Protokolldateien.

## **FFQD4089E**

Das aktuelle eingebettete Objekt konnte nicht erneut gestartet werden.

#### **Erläuterung**

Beim Freigeben von Speicher des Notes-Objekts ist ein Fehler aufgetreten.

#### **Benutzeraktion**

Weitere Informationen zur Position, an der das Problem aufgetreten ist, finden Sie in den Protokolldateien.

## **FFQD4090E**

Das aktuelle eingebettete Objekt konnte nicht erneut gestartet werden.

## **Erläuterung**

Beim Freigeben von Speicher des Notes-Objekts ist ein Fehler aufgetreten.

#### **Benutzeraktion**

Weitere Informationen zur Position, an der das Problem aufgetreten ist, finden Sie in den Protokolldateien.

## **FFQD4091W**

Ein URI wurde generiert, der zu lang ist. Diese Zeile wird ignoriert. Generierter URI: *uri*.

#### **Erläuterung**

Der generierte URI ist zu lang und kann nicht in der internen Tabelle gespeichert werden. Das durch diesen URI angegebene Dokument wird nicht in der internen Tabelle gespeichert und bei der Unternehmenssuche nicht berücksichtigt.

## **Benutzeraktion**

Es ist keine Aktion erforderlich. Verkürzen Sie jedoch den relativen Datenbankpfad aus dem Datenverzeichnis des Domino-Servers und den Namen der angehängten Datei, um den URI zu verkürzen.

## **FFQD4092E**

Die Kommunikation zum Server ist fehlgeschlagen.

#### **Erläuterung**

Bei der Kommunikation zum Server ist ein Fehler aufgetreten.

Überprüfen Sie die Netzverbindung zum Server. Weitere Informationen zur Position, an der das Problem aufgetreten ist, finden Sie in den Protokolldateien.

## **FFQD4093E**

Die Notes-Datenbank-ACL kann nicht abgerufen werden. Es ist keine Verbindung zur Zieldatenbank vorhanden.

### **Erläuterung**

Die Notes-Datenbank-ACL kann nicht abgerufen werden, da keine Verbindung zur Zieldatenbank vorhanden ist.

### **Benutzeraktion**

Weitere Informationen zur Position, an der das Problem aufgetreten ist, finden Sie in den Protokolldateien.

# **FFQD4094E**

Beim Abrufen der Notes-Datenbank-ACL ist ein Fehler aufgetreten.

### **Erläuterung**

Beim Abrufen der Notes-Datenbank-ACL ist ein Fehler aufgetreten.

### **Benutzeraktion**

Weitere Informationen zur Position, an der das Problem aufgetreten ist, finden Sie in den Protokolldateien.

# **FFQD4095E**

Die Notes-Datenbankliste konnte nicht vom Server abgerufen werden. Es ist keine Verbindung zum Zielserver vorhanden.

#### **Erläuterung**

Die Notes-Datenbankliste kann nicht abgerufen werden, da keine Verbindung zum Domino-Zielserver vorhanden ist.

#### **Benutzeraktion**

Weitere Informationen zur Position, an der das Problem aufgetreten ist, finden Sie in den Protokolldateien.

## **FFQD4096E**

Beim Abrufen der Notes-Datenbankliste ist ein Fehler aufgetreten.

## **Erläuterung**

Beim Abrufen der Notes-Datenbankliste vom Domino-Server ist ein Fehler aufgetreten.

### **Benutzeraktion**

Weitere Informationen zur Position, an der das Problem aufgetreten ist, finden Sie in den Protokolldateien.

## **FFQD4097E**

Der hierarchische Notes-Name konnte nicht konvertiert werden. Die Notes-Sitzung ist nicht vorhanden.

Der hierarchische Notes-Name konnte nicht konvertiert werden, weil die Notes-Sitzung nicht vorhanden ist.

## **Benutzeraktion**

Weitere Informationen zur Position, an der das Problem aufgetreten ist, finden Sie in den Protokolldateien.

## **FFQD4098E**

Beim Konvertieren des hierarchischen Notes-Namens ist ein Fehler aufgetreten.

### **Erläuterung**

Beim Konvertieren des hierarchischen Notes-Namens ist ein Fehler aufgetreten.

## **Benutzeraktion**

Weitere Informationen zur Position, an der das Problem aufgetreten ist, finden Sie in den Protokolldateien.

## **FFQD4099E**

Beim Abrufen der Server-ACL ist ein Fehler aufgetreten.

#### **Erläuterung**

Beim Abrufen der Server-ACL aus dem Server-Dokument im Domino-Verzeichnis ist ein Fehler aufgetreten.

## **Benutzeraktion**

Weitere Informationen zur Position, an der das Problem aufgetreten ist, finden Sie in den Protokolldateien.

# **FFQD4100E**

Beim Vergleichen der Dokumentobjektgruppe, die durch eine Formel ausgewählt wurde, ist ein Fehler aufgetreten. Server: *servername*. ID: *id*. Datenbank: *datenbankname*. Formel: *formel*.

## **Erläuterung**

Beim Vergleichen der Dokumentobjektgruppe, die durch eine Formel ausgewählt wurde, ist ein Fehler aufgetreten.

#### **Benutzeraktion**

Weitere Informationen zur Position, an der das Problem aufgetreten ist, finden Sie in den Protokolldateien.

## **FFQD4101W**

Die Zieldatenbank hat keine Ergebnisse für die angegebene Formel zurückgegeben. Der Crawler durchsucht keine Dokumente. Stellen Sie sicher, dass die Formelklausel für das Ziel gültig ist. Server: *servername*. ID: *id*. Datenbank: *datenbankname*. Formel: *formel*.

### **Erläuterung**

Die Zieldatenbank gab keine Ergebnisse für die angegebene Formel zurück. Der Crawler durchsucht keine Dokumente.

Weitere Informationen zur Position, an der das Problem aufgetreten ist, finden Sie in den Protokolldateien. Stellen Sie sicher, dass die Formelklausel für das Ziel gültig ist.

# **FFQD4102E**

Der Servername muss im Domino-Verzeichnis registriert sein. Servername: *servername*

### **Erläuterung**

Der angegebene Servername *servername* wurde in keinem Serverdokument im Domino-Verzeichnis auf dem Domino-Zielserver registriert.

### **Benutzeraktion**

Geben Sie den richtigen vollständig qualifizierten Internet-Host-Namen an. Überprüfen Sie das Serverdokument im Domino-Verzeichnis (Datei names.nsf) auf dem Domino-Zielserver, und stellen Sie sicher, dass der Servername *servername* dem Feldwert des vollständig qualifizierten Internet-Host-Namens entspricht.

## **FFQD4200I**

Der DB2-Crawler hat eine Verbindung zu *datenbank-url* unter Verwendung des Benutzers *benutzer-id* hergestellt.

#### **Erläuterung**

Der DB2-Crawler hat eine Verbindung zur angegebenen Datenbank hergestellt.

## **Benutzeraktion**

Diese Nachricht dient nur zur Information. Es ist keine Aktion erforderlich.

## **FFQD4201I**

Die Verbindung des DB2-Crawlers zu *datenbank-url* wurde getrennt.

### **Erläuterung**

Der DB2-Crawler hat die Verbindung zur angegebenen Datenbank getrennt.

### **Benutzeraktion**

Diese Nachricht dient nur zur Information. Es ist keine Aktion erforderlich.

## **FFQD4202W**

Die Metadaten sind abgeschnitten, da sie die Größenbegrenzung *datengrößenbegrenzung* überschreiten.

#### **Erläuterung**

Der DB2-Crawler hat Metadaten abgeschnitten, weil ihre Größe die Größenbegrenzung überschreitet.

### **Benutzeraktion**

Es ist keine Aktion erforderlich.

# **FFQD4203W**

Der Inhalt wird ignoriert, da er die Größenbegrenzung *datengrößenbegrenzung* überschreitet.

### **Erläuterung**

Der DB2-Crawler hat Inhalt ignoriert, weil die Datensatzgesamtgröße die Größenbegrenzung überschreitet.

### **Benutzeraktion**

Es ist keine Aktion erforderlich.

## **FFQD4204W**

Eine Zeile in der Tabelle *tabellenname* der Datenbank *datenbank-url* wurde ignoriert, da in der Spalte *spaltenname* ein leerer Schlüssel gefunden wurde.

### **Erläuterung**

Der DB2-Crawler hat eine Zeile ignoriert, weil in der als eindeutige Schlüsselspalte angegebenen Spalte Nulldaten gefunden wurden.

### **Benutzeraktion**

Es ist keine Aktion erforderlich.

# **FFQD4205W**

Eine Zeile wurde ignoriert, da der URI zu lang ist. URI: *uri*.

## **Erläuterung**

Der DB2-Crawler hat eine Zeile ignoriert, weil ihr URI zu lang ist.

## **Benutzeraktion**

Es ist keine Aktion erforderlich.

## **FFQD4207E**

Die Angaben im Feld sind ungültig.

### **Erläuterung**

Die Konfigurationsdatei des DB2-Crawlers enthielt eine falsche Spaltendefinition.

### **Benutzeraktion**

Prüfen Sie, ob die Konfigurationsdatei des DB2-Crawlers der aktuellen Zieltabelle entspricht.

# **FFQD4208E**

Die Benutzer-ID und/oder das Kennwort ist falsch. Die Verbindung zu *datenbank-url* kann nicht hergestellt werden.

## **Erläuterung**

Die Konfigurationsdatei des DB2-Crawlers enthielt eine falsche Benutzer-ID oder ein falsches Kennwort.

## **Benutzeraktion**

Prüfen Sie, ob der Benutzername und das Kennwort aktuell sind.

# **FFQD4209E**

Die Datenbank *datenbank-url* wurde nicht gefunden.

### **Erläuterung**

Der DB2-Crawler konnte die Datenbank nicht finden.

#### **Benutzeraktion**

Überprüfen Sie, ob die Datenbank vorhanden ist.

# **FFQD4210E**

Die Tabelle oder Sicht *datenbank-url* wurde nicht gefunden.

### **Erläuterung**

Der DB2-Crawler konnte die Tabelle oder Sicht nicht finden.

### **Benutzeraktion**

Überprüfen Sie, ob die Datenbank vorhanden ist.

# **FFQD4211E**

Die Spalte *spaltenname* wurde in der Tabelle *tabellenname* nicht gefunden.

#### **Erläuterung**

Die Konfigurationsdatei des DB2-Crawlers enthielt eine falsche Spaltendefinition.

## **Benutzeraktion**

Prüfen Sie, ob die Konfigurationsdatei des DB2-Crawlers der aktuellen Zieltabelle entspricht.

# **FFQD4212E**

Ein SQL-Syntaxfehler ist aufgetreten. Datenbank: *datenbank-url*. SQL: *sql-anweisung*.

### **Erläuterung**

Die SQL-Anweisung für die Zeilenauswahl war nicht korrekt. Die Konfigurationsdatei des DB2-Crawlers enthält möglicherweise eine fehlerhafte WHERE-Klausel.

### **Benutzeraktion**

Stellen Sie sicher, dass die Bedingung für die Zeilenauswahl korrekt ist.

# **FFQD4213E**

Der Benutzer *benutzer-id* verfügt nicht über die Zugriffsrechte CONNECT und SELECT. Datenbank: *datenbank-url*. Tabelle: *tabellenname*.

## **Erläuterung**

Der Benutzer verfügt nicht über die Zugriffsrechte für die Tabelle.

## **Benutzeraktion**

Erteilen Sie dem Benutzer die Zugriffsrechte CONNECT und SELECT.

# **FFQD4214E**

Die Datenbankverbindung zu *datenbank-url* ist ausgelastet.

Der DB2-Crawler konnte keine Verbindung herstellen, weil die maximal zulässige Anzahl von Verbindungen zur Datenbank erreicht ist.

## **Benutzeraktion**

Erhöhen Sie die maximal zulässige Anzahl von Verbindungen, oder warten Sie, und versuchen Sie es später erneut.

# **FFQD4215E**

Die Verbindung wurde von der Datenbank *datenbank-url* beendet.

## **Erläuterung**

Die Datenbankverbindung wurde von der Datenbank unerwartet beendet.

### **Benutzeraktion**

Überprüfen Sie, ob die Datenbank ordnungsgemäß funktioniert, und versuchen Sie es erneut.

# **FFQD4216E**

Die Verbindung zu *datenbank-url* ist fehlgeschlagen.

## **Erläuterung**

Beim Herstellen der Verbindung zur Datenbank ist mindestens ein Fehler aufgetreten.

### **Benutzeraktion**

Weitere Informationen zur Position, an der das Problem aufgetreten ist, finden Sie in den Protokolldateien.

# **FFQD4217E**

*datenbank-url* konnte nicht getrennt werden.

#### **Erläuterung**

Beim Trennen der Verbindung zur Datenbank ist mindestens ein Fehler aufgetreten.

### **Benutzeraktion**

Weitere Informationen zur Position, an der das Problem aufgetreten ist, finden Sie in den Protokolldateien.

## **FFQD4218E**

Ein E/A-Fehler ist aufgetreten. Datenbank: *datenbank-url*. Tabelle: *tabellenname*.

#### **Erläuterung**

Beim Übertragen von Daten von der Datenbank ist mindestens ein Fehler aufgetreten.

#### **Benutzeraktion**

Weitere Informationen zur Position, an der das Problem aufgetreten ist, finden Sie in den Protokolldateien.

# **FFQD4219E**

Es ist ein Datenbankfehler aufgetreten. Datenbank: *datenbank-url*. SQLCODE-Wert: *sqlcode-wert*. SQLSTATE-Wert: *sqlstate-wert*.

#### **Erläuterung**

Beim Zugriff auf die Datenbank ist mindestens ein Fehler aufgetreten.

### **Benutzeraktion**

Weitere Informationen zur Position, an der das Problem aufgetreten ist, finden Sie in den Protokolldateien. Weitere Informationen finden Sie in den IBM DB2 Universal Database Fehlernachrichten.

## **FFQD4222E**

Das Sicherheitsfeld muss eine Zeichenfolgespalte sein. Datenbank: *datenbank-url*. Tabelle: *tabellenname*. Spalte: *spaltenname*. Typ: *sicherheitstyp*.

#### **Erläuterung**

Das Sicherheitsfeld ist keine Zeichenfolgespalte.

### **Benutzeraktion**

Prüfen Sie, ob die Konfigurationsdatei des DB2-Crawlers der aktuellen Zieltabelle entspricht.

# **FFQD4223E**

Das Datumsfeld muss eine Spalte des Typs DATE oder TIMESTAMP sein. Datenbank: *datenbank-url*. Tabelle: *tabellenname*. Spalte: *spaltenname*. Typ: *datentyp*.

### **Erläuterung**

Das Datumsfeld ist keine Zeichenfolgespalte.

### **Benutzeraktion**

Prüfen Sie, ob die Konfigurationsdatei des DB2-Crawlers der aktuellen Zieltabelle entspricht.

# **FFQD4224E**

Ein nicht unterstützter Datentyp wurde gefunden. Datenbank: *datenbank-url*. Tabelle: *tabellenname*. Spalte: *spaltenname*. Typ: *datentyp*.

### **Erläuterung**

Der DB2-Crawler hat festgestellt, dass die Konfigurationsdatei eine nicht unterstützte Datentypspalte enthält.

#### **Benutzeraktion**

Prüfen Sie, ob die Konfigurationsdatei des DB2-Crawlers der aktuellen Zieltabelle entspricht.

# **FFQD4226E**

Eine nicht numerische Spalte (einschließlich BIGINT) ist als parametrisches gesuchtes Feld angegeben. Datenbank: *datenbank-url*. Tabelle: *tabellenname*. Spalte: *spaltenname*. Typ: *datentyp*.
### **Erläuterung**

Der DB2-Crawler hat festgestellt, dass eine nicht numerische Spalte als parametrisches gesuchtes Feld angegeben wurde. Folgende Spalten sind numerisch:

- DATE
- DECIMAL
- DOUBLE
- INTEGER
- $\cdot$  REAL
- SMALLINT
- $\bullet$  TIME
- TIMESTAMP

### **Benutzeraktion**

Prüfen Sie, ob die Konfigurationsdatei des DB2-Crawlers der aktuellen Zieltabelle entspricht.

## **FFQD4228E**

Mehrfacher Inhalt wird nicht unterstützt. Datenbank: *datenbank-url*. Tabelle: *tabellenname*.

### **Erläuterung**

Der DB2-Crawler hat mehrfachen Inhalt gefunden.

### **Benutzeraktion**

Prüfen Sie, ob die Konfigurationsdatei des DB2-Crawlers der aktuellen Zieltabelle entspricht.

## **FFQD4229E**

Die Merkmaldatei *dateiname* wurde nicht gefunden.

### **Erläuterung**

Die angegebene Merkmaldatei wurde nicht gefunden.

#### **Benutzeraktion**

Überprüfen Sie den Dateinamen und die Speicherposition der Merkmaldatei in der Konfigurationsdatei.

# **FFQD4230E**

Der Wert von eindeutigen Kennungen muss in der Tabelle eindeutig sein. Datenbank: *datenbank-url*. Tabelle: *tabellenname*. (*schlüsselwert*)

#### **Erläuterung**

Der DB2-Crawler hat festgestellt, dass der Wert von eindeutigen Kennungen nicht eindeutig ist. Mit eindeutigen Kennungen wird der URI des Dokuments generiert, weshalb sie eindeutig sein müssen.

### **Benutzeraktion**

Überprüfen Sie, ob die eindeutigen Kennungen eindeutig sind.

# **FFQD4231E**

Die Datentypen LONG VARCHAR und LONG VARGRAPHIC werden für eindeutige Kennungen in dieser Tabelle nicht unterstützt. Datenbank: *datenbank-url*. Tabelle: *tabellenname*.

### **Erläuterung**

Die Datentypen LONG VARCHAR und LONG VARGRAPHIC können nicht als eindeutige Kennungen verwendet werden, wenn eine binäre Spalte als Inhalt angegeben wird und die Zieldatenquelle 'SQL-Cursor beibehalten' nicht unterstützt.

### **Benutzeraktion**

Geben Sie andere Spalten als eindeutige Kennungen an.

## **FFQD4232E**

Der Spaltentyp des angegebenen Felds für die Aktualisierungserkennung wird nicht unterstützt. Datenbank: *datenbank-url*. Tabelle: *tabellenname*. Spalte: *spaltenname*. Typ: *datentyp*.

#### **Erläuterung**

Der Spaltentyp des Felds, das die Aktualisierung einer Zeile angibt, wird nicht unterstützt. Die folgenden Typen werden unterstützt: TIMESTAMP, CHARACTER(8) FOR BIT DATA und VARCHAR(8) FOR BIT DATA.

### **Benutzeraktion**

Geben Sie die richtige Spalte an.

# **FFQD4233E**

Beim Zugriff auf WebSphere MQ ist ein Fehler aufgetreten. Fehlercode: *fehlercode*. Fehlernachricht: *fehlernachricht*.

#### **Erläuterung**

Beim Zugriff auf WebSphere MQ ist ein Fehler aufgetreten.

### **Benutzeraktion**

Informationen hierzu finden Sie im Handbuch *IBM WebSphere MQ Message Reference*.

# **FFQD4234E**

Die WebSphere MQ-Warteschlange *warteschlangenname* hat die erforderliche LOB-Nachricht von der Datenbank *datenbank-url* nicht empfangen. Tabelle: *tabellenname*. Spalte: *spaltenname*.

#### **Erläuterung**

Die WebSphere MQ-Warteschlange hat die erforderliche LOB-Nachricht nicht empfangen.

### **Benutzeraktion**

Überprüfen Sie, ob die WebSphere MQ-Warteschlange LOB-Nachrichten vom WebSphere Information Integrator Q Capture-Programm empfangen hat.

# **FFQD4235E**

Bei der Syntaxanalyse einer XML-Nachricht ist der folgende Fehler aufgetreten. Fehlernachricht: *fehlernachricht*.

#### **Erläuterung**

Bei der Syntaxanalyse einer XML-Nachricht ist ein Fehler aufgetreten.

### **Benutzeraktion**

Weitere Informationen zur Position, an der das Problem aufgetreten ist, finden Sie in den Protokolldateien.

## **FFQD4236E**

Beim Abrufen des Datenwerts ist der folgende Fehler aufgetreten. Fehlernachricht: *fehlernachricht*.

### **Erläuterung**

Beim Abrufen des Datenwerts ist ein Fehler aufgetreten.

#### **Benutzeraktion**

Weitere Informationen zur Position, an der das Problem aufgetreten ist, finden Sie in den Protokolldateien.

# **FFQD4237E**

Die JDBC-Treiberklasse *jdbc-treiberklasse* konnte nicht geladen werden.

#### **Erläuterung**

Der JDBC-Treiber konnte nicht geladen werden.

### **Benutzeraktion**

Wenn Sie den DB2-Crawler verwenden, prüfen Sie, ob der Klassenpfad und die Umgebungsvariable in der Datei 'ES\_INSTALL\_ROOT/ configurations/interfaces/crawler\_DB2\_interface.ini' korrekt sind. Wenn sie nicht korrekt sind, führen Sie das folgende Script auf dem Crawler-Server aus: escrdb2.vbs (Windows) oder escrdb2.sh (Linux, AIX und Solaris). Wenn Sie einen JDBC-Datenbanktreiber verwenden, prüfen Sie, ob der angegebene Klassenpfad des JDBC-Treibers korrekt ist. Wenn Sie den angegebenen Klassenpfad prüfen wollen, wählen Sie die Indexzunge **Durchsuchen > Bearbeiten > Crawlerbereich > Kennwort bearbeiten** aus.

## **FFQD4300E**

Ein interner Fehler ist aufgetreten: Es ist eine weitere Verbindung vorhanden.

#### **Erläuterung**

Ein unerwarteter Fehler ist aufgetreten.

#### **Benutzeraktion**

Wiederholen Sie die Operation. Falls dasselbe Problem erneut auftritt, wenden Sie sich an die IBM Unterstützungsfunktion.

## **FFQD4301E**

Der Elementtyp *item\_type* ist nicht vorhanden, oder er ist ein Teil eines Elementtyps.

#### **Erläuterung**

Der in der Konfigurationsdatei angegebene Elementtyp ist auf dem DB2 Content Manager-Server nicht vorhanden oder ist ein Teil eines Elementtyps.

### **Benutzeraktion**

Melden Sie sich an der Administrationskonsole an, und bearbeiten Sie den Crawlerbereich, um den Elementtyp zu entfernen.

# **FFQD4302E**

Die Verbindung ist fehlgeschlagen. Datenbank: *datenbankname*. Benutzer: *benutzer-id*.

### **Erläuterung**

Eine Verbindung zum angegebenen DB2 Content Manager-Server ist fehlgeschlagen.

#### **Benutzeraktion**

Wiederholen Sie die Operation. Stellen Sie sicher, dass der Server aktiv und dass das Kennwort gültig ist.

# **FFQD4303E**

Das Trennen der Verbindung zum Server ist fehlgeschlagen.

#### **Erläuterung**

Das Trennen der Verbindung zum DB2 Content Manager-Server ist fehlgeschlagen.

### **Benutzeraktion**

Weitere Informationen finden Sie im Handbuch *IBM DB2 Content Manager for Multiplatforms/IBM DB2 Information Integrator for Content for Multiplatforms, Messages and Codes*.

# **FFQD4304E**

Beim Abrufen des Inhalts ist ein Fehler aufgetreten. PID: *pid*.

### **Erläuterung**

Beim Abrufen des Inhalts vom DB2 Content Manager-Server ist ein Fehler aufgetreten.

#### **Benutzeraktion**

Weitere Informationen finden Sie im Handbuch *IBM DB2 Content Manager for Multiplatforms/IBM DB2 Information Integrator for Content for Multiplatforms, Messages and Codes*. Stellen Sie sicher, dass das angegebene Dokument korrekt ist.

## **FFQD4305E**

Beim Erstellen einer temporären Datei ist ein Fehler aufgetreten.

#### **Erläuterung**

Der Fehler ist bei dem Versuch des Crawlers aufgetreten, umfangreichen Inhalt als temporäre Datei zu speichern.

#### **Benutzeraktion**

Weitere Informationen finden Sie im Crawlerprotokoll.

# **FFQD4306E**

Die Datenbankverbindung ist nicht vorhanden.

### **Erläuterung**

Es wurde keine Verbindung für den DB2 Content Manager-Server hergestellt. Die Verbindung wurde möglicherweise beendet.

#### **Benutzeraktion**

Wiederholen Sie die Operation. Stellen Sie sicher, dass der Server ausgeführt wird.

# **FFQD4307E**

Beim Ausführen des Abfragebefehls *befehl* ist ein Fehler aufgetreten.

### **Erläuterung**

Beim Ausführen eines Abfragebefehls für den DB2 Content Manager ist ein Fehler aufgetreten.

### **Benutzeraktion**

Weitere Informationen finden Sie im Handbuch *IBM DB2 Content Manager for Multiplatforms/IBM DB2 Information Integrator for Content for Multiplatforms, Messages and Codes*.

# **FFQD4308E**

Beim Abrufen eines Datensatzes ist ein Fehler aufgetreten. PID: *pid*.

#### **Erläuterung**

Beim Abrufen eines Datensatzes vom DB2 Content Manager-Server ist ein Fehler aufgetreten.

### **Benutzeraktion**

Weitere Informationen finden Sie im Handbuch *IBM DB2 Content Manager for Multiplatforms/IBM DB2 Information Integrator for Content for Multiplatforms, Messages and Codes*. Stellen Sie sicher, dass das angegebene Dokument korrekt ist.

# **FFQD4309E**

Beim Abrufen eines Teils ist ein Fehler aufgetreten. PID: *pid*.

#### **Erläuterung**

Beim Abrufen eines Teils vom DB2 Content Manager-Server ist ein Fehler aufgetreten.

### **Benutzeraktion**

Weitere Informationen finden Sie im Handbuch *IBM DB2 Content Manager for Multiplatforms/IBM DB2 Information Integrator for Content for Multiplatforms, Messages and Codes*. Stellen Sie sicher, dass das angegebene Dokument korrekt ist.

# **FFQD4310E**

Das Attribut *attributname* ist nicht vorhanden.

#### **Erläuterung**

Das in der Konfigurationsdatei angegebene Attribut ist auf dem DB2 Content Manager-Server nicht vorhanden.

### **Benutzeraktion**

Melden Sie sich an der Administrationskonsole an, und bearbeiten Sie den Crawlerbereich. Entfernen Sie den Elementtyp. Fügen Sie den Elementtyp anschließend wieder hinzu.

# **FFQD4311E**

Das Attribut *attributname* ist nicht vorhanden, oder das Attribut hat den Typ BLOB.

### **Erläuterung**

Das in der Konfigurationsdatei angegebene Attribut ist nicht vorhanden oder hat den Typ BLOB.

#### **Benutzeraktion**

Melden Sie sich an der Administrationskonsole an, und bearbeiten Sie den Crawlerbereich. Entfernen Sie den Elementtyp. Fügen Sie den Elementtyp anschließend wieder hinzu.

# **FFQD4312E**

Die Komponente *komponentenname* ist nicht vorhanden.

#### **Erläuterung**

Die in der Konfigurationsdatei angegebene Komponente ist auf dem DB2 Content Manager-Server nicht vorhanden.

#### **Benutzeraktion**

Melden Sie sich an der Administrationskonsole an, und bearbeiten Sie den Crawlerbereich. Entfernen Sie den Elementtyp. Fügen Sie den Elementtyp anschließend wieder hinzu.

# **FFQD4313E**

Beim Abrufen von Attributen ist ein Fehler aufgetreten.

#### **Erläuterung**

Beim Abrufen eines Attributwerts vom DB2 Content Manager-Server ist ein Fehler aufgetreten.

### **Benutzeraktion**

Weitere Informationen finden Sie im Handbuch *IBM DB2 Content Manager for Multiplatforms/IBM DB2 Information Integrator for Content for Multiplatforms, Messages and Codes*.

# **FFQD4314E**

Beim Abrufen des letzten Änderungsdatums ist ein Fehler aufgetreten.

#### **Erläuterung**

Beim Abrufen des Datums der letzten Änderung vom DB2 Content Manager-Server ist ein Fehler aufgetreten.

Weitere Informationen finden Sie im Handbuch *IBM DB2 Content Manager for Multiplatforms/IBM DB2 Information Integrator for Content for Multiplatforms, Messages and Codes*.

## **FFQD4315E**

Beim Abrufen eines Erstellungsdatums ist ein Fehler aufgetreten.

#### **Erläuterung**

Beim Abrufen eines Erstellungsdatums vom DB2 Content Manager-Server ist ein Fehler aufgetreten.

#### **Benutzeraktion**

Weitere Informationen finden Sie im Handbuch *IBM DB2 Content Manager for Multiplatforms/IBM DB2 Information Integrator for Content for Multiplatforms, Messages and Codes*.

## **FFQD4316E**

Bei der Syntaxanalyse des Datums *datumstext* ist ein Fehler aufgetreten.

### **Erläuterung**

Bei der Syntaxanalyse eines Datums ist ein Fehler aufgetreten. Dies ist ein unerwarteter Fehler.

### **Benutzeraktion**

Weitere Informationen finden Sie im Crawlerprotokoll.

# **FFQD4317E**

Beim Abrufen eines Elementtyps *elementtyp* ist ein Fehler aufgetreten.

### **Erläuterung**

Beim Abrufen eines Elementtyps vom DB2 Content Manager-Server ist ein Fehler aufgetreten.

### **Benutzeraktion**

Weitere Informationen finden Sie im Handbuch *IBM DB2 Content Manager for Multiplatforms/IBM DB2 Information Integrator for Content for Multiplatforms, Messages and Codes*.

# **FFQD4318E**

Beim Abrufen eines ursprünglichen Dateinamens ist ein Fehler aufgetreten.

### **Erläuterung**

Beim Abrufen eines ursprünglichen Dateinamens vom DB2 Content Manager-Server ist ein Fehler aufgetreten.

### **Benutzeraktion**

Weitere Informationen finden Sie im Handbuch *IBM DB2 Content Manager for Multiplatforms/IBM DB2 Information Integrator for Content for Multiplatforms, Messages and Codes*. Stellen Sie sicher, dass der Ressourcenmanager aktiv ist.

# **FFQD4319E**

Das als Feld zur Zugriffsteuerung angegebene Attribut *attributname* ist nicht vorhanden.

### **Erläuterung**

Das in der Konfigurationsdatei als Feld zur Zugriffsteuerung angegebene Attribut ist auf dem DB2 Content Manager-Server nicht vorhanden.

### **Benutzeraktion**

Melden Sie sich an der Administrationskonsole an, und bearbeiten Sie den Crawlerbereich. Entfernen Sie den Elementtyp. Fügen Sie den Elementtyp anschließend wieder hinzu.

## **FFQD4320E**

Das als Dokumentdatum angegebene Attribut *attributname* ist falsch.

### **Erläuterung**

Das in der Konfigurationsdatei als Dokumentdatum angegebene Attribut hat weder den Typ TIMESTAMP noch den Typ DATE.

#### **Benutzeraktion**

Melden Sie sich an der Administrationskonsole an, und bearbeiten Sie den Crawlerbereich. Entfernen Sie den Elementtyp. Fügen Sie den Elementtyp anschließend wieder hinzu.

# **FFQD4321E**

Das als Dokumentdatum angegebene Attribut *attributname* ist nicht vorhanden.

#### **Erläuterung**

Das in der Konfigurationsdatei als Dokumentdatum angegebene Attribut ist auf dem DB2 Content Manager-Server nicht vorhanden.

#### **Benutzeraktion**

Melden Sie sich an der Administrationskonsole an, und bearbeiten Sie den Crawlerbereich. Entfernen Sie den Elementtyp. Fügen Sie den Elementtyp anschließend wieder hinzu.

## **FFQD4322E**

Beim Abrufen eines Dokumentdatums ist ein Fehler aufgetreten. Attribut: *attributname*.

#### **Erläuterung**

Beim Abrufen eines Dokumentdatums vom DB2 Content Manager-Server ist ein Fehler aufgetreten.

### **Benutzeraktion**

Weitere Informationen finden Sie im Handbuch *IBM DB2 Content Manager for Multiplatforms/IBM DB2 Information Integrator for Content for Multiplatforms, Messages and Codes*.

## **FFQD4323W**

Ein URI wurde generiert, der zu lang ist. Diese Zeile wird ignoriert. Generierter URI: *uri*.

#### **Erläuterung**

Der generierte URI ist zu lang. Diese Zeile wird ignoriert.

### **Benutzeraktion**

Verkürzen Sie den URI, um die Daten zu durchsuchen. Der URI wird kürzer, wenn Sie den Servernamen oder den Namen des Elementtyps verkürzen.

# **FFQD4324I**

Die Serververbindung war erfolgreich. Datenbank: *datenbankname*. Benutzer: *benutzer-id*.

### **Erläuterung**

Der Crawler-Server hat erfolgreich eine Verbindung zum DB2 Content Manager-Server hergestellt.

### **Benutzeraktion**

Diese Nachricht dient nur zur Information. Es ist keine Aktion erforderlich.

# **FFQD4325I**

Die Serververbindung wurde getrennt.

### **Erläuterung**

Die Verbindung zwischen dem Crawler-Server und dem DB2 Content Manager-Server wurde erfolgreich getrennt.

#### **Benutzeraktion**

Diese Nachricht dient nur zur Information. Es ist keine Aktion erforderlich.

## **FFQD4326E**

Der Ressourcenmanager ist nicht online bzw. nicht verfügbar.

#### **Erläuterung**

Der Ressourcenmanager ist nicht online oder nicht verfügbar.

### **Benutzeraktion**

Starten Sie den Ressourcenmanager, und wiederholen Sie die Operation.

# **FFQD4327W**

Beim Abrufen des Inhalts ist ein Fehler aufgetreten. Dieses Dokument wird übersprungen. PID: *pid*.

### **Erläuterung**

Beim Abrufen eines Dokuments vom DB2 Content Manager-Server ist ein Fehler aufgetreten. Möglicherweise ist das Dokument in DB2 Content Manager nicht korrekt gespeichert. Dieses Dokument wurde nicht durchsucht.

### **Benutzeraktion**

Weitere Informationen finden Sie im Handbuch *IBM DB2 Content Manager for Multiplatforms/IBM DB2 Information Integrator for Content for Multiplatforms, Messages and Codes*. Stellen Sie sicher, dass das angegebene Dokument korrekt ist.

# **FFQD4328E**

Bei der Überprüfung der Verbindung zum DB2 Content Manager-Server ist ein Fehler aufgetreten.

#### **Erläuterung**

Bei der Überprüfung der Verbindung zum DB2 Content Manager-Server ist ein Fehler aufgetreten. Die Verbindung wurde möglicherweise beendet.

### **Benutzeraktion**

Weitere Informationen finden Sie im Handbuch *IBM DB2 Content Manager for Multiplatforms/IBM DB2 Information Integrator for Content for Multiplatforms, Messages and Codes*.

## **FFQD4329W**

Die angegebene Zugriffssteuerungsliste *zugriffssteuerungslistenname* wurde nicht auf dem DB2 Content Manager-Server gefunden. Der DB2 Content Manager-Crawler hat die Zugriffssteuerungsliste ignoriert.

#### **Erläuterung**

Die aus der Bibliothek, aus dem Elementtyp oder aus dem Element abgerufene Zugriffssteuerungsliste ist auf dem DB2 Content Manager-Server nicht vorhanden.

### **Benutzeraktion**

Weitere Informationen finden Sie im Handbuch *IBM DB2 Content Manager for Multiplatforms/IBM DB2 Information Integrator for Content for Multiplatforms, Messages and Codes*.

# **FFQD4330E**

Beim Abrufen eines Datensatzes ist ein Fehler aufgetreten. Elementtyp: *prozess-id*.

#### **Erläuterung**

Beim Abrufen eines Datensatzes vom DB2 Content Manager-Server ist ein Fehler aufgetreten.

### **Benutzeraktion**

Weitere Informationen finden Sie im Handbuch *IBM DB2 Content Manager for Multiplatforms/IBM DB2 Information Integrator for Content for Multiplatforms, Messages and Codes*. Stellen Sie sicher, dass das angegebene Dokument korrekt ist.

## **FFQD4401I**

Das Merkmal *merkmalname* wird von *alter\_wert* in *neuer\_wert* geändert.

### **Erläuterung**

Das Merkmal *merkmalname* wird dynamisch von *alter\_wert* in *neuer\_wert* geändert. Die Änderung ist sofort wirksam.

### **Benutzeraktion**

Es ist keine Aktion erforderlich.

# **FFQD4427E**

Die Newsgroupliste konnte wegen des unbekannten Hosts *hostname* nicht abgerufen werden.

#### **Erläuterung**

Der NNTP-Crawler kann nicht auf den angegebenen Server *hostname* zugreifen, wenn er versucht, die Newsgroupliste auf dem Server abzurufen, weil der Host unbekannt ist.

### **Benutzeraktion**

Überprüfen Sie, ob der Hostname korrekt ist.

## **FFQD4428E**

Die Newsgroupliste konnte wegen eines Netzfehlers oder Serverfehlers auf dem Server *hostname* nicht abgerufen werden.

### **Erläuterung**

Der NNTP-Crawler konnte die Newsgroupliste auf dem Server nicht abrufen, weil ein Netzfehler aufgetreten ist.

#### **Benutzeraktion**

Lesen Sie die Nachrichten im Protokoll, prüfen Sie die Netzverfügbarkeit, und stellen Sie sicher, dass der News-Server aktiv ist.

# **FFQD4436W**

Das unerwartete Datumsformat *datumstext* wurde gefunden.

#### **Erläuterung**

Der NNTP-Crawler hat ein unerwartetes Datumsformat in einem Artikel erkannt.

### **Benutzeraktion**

Es ist keine Aktion erforderlich.

# **FFQD4437E**

Bei der Syntaxanalyse des Artikels ist ein E/A-Fehler aufgetreten.

### **Erläuterung**

Während der Syntaxanalyse eines von einem News-Server abgerufenen Artikels ist ein Netz-E/A-Fehler aufgetreten.

### **Benutzeraktion**

Lesen Sie die Nachrichten im Protokoll, prüfen Sie die Netzverfügbarkeit, und stellen Sie sicher, dass der News-Server aktiv ist.

## **FFQD4451E**

Ein Netz-E/A-Fehler ist aufgetreten.

### **Erläuterung**

Beim Zugriff auf den Server ist ein Netz-E/A-Fehler aufgetreten.

### **Benutzeraktion**

Lesen Sie die Nachrichten im Protokoll, prüfen Sie die Netzverfügbarkeit, und stellen Sie sicher, dass der News-Server aktiv ist.

# **FFQD4452E**

Für den Befehl *nntp-befehl* wurde eine unerwartete Antwort *serverantwort* zurückgegeben.

#### **Erläuterung**

Der NNTP-Crawler empfing für den NNTP-Befehl *nntp-befehl* eine unerwartete Antwort *serverantwort* vom Server.

### **Benutzeraktion**

Überprüfen Sie, ob der News-Server entsprechend bedient.

### **FFQD4453W**

Der Status des Artikelzeigers konnte nicht abgerufen werden. Rückkehrcode: *rückkehrcode*.

### **Erläuterung**

Der NNTP-Crawler hat den Rückkehrcode *rückkehrcode* empfangen. Dies ist aber kein erfolgreicher Rückkehrcode. Das kann passieren, wenn einige der Artikel in einer Newsgroup auf einem Server gelöscht werden.

### **Benutzeraktion**

Wenn der Server aktiv ist, ist keine Aktion erforderlich. Andernfalls entfernen Sie den Server aus dem Crawlerbereich.

# **FFQD4454W**

Der Artikel konnte nicht abgerufen werden. Rückkehrcode: *rückkehrcode*.

### **Erläuterung**

Der NNTP-Crawler hat den Rückkehrcode *rückkehrcode* empfangen. Dies ist aber kein erfolgreicher Rückkehrcode. Die häufigste Ursache ist, dass der Server gestoppt wird oder nicht verfügbar ist.

### **Benutzeraktion**

Wenn der Server aktiv ist, ist keine Aktion erforderlich. Andernfalls entfernen Sie den Server aus dem Crawlerbereich.

## **FFQD4455W**

Der Crawler konnte nicht mit dem nächsten Artikel fortfahren. Rückkehrcode: *rückkehrcode*.

### **Erläuterung**

Der NNTP-Crawler hat den Rückkehrcode *rückkehrcode* empfangen. Dies ist aber kein erfolgreicher Rückkehrcode. Die häufigste Ursache ist, dass der Server gestoppt wird oder nicht verfügbar ist.

### **Benutzeraktion**

Wenn der Server aktiv ist, ist keine Aktion erforderlich. Andernfalls entfernen Sie den Server aus dem Crawlerbereich.

# **FFQD4456W**

Der Crawler konnte nicht zur Newsgroup *newsgroupname* auf dem Server *servername* wechseln. Rückkehrcode: *rückkehrcode*.

### **Erläuterung**

Der NNTP-Crawler hat den Rückkehrcode *rückkehrcode* empfangen. Dies ist aber kein erfolgreicher Rückkehrcode. Die häufigste Ursache ist, dass der Server gestoppt wird oder nicht verfügbar ist.

### **Benutzeraktion**

Wenn der Server aktiv ist, ist keine Aktion erforderlich. Andernfalls entfernen Sie den Server aus dem Crawlerbereich.

## **FFQD4457W**

Die Newsgroupliste konnte nicht abgerufen werden. Rückkehrcode: *rückkehrcode*.

### **Erläuterung**

Der NNTP-Crawler hat den Rückkehrcode *rückkehrcode* empfangen. Dies ist aber kein erfolgreicher Rückkehrcode. Die häufigste Ursache ist, dass der Server gestoppt wird oder nicht verfügbar ist.

#### **Benutzeraktion**

Wenn der Server aktiv ist, ist keine Aktion erforderlich. Andernfalls entfernen Sie den Server aus dem Crawlerbereich.

# **FFQD4458E**

Der Servername *servername* konnte nicht aufgelöst werden.

#### **Erläuterung**

Der NNTP-Crawler konnte die Serveradresse für den Server *servername* nicht auflösen.

### **Benutzeraktion**

Entfernen Sie den Server aus dem Crawlerbereich, wenn der Server nicht vorhanden ist. Andernfalls überprüfen Sie die Netzumgebung auf dem Crawler-Server.

# **FFQD4461E**

Der Crawler hat vom Server eine Nachricht über eine unterbrochene Verbindung zu einem Service empfangen.

### **Erläuterung**

Der NNTP-Crawler hat vom Server eine Nachricht über eine unterbrochene Verbindung zu einem Service empfangen. Die Verbindung zu dem Server wird gestoppt.

### **Benutzeraktion**

Überprüfen Sie die Verfügbarkeit des Servers.

# **FFQD4463E**

Die Authentifizierung für den Server *servername* ist fehlgeschlagen. Rückkehrcode: *rückkehrcode*.

### **Erläuterung**

Der NNTP-Crawler wurde vom Server *servername* nicht authentifiziert.

### **Benutzeraktion**

Prüfen Sie den Benutzernamen und das Kennwort.

# **FFQD4464W**

Die Newsgroupübersicht konnte nicht abgerufen werden. Rückkehrcode: *rückkehrcode*.

#### **Erläuterung**

Der NNTP-Crawler hat den Rückkehrcode *rückkehrcode* empfangen. Dies ist aber kein erfolgreicher Rückkehrcode. Die häufigste Ursache ist, dass der Server gestoppt wird oder nicht verfügbar ist.

### **Benutzeraktion**

Wenn der Server aktiv ist, ist keine Aktion erforderlich. Andernfalls entfernen Sie den Server aus dem Crawlerbereich.

## **FFQD4465E**

Ein E/A-Fehler ist aufgetreten.

### **Erläuterung**

Beim Lesen oder Schreiben von Daten ist mindestens ein Fehler aufgetreten.

#### **Benutzeraktion**

Weitere Informationen zur Position, an der das Problem aufgetreten ist, finden Sie in den Protokolldateien.

# **FFQD4500E**

Das Verzeichnis *verzeichnisname* wurde nicht gefunden.

### **Erläuterung**

Das angegebene Verzeichnis wurde nicht gefunden.

#### **Benutzeraktion**

Überprüfen Sie das Verzeichnis auf dem Crawler-Server, und konfigurieren Sie die Crawlerbereichsseite über die Administrationskonsole.

# **FFQD4501E**

Das Verzeichnis *verzeichnisname* wurde nicht gefunden. Fehlernachricht: *fehlernachricht*

### **Erläuterung**

Das angegebene Verzeichnis wurde nicht gefunden.

### **Benutzeraktion**

Überprüfen Sie das Verzeichnis auf dem Crawler-Server, und konfigurieren Sie die Crawlerbereichsseite über die Administrationskonsole.

# **FFQD4502E**

Die Datei *dateiname* konnte nicht geöffnet werden. Die Datei wird möglicherweise von einem anderen Programm verwendet.

#### **Erläuterung**

Die Datei wird möglicherweise von anderen Programmen verwendet. Die Datei wurde nicht durchsucht.

Stoppen Sie das Programm, das die zu durchsuchende Datei verwendet, und starten Sie den Crawler erneut.

# **FFQD4503E**

Beim Lesen der Datei *dateiname* ist ein Fehler aufgetreten.

#### **Erläuterung**

Die Datei wird möglicherweise von anderen Programmen verwendet. Die Datei wurde nicht durchsucht.

### **Benutzeraktion**

Weitere Informationen zur Position, an der das Problem aufgetreten ist, finden Sie in den Protokolldateien.

# **FFQD4504E**

Die Unterverzeichnisebene *ebenenanzahl* ist falsch.

### **Erläuterung**

Die angegebenen Unterverzeichnisebenen sind ungültig.

### **Benutzeraktion**

Weitere Informationen zur Position, an der das Problem aufgetreten ist, finden Sie in den Protokolldateien.

## **FFQD4505W**

Der Verzeichnisname zum Speichern ist zu lang. Verzeichnis: *verzeichnisname*.

#### **Erläuterung**

Der angegebene Verzeichnisname ist zum Speichern zu lang.

#### **Benutzeraktion**

Versetzen Sie das zu durchsuchende Verzeichnis, und konfigurieren Sie die Crawlerbereichsseite über die Administrationskonsole.

# **FFQD4506W**

Der URI-Name zum Speichern ist zu lang. URI: *verzeichnisname*.

#### **Erläuterung**

Der angegebene URI ist zum Speichern zu lang. Die Länge des URI-Namens wird als UTF-8-Bytefolge berechnet.

### **Benutzeraktion**

Versetzen Sie das zu durchsuchende Verzeichnis, oder ändern Sie den Namen der zu durchsuchenden Datei, und konfigurieren Sie die Crawlerbereichsseite über die Administrationskonsole.

# **FFQD4507E**

Das Netzlaufwerk kann nicht verwendet werden. Fehlernachricht: *fehlernachricht*

#### **Erläuterung**

Das Netzlaufwerk ist nicht verfügbar.

Überprüfen Sie das Netz und das Verzeichnis auf dem Crawler-Server.

# **FFQD4508E**

Die Benutzer-ID *benutzer-id* oder das Kennwort ist falsch. Netzordner: *verzeichnisname*.

### **Erläuterung**

Es wurde eine falsche Benutzer-ID, ein falsches Kennwort oder beides angegeben.

#### **Benutzeraktion**

Überprüfen Sie den Benutzernamen und das Kennwort, und konfigurieren Sie die Crawlerbereichsseite über die Administrationskonsole.

# **FFQD4509E**

Die temporäre Datei *dateiname* wurde nicht erstellt.

### **Erläuterung**

Der Dateisystemcrawler konnte die temporäre Datei nicht erstellen.

### **Benutzeraktion**

Überprüfen oder vergrößern Sie den freien Plattenspeicherplatz auf dem Crawler-Server, und starten Sie den Crawler erneut.

## **FFQD4510E**

Die temporäre Datei *dateiname* konnte nicht geladen werden.

#### **Erläuterung**

Der Dateisystemcrawler konnte die temporäre Datei nicht lesen.

### **Benutzeraktion**

Überprüfen oder vergrößern Sie den freien Plattenspeicherplatz auf dem Crawler-Server, und starten Sie den Crawler erneut.

# **FFQD4511E**

Die temporäre Datei *dateiname* konnte nicht gespeichert werden.

#### **Erläuterung**

Der Dateisystemcrawler konnte nicht in die temporäre Datei schreiben.

### **Benutzeraktion**

Überprüfen oder vergrößern Sie den freien Plattenspeicherplatz auf dem Crawler-Server, und starten Sie den Crawler erneut.

## **FFQD4513E**

Der Crawler konnte die Zugriffssteuerungsliste nicht abrufen. Rückkehrcode: *rückkehrcode*, Fehlernachricht: *fehlernachricht*.

### **Erläuterung**

Der Dateisystem-Crawler konnte keine Informationen zur Zugriffssteuerungsliste abrufen.

Weitere Informationen finden Sie in der Fehlernachricht.

# **FFQD4515W**

Das Abrufen der Zugriffssteuerungsliste für das Verzeichnis *verzeichnisname* ist *anzahl\_wiederholungen* Mal fehlgeschlagen. URI: *uri*

### **Erläuterung**

Beim Abrufen der Zugriffssteuerungsliste für Verzeichnis *verzeichnisname* wird *uri* vom Dateisystemcrawler aufgrund des Fehlers ignoriert.

#### **Benutzeraktion**

Überprüfen Sie Ihre Umgebung, und starten Sie den Dateisystemcrawler erneut. Der Dateisystemcrawler wird das Abrufen der Zugriffssteuerungsliste für ignorierte Dateien wiederholen.

# **FFQD4516W**

Das Abrufen der Zugriffssteuerungsliste für die Datei *dateiname* ist *anzahl\_wiederholungen* Mal fehlgeschlagen. URI: *uri*

#### **Erläuterung**

Beim Abrufen der Zugriffssteuerungsliste für Datei *dateiname* wird *uri* vom Dateisystemcrawler aufgrund des Fehlers ignoriert.

#### **Benutzeraktion**

Überprüfen Sie Ihre Umgebung, und starten Sie den Dateisystemcrawler erneut. Der Dateisystemcrawler wird das Abrufen der Zugriffssteuerungsliste für ignorierte Dateien wiederholen.

# **FFQD4600E**

Beim Empfangen einer Antwort von der URL des allgemein zugänglichen Ordners *url* ist ein E/A-Fehler aufgetreten.

#### **Erläuterung**

Beim Empfangen einer Antwort vom Server mit allgemein zugänglichen Ordnern ist mindestens ein Fehler aufgetreten.

#### **Benutzeraktion**

Weitere Informationen zur Position, an der das Problem aufgetreten ist, finden Sie in den Protokolldateien.

# **FFQD4601E**

Ein XML-Parserkonfigurationsfehler ist aufgetreten.

#### **Erläuterung**

Ein XML-Parser für die Syntaxanalyse der Antworten vom Server mit allgemein zugänglichen Ordnern konnte nicht erstellt werden.

### **Benutzeraktion**

Prüfen Sie, ob OmniFind Enterprise Edition erfolgreich installiert wurde, und versuchen Sie es erneut.

# **FFQD4602E**

Die WebDAV-Antwort der URL des allgemein zugänglichen Ordners *url* ist ein falsches XML-Dokument.

#### **Erläuterung**

Der Server mit allgemein zugänglichen Ordnern gab ein XML-Dokument zurück, das falsche Elemente und Zeichen enthalten könnte.

### **Benutzeraktion**

Überprüfen Sie, ob der allgemein zugängliche Ordner fehlerhafte Dokumente enthält.

# **FFQD4603I**

Die Verbindung zur URL des allgemein zugänglichen Ordners *url* wurde mit Benutzer *benutzer-id* hergestellt.

### **Erläuterung**

Der Exchange Server-Crawler hat eine Verbindung zur angegebenen URL hergestellt.

### **Benutzeraktion**

Diese Nachricht dient nur zur Information. Es ist keine Aktion erforderlich.

# **FFQD4604I**

Die Verbindung zur URL des allgemein zugänglichen Ordners *url* wurde mit Benutzer *benutzer-id* und Truststore-Datei *dateiname* hergestellt.

### **Erläuterung**

Der Exchange Server-Crawler hat eine Verbindung zur angegebenen URL hergestellt.

### **Benutzeraktion**

Diese Nachricht dient nur zur Information. Es ist keine Aktion erforderlich.

# **FFQD4605I**

Die Verbindung zur URL des allgemein zugänglichen Ordners *url* wurde getrennt.

#### **Erläuterung**

Der Exchange Server-Crawler hat die Verbindung zur angegebenen URL getrennt.

### **Benutzeraktion**

Diese Nachricht dient nur zur Information. Es ist keine Aktion erforderlich.

# **FFQD4607E**

Die Verbindung zur URL des allgemein zugänglichen Ordners *url* ist fehlgeschlagen.

### **Erläuterung**

Beim Herstellen der Verbindung zur angegebenen URL ist mindestens ein Fehler aufgetreten.

Weitere Informationen zur Position, an der das Problem aufgetreten ist, finden Sie in den Protokolldateien.

# **FFQD4608E**

Das Überprüfen des nächsten Datensatzes ist fehlgeschlagen.

#### **Erläuterung**

Beim Abrufen eines Dokuments von der angegebenen URL ist mindestens ein Fehler aufgetreten.

#### **Benutzeraktion**

Weitere Informationen zur Position, an der das Problem aufgetreten ist, finden Sie in den Protokolldateien.

## **FFQD4609E**

Beim Abrufen des Inhalts von der URL *uri* ist ein Fehler aufgetreten.

### **Erläuterung**

Beim Übertragen von Daten von der angegebenen URL ist mindestens ein Fehler aufgetreten.

### **Benutzeraktion**

Weitere Informationen zur Position, an der das Problem aufgetreten ist, finden Sie in den Protokolldateien.

# **FFQD4610E**

Beim Abrufen des Inhalts von der URL des allgemein zugänglichen Ordners *url* ist ein E/A-Fehler aufgetreten.

#### **Erläuterung**

Beim Übertragen von Daten von der angegebenen URL ist mindestens ein Fehler aufgetreten.

### **Benutzeraktion**

Weitere Informationen zur Position, an der das Problem aufgetreten ist, finden Sie in den Protokolldateien.

# **FFQD4611E**

Die URL des allgemein zugänglichen Ordners *url* konnte nicht durchsucht werden. Der HTTP-Status ist *statuscode*.

#### **Erläuterung**

Beim Übertragen von Daten von der angegebenen URL ist mindestens ein Fehler aufgetreten.

#### **Benutzeraktion**

Weitere Informationen zur Position, an der das Problem aufgetreten ist, finden Sie in den Protokolldateien.

# **FFQD4612E**

Die WebDAV-Anforderung an die URL des allgemein zugänglichen Ordners *url* ist fehlgeschlagen. Der zurückgegebene Statuscode und die Nachricht ist *statuscode*, *nachrichtentext*.

#### **Erläuterung**

Der Server mit allgemein zugänglichen Ordnern hat eine unerwartete HTTP-Antwort zurückgegeben.

### **Benutzeraktion**

Prüfen Sie, ob der Server mit allgemein zugänglichen Ordnern korrekt ausgeführt wird. Weitere Informationen zur Position, an der das Problem aufgetreten ist, finden Sie in den Protokolldateien.

# **FFQD4613W**

Bei der Syntaxanalyse des Werts *zeichenfolge* wurde ein Zeitformatfehler gefunden.

### **Erläuterung**

Der Server mit allgemein zugänglichen Ordnern gab eine Antwort mit einer falschen Datumszeichenfolge zurück.

### **Benutzeraktion**

Prüfen Sie, ob der Crawler, den Sie ausführen wollen, korrekt konfiguriert wurde, und versuchen Sie es erneut.

# **FFQD4614W**

Die angegebene URL *dokument-url* ist bereits vorhanden.

#### **Erläuterung**

Der Exchange Server-Crawler hat eine doppelte URL gefunden.

### **Benutzeraktion**

Es ist keine Aktion erforderlich.

# **FFQD4615E**

Der Klassenname *klassenname* konnte nicht aufgelöst werden.

#### **Erläuterung**

Die Klasse *klassenname* wurde nicht gefunden und konnte nicht geladen werden.

### **Benutzeraktion**

Prüfen Sie, ob die Unternehmenssuche erfolgreich installiert wurde, und versuchen Sie es erneut.

# **FFQD4616E**

Die temporäre Datei *dateiname* ist nicht vorhanden.

### **Erläuterung**

Der Exchange Server-Crawler konnte die temporäre Datei nicht finden.

Prüfen Sie, ob auf dem Crawler-Server genug freier Plattenspeicherplatz verfügbar ist, und versuchen Sie es erneut.

# **FFQD4617E**

Beim Schreiben von Objekten in die temporäre Datei *dateiname* ist ein E/A-Fehler aufgetreten.

#### **Erläuterung**

Der Exchange Server-Crawler konnte keine Daten in die temporäre Datei schreiben.

### **Benutzeraktion**

Prüfen Sie, ob auf dem Crawler-Server freier Plattenspeicherplatz verfügbar ist, und versuchen Sie es erneut.

# **FFQD4618E**

Beim Schließen des Objektausgabedatenstroms in die Datei *dateiname* ist ein E/A-Fehler aufgetreten.

### **Erläuterung**

Beim Schließen der temporären Datei ist mindestens ein E/A-Fehler aufgetreten.

### **Benutzeraktion**

Prüfen Sie, ob auf dem Crawler-Server freier Plattenspeicherplatz verfügbar ist, und versuchen Sie es erneut.

# **FFQD4619E**

Beim Schließen der Datei *dateiname* ist ein E/A-Fehler aufgetreten.

#### **Erläuterung**

Beim Schließen der temporären Datei ist mindestens ein E/A-Fehler aufgetreten.

#### **Benutzeraktion**

Prüfen Sie, ob auf dem Crawler-Server freier Plattenspeicherplatz verfügbar ist, und versuchen Sie es erneut.

## **FFQD4620E**

Beim Lesen von Objekten aus der temporären Datei *dateiname* ist ein E/A-Fehler aufgetreten.

#### **Erläuterung**

Beim Schließen der temporären Datei ist mindestens ein E/A-Fehler aufgetreten.

#### **Benutzeraktion**

Prüfen Sie, ob der Crawler-Server ordnungsgemäß funktioniert, und versuchen Sie es erneut.

# **FFQD4621E**

Beim Schließen des Objekteingabedatenstroms aus der Datei *dateiname* ist ein E/A-Fehler aufgetreten.

### **Erläuterung**

Beim Schließen der temporären Datei ist mindestens ein E/A-Fehler aufgetreten.

### **Benutzeraktion**

Prüfen Sie, ob der Crawler-Server ordnungsgemäß funktioniert, und versuchen Sie es erneut.

# **FFQD4622E**

Der unbekannte Hostname *hostname* wurde gefunden.

### **Erläuterung**

Der Hostname in der angegebenen URL des allgemein zugänglichen Ordners wurde nicht gefunden.

### **Benutzeraktion**

Überprüfen Sie, ob der Hostname korrekt ist.

# **FFQD4623E**

Die URL des allgemein zugänglichen Ordners *url* ist falsch.

#### **Erläuterung**

Die angegebene URL des allgemein zugänglichen Ordners wurde nicht gefunden.

### **Benutzeraktion**

Überprüfen Sie, ob die URL des allgemein zugänglichen Ordners korrekt ist.

# **FFQD4625E**

Beim Senden einer Anforderung an die URL des allgemein zugänglichen Ordners *url* ist ein E/A-Fehler aufgetreten.

#### **Erläuterung**

Beim Senden einer Anforderung an den Server mit allgemein zugänglichen Ordnern ist mindestens ein Fehler aufgetreten.

### **Benutzeraktion**

Weitere Informationen zur Position, an der das Problem aufgetreten ist, finden Sie in den Protokolldateien.

# **FFQD4626E**

Die Verbindung zur URL des allgemein zugänglichen Ordners *url* ist fehlgeschlagen.

### **Erläuterung**

Beim Herstellen der Verbindung zur angegebenen URL ist mindestens ein Fehler aufgetreten.

Weitere Informationen zur Position, an der das Problem aufgetreten ist, finden Sie in den Protokolldateien.

# **FFQD4627E**

Eine Truststore-Datei muss angegeben werden, damit SSL verwendet werden kann.

#### **Erläuterung**

Eine Truststore-Datei (Zertifikatsspeicherdatei für vertrauenswürdige Zertifikate) ist für die Verwendung von SSL erforderlich.

### **Benutzeraktion**

Prüfen Sie, ob der Crawler, den Sie ausführen wollen, korrekt konfiguriert wurde, und versuchen Sie es erneut.

# **FFQD4628E**

Ein Kennwort für die Truststore-Datei muss angegeben werden, damit SSL verwendet werden kann.

### **Erläuterung**

Ein Kennwort für die Truststore-Datei (Zertifikatsspeicherdatei für vertrauenswürdige Zertifikate) ist für die Verwendung von SSL erforderlich.

### **Benutzeraktion**

Prüfen Sie, ob der Crawler, den Sie ausführen wollen, korrekt konfiguriert wurde, und versuchen Sie es erneut.

# **FFQD4629E**

Die Truststore-Datei *dateiname* ist nicht vorhanden.

#### **Erläuterung**

Die angegebene Truststore-Datei ist nicht vorhanden, oder Sie haben nicht die Berechtigung, diese Datei zu lesen.

### **Benutzeraktion**

Prüfen Sie, ob der Pfad für die Truststore-Datei korrekt ist und ob Sie die Datei lesen können.

## **FFQD4630E**

Beim Überprüfen der Truststore-Datei *dateiname* ist ein Fehler aufgetreten.

### **Erläuterung**

Beim Überprüfen der Truststore-Datei ist ein Fehler aufgetreten.

### **Benutzeraktion**

Weitere Informationen finden Sie in der Protokolldatei.

# **FFQD4631E**

Das Format oder das Kennwort der Truststore-Datei ist falsch. Der angegebene Truststore ist *dateiname*.

#### **Erläuterung**

Das Format oder das angegebene Kennwort der Truststore-Datei

(Zertifikatsspeicherdatei für vertrauenswürdige Zertifikate) ist möglicherweise nicht korrekt. Die unterstützten Formate lauten JKS, JCEKS und PKCS#12.

### **Benutzeraktion**

Stellen Sie sicher, dass das Format und das Kennwort der Truststore-Datei korrekt sind, und wiederholen Sie den Versuch.

# **FFQD4632W**

Ein Dokument wurde ignoriert, da der URI zu lang ist. URI: *uri*.

#### **Erläuterung**

Der Exchange Server-Crawler hat ein Dokument ignoriert, weil der URI des Dokuments zu lang ist.

### **Benutzeraktion**

Es ist keine Aktion erforderlich.

# **FFQD4633W**

Ein Ordner wurde ignoriert, da der URI zu lang ist. URI: *uri*.

### **Erläuterung**

Der Exchange Server-Crawler hat einen Ordner ignoriert, weil sein URI zu lang ist.

### **Benutzeraktion**

Es ist keine Aktion erforderlich.

## **FFQD4634E**

Die WebDAV-Anforderung an die URL des allgemein zugänglichen Ordners *url* ist fehlgeschlagen, da ein Benutzername und/oder Kennwort ungültig war oder weil der Benutzer für den Zugriff auf die URL nicht autorisiert ist.

### **Erläuterung**

Der Server mit allgemein zugänglichen Ordnern gab HTTP-Code 401 zurück (nicht berechtigt).

### **Benutzeraktion**

Prüfen Sie, ob der angegebene Benutzername und das angegebene Kennwort korrekt sind und ob der Benutzer über die entsprechenden Zugriffsrechte für die URL verfügt.

## **FFQD4704I**

Verwenden Sie den Blockcursormodus. Sortierschlüssel: *sortierschlüssel* Blockgröße: *blockgröße*.

#### **Erläuterung**

Der Content Edition-Crawler verwendet den Blockcursormodus automatisch.

### **Benutzeraktion**

Es ist keine Aktion erforderlich.

# **FFQD4705I**

Wechseln Sie zum nächsten Block. Bedingungen: *bedingungen*.

### **Erläuterung**

Der Content Edition-Crawler verarbeitet den nächsten Block, der unter Verwendung der Bedingungen *bedingungen* partitioniert ist.

### **Benutzeraktion**

Es ist keine Aktion erforderlich.

## **FFQD4707E**

Der Servername *serverzeichenfolge* in der Konfigurationsdatei ist kein WebSphere Information Integrator Content Edition-Server und kein Repositoryname.

#### **Erläuterung**

Das Format der Serverzeichenfolge *serverzeichenfolge* war nicht korrekt.

#### **Benutzeraktion**

Konfigurieren Sie die Einstellung des Content Edition-Crawlers über die Administrationskonsole.

# **FFQD4708E**

In der API von WebSphere Information Integrator Content Edition ist ein Fehler aufgetreten.

### **Erläuterung**

Der Fehler ist beim Zugriff auf den WebSphere Information Integrator Content Edition-Server aufgetreten.

### **Benutzeraktion**

Weitere Informationen zur Position, an der das Problem aufgetreten ist, finden Sie in den Protokolldateien.

# **FFQD4710E**

Die Serverinstanz von WebSphere Information Integrator Content Edition kann nicht erstellt werden.

#### **Erläuterung**

Der Content Edition-Crawler konnte nicht auf den WebSphere Information Integrator Content Edition-Server zugreifen, weil die angegegenen JNDI-Merkmale nicht korrekt sind.

### **Benutzeraktion**

Weitere Informationen zur Position, an der das Problem aufgetreten ist, finden Sie in den Protokolldateien.

# **FFQD4711E**

In der API von WebSphere Information Integrator Content Edition ist ein Konfigurationsfehler aufgetreten.

#### **Erläuterung**

Der Fehler ist beim Zugriff auf den WebSphere Information Integrator Content Edition-Server aufgetreten.

Weitere Informationen zur Position, an der das Problem aufgetreten ist, finden Sie in den Protokolldateien.

# **FFQD4712E**

Der Server von WebSphere Information Integrator Content Edition kann nicht gefunden werden.

#### **Erläuterung**

Der Fehler ist beim Zugriff auf den WebSphere Information Integrator Content Edition-Server aufgetreten.

#### **Benutzeraktion**

Weitere Informationen zur Position, an der das Problem aufgetreten ist, finden Sie in den Protokolldateien.

# **FFQD4713E**

Ein Kommunikationsfehler ist aufgetreten.

#### **Erläuterung**

Der Fehler ist beim Zugriff auf den WebSphere Information Integrator Content Edition-Server aufgetreten.

#### **Benutzeraktion**

Weitere Informationen zur Position, an der das Problem aufgetreten ist, finden Sie in den Protokolldateien.

# **FFQD4714E**

Das Repository *repositoryname* wurde nicht gefunden.

### **Erläuterung**

Das Repository *repositoryname* ist auf dem WebSphere Information Integrator Content Edition-Server nicht vorhanden.

### **Benutzeraktion**

Prüfen Sie, ob die Konfiguration des Content Edition-Crawlers dem Repository des aktuellen Ziels entspricht.

## **FFQD4715E**

Die Benutzerinstanz von WebSphere Information Integrator Content Edition wurde nicht initialisiert.

### **Erläuterung**

Der Fehler ist beim Zugriff auf den WebSphere Information Integrator Content Edition-Server aufgetreten.

### **Benutzeraktion**

Weitere Informationen zur Position, an der das Problem aufgetreten ist, finden Sie in den Protokolldateien.

## **FFQD4716E**

Der Content Edition-Crawler konnte sich nicht am Repository *repositoryname* anmelden.

#### **Erläuterung**

Der Content Edition-Crawler konnte sich nicht am Repository *repositoryname* anmelden.

### **Benutzeraktion**

Stellen Sie sicher, dass der angegebene Benutzername und das angegebene Kennwort korrekt sind, und versuchen Sie es erneut.

## **FFQD4717E**

Der Content Edition-Crawler ist nicht am Repository angemeldet.

#### **Erläuterung**

Der Content Edition-Crawler konnte sich nicht am Repository anmelden.

#### **Benutzeraktion**

Prüfen Sie, ob das Zielrepository verfügbar ist, und versuchen Sie es erneut.

# **FFQD4718E**

Die Elementklasse *klassenname* wurde für Repository *repositoryname* nicht gefunden.

### **Erläuterung**

Die in der Konfigurationsdatei angegebene Elementklasse ist auf dem WebSphere Information Integrator Content Edition-Server nicht vorhanden.

#### **Benutzeraktion**

Melden Sie sich an der Administrationskonsole an, und bearbeiten Sie den Crawlerbereich, um die Elementklasse zu entfernen.

## **FFQD4719E**

Das Merkmal *merkmalname* wurde nicht gefunden. Repository: *repositoryname*. Elementklasse: *klassenname*.

#### **Erläuterung**

Das in der Konfigurationsdatei angegebene Merkmal ist auf dem WebSphere Information Integrator Content Edition-Server nicht vorhanden.

#### **Benutzeraktion**

Prüfen Sie, ob die Konfiguration des Content Edition-Crawlers der Elementklasse des aktuellen Ziels entspricht.

# **FFQD4720E**

Das Merkmal *merkmalname* für das Einstufungsdatum wurde nicht gefunden. Repository: *repositoryname*. Elementklasse: *klassenname*.

#### **Erläuterung**

Das in der Konfigurationsdatei als Dokumentdatum angegebene Merkmal ist auf dem WebSphere Information Integrator Content Edition-Server nicht vorhanden.

#### **Benutzeraktion**

Prüfen Sie, ob die Konfiguration des Content Edition-Crawlers der Elementklasse des aktuellen Ziels entspricht.

# **FFQD4721E**

Das Merkmal *merkmalname* für das Sicherheitsfeld wurde nicht gefunden. Repository: *repositoryname*. Elementklasse: *klassenname*.

### **Erläuterung**

Das in der Konfigurationsdatei als Sicherheitsfeld angegebene Merkmal ist auf dem WebSphere Information Integrator Content Edition-Server nicht vorhanden.

### **Benutzeraktion**

Prüfen Sie, ob die Konfiguration des Content Edition-Crawlers der Elementklasse des aktuellen Ziels entspricht.

## **FFQD4722E**

Bei der angegebenen Auswahlbedingung *bedingungsanweisung* gibt es ein Problem.

#### **Erläuterung**

Die Syntax der in der Konfigurationsdatei angegebenen Bedingungsanweisung ist nicht korrekt.

### **Benutzeraktion**

Stellen Sie sicher, dass die Syntax der Bedingungsanweisung korrekt ist.

# **FFQD4723E**

Das Feld für das Einstufungsdatum muss den Datentyp DATE oder DATETIME aufweisen. Repository: *repositoryname*. Elementklasse: *klassenname*. Merkmal: *merkmalname*. Typ: *datentyp*.

#### **Erläuterung**

Das in der Konfigurationsdatei als Dokumentdatum angegebene Merkmal hat weder den Typ DATE nocht den Typ DATETIME.

#### **Benutzeraktion**

Prüfen Sie, ob die Konfiguration des Content Edition-Crawlers der Elementklasse des aktuellen Ziels entspricht.

# **FFQD4724E**

Der nicht unterstützte Datentyp *datentyp* wurde gefunden. Repository: *repositoryname*. Elementklasse: *klassenname*. Merkmal: *merkmalname*.

#### **Erläuterung**

Das in der Konfigurationsdatei angegebene Merkmal hat einen nicht unterstützten Datentyp.

### **Benutzeraktion**

Prüfen Sie, ob die Konfiguration des Content Edition-Crawlers der Elementklasse des aktuellen Ziels entspricht.

# **FFQD4725E**

Bei der ausgeführten Abfrage gibt es ein Problem.

#### **Erläuterung**

Der Fehler ist beim Ausführen eines Abfragebefehls für den WebSphere Information Integrator Content Edition-Server aufgetreten.

### **Benutzeraktion**

Weitere Informationen zur Position, an der das Problem aufgetreten ist, finden Sie in den Protokolldateien.

## **FFQD4726E**

Es wurde kein Sortierschlüssel gefunden. Schlüssel: *sortierschlüsselmerkmal*.

#### **Erläuterung**

Das in der Konfigurationsdatei als Sortierschlüssel angegebene Merkmal ist auf dem WebSphere Information Integrator Content Edition-Server nicht vorhanden.

#### **Benutzeraktion**

Prüfen Sie, ob die Konfiguration des Content Edition-Crawlers der Elementklasse des aktuellen Ziels entspricht.

## **FFQD4727W**

Es wurden keine Einstufungsinformationen gefunden. Auf 0 gesetzt. URI: *uri*.

### **Erläuterung**

Der Wert des Merkmals, das als Dokumentdatum angegeben ist, wurde für Dokument *uri* nicht gefunden.

### **Benutzeraktion**

Prüfen Sie den Merkmalwert des Dokuments.

## **FFQD4728W**

Der generierte URI war zu lang. Dieser Datensatz wird ignoriert. URI: *uri*.

### **Erläuterung**

Der generierte URI ist zu lang und kann nicht in der internen Tabelle gespeichert werden. Das Dokument, das von diesem URI angegeben wird, war nicht in der internen Tabelle gespeichert und wird nicht für die Suche verwendet.

#### **Benutzeraktion**

Es ist keine Aktion erforderlich.

## **FFQD4729W**

Das Merkmal *merkmalname* wurde nicht gefunden.

#### **Erläuterung**

Das in der Konfigurationsdatei angegebene Merkmal wurde nicht gefunden.

### **Benutzeraktion**

Prüfen Sie, ob die Konfiguration des Content Edition-Crawlers der Elementklasse des aktuellen Ziels entspricht.

# **FFQD4730E**

Beim Schreiben von Inhalt ist ein E/A-Fehler aufgetreten.

### **Erläuterung**

Der Fehler ist beim Übertragen auf den WebSphere Information Integrator Content Edition-Server aufgetreten.

#### **Benutzeraktion**

Weitere Informationen zur Position, an der das Problem aufgetreten ist, finden Sie in den Protokolldateien.

## **FFQD4731E**

Das Feld mit dem Einstufungsdatum muss als Auswahlmerkmal in einer Abfrage geeignet sein. Repository: *repositoryname*. Elementklasse: *klassenname*. Merkmal: *merkmalname*.

#### **Erläuterung**

Das in der Konfigurationsdatei als Dokumentdatum angegebene Merkmal war als Auswahlmerkmal in der Abfrage nicht geeignet.

### **Benutzeraktion**

Prüfen Sie, ob die Konfiguration des Content Edition-Crawlers der Elementklasse des aktuellen Ziels entspricht.

# **FFQD4732E**

Das Sicherheitsfeld muss als Auswahlmerkmal in einer Abfrage geeignet sein. Repository: *repositoryname*. Elementklasse: *klassenname*. Merkmal: *merkmalname*.

#### **Erläuterung**

Das in der Konfigurationsdatei als Sicherheitsfeld angegebene Merkmal war als Auswahlmerkmal in der Abfrage nicht geeignet.

#### **Benutzeraktion**

Prüfen Sie, ob die Konfiguration des Content Edition-Crawlers der Elementklasse des aktuellen Ziels entspricht.

## **FFQD4733E**

Das Merkmal mit dem Überarbeitungsdatum muss als Auswahlmerkmal in einer Abfrage geeignet sein. Repository: *repositoryname*. Elementklasse: *klassenname*. Merkmal: *merkmalname*.

### **Erläuterung**

Das in der Konfigurationsdatei als Überarbeitungsdatum angegebene Merkmal war als Auswahlmerkmal in der Abfrage nicht geeignet.

### **Benutzeraktion**

Prüfen Sie, ob die Konfiguration des Content Edition-Crawlers der Elementklasse des aktuellen Ziels entspricht.

# **FFQD4734E**

Das Merkmal mit dem Erstellungsdatum muss als Auswahlmerkmal in einer Abfrage geeignet sein. Repository: *repositoryname*. Elementklasse: *klassenname*. Merkmal: *merkmalname*.

#### **Erläuterung**

Das in der Konfigurationsdatei als Erstellungsdatum angegebene Merkmal war als Auswahlmerkmal in der Abfrage nicht geeignet.

### **Benutzeraktion**

Prüfen Sie, ob die Konfiguration des Content Edition-Crawlers der Elementklasse des aktuellen Ziels entspricht.

## **FFQD4735E**

Das Merkmal mit der Inhaltsgröße muss als Auswahlmerkmal in einer Abfrage geeignet sein. Repository: *repositoryname*. Elementklasse: *klassenname*. Merkmal: *merkmalname*.

### **Erläuterung**

Das in der Konfigurationsdatei als Inhaltsgröße angegebene Merkmal war als Auswahlmerkmal in der Abfrage nicht geeignet.

### **Benutzeraktion**

Prüfen Sie, ob die Konfiguration des Content Edition-Crawlers der Elementklasse des aktuellen Ziels entspricht.

# **FFQD4736E**

Das Merkmal mit dem Sortierschlüssel muss als Auswahlmerkmal in einer Abfrage geeignet sein. Repository: *repositoryname*. Elementklasse: *klassenname*. Merkmal: *merkmalname*.

#### **Erläuterung**

Das in der Konfigurationsdatei als Sortierschlüssel angegebene Merkmal war als Auswahlmerkmal in der Abfrage nicht geeignet.

#### **Benutzeraktion**

Prüfen Sie, ob die Konfiguration des Content Edition-Crawlers der Elementklasse des aktuellen Ziels entspricht.

## **FFQD4737W**

Der native Inhalt, der angegeben wurde, wurde nicht gefunden. Dieser Datensatz wird ignoriert. URI: *uri*.

#### **Erläuterung**

Der native Inhalt, der durch den URI angegeben wurde, wurde nicht gefunden.

#### **Benutzeraktion**

Überprüfen Sie, ob das Back-End-Content-Management-System richtig funktioniert.

# **FFQD4738W**

Der Inhalt, der angegeben wurde, wurde nicht gefunden. Dieser Datensatz wird ignoriert. URI: *uri*.

#### **Erläuterung**

Der Inhalt, der durch den URI angegeben wurde, wurde nicht gefunden.

### **Benutzeraktion**

Überprüfen Sie, ob das Back-End-Content-Management-System richtig funktioniert.

## **FFQD4739E**

Die Anzahl ignorierter Dokumente überschreitet den Grenzwert *warnungsgrenzwert*.

### **Erläuterung**

Die Anzahl ignorierter Dokumente überschreitet den Grenzwert.

### **Benutzeraktion**

Überprüfen Sie, ob das Back-End-Content-Management-System richtig funktioniert.

# **FFQD4740I**

Verwenden Sie das Merkmal oder Element *merkmalname* als Datum der letzten Änderung des Dokuments.

#### **Erläuterung**

Der Content Edition-Crawler verwendet den Wert für das Merkmal oder Element *merkmalname* als Datum der letzten Änderung des Dokuments.

### **Benutzeraktion**

Es ist keine Aktion erforderlich.

# **FFQD4741W**

Beim Abrufen von Ordnern, in denen das angegebene Dokument gespeichert ist, ist ein Fehler aufgetreten. URI: *uri*.

#### **Erläuterung**

Beim Abrufen von Ordnern, in denen der angegebene Inhalt gespeichert ist, ist ein Fehler aufgetreten. Die Metadaten des übergeordneten Ordners für mindestens ein Dokument fehlen.

### **Benutzeraktion**

Überprüfen Sie, ob das Back-End-Content-Management-System richtig funktioniert.

# **FFQD4742I**

Der Content Edition-Crawler verwendet den Modus für die Schnellsuche. Der Zeitpunkt der letzten Crawler-Suche nach neuen oder aktualisierten Dokumenten war *letzte\_änderung*.

#### **Erläuterung**

Der Content Edition-Crawler verwendet den Modus für die Schnellsuche.

Es ist keine Aktion erforderlich.

# **FFQD4743E**

Das Repository *repositoryname* ist nicht verfügbar.

### **Erläuterung**

Der Content Edition-Crawler konnte keine Verbindung zum Repository *repositoryname* herstellen. Das angegebene Repository ist nicht verfügbar, oder es konnte nicht darauf zugegriffen werden.

#### **Benutzeraktion**

Überprüfen Sie, ob das Zielrepository und der Back-End-Server verfügbar sind.

# **FFQD4917E**

Der Robots-Download für *bucketname* ist fehlgeschlagen. Ursachencode: *ursachencode*.

#### **Erläuterung**

Der Bucket *bucketname* kann nicht durchsucht werden, da Robots-Regeln nicht verfügbar sind. Ursachencode: *ursachencode*.

#### **Benutzeraktion**

Überprüfen Sie den Ursachencode, und nehmen Sie die Korrektur erneut auf dem Ursprungsserver vor. Weitere Informationen finden Sie im Handbuch *Verwaltung der Unternehmenssuche* (iiysa.pdf).

# **FFQD4918E**

Die Migration der Datenbank *datenbankname* ist in Phase *phasenname* fehlgeschlagen.

### **Erläuterung**

Die Datenbank *datenbankname* wurde nicht auf die aktuelle Produktversion migriert, da in der Phase *phasenname* ein Fehler aufgetreten ist.

### **Benutzeraktion**

Lesen Sie die Informationen in der Fehlernachricht, die eventuell eine SQL-Diagnose enthält. Nachdem Sie den Fehler behoben haben, setzen Sie die Datenbank wieder in ihren Zustand vor der Migration zurück, und versuchen Sie erneut, die Datenbank zu migrieren.

# **FFQD4919E**

Beim Zugriff auf die interne Datenbank für erneut aufgerufene URL-Adressen ist ein Fehler aufgetreten.

#### **Erläuterung**

Bei der Überprüfung der internen Datenbank für erneut aufgerufene URL-Adressen ist ein Fehler aufgetreten.

#### **Benutzeraktion**

Überprüfen Sie, ob der Server der Datenempfangsfunktion aktiv ist. Wenn der Server der Datenempfangsfunktion nicht aktiv ist, starten Sie ihn.

# **FFQD4920E**

Beim Speichern eines durchsuchten Dokuments ist ein unerwarteter Fehler aufgetreten.

#### **Erläuterung**

Beim Speichern eines durchsuchten Dokuments ist eine unerwartete Ausnahmebedingung aufgetreten.

### **Benutzeraktion**

Weitere Informationen zur Position, an der das Problem aufgetreten ist, finden Sie in den Protokolldateien.

## **FFQD4921W**

Die Anzahl durchsuchter Dokumente im temporären Speicher übersteigt den Grenzwert.

### **Erläuterung**

Die Anzahl durchsuchter Dokumente im temporären Speicher übersteigt den Grenzwert. Der Crawler versucht später erneut, die Dokumente zu speichern.

### **Benutzeraktion**

Überprüfen Sie, ob der Parsertreiber gerade Verarbeitungen durchführt. Wenn der Parsertreiber aktiv ist, warten Sie, bis die durchsuchten Dokumente syntaktisch analysiert sind.

## **FFQD4922W**

Beim Speichern durchsuchter Dokumente ist ein Fehler aufgetreten. Der temporäre Speicher ist nicht verfügbar.

### **Erläuterung**

Beim Speichern durchsuchter Dokumente ist ein Fehler aufgetreten. Die Dokumente konnten von der Datenempfangsfunktion nicht gespeichert werden. Zu den häufigsten Problemen gehören: der syntaktisch analysierte Datenspeicher (RDS) ist voll, der Datenträger ist voll, die Systemdateigrößenbegrenzung wurde erreicht, das Verzeichnis des syntaktisch analysierten Datenspeichers verfügt nicht über die notwendigen Schreibberechtigungen, oder die Größe der durchsuchten Dokumente überschreitet die Dateigröße des syntaktisch analysierten Datenspeichers.

### **Benutzeraktion**

Weitere Informationen zu den Fehlern der Datenempfangsfunktion und dazu, warum die durchsuchten Dokumente nicht in den syntaktisch analysierten Datenspeicher geschrieben werden konnten, finden Sie in den Systemprotokolldateien. Wenn die Größe des syntaktisch analysierten Datenspeichers die festgelegte Begrenzung überschreitet, starten Sie den Objektgruppenparser, um den syntaktisch analysierten Datenspeicher zu lesen. Sie können auch die Begrenzung des syntaktisch analysierten Datenspeichers erhöhen. Wählen Sie dazu in der Administrationskonsole **System > Syntaxanalyse** aus, und konfigurieren Sie Optionen für die Datenempfangsfunktion, erhöhen Sie den Wert für das maximale Datenvolumen im syntaktisch analysierten Datenspeicher, und starten Sie die Datenempfangsfunktion erneut. Die Datenempfangsfunktion verwendet

standardmäßig den TCP/IP-Port 6668. Stellen Sie sicher, dass der Port am Crawler-Server oder Indexserver nicht von einem Firewall-Produkt blockiert wird.

# **FFQD4923E**

Beim Herstellen einer Verbindung zum Proxy-Server *proxy-server*, um die sichere Site *sichere site* zu durchsuchen, ist ein Fehler aufgetreten.

### **Erläuterung**

Beim Zugriff auf die sichere Site *sichere\_site* über den Proxy-Server *proxyserver* ist ein Fehler aufgetreten.

#### **Benutzeraktion**

Überprüfen Sie die Konfiguration des Proxy-Servers. Weitere Informationen zur Position, an der das Problem aufgetreten ist, finden Sie in den Protokolldateien.

# **FFQD4924E**

Beim Aufrufen der Plug-in-Klasse *plug-in-klassenname* des Web-Crawlers ist ein Fehler aufgetreten.

#### **Erläuterung**

Beim Aufrufen der Methode der Plug-in-Klasse des Web-Crawlers ist ein Fehler aufgetreten.

### **Benutzeraktion**

Überprüfen Sie die API-Methode der Plug-in-Klasse des Crawlers.

# **FFQD4925I**

Die Initialisierungsmethode der Plug-in-Klasse *plug-in-klassenname* des Web-Crawlers wurde erfolgreich aufgerufen. Der Rückgabewert ist *rückgabewert*.

### **Erläuterung**

**Benutzeraktion**

# **FFQD4926I**

Die Freigabemethode der Plug-in-Klasse *plug-in-klassenname* des Web-Crawlers wurde erfolgreich aufgerufen. Der Rückgabewert ist *rückgabewert*.

### **Erläuterung**

**Benutzeraktion**

# **FFQD4927E**

Beim Zugriff auf das interne Repository ist ein Datenbankfehler aufgetreten. Tabellenname: *tabellenname*. SQLCODE-Wert: *sqlcode-wert*. SQLSTATE-Wert: *sqlstate-wert*.

### **Erläuterung**

Beim Zugriff auf das interne Crawler-Repository ist mindestens ein Fehler aufgetreten.

Weitere Informationen zur Position, an der das Problem aufgetreten ist, finden Sie in den Protokolldateien.

# **FFQD4928E**

Der Zugriff des Web-Crawlers auf Websites, die durch HTTP-Basisauthentifizierung geschützt sind, ist fehlgeschlagen. Stamm-URL: *stamm-url*. Benutzername: *benutzername*.

#### **Erläuterung**

Der Zugriff des Web-Crawlers auf Websites, die durch HTTP-Basisauthentifizierung kennwortgeschützt sind, ist fehlgeschlagen.

#### **Benutzeraktion**

Prüfen Sie, ob die Stamm-URL, der Benutzername und das Kennwort korrekt und aktuell sind.

## **FFQD4929E**

Der Web-Crawler konnte keine E-Mail senden. E-Mail-Adresse: *e-mail*. Pfad für die Berichterstellung: *dateipfad*. Überprüfen Sie, ob die Datei über die Berechtigung zum Erstellen des Berichts verfügt und ob die Datei vorhanden ist. Eine vorhandene Datei wird vom Crawler nicht überschrieben und nicht ergänzt.

### **Erläuterung**

Der Web-Crawler konnte keine E-Mail senden, als der Sitebericht oder der HTTP-Rückkehrcodebericht angefordert wurde.

### **Benutzeraktion**

Überprüfen Sie, ob die Datei über die Berechtigung zum Erstellen des Berichts verfügt und ob die Datei vorhanden ist. Eine vorhandene Datei wird vom Crawler nicht überschrieben und nicht ergänzt.

## **FFQD4930W**

Die Datei 'robots.txt' ist nicht gültig. Das Benutzeragentenfeld wurde in der Datei 'robots.txt' nicht gefunden. Der Crawler durchsucht keine Dokumente. URL: *url*.

#### **Erläuterung**

Die Datei robots.txt ist nicht gültig. Der Crawler durchsucht keine Dokumente. Der Web-Crawler prüft, ob das Schlüsselwort ″user-agent″ in der Datei robots.txt vorhanden ist.

### **Benutzeraktion**

Stellen Sie sicher, dass die Datei robots.txt ein gültiges Benutzeragentenfeld aufweist.

# **FFQD4931W**

Die Datei 'robots.txt' ist zu groß. Der Crawler durchsucht keine Dokumente. URL: *url*

#### **Erläuterung**

Die Größe der Datei robots.txt (*url*) übersteigt die maximale Seitenlänge. Der Crawler durchsucht keine Dokumente.
Erhöhen Sie über die Administrationskonsole die maximale Seitengröße des Crawlers, um mehr Metadaten in einem Dokument durchsuchen zu können. Weitere Informationen finden Sie in der Onlinehilfe in der Administrationskonsole.

# **FFQD4932E**

Die Anzahl erkannter URLs hat den Wert erreicht, der als maximale Anzahl URLs konfiguriert wurde: *maximale\_url-adressen*.

#### **Erläuterung**

Die Anzahl erkannter URL-Adressen hat die für den Web-Crawler konfigurierte maximale Anzahl URL-Adressen erreicht. Es werden keine weiteren Dokumente vom Web-Crawler durchsucht.

### **Benutzeraktion**

Bearbeiten Sie in der Administrationskonsole für die Unternehmenssuche die Crawlermerkmale für den Web-Crawler. Erhöhen Sie auf der Seite **Erweiterte Web-Crawler-Merkmale** den Wert für die maximale Anzahl URL-Adressen sowie den Wert für die maximale Anzahl eindeutiger Dokumente. Sie können in beiden Fällen maximal 2.000.000.000 angeben.

## **FFQD4933W**

Der Formularname *formularname* wurde nicht in der durch formularbasierte Authentifizierung geschützten URL *url* gefunden.

### **Erläuterung**

Der angegebene Formularname *formularname* wurde nicht in der URL *url* gefunden. Der Web-Crawler konnte das Formular nicht mit der Methode POST oder GET anfordern.

#### **Benutzeraktion**

Wenn Sie in der Administrationskonsole für die Unternehmenssuche formularbasierte Authentifizierungsoptionen für den Web-Crawler konfigurieren, stellen Sie sicher, dass URL-Muster, Formularname und Start-URL korrekt sind.

## **FFQD4934E**

Der Zugriff des Web-Crawlers auf die Site, die durch formularbasierte Authentifizierung geschützt ist, ist fehlgeschlagen. URL: *url*

### **Erläuterung**

Der Zugriff des Web-Crawlers auf die URL *url* ist fehlgeschlagen. Der Web-Crawler konnte die durch formularbasierte Authentifizierung geschützte Site nicht durchsuchen.

## **Benutzeraktion**

Weitere Informationen zur Position, an der das Problem aufgetreten ist, finden Sie in den Protokolldateien.

# **FFQD4935E**

Während des Downloads wurden zu viele URL-Umleitungen ausgeführt (Anzahl: *anzahl*). Die letzte umgeleitete URL ist *url*.

#### **Erläuterung**

Der Crawler wiederholt Umleitungen *anzahl* Mal. Die Site, auf die zugegriffen wird, hat möglicherweise zu viele umgeleitete URLs.

#### **Benutzeraktion**

Stellen Sie sicher, dass der Crawler ordnungsgemäß ausgeführt wird.

# **FFQD5310E**

Beim Herunterladen der Portaleinstiegspunktlist *url* ist ein Fehler aufgetreten.

#### **Erläuterung**

Der Crawler konnte die Einstiegspunktliste mit der angegebenen URL-Adresse nicht herunter laden.

## **Benutzeraktion**

Stellen Sie sicher, dass Sie mit Ihrem Browser auf dem Crawler-Server auf die Portalseite der höchsten Ebene zugreifen können.

## **FFQD5311E**

Bei der Syntaxanalyse der Portaleinstiegspunktliste *url-adresse* ist ein Fehler aufgetreten.

#### **Erläuterung**

Die Einstiegspunktliste konnte vom Crawler nicht erkannt werden. Möglicherweise enthält die angegebene URL-Adresse andere Daten als die Einstiegspunktliste.

### **Benutzeraktion**

Stellen Sie sicher, dass Sie die Einstiegspunktliste abrufen können, indem Sie auf dem Crawler-Server einen Web-Browser öffnen und auf die URL-Adresse zugreifen, die in der Fehlernachricht angegeben ist.

# **FFQD5316E**

Der Crawler konnte sich nicht am Server anmelden. Die angegebene URL, der Benutzer-DN oder das Kennwort sind möglicherweise falsch. URL: *url*, Benutzer-DN: *benutzer-dn*

#### **Erläuterung**

Der Crawler konnte die Einstiegspunktliste mit den angegebenen Parametern nicht herunterladen.

### **Benutzeraktion**

Stellen Sie sicher, dass alle Parameter korrekt sind.

# **FFQD5317E**

Die Basisauthentifizierung ist fehlgeschlagen. URL: *url*, Benutzer-DN: *benutzer-dn*

#### **Erläuterung**

Der Crawler konnte die Einstiegspunktliste nicht herunterladen, da seine Basisauthentifizierung fehlgeschlagen ist.

Stellen Sie sicher, dass die Parameter für die Basisauthentifizierung korrekt sind.

# **FFQD5318E**

Die Proxy-Authentifizierung ist fehlgeschlagen. Proxy-Server: *servername*, Proxy-Port: *portnummer*, Proxy-Benutzer: *benutzer-id*

#### **Erläuterung**

Der Crawler konnte die Einstiegspunktliste nicht herunterladen, da die Proxy-Authentifizierung fehlgeschlagen ist.

#### **Benutzeraktion**

Stellen Sie sicher, dass der Proxy-Server, der Proxy-Port und die Parameter für die Authentifizierung korrekt sind.

# **FFQD5319E**

In der HTTP-Antwort von *url* ist der erforderliche Header oder Wert nicht enthalten. Der erwartete Header ist *header*.

#### **Erläuterung**

Der Crawler konnte *url* nicht herunterladen, da die Antwort nicht den erforderlichen Header oder Wert enthält.

## **Benutzeraktion**

Stellen Sie sicher, dass der WebSphere Portal-Server ordnungsgemäß ausgeführt wird.

# **FFQD5320E**

Während des Downloads wurden zu viele URL-Umleitungen ausgeführt (Anzahl: *anzahl*). Die letzte umgeleitete URL ist *url*.

### **Erläuterung**

Der Crawler wiederholt Umleitungen *anzahl* Mal. Die Site, auf die zugegriffen wird, hat möglicherweise zu viele umgeleitete URLs.

### **Benutzeraktion**

Stellen Sie sicher, dass der WebSphere Portal-Server ordnungsgemäß ausgeführt wird.

# **FFQD5321W**

Das von der Anmeldeseite bereitgestellte Formularelement gibt an, dass der Crawler die Formulardaten an einen anderen Server senden soll. Die Aktions-URL ist *url*.

#### **Erläuterung**

Der Crawler sendet die Formulardaten an *url*.

## **Benutzeraktion**

Stellen Sie sicher, dass die Aktions-URL und die Informationen auf der Anmeldeseite korrekt sind.

# **FFQD5322E**

Der Crawler konnte das erwartete Formularelement der Anmeldeseite nicht finden. Die URL der Anmeldeseite lautet *url*.

#### **Erläuterung**

Der Crawler konnte das Formularelement der Anmeldeseite nicht finden.

#### **Benutzeraktion**

Stellen Sie sicher, dass die angegebene URL der Einstiegspunktliste und die SSO-Konfigurationen korrekt sind.

## **FFQD5323E**

Der Crawler konnte die Anmeldeseite nicht aufrufen. Die URL der Anmeldeseite lautet *url*.

### **Erläuterung**

Der Crawler konnte die Anmeldeseite nicht aufrufen.

### **Benutzeraktion**

Stellen Sie sicher, dass die angegebene URL der Einstiegspunktliste und die SSO-Konfigurationen korrekt sind.

# **FFQD5324W**

Der Crawler konnte die nächste Seite der Einstiegspunktliste nicht aufrufen. Der Crawler ignoriert die restlichen Einstiegspunkt-URL-Adressen. Die URL der nächsten Seite ist *url*.

### **Erläuterung**

Der Crawler konnte die nächste Seite der Einstiegspunktliste nicht aufrufen.

## **Benutzeraktion**

Stellen Sie sicher, dass der WebSphere Portal-Server ordnungsgemäß ausgeführt wird.

# **FFQD5325W**

Der angegebene Benutzer-DN (*benutzer-dn*) ist möglicherweise kein kanonischer DN. Falls ein abgekürzter DN angegeben wird, kann der Crawler keine Informationen zur Zugriffssteuerungsliste vom WebSphere Portal-Server erfassen.

#### **Erläuterung**

Der Crawler benötigt den kanonischen Stil des DNs (wie uid=JSchmidt,o=Mein Unternehmen). Wenn ein abgekürzter DN (wie JSchmidt) angegeben wird, kann der Crawler die entsprechenden Informationen zur Zugriffssteuerungsliste vom WebSphere Portal-Server nicht erfassen. Daher funktioniert die sichere Suche nicht ordnungsgemäß.

## **Benutzeraktion**

Zur Unterstützung einer sicheren Suche geben Sie den kanonischen DN des WebSphere Portal-Administrators an.

# **FFQD5600E**

Beim Einrichten der Datenquellenkonfiguration ist ein Fehler aufgetreten.

## **Erläuterung**

Beim Einrichten der Datenquellenkonfiguration ist ein Fehler aufgetreten.

### **Benutzeraktion**

Konfigurieren Sie die Einstellung des QuickPlace-Crawlers über die Administrationskonsole. Siehe *Verwaltung der Unternehmenssuche*.

# **FFQD5601E**

Informationen für den Server und/oder für das Ziel wurden nicht angegeben.

### **Erläuterung**

Der Domino-Server oder das Ziel wurde nicht ordnungsgemäß definiert.

### **Benutzeraktion**

Konfigurieren Sie die Einstellung des QuickPlace-Crawlers über die Administrationskonsole. Siehe *Verwaltung der Unternehmenssuche*.

# **FFQD5602E**

Der Servername *serverzeichenfolge* in der Konfigurationsdatei ist kein Lotus QuickPlace-Server und keine Lotus QuickPlace-Datenbank.

### **Erläuterung**

Die Serverzeichenfolge *serverzeichenfolge* entspricht nicht dem folgenden Format: ″servername!!datenbankname.″

#### **Benutzeraktion**

Konfigurieren Sie die Einstellung des QuickPlace-Crawlers über die Administrationskonsole. Siehe *Verwaltung der Unternehmenssuche*.

# **FFQD5603E**

Der Servername *serverzeichenfolge* in der Konfigurationsdatei ist nicht die Lotus Notes-Datenbank *datenbankname*. Der Datenbankname muss angegeben werden.

#### **Erläuterung**

Die Serverzeichenfolge *serverzeichenfolge* enthält keinen Datenbanknamen.

#### **Benutzeraktion**

Konfigurieren Sie die Einstellung des QuickPlace-Crawlers über die Administrationskonsole. Siehe *Verwaltung der Unternehmenssuche*.

# **FFQD5604W**

Der Zielname *zielzeichenfolge* in der Konfigurationsdatei ist nicht der Lotus Notes-Datenbankdateiname. Der Datenbankname muss angegeben werden.

#### **Erläuterung**

Die Zielzeichenfolge *zielzeichenfolge* enthält keinen Datenbanknamen.

#### **Benutzeraktion**

Konfigurieren Sie die Einstellung des QuickPlace-Crawlers über die Administrationskonsole. Siehe *Verwaltung der Unternehmenssuche*.

# **FFQD5800E**

Beim Abrufen der Datenbankinformationen zu Dokumenten aus der Ordnerdatenbank ist ein Fehler aufgetreten. Ordnerdatenbank: *datenbankname*. Sicht: *sichtname*. Formel: *formel*.

#### **Erläuterung**

Beim Abrufen der Datenbankinformationen zu Dokumenten aus der Ordnerdatenbank ist ein Fehler aufgetreten.

### **Benutzeraktion**

Überprüfen Sie die Zielbibliothek und die Zugriffsberechtigungen für Ordner- und Dokumentdatenbank für den Crawlerbenutzer. Weitere Informationen finden Sie in den Protokolldateien.

# **FFQD5801E**

Beim Abrufen der Datenbankinformationen zu Aktenschrankdateien aus der Bibliotheksdatenbank ist ein Fehler aufgetreten. Bibliotheksdatenbank: *datenbankname*. Sicht: *sichtname*.

#### **Erläuterung**

Beim Abrufen der Datenbankinformationen zu Aktenschrankdateien aus der Bibliotheksdatenbank ist ein Fehler aufgetreten.

#### **Benutzeraktion**

Überprüfen Sie die Zielbibliothek und die Dokumentzugriffsberechtigungen für den Crawlerbenutzer. Weitere Informationen finden Sie in den Protokolldateien.

# **FFQD5802E**

Beim Festlegen der Informationen für den Domino.Doc-Crawler ist ein Fehler aufgetreten. Bibliotheksdatenbank: *bibliotheksdatenbankname*, Ordnerdatenbank: *ordnerdatenbankname*, Dokumentdatenbank: *Dokumentdatenbankname*.

### **Erläuterung**

Beim Festlegen der Informationen für den Domino.Doc-Crawler ist ein Fehler aufgetreten.

#### **Benutzeraktion**

Überprüfen Sie den Domino Document Manager-Server. Weitere Informationen finden Sie in den Protokolldateien.

# **FFQD5900E**

Ein interner Fehler ist aufgrund der folgenden Ursache aufgetreten: *ursache*.

#### **Erläuterung**

Im Crawler ist aufgrund der Ursache *ursache* ein interner Fehler aufgetreten.

#### **Benutzeraktion**

Weitere Informationen zur Position, an der das Problem aufgetreten ist, finden Sie in den Protokolldateien.

# **FFQD5901E**

Die Netzkommunikation wurde bei der Verarbeitung des Inhalts von *url* abnormal beendet.

### **Erläuterung**

Der Crawler konnte den Inhalt von *url* nicht vollständig herunterladen.

### **Benutzeraktion**

Überprüfen Sie die Netzumgebung auf dem Crawler-Server.

# **FFQD5902E**

Bei der Verarbeitung des Inhalts von *url* wurde ein Socketzeitlimit überschritten.

### **Erläuterung**

Der Crawler konnte den Inhalt aufgrund einer Socket-Zeitlimitüberschreitung nicht vollständig herunterladen.

### **Benutzeraktion**

Überprüfen Sie die Netzumgebung auf dem Crawler-Server.

# **FFQD5903E**

Der Crawler konnte den angegebenen Host nicht erreichen. Der aufgerufene Hostname lautet *hostname*.

#### **Erläuterung**

Der Crawler konnte den angegebenen Host nicht erreichen. Der aufgerufene Hostname lautet *hostname*.

## **Benutzeraktion**

Prüfen Sie, ob der Hostname korrekt ist, und überprüfen Sie die Netzumgebung auf dem Crawler-Server.

# **FFQD5904E**

Der Crawler konnte die URL nicht verarbeiten: *url*.

### **Erläuterung**

Der Crawler konnte die URL nicht verarbeiten: *url*.

## **Benutzeraktion**

Prüfen Sie, ob die angegebene URL das richtige Format hat.

# **FFQD5905E**

Bei der Syntaxanalyse der Einstiegspunktliste ist ein Fehler aufgetreten. Die Quellen-URL ist *url*.

#### **Erläuterung**

Der Crawler konnte die heruntergeladene Einstiegspunktliste nicht syntaktisch analysieren, weil das Format nicht gültig ist.

### **Benutzeraktion**

Stellen Sie sicher, dass der Server mit dem richtigen Format der Einstiegspunktliste antwortet.

# **FFQD5906E**

Der Crawler empfing den unerwarteten HTTP-Statuscode *code* während des Zugriffs auf *url*.

### **Erläuterung**

Der Crawler empfing den unerwarteten HTTP-Statuscode *code* während des Zugriffs auf *url*.

### **Benutzeraktion**

Prüfen Sie, ob der Server ordnungsgemäß funktioniert.

# **FFQD5907E**

Das SSL-Handshake zwischen dem Crawler und dem Server *url* ist fehlgeschlagen.

### **Erläuterung**

Der Crawler konnte keine SSL-Verbindung herstellen, weil das SSL-Handshake fehlgeschlagen ist.

### **Benutzeraktion**

Stellen Sie sicher, dass der angegebene Zertifikatsspeicher für vertrauenswürdige Zertifikate eine geeignete Zertifizierung für den Server enthält.

# **FFQD5908E**

Die Einstiegspunktliste enthält eine ungültige URL-Adresse für folgenden Inhalt: *url*

### **Erläuterung**

Der Crawler hat eine falsche URL in der Einstiegspunktliste ermittelt.

#### **Benutzeraktion**

Stellen Sie sicher, dass der Server eine korrekte Einstiegspunktliste zurückgibt.

# **FFQD5909E**

Der Crawler konnte sich mit der formularbasierten Authentifizierung nicht am Server anmelden. Die URL lautet *url*.

### **Erläuterung**

Der Crawler konnte sich mit der formularbasierten Authentifizierung nicht am Server anmelden. Die URL lautet *url*.

### **Benutzeraktion**

Überprüfen Sie, ob die Einstellungen für die formularbasierte Authentifizierung korrekt sind.

# **FFQD5910E**

Der Crawler konnte sich mit der Basisauthentifizierung nicht am Server anmelden. Die URL lautet *url*.

## **Erläuterung**

Der Crawler konnte sich mit der Basisauthentifizierung nicht am Server anmelden. Die URL lautet *url*.

Überprüfen Sie, ob die Einstellungen für die Basisauthentifizierung korrekt sind.

# **FFQD5911E**

Der Crawler konnte keine Socketverbindung zu folgendem Server herstellen: *server*, Port: *port*.

### **Erläuterung**

Der Crawler konnte keine Socketverbindung zu folgendem Server herstellen: *server*, Port: *port*.

### **Benutzeraktion**

Stellen Sie sicher, dass Zielserver und Port funktionieren und dass die angegebenen Parameter korrekt sind.

# **FFQD8000I**

Das Dateisystemrepository wurde geladen.

#### **Erläuterung**

Das Repository für das Dateisystem wurde geladen und ist jetzt verfügbar.

### **Benutzeraktion**

Diese Nachricht dient nur zur Information. Es ist keine Aktion erforderlich.

# **FFQD8001I**

Das DB2-Repository *db-url* wurde geladen.

#### **Erläuterung**

Das Repository für die DB2-Datenbank *db-url* wurde geladen und ist jetzt verfügbar.

### **Benutzeraktion**

Diese Nachricht dient nur zur Information. Es ist keine Aktion erforderlich.

# **FFQD8002I**

Das Content Manager-Repository *servername* wurde geladen.

### **Erläuterung**

Das Repository für den Content Manager-Server *servername* wurde geladen und ist jetzt verfügbar.

#### **Benutzeraktion**

Diese Nachricht dient nur zur Information. Es ist keine Aktion erforderlich.

# **FFQD8003I**

Das WebSphere Information Integrator Content Edition-Repository *servername* : *repository-name* wurde geladen.

#### **Erläuterung**

Das Repository für das WebSphere Information Integrator Content Edition-Repository *servername* : *repository-name* wurde geladen und ist jetzt verfügbar.

Diese Nachricht dient nur zur Information. Es ist keine Aktion erforderlich.

# **FFQD8020E**

Der Typ des Merkmals *merkmalname* kann nicht modifiziert werden.

### **Erläuterung**

Der Typ des Merkmals *merkmalname* kann nicht modifiziert werden.

#### **Benutzeraktion**

Weitere Informationen zur Position, an der das Problem aufgetreten ist, finden Sie in den Protokolldateien.

# **FFQD8021E**

Der Parameter *parametername* ist erforderlich.

#### **Erläuterung**

Der erforderliche Parameter wurde nicht zum Angeben des Repositorys gefunden.

#### **Benutzeraktion**

Weitere Informationen zur Position, an der das Problem aufgetreten ist, finden Sie in den Protokolldateien.

# **FFQD8022E**

Es wurde kein geeignetes Repository für Dokument *uri* gefunden.

### **Erläuterung**

Es ist keine geeignete Repositoryinstanz für die Bearbeitung des angegebenen Dokuments *uri* vorhanden.

#### **Benutzeraktion**

Prüfen Sie, ob der angegebene URI korrekt ist.

# **FFQD8023E**

Es ist mindestens noch eine Sitzung aktiv.

#### **Erläuterung**

Die Initialisierung der Sitzungsfactory ist fehlgeschlagen, weil mindestens eine aktive Sitzung vorhanden ist.

## **Benutzeraktion**

Weitere Informationen zur Position, an der das Problem aufgetreten ist, finden Sie in den Protokolldateien.

# **FFQD8024E**

Das Dokument *uri* wurde nicht gefunden.

#### **Erläuterung**

Das angegebenen Dokument *uri* wurde nicht gefunden.

## **Benutzeraktion**

Prüfen Sie, ob der angegebene URI korrekt ist.

# **FFQD8025E**

Beim Abrufen des angegebenen Dokuments *uri* ist ein E/A-Fehler aufgetreten.

### **Erläuterung**

Beim Abrufen des angegebenen Dokuments *uri* ist ein E/A-Fehler aufgetreten.

## **Benutzeraktion**

Weitere Informationen zur Position, an der das Problem aufgetreten ist, finden Sie in den Protokolldateien.

# **FFQD8026E**

Beim Abrufen des angegebenen Dokuments *uri* ist ein Fehler aufgetreten.

#### **Erläuterung**

Beim Abrufen des angegebenen Dokuments *uri* ist ein Fehler aufgetreten.

## **Benutzeraktion**

Weitere Informationen zur Position, an der das Problem aufgetreten ist, finden Sie in den Protokolldateien.

# **FFQD8027E**

Es ist ein Übertragungsfehler aufgetreten. Nachricht: *fehlernachricht*

#### **Erläuterung**

Der Fehler ist in der allgemeinen Übertragungsschicht (Common Communication Layer, CCL) aufgetreten.

### **Benutzeraktion**

Starten Sie den CCL-Prozess (Common Communication Layer - allgemeine Übertragungsschicht) erneut.

# **FFQD8028E**

Der angegebene URI *uri* ist falsch.

### **Erläuterung**

Der URI-Parser konnte den angegebenen URI *uri* nicht erkennen.

#### **Benutzeraktion**

Prüfen Sie, ob der angegebene URI korrekt ist.

# **FFQD8029E**

Das angegebene Dokument *uri* ist zu groß.

### **Erläuterung**

Die Größe des angegebenen Dokuments *uri* übersteigt die interne Größenbegrenzung.

## **Benutzeraktion**

Es ist keine Aktion erforderlich.

# **FFQD8030E**

Der angegebene URI *uri* ist falsch.

#### **Erläuterung**

Der angegebene URI stellt nicht das Dokument in der Archivierungsdatei dar.

## **Benutzeraktion**

Prüfen Sie, ob der angegebene URI korrekt ist.

# **FFQD8031E**

Die angegebene Archivierungsdatei *uri* kann nicht extrahiert werden. Eintragsname: *eintragsname* Archivierungszeichensatz: *archivierungszeichensatz*

#### **Erläuterung**

Beim Extrahieren von Archiveintrag *eintragsname* im Archiv *uri* ist ein Fehler aufgetreten.

### **Benutzeraktion**

Prüfen Sie, ob die durch den URI angegebene Archivierungsdatei korrekt ist.

# **FFQD8050E**

Beim Herstellen einer Verbindung zum Content Manager-Server *servername* ist ein Fehler aufgetreten. Fehlernachricht: *fehlernachricht*

### **Erläuterung**

Der Content Manager-Connector konnte keine Verbindung zum Server *servername* herstellen.

### **Benutzeraktion**

Weitere Informationen zur Position, an der das Problem aufgetreten ist, finden Sie in den Protokolldateien. Weitere Informationen finden Sie auch im Handbuch *IBM DB2 Content Manager for Multiplatforms/IBM DB2 Information Integrator for Content for Multiplatforms, Messages and Codes*.

# **FFQD8051E**

Beim Abrufen des Dokuments *uri* ist ein Fehler aufgetreten. Fehlernachricht: *fehlernachricht*

#### **Erläuterung**

Der Content Manager-Connector konnte das Dokument *uri* nicht abrufen.

### **Benutzeraktion**

Weitere Informationen zur Position, an der das Problem aufgetreten ist, finden Sie in den Protokolldateien. Weitere Informationen finden Sie auch im Handbuch *IBM DB2 Content Manager for Multiplatforms/IBM DB2 Information Integrator for Content for Multiplatforms, Messages and Codes*.

# **FFQD8060E**

Beim Herstellen einer Verbindung zur Datenbank *db-url* ist ein SQL-Fehler aufgetreten. Fehlercode: *fehlercode*. Fehlernachricht: *fehlernachricht*

#### **Erläuterung**

Der DB2-Connector konnte keine Verbindung zur Datenbank *db-url* herstellen.

Weitere Informationen zur Position, an der das Problem aufgetreten ist, finden Sie in den Protokolldateien. Siehe auch im Handbuch *IBM DB2 Universal Database Fehlernachrichten*.

# **FFQD8062E**

Die Tabelle oder Sicht *tabellen-\_oder\_sichtname* in Datenbank *db-url*, die durch den URI *uri* angegeben ist, verfügt über keine Spalte für große Binärobjekte oder Textinhalt.

### **Erläuterung**

Der DB2-Connector konnte keine Spalte für große Binärobjekte oder Textinhalt in der Tabelle oder Sicht *tabellen-\_oder\_sichtname* in der Datenbank *db-url* finden, die durch den URI *uri* angegeben wird.

#### **Benutzeraktion**

Prüfen Sie, ob der angegebene URI korrekt ist.

## **FFQD8063E**

Beim Abrufen des Dokuments *uri* ist ein SQL-Fehler aufgetreten. Fehlercode: *fehlercode*. Nachricht: *fehlernachricht*

### **Erläuterung**

Der DB2-Connector konnte das Dokument *uri* nicht abrufen.

### **Benutzeraktion**

Weitere Informationen zur Position, an der das Problem aufgetreten ist, finden Sie in den Protokolldateien. Siehe auch im Handbuch *IBM DB2 Universal Database Fehlernachrichten*.

# **FFQD8070E**

Die Datei *dateiname*, die durch den URI *uri* angegeben wird, wurde nicht gefunden.

### **Erläuterung**

Der Dateisystemconnector konnte das Dokument *dateiname* nicht finden, das durch den URI *uri* angegeben wird.

### **Benutzeraktion**

Prüfen Sie, ob der angegebene URI korrekt ist.

# **FFQD8080E**

Beim Herstellen einer Verbindung zum WebSphere Information Integrator Content Edition-Server *servername* ist ein Fehler aufgetreten. Fehlernachricht: *fehlernachricht*

#### **Erläuterung**

Der Content Edition-Connector konnte keine Verbindung zum Server *servername* herstellen.

#### **Benutzeraktion**

Weitere Informationen zur Position, an der das Problem aufgetreten ist, finden Sie in den Protokolldateien.

# **FFQD8081E**

Beim Anmelden am WebSphere Information Integrator Content Edition-Repository *repositoryname* ist ein Fehler aufgetreten. Fehlernachricht: *fehlernachricht*

#### **Erläuterung**

Der Content Edition-Connector konnte sich nicht am Repository *repositoryname* anmelden.

### **Benutzeraktion**

Weitere Informationen zur Position, an der das Problem aufgetreten ist, finden Sie in den Protokolldateien.

# **FFQD8082E**

Beim Abrufen des Dokuments *uri* ist ein Fehler aufgetreten. Fehlernachricht: *fehlernachricht*

#### **Erläuterung**

Der Content Edition-Connector konnte das Dokument *uri* nicht abrufen.

#### **Benutzeraktion**

Prüfen Sie, ob der angegebene URI korrekt ist. Weitere Informationen zur Position, an der das Problem aufgetreten ist, finden Sie in den Protokolldateien.

# **FFQD8083E**

Beim Abrufen des Dokuments *uri* ist ein Fehler aufgetreten. Fehlernachricht: *fehlernachricht*

#### **Erläuterung**

Der Content Edition-Connector konnte das Dokument *uri* nicht abrufen.

### **Benutzeraktion**

Weitere Informationen zur Position, an der das Problem aufgetreten ist, finden Sie in den Protokolldateien.

# **FFQD9000E**

Ein Kennwort ist nicht im richtigen Format verschlüsselt.

### **Erläuterung**

Ein Kennwort ist nicht im richtigen Format verschlüsselt.

### **Benutzeraktion**

Überprüfen Sie das Kennwort in der XML-Konfigurationsdatei.

# **FFQD9001E**

In einer XML-Konfigurationsdatei fehlt ein erforderlicher XML-Tag *xml-tag*.

#### **Erläuterung**

In einer XML-Konfigurationsdatei fehlt ein erforderlicher XML-Tag *xml-tag*.

### **Benutzeraktion**

Prüfen Sie den Tag in der XML-Konfigurationsdatei.

# **FFQD9002E**

Eine XML-Konfigurationsdatei *dateiname* wurde nicht gefunden.

### **Erläuterung**

Eine XML-Konfigurationsdatei für ein Crawler-Plug-in wurde nicht gefunden.

## **Benutzeraktion**

Stellen Sie sicher, dass sich die Konfigurationsdatei an der richtigen Speicherposition befindet.

# **FFQD9003E**

Eine XML-Konfigurationsdatei *dateiname* konnte nicht geladen werden.

#### **Erläuterung**

Beim Laden der XML-Konfigurationsdatei für das Crawler-Plug-in ist mindestens ein Fehler aufgetreten.

#### **Benutzeraktion**

Weitere Informationen finden Sie in den Fehlernachrichten der Protokolldateien. Der Fehler ist normalerweise eine Ausnahmebedingung IOException.

# **FFQD9004E**

Unerwarteter Fehler.

## **Erläuterung**

Ein unerwarteter Fehler ist aufgetreten.

## **Benutzeraktion**

Weitere Informationen finden Sie in den Fehlernachrichten der Protokolldateien.

# **FFQD9005E**

Bei der Ausführung einer SQL-Anweisung sind Fehler aufgetreten.

#### **Erläuterung**

Bei der Ausführung einer SQL-Anweisung ist mindestens ein Fehler aufgetreten.

### **Benutzeraktion**

Weitere Informationen finden Sie in den Fehlernachrichten der Protokolldateien.

# **FFQD9006E**

Für die Tabelle *uri* ist in einer XML-Konfigurationsdatei keine Regel definiert.

#### **Erläuterung**

Es wurde keine Beziehungsdefinition gefunden, die auf *uri* angewendet werden kann.

Prüfen Sie die Konfigurationsdatei, um sicherzustellen, dass sie die Beziehungen zwischen Tabellen genau definiert.

## **FFQD9007E**

Es ist keine Tabellendefinition für den Tabellenaliasnamen *uri* vorhanden.

#### **Erläuterung**

In einer XML-Konfigurationsdatei müsste die Tabelle für einen Aliasnamen *uri* definiert sein.

### **Benutzeraktion**

Prüfen Sie die Konfigurationsdatei, und stellen Sie sicher, dass sie eine Tabelle für einen Aliasnamen definiert.

## **FFQD9008E**

Eine Java-Klassendatei kann nicht geladen werden.

### **Erläuterung**

Eine Java-Klassendatei kann nicht geladen werden.

## **Benutzeraktion**

Prüfen Sie die Definition von Klassenpfaden in einer Plug-in-Einstellung.

# **FFQD9009E**

Die URL *url* verwendet eine ungültige URL-Codierung.

### **Erläuterung**

Die URL *url* verwendet eine ungültige URL-Codierung.

#### **Benutzeraktion**

Weitere Informationen finden Sie in den Fehlernachrichten der Protokolldateien.

# **FFQD9010E**

Die Datenbank konnte nicht geschlossen werden.

#### **Erläuterung**

Die Datenbank konnte nicht geschlossen werden.

### **Benutzeraktion**

Weitere Informationen finden Sie in den Fehlernachrichten der Protokolldateien.

# **Scriptnachrichten (FFQF)**

Scriptnachrichten werden vom Befehlszeilenscript (AIX-, Linux- oder Solaris-Betriebsumgebung) oder von Stapeldateien (Windows) abgesetzt.

# **FFQF0002E**

*befehl*: Diese Option ″*ungültige\_option*″ wurde nicht erkannt. Aktion wird beendet.

#### **Erläuterung**

Im angegebenen Befehl *befehl* wurde die ungültige Option *ungültige\_option* festgestellt.

## **Benutzeraktion**

Prüfen Sie die Dokumentation, um sicherzustellen, dass eine gültige Option für den angegebenen Befehl angegeben wurde. Siehe *Verwaltung der Unternehmenssuche*.

# **FFQF0003E**

*befehl*: Dieser Befehl muss mit der Benutzer-ID Root ausgeführt werden. Aktion wird beendet.

### **Erläuterung**

Der angegebene Befehl *befehl* wurde aufgerufen, während der Benutzer nicht mit der Benutzer-ID Root angemeldet war.

#### **Benutzeraktion**

Melden Sie sich mit der Benutzer-ID Root an, bevor Sie den angegeben Befehl *befehl* ausführen.

# **FFQF0004E**

*befehl*: Die Option -u wurde für die Benutzer-ID nicht angegeben. Aktion wird beendet.

#### **Erläuterung**

Der angegebene Befehl *befehl* wurde ohne gültige Benutzer-ID aufgerufen.

#### **Benutzeraktion**

Geben Sie eine gültige Benutzer-ID mit der Option -u an.

# **FFQF0013I**

Es wird ermittelt, ob der Knoten vorhanden ist...

#### **Erläuterung**

Überprüfen Sie vor dem Katalogisieren der fernen DB2-Datenbank, ob der DB2-Knoten bereits vorhanden ist.

**Benutzeraktion**

## **FFQF0014I**

Es wird ermittelt, ob die Datenbank katalogisiert wurde...

### **Erläuterung**

Überprüfen Sie vor dem Katalogisieren der fernen DB2-Datenbank, ob die ferne DB2-Datenbank bereits katalogisiert ist.

#### **Benutzeraktion**

# **FFQF0015I**

Der Datenbankkatalog wird gelöscht...

#### **Erläuterung**

Die ferne DB2-Datenbank ist katalogisiert. Löschen Sie den DB2- Datenbankkatalog, bevor Sie die ferne DB2-Datenbank erneut katalogisieren.

### **Benutzeraktion**

# **FFQF0016I**

Der Knoten wird katalogisiert...

#### **Erläuterung**

Der DB2-Knoten wird katalogisiert.

## **Benutzeraktion**

# **FFQF0023E**

*befehl*: Das Verzeichnis ″*verzeichnisname*″ wurde nicht gefunden. Aktion wird beendet.

#### **Erläuterung**

Der angegebene Befehl *befehl* erfordert das Verzeichnis *verzeichnisname*, aber das Verzeichnis wurde nicht gefunden. Der angegebene Befehl wurde beendet.

#### **Benutzeraktion**

Stellen Sie sicher, dass das angegebene Verzeichnis vorhanden ist, bevor Sie den Befehl aufrufen.

# **FFQF0024E**

*befehl*: Die Datei ″*dateiname*″ wurde nicht gefunden. Aktion wird beendet.

#### **Erläuterung**

Der angegebene Befehl *befehl* erfordert die Datei *dateiname*, aber die Datei wurde nicht gefunden. Der angegebene Befehl wurde beendet.

### **Benutzeraktion**

Stellen Sie sicher, dass die angegebene Datei vorhanden ist, bevor Sie den Befehl aufrufen.

# **FFQF0026E**

*befehl*: Es wurde ein ungültiges Backupverzeichnis ″*verzeichnisname*″ gefunden. Aktion wird beendet.

#### **Erläuterung**

Der angegebene Befehl *befehl* hat das ungültige Backupverzeichnis *verzeichnisname* festgestellt. Das angegebene Verzeichnis ist zum Beispiel eine Datei, oder es war keine Berechtigung zum Verwenden des angegebenen Verzeichnisses vorhanden. Der angegebene Befehl wurde beendet.

### **Benutzeraktion**

Stellen Sie sicher, dass das angegebene Verzeichnis ein gültiges Verzeichnis ist und dass die Benutzer-ID des Administrators für die Unternehmenssuche über die entsprechenden Lese-, Schreib- und Ausführungsberechtigungen verfügt, bevor Sie den Befehl aufrufen.

# **FFQF0027I**

*befehl*: Der Restore der Konfigurationsdaten von ″*verzeichnisname*″ wird gestartet ...

### **Erläuterung**

Der Restore der Konfigurationsdaten wird gestartet.

**Benutzeraktion**

# **FFQF0028E**

*befehl*: Die Konfigurationsdaten können nicht wiederhergestellt werden: RC=*rückkehrcode*.

### **Erläuterung**

Während der Ausführung eines Kopierbefehls zum Wiederherstellen der Konfigurationsdaten wurde vom Befehl *befehl* ein Fehler festgestellt. Der Fehlerrückkehrcode des Kopierbefehls ist *rückkehrcode*.

### **Benutzeraktion**

Höchstwahrscheinlich hat der Systemkopierbefehl einen Fehler aufgrund unzureichenden Speicherplatzes auf der Festplatte oder einen Berechtigungsfehler festgestellt. Die ursprüngliche Systemfehlernachricht finden Sie in der Administrationskonsole.

# **FFQF0029I**

*befehl*: Datenbankdaten wurden wiederhergestellt.

### **Erläuterung**

Die Konfigurationsdaten wurden wiederhergestellt.

### **Benutzeraktion**

# **FFQF0030E**

*befehl*: Das Verzeichnis ″*verzeichnisname*″ für das Backup der Konfigurationsdaten fehlt.

#### **Erläuterung**

Der angegebene Befehl *befehl* hat eine Anforderung zum Wiederherstellen der Konfigurationsdaten festgestellt, die Konfigurationsdaten wurden jedoch nicht gesichert oder nicht gefunden.

## **Benutzeraktion**

Stellen Sie sicher, dass die Backupprozedur das Backup der Konfigurationsdaten einschließt.

# **FFQF0031I**

*befehl*: Der Restore der Datenbankinformationen von ″*verzeichnisname*″ wird gestartet ...

### **Erläuterung**

Der Restore der Datenbankinformationen von *verzeichnisname* wird durchgeführt.

# **FFQF0032E**

*befehl*: Die Datenbankinformationen konnten nicht wiederhergestellt werden: RC=*rückkehrcode*.

### **Erläuterung**

Während der Wiederherstellung der Datenbankinformationen wurde vom angegebenen Befehl *befehl* ein Fehler festgestellt. Der Fehlerrückkehrcode ist *rückkehrcode*.

### **Benutzeraktion**

Höchstwahrscheinlich hat der Restorebefehl einen Fehler aufgrund unzureichenden Speicherplatzes auf der Festplatte oder einen Berechtigungsfehler festgestellt. Die ursprüngliche Systemfehlernachricht finden Sie in der Administrationskonsole.

# **FFQF0033I**

*befehl*: Die Datenbank wurde wiederhergestellt.

### **Erläuterung**

Die Datenbankinformationen wurden wiederhergestellt.

## **Benutzeraktion**

# **FFQF0034E**

*befehl*: Das Verzeichnis ″*verzeichnisname*″ für das Backup der Datenbankinformationen wurde nicht gefunden.

### **Erläuterung**

Der angegebene Befehl *befehl* hat eine Anforderung zum Wiederherstellen der Datenbankinformationen festgestellt, die Datenbankinformationen wurden jedoch nicht gesichert oder nicht gefunden.

#### **Benutzeraktion**

Stellen Sie sicher, dass die Backupprozedur das Backup der Datenbankinformationen einschließt.

# **FFQF0035I**

*befehl*: Der Restore der Indexdaten von ″*verzeichnisname*″ wird gestartet ...

### **Erläuterung**

Der Restore der Indexdaten von *verzeichnisname* wird durchgeführt.

## **Benutzeraktion**

# **FFQF0036E**

*befehl*: Die Indexdaten können nicht wiederhergestellt werden: RC=*rückkehrcode*.

#### **Erläuterung**

Während der Ausführung eines Kopierbefehls zum Wiederherstellen der Indexdaten wurde vom Befehl *befehl* ein Fehler festgestellt. Der Fehlerrückkehrcode des Kopierbefehls ist *rückkehrcode*.

Höchstwahrscheinlich hat der Systemkopierbefehl einen Fehler aufgrund unzureichenden Speicherplatzes auf der Festplatte oder einen Berechtigungsfehler festgestellt. Die ursprüngliche Systemfehlernachricht finden Sie in der Administrationskonsole.

# **FFQF0037I**

*befehl*: Die Indexdaten wurden wiederhergestellt.

### **Erläuterung**

Die Indexdaten wurden wiederhergestellt.

### **Benutzeraktion**

# **FFQF0038E**

*befehl*: Das Verzeichnis ″*verzeichnisname*″ für das Backup der Indexinformationen wurde nicht gefunden.

#### **Erläuterung**

Der angegebene Befehl *befehl* hat eine Anforderung zum Wiederherstellen der Indexdaten festgestellt, die Indexdaten wurden jedoch nicht gesichert oder sind nicht vorhanden.

#### **Benutzeraktion**

Stellen Sie sicher, dass die Backupprozedur das Backup der Indexdaten einschließt.

# **FFQF0046E**

*befehl*: Es wurde eine ungültige Option ″*ungültige\_option*″ gefunden.

### **Erläuterung**

Vom angegebenen Befehl *befehl* wurde eine Option *ungültige\_option* festgestellt, die nicht unterstützt wird.

### **Benutzeraktion**

Geben Sie eine gültige Option an. Eine Liste gültiger Optionen erhalten Sie, wenn Sie den Befehl mit der Option -h aufrufen.

# **FFQF0047E**

*befehl*: Der Befehl ″*befehl*″ kann nicht als ″*benutzer-id*″ ausgeführt werden. Der Benutzer ist nicht Root. Aktion wird beendet.

### **Erläuterung**

Der angegebene Befehl *befehl*, der versucht, die Befehlszeichenfolge *befehl* auszuführen, muss als Benutzer-ID Root ausgeführt werden. Da die für die Anmeldung verwendete Benutzer-ID *benutzer-id* lautet, wurde die Ausführung des Befehls beendet.

### **Benutzeraktion**

Melden Sie sich mit der Benutzer-ID root an, bevor Sie diesen Befehl aufrufen.

# **FFQF0058E**

*befehl*: Der übergeordnete CCL-Prozess wurde nicht gefunden. Aktion wird beendet.

### **Erläuterung**

Der angegebene Befehl *befehl* kann die allgemeine Übertragungsschicht nicht stoppen, weil der übergeordnete Prozess nicht gefunden werden kann. Dies bedeutet, dass die allgemeine Übertragungsschicht nicht gestartet wurde.

## **Benutzeraktion**

Es ist keine Aktion erforderlich, weil die allgemeine Übertragungsschicht nicht gestartet wurde.

# **FFQF0061E**

*befehl*: Der CCL-Prozess wurde nicht gefunden. Aktion wird beendet.

### **Erläuterung**

Der angegebene Befehl *befehl* kann die allgemeine Übertragungsschicht nicht stoppen, weil der Prozess nicht gefunden werden kann. Dies bedeutet, dass die allgemeine Übertragungsschicht nicht gestartet wurde.

## **Benutzeraktion**

Es ist keine Aktion erforderlich, weil die allgemeine Übertragungsschicht nicht gestartet wurde.

## **FFQF0065E**

*befehl*: Der CCL-Prozess konnte nicht gestoppt werden. RC=[*rückkehrcode*].

### **Erläuterung**

Der angegebene Befehl *befehl* kann die allgemeine Übertragungsschicht nicht stoppen, weil der Prozess nicht abgebrochen werden kann. Der Fehlerrückkehrcode ist *rückkehrcode*.

## **Benutzeraktion**

Die allgemeine Übertragungsschicht befindet sich in einem Status, in dem ein Beenden nicht möglich ist. Wenden Sie sich an die IBM Unterstützungsfunktion, um dieses Problem zu lösen.

# **FFQF0067E**

*befehl*: Die allgemeine Übertragungsschicht kann nicht gestartet werden, da der Benutzer nicht Root ist: UID=[*benutzer-id-nummer*]. Aktion wird beendet.

#### **Erläuterung**

Der angegebene Befehl *befehl* kann die allgemeine Übertragungsschicht nicht stoppen, weil für die Anmeldung nicht die Benutzer-ID Root verwendet wurde.

## **Benutzeraktion**

Melden Sie sich mit der Benutzer-ID root an, bevor Sie diesen Befehl aufrufen.

# **FFQF0069E**

*befehl*: inittab für die allgemeine Übertragungsschicht kann nicht festgelegt werden, da der Benutzer nicht als Root angemeldet ist: UID=[*benutzer-id-nummer*]. Aktion wird beendet.

### **Erläuterung**

Der angegebene Befehl *befehl* kann inittab für die allgemeine Übertragungsschicht nicht konfigurieren, weil für die Anmeldung nicht die Benutzer-ID Root verwendet wurde.

## **Benutzeraktion**

Melden Sie sich mit der Benutzer-ID root an, bevor Sie diesen Befehl aufrufen.

# **FFQF0070W**

*befehl*: inittab für die allgemeine Übertragungsschicht ist bereits festgelegt.

#### **Erläuterung**

Der angegebene Befehl *befehl* kann inittab für die allgemeine Übertragungsschicht nicht konfigurieren, weil inittab für die allgemeine Übertragungsschicht bereits konfiguriert ist.

#### **Benutzeraktion**

Es ist keine Aktion erforderlich. Die Konfiguration von inittab bleibt unverändert.

# **FFQF0076E**

*befehl*: Die Option -c hat eine Datei angegeben, die nicht gefunden werden kann. Aktion wird beendet.

### **Erläuterung**

Der angegebene Befehl *befehl* wurde mit der Option -c aufgerufen, und die Datei kann nicht gefunden werden.

### **Benutzeraktion**

Geben Sie eine gültige Datei für die Option -c an.

# **FFQF0077E**

*befehl*: Die Option -u wurde für die Benutzer-ID nicht angegeben. Aktion wird beendet.

### **Erläuterung**

Der angegebene Befehl *befehl* wurde ohne Angabe der Option -u aufgerufen. Die Option -u gibt die Benutzer-ID des Administrators für die Unternehmenssuche an.

#### **Benutzeraktion**

Geben Sie die Option -u an, wenn Sie diesen Befehl *befehl* aufrufen.

## **FFQF0098E**

*befehl*: Die Umgebungsvariable ES\_NODE\_ROOT konnte nicht gefunden werden. Aktion wird beendet.

#### **Erläuterung**

Der angegebene Befehl *befehl* wird in einer Umgebung ausgeführt, in der die Umgebungsvariable ES\_NODE\_ROOT nicht gesetzt ist.

### **Benutzeraktion**

Stellen Sie sicher, dass die Variable ES\_NODE\_ROOT gesetzt ist, bevor Sie diesen Befehl aufrufen.

# **FFQF0099E**

*befehl*: Die Datei, auf die die Umgebungsvariable ES\_CFG verweist, konnte nicht gefunden werden. Aktion wird beendet.

#### **Erläuterung**

Der angegebene Befehl *befehl* konnte die Konfigurationsdatei nicht finden, auf die die Umgebungsvariable ES\_CFG verweist.

## **Benutzeraktion**

Stellen Sie sicher, das die Variable ES\_CFG auf die Datei 'ES\_NODE\_ROOT/nodeinfo/es.cfg' gesetzt ist, bevor Sie diesen Befehl aufrufen.

# **FFQF0100E**

*befehl*: Die aktuelle Benutzer-ID ″*benutzer-id*″ stimmt nicht mit der Benutzer-ID ″*benutzer-id\_des\_administrators*″ des Administrators für die Unternehmenssuche überein. Aktion wird beendet.

### **Erläuterung**

Der angegebene Befehl *befehl* wurde mit der falschen Benutzer-ID aufgerufen.

### **Benutzeraktion**

Melden Sie sich mit der Benutzer-ID *benutzer-id\_des\_administrators* an, bevor Sie diesen Befehl aufrufen.

# **FFQF0101E**

*befehl*: Der aktuelle Server ist nicht der Controller-Server. Aktion wird beendet.

#### **Erläuterung**

Der angegebene Befehl *befehl* muss auf dem Controller-Server aufgerufen werden.

### **Benutzeraktion**

Melden Sie sich am Controller-Server an, bevor Sie diesen Befehl aufrufen.

# **FFQF0102E**

*befehl*: Ein erforderliches Argument wurde nicht gefunden. Aktion wird beendet.

#### **Erläuterung**

Der angegebene Befehl *befehl* hat mindestens ein falsches oder fehlendes Argument festgestellt.

Informationen zum Angeben der richtigen Argumente finden Sie in der Befehlsnutzung, wenn Sie die Option -h aufrufen.

# **FFQF0103E**

*befehl*: Das Verzeichnis ″*verzeichnisname*″ konnte nicht erstellt werden. Aktion wird beendet.

#### **Erläuterung**

Der angegebene Befehl *befehl* konnte das angegebene Verzeichnis *verzeichnisname* nicht erstellen. Dieses Problem wird möglicherweise durch eine nicht ausreichende Berechtigung zum Erstellen eines Verzeichnisses verursacht.

### **Benutzeraktion**

Stellen Sie sicher, dass das angegebene Verzeichnis *verzeichnisname* manuell erstellt werden kann.

# **FFQF0105W**

*befehl*: Das Verzeichnis ″*verzeichnisname*″ ist bereits vorhanden. Das Verzeichnis wird gelöscht...

#### **Erläuterung**

Der angegebene Befehl *befehl* hat festgestellt, dass ein älteres Backupverzeichnis mit denselben Daten des angegebenen Backupverzeichnisses *verzeichnisname* vorhanden ist. Dieses Verzeichnis wird vor dem Backup gelöscht.

## **Benutzeraktion**

Es ist keine Aktion erforderlich.

# **FFQF0106E**

*befehl*: Das Verzeichnis ″*verzeichnisname*″ konnte nicht gelöscht werden: RC=*rückkehrcode*.

#### **Erläuterung**

Der angegebene Befehl *befehl* konnte ein älteres Backupverzeichnis *verzeichnisname* mit denselben Daten nicht löschen. Dieses Problem wird möglicherweise durch eine nicht ausreichende Berechtigung zum Löschen eines Verzeichnisses verursacht. Der Fehlerrückkehrcode ist *rückkehrcode*.

### **Benutzeraktion**

Stellen Sie sicher, dass das angegebene Backupverzeichnis manuell gelöscht werden kann.

# **FFQF0107E**

*befehl*: Das Verzeichnis ″*verzeichnisname*″ konnte nicht erstellt werden: RC=*rückkehrcode*.

#### **Erläuterung**

Der angegebene Befehl *befehl* konnte das angegebene Backupverzeichnis *verzeichnisname* nicht erstellen. Der Fehlerrückkehrcode ist *rückkehrcode*. Dieses Problem wird möglicherweise durch eine nicht ausreichende Berechtigung zum Erstellen eines Verzeichnisses verursacht.

Stellen Sie sicher, dass das angegebene Backupverzeichnis manuell erstellt werden kann.

## **FFQF0108E**

*befehl*: Die Konfigurationsdaten konnten nicht gesichert werden: RC=*rückkehrcode*.

#### **Erläuterung**

Während der Ausführung eines Kopierbefehls zum Sichern der Konfigurationsdaten wurde im Befehl *befehl* ein Fehler festgestellt. Der Fehlerrückkehrcode des Kopierbefehls ist *rückkehrcode*.

### **Benutzeraktion**

Höchstwahrscheinlich hat der Systemkopierbefehl einen Fehler aufgrund unzureichenden Speicherplatzes auf der Festplatte oder einen Berechtigungsfehler festgestellt. Die ursprüngliche Systemfehlernachricht finden Sie in der Administrationskonsole.

# **FFQF0111E**

*befehl*: Die Datenbankinformationen konnten nicht gesichert werden: RC=*rückkehrcode*. Stellen Sie sicher, dass die allgemeine Übertragungsschicht auf dem Crawlerknoten aktiv ist, die Dateisystemplatte nicht voll ist und das Sicherungsverzeichnis über die erforderlichen Berechtigungen verfügt.

### **Erläuterung**

Während der Sicherung der Datenbankinformationen wurde im angegebenen Befehl *befehl* ein Fehler festgestellt. Der Fehlerrückkehrcode ist *rückkehrcode*.

#### **Benutzeraktion**

Zu den möglichen Ursachen des Fehlers bei der Datenbanksicherung gehören: unzureichender Speicherplatz auf der Dateisystemplatte, ein Berechtigungsfehler, oder die allgemeine Übertragungsschicht ist auf dem Crawler-Server nicht aktiv. Die ursprüngliche Systemfehlernachricht finden Sie in der Administrationskonsole für die Unternehmenssuche.

# **FFQF0114E**

*befehl*: Die Indexdaten konnten nicht gesichert werden: RC=*rückkehrcode*.

## **Erläuterung**

Während der Ausführung eines Kopierbefehls zum Sichern der Indexdaten wurde im Befehl *befehl* ein Fehler festgestellt. Der Fehlerrückkehrcode des Kopierbefehls ist *rückkehrcode*.

#### **Benutzeraktion**

Höchstwahrscheinlich hat der Systemkopierbefehl einen Fehler aufgrund unzureichenden Speicherplatzes auf der Festplatte oder einen Berechtigungsfehler festgestellt. Die ursprüngliche Systemfehlernachricht finden Sie in der Administrationskonsole.

# **FFQF0119E**

*befehl*: Das System mit Ausnahme des Suchservers konnte nicht für das Backup heruntergefahren werden: RC=*rückkehrcode*.

#### **Erläuterung**

Der angegebene Befehl *befehl* konnte das System nicht zu Wartungszwecken herunterfahren. Der Fehlerrückkehrcode ist *rückkehrcode*.

### **Benutzeraktion**

Fahren Sie das System vollständig herunter, bevor Sie diesen Befehl aufrufen.

# **FFQF0121E**

*befehl*: Das System konnte nach dem Backup nicht erneut gestartet werden: RC=*rückkehrcode*.

### **Erläuterung**

Der angegebene Befehl *befehl* konnte das System nach Abschluss der Backupprozedur nicht erneut starten. Der Fehlerrückkehrcode ist *rückkehrcode*.

## **Benutzeraktion**

Starten Sie das System mit dem Befehl 'esadmin start' erneut.

# **FFQF0124E**

*befehl*: Das System konnte nach der Restoreprozedur nicht erneut gestartet werden: RC=*rückkehrcode*.

#### **Erläuterung**

Der angegebene Befehl *befehl* konnte das System nach Abschluss der Restoreprozedur nicht erneut starten. Der Fehlerrückkehrcode ist *rückkehrcode*.

### **Benutzeraktion**

Starten Sie das System mit dem Befehl 'esadmin start' erneut.

# **FFQF0127E**

*befehl*: Es wurde kein Kennwort gefunden.

### **Erläuterung**

Der angegebene Befehl *befehl* erfordert die Eingabe eines Kennworts.

**Benutzeraktion**

Geben Sie das Kennwort an, wenn Sie diesen Befehl aufrufen.

# **FFQF0128E**

*befehl*: Die Umgebungsvariable *variablenname* konnte nicht gefunden werden. Aktion wird beendet.

#### **Erläuterung**

Der angegebene Befehl *befehl* erfordert das Setzen der Umgebungsvariablen *variablenname*.

Setzen Sie die angegebene Umgebungsvariable, bevor Sie diesen Befehl aufrufen.

# **FFQF0133E**

*befehl*: Die Benutzertabelle in Datenbank *datenbankname* konnte nicht erstellt werden: RC=[*rückkehrcode*], Fehler=[*fehlernachricht*]. Aktion wird beendet.

### **Erläuterung**

Der angegebene Befehl *befehl* konnte die Benutzertabelle in der angegebenen Datenbank *datenbankname* nicht erstellen. Der Fehlerrückkehrcode ist *rückkehrcode*. Der Fehlertext ist *fehlernachricht*.

## **Benutzeraktion**

Stoppen Sie DB2 UDB manuell, und starten Sie DB2 UDB erneut, bevor Sie den Befehl aufrufen. Der Befehl zum Stoppen von DB2 UDB lautet 'db2stop'. Der Befehl zum Starten von DB2 UDB lautet 'db2start'.

# **FFQF0137E**

*befehl*: Das benutzerdefinierte Objektgruppendatenverzeichnis *verzeichnisname* für die Objektgruppe *objektgruppen-id* konnte nicht erstellt werden.

#### **Erläuterung**

Diese Objektgruppe verwendet einen Datenverzeichnispfad, der kein Standardpfad ist, das Verzeichnis für die Objektgruppe ist nicht vorhanden, oder Sie haben nicht die Berechtigung, auf das Verzeichnis zuzugreifen.

#### **Benutzeraktion**

Erstellen Sie das angegebene Verzeichnis, oder ändern Sie die Berechtigungen des übergeordneten Verzeichnisses, damit das Verzeichnis bei der Restoreoperation erstellt werden kann.

# **FFQF0139E**

*befehl*: Die Optionen ″-i″, ″-d″, ″-c″ werden in der aktuellen Version nicht individuell unterstützt.

#### **Erläuterung**

Für den Befehl *befehl* können Sie in dieser Version der Unternehmenssuche keine Optionen verwenden. Selektive Backup- und Restoreoperationen für Konfigurationen, Datendateien oder relevante Datenbanken werden nicht mehr unterstützt.

### **Benutzeraktion**

Informationen zur Ausführung der Backup- und Restore-Befehle finden Sie im Abschnitt ″Durchführen von Backup und Restore für ein System für die Unternehmenssuche″ im Handbuch *Verwaltung der Unternehmenssuche*. Führen Sie den Befehl mit der korrekten Syntax erneut aus.

# **FFQF0140E**

Apache Derby Network Server konnte nicht gestartet werden. Nachricht: *nachrichtentext*

#### **Erläuterung**

Diese Apache Derby-Datenbank wird zur Speicherung von Crawlerinformationen verwendet.

### **Benutzeraktion**

Informationen zur Lösung des Problems finden Sie in der Nachricht *nachrichtentext*.

# **FFQF0142E**

*Befehl*: Die Produktversion der Sicherungskonfiguration ″*produktversion\_der\_sicherungskonfiguration*″ für die Unternehmenssuche entspricht nicht der Produktversion ″*produktversion\_des\_systems*″ des installierten Systems für die Unternehmenssuche.

#### **Erläuterung**

Der angegebene Befehl *befehl* hat eine Anforderung zum Wiederherstellen der Konfigurationsdaten festgestellt, die Produktversion der Sicherungskonfiguration für die Unternehmenssuche entspricht jedoch nicht der Produktversion des installierten Systems für die Unternehmenssuche.

### **Benutzeraktion**

Stellen Sie sicher, dass die Sicherungskonfiguration auf einem System für die Unternehmenssuche erstellt wurde, das dieselbe Produktversion aufweist wie das System für die Unternehmenssuche, auf dem sie wiederhergestellt wird.

# **FFQF0145E**

Beim Ausführen des Befehls wurde ein Fehler festgestellt.

#### **Erläuterung**

Der angegebene Befehl {0} konnte nicht ausgeführt werden.

#### **Benutzeraktion**

Überprüfen Sie die Umgebungsvariablen, die das Installationsverzeichnis (Installationsstammverzeichnis), das Datenverzeichnis (Knotenstammverzeichnis) und die Datei ES\_CFG angeben. Überprüfen Sie außerdem die in {1} verzeichneten Fehler.

# **FFQF0151E**

Beim Ausführen des Befehls wurde ein Fehler festgestellt.

#### **Erläuterung**

Der angegebene Befehl {0} konnte nicht ausgeführt werden.

#### **Benutzeraktion**

Überprüfen Sie die in {1} verzeichneten Fehler, und prüfen Sie, ob der Server der allgemeinen Übertragungsschicht aktiv ist.

# **Allgemeine Systemnachrichten (FFQG)**

In allgemeinen Systemnachrichten werden Probleme beschrieben, die in jeder Komponente für die Unternehmenssuche auftreten können.

# **FFQG0024E**

Ein interner Fehler ist aufgetreten. Ausnahmebedingungsnachricht: *ausnahmebedingungsnachricht*

### **Erläuterung**

In einer Komponente des OmniFind Enterprise Edition-Systems ist ein interner Fehler aufgetreten.

### **Benutzeraktion**

Kontaktieren Sie die IBM Softwareunterstützung.

# **FFQG0026E**

Die Eingabe- und Ausgabedatei müssen verschiedene Dateien sein. Korrigieren Sie die entsprechenden Dateieinstellungen, und wiederholen Sie die Anforderung. Eingabedatei: *eingabedatei*. Ausgabedatei: *ausgabedatei*.

#### **Erläuterung**

Für die Eingabe und die Ausgabe wurde dieselbe Datei verwendet. Die Eingabe- und Ausgabedatei müssen verschieden sein.

#### **Benutzeraktion**

Wiederholen Sie die Anforderung mit der richtigen Eingabe- bzw. Ausgabedatei.

# **FFQG0028E**

Einer JVM-Komponente der Unternehmenssuche stand bei der Ausführung nicht genügend Speicherplatz zur Verfügung.

#### **Erläuterung**

Diese Fehlernachricht gibt an, dass eine JVM-Komponente während der Ausführung den Grenzwert für die Größe des Heapspeichers erreicht hat. Dies ist eine unerwartete Nichteinhaltung des Grenzwerts für die Größe des Heapspeichers und stellt einen internen Fehler dar.

## **Benutzeraktion**

Kontaktieren Sie die IBM Softwareunterstützung.

# **Indexnachrichten (FFQI)**

In Indexnachrichten werden Probleme beschrieben, die ausschließlich bei Indexdokumenten und bei der Indexerstellung auftreten.

# **FFQI0316W**

Die Länge der URL *url* konnte nicht im Index gespeichert werden. Die maximale Größe ist *maximale\_größe*.

### **Erläuterung**

Die URL des Dokuments war für die Speicherung im Index zu lang.

### **Benutzeraktion**

Dieses Problem sollte die meisten Suchoperationen nicht betreffen. Die URL wird nur für die Verwendung in bestimmten Anwendungen gespeichert. Allgemein wird sie nicht verwendet.

# **FFQI0317W**

Die Länge der Datei *dateiname* konnte nicht abgerufen werden.

### **Erläuterung**

Eine Anforderung, die Länge der Datei *dateiname* abzurufen, ist fehlgeschlagen, möglicherweise aufgrund von Berechtigungsproblemen oder weil die Datei nicht vorhanden ist.

#### **Benutzeraktion**

Informationen zur Lösung dieses Problems finden Sie in zugehörigen Nachrichten oder in den Protokolldateien. Überprüfen Sie die Zugriffsberechtigung für die Datei.

## **FFQI0318W**

Der Versuch, die aktuelle Position von Datei *dateiname* auf *dateioffset* zu setzen, ist fehlgeschlagen.

### **Erläuterung**

Eine Anforderung, den Wert für den Dateioffset auf *dateioffset* zu setzen, ist fehlgeschlagen. Die Datei ist möglicherweise kürzer als dieser Offsetwert.

### **Benutzeraktion**

Informationen zur Lösung dieses Problems finden Sie in zugehörigen Nachrichten oder in den Protokolldateien. Überprüfen Sie, ob auf dem Dateisystem genügend Plattenspeicherplatz zur Verfügung steht.

# **FFQI0319W**

Die Position der Datei *dateiname* konnte nicht ermittelt werden.

#### **Erläuterung**

Eine Anforderung, die aktuelle Position innerhalb der Datei *dateiname* zu ermitteln, ist fehlgeschlagen.

### **Benutzeraktion**

Informationen zur Lösung dieses Problems finden Sie in zugehörigen Nachrichten oder in den Protokolldateien.

# **FFQI0320W**

Die Datei *dateiname* konnte nicht geschlossen werden. Möglicherweise ist sie bereits geschlossen.

### **Erläuterung**

Eine Anforderung, die Datei *dateiname* zu schließen, ist fehlgeschlagen.

#### **Benutzeraktion**

Informationen zur Lösung dieses Problems finden Sie in zugehörigen Nachrichten oder in den Protokolldateien. Wenn die Datei bereits geschlossen war, können Sie diesen Fehler ignorieren.

# **FFQI0321W**

Die Datei *dateiname* konnte nicht geschlossen werden.

### **Erläuterung**

Eine Anforderung, die Datei *dateiname* zu schließen, ist fehlgeschlagen.

Informationen zur Lösung dieses Problems finden Sie in zugehörigen Nachrichten oder in den Protokolldateien. Wenn die Datei bereits geschlossen war, können Sie diesen Fehler ignorieren.

# **FFQI0323I**

Die Datei *dateiname* wird geschlossen.

#### **Erläuterung**

Dies ist lediglich eine Informationsnachricht.

### **Benutzeraktion**

Es ist keine Aktion erforderlich.

# **FFQI0324W**

Die Datei *dateiname* konnte nicht geöffnet werden. Die Datei befindet sich im Modus *modusoption*.

#### **Erläuterung**

Eine Anforderung, die Datei *dateiname* zu öffnen, ist für Modus *modusoption* fehlgeschlagen.

## **Benutzeraktion**

Informationen zur Lösung dieses Problems finden Sie in zugehörigen Nachrichten oder in den Protokolldateien. Wenn es sich bei dem Modus um den Schreibmodus (w) handelt, ist die Datei möglicherweise bereits vorhanden, verfügt jedoch nicht über die entsprechenden Berechtigungen. Wenn es sich bei dem Modus um den Lesemodus (r) handelt, ist die Datei möglicherweise nicht vorhanden.

# **FFQI0932E**

Der Pfad zur Hashtabelle der Kategorie ist voll, während der Pfad der Facette *dateiname* hinzugefügt wurde. Die Anzahl Paging-Bereiche beträgt *zugeordnete\_paging-bereiche*.

#### **Erläuterung**

Dieses Problem sollte bei der Leistungsmessung gelöst werden. Es sollte niemals während der Produktion auftreten.

#### **Benutzeraktion**

Rufen Sie die IBM Softwareunterstützung an.

# **FFQI0933E**

Die Datei *dateiname* wurde nicht gefunden. Möglicherweise ist die Festplatte voll.

### **Erläuterung**

## **Benutzeraktion**

Rufen Sie die IBM Softwareunterstützung an.

# **FFQI0936E**

Die Datei *dateiname* enthält die ungültige Angabe *parametername*=*parameterwert*. Es muss *erwarteter\_wert* heißen.

#### **Erläuterung**

Bei der Überprüfung auf *parametername* ist ein Dateiformatfehler aufgetreten. Die Indexkopie ist möglicherweise beschädigt.

#### **Benutzeraktion**

Rufen Sie die IBM Softwareunterstützung an.

# **Textanalysenachrichten (FFQJ)**

In Textanalysenachrichten werden Probleme beschrieben, die auftreten können, wenn Sie einem System für die Unternehmenssuche Textanalysesteuerkomponenten hinzufügen oder Textverarbeitungsoptionen für eine Objektgruppe konfigurieren.

## **FFQJ0003E**

Die Installation von *pear-name* ist fehlgeschlagen. Die Hauptkomponente der Analysesteuerkomponente konnte nicht installiert werden.

### **Erläuterung**

Die Installation des Verarbeitungsenginearchivs ist fehlgeschlagen. Die Hauptkomponente konnte nicht installiert werden.

## **Benutzeraktion**

Weitere Informationen finden Sie in den Protokolldateien.

# **FFQJ0004E**

Die Installation ist fehlgeschlagen: Der Installationsdeskriptor der Analysesteuerkomponente (PEAR-Datei) wurde nicht gefunden.

#### **Erläuterung**

Die PEAR-Datei ist nicht gültig. Sie enthält nicht die Deskriptordatei install.xml.

### **Benutzeraktion**

Stellen Sie sicher, dass die hochgeladene PEAR-Datei gültig ist.

## **FFQJ0006W**

Die Installationsprüfung von *pear-name* ist aus folgendem Grund fehlgeschlagen: *fehlernachricht*.

#### **Erläuterung**

Die Installationsprüfung des Verarbeitungsenginearchivs ist fehlgeschlagen.

### **Benutzeraktion**

Weitere Informationen finden Sie in den Protokolldateien.

## **FFQJ0007W**

Die Installationsprüfung ist fehlgeschlagen.

### **Erläuterung**

Die Installation des Verarbeitungsenginearchivs konnte nicht verifiziert werden.

## **Benutzeraktion**

Weitere Informationen finden Sie im Prüfprotokoll.

# **FFQJ0015E**

Beim Lesen der Einstellungen des Pakets der Analysesteuerkomponente (PEAR-Datei) ist ein Fehler aufgetreten.

#### **Erläuterung**

Die Einstellungen des PEAR-Pakets konnten nicht gelesen werden.

#### **Benutzeraktion**

Weitere Informationen finden Sie in den Protokolldateien.

# **FFQJ0016E**

Die Installation von *pear-name* ist fehlgeschlagen. Beim Speichern der Installationsdeskriptordatei der Komponente ist ein Fehler aufgetreten.

### **Erläuterung**

Die Installation des Verarbeitungsenginearchivs (PEAR) ist fehlgeschlagen. Die Installationsdeskriptordatei wurde mit den Installationspfadinformationen aktualisiert, die Datei konnte jedoch nicht gespeichert werden.

#### **Benutzeraktion**

Weitere Informationen finden Sie in den Protokolldateien.

# **FFQJ0100E**

Die JDBC-Treiberbibliothek ″*dateiname*″ ist nicht vorhanden, bzw. es kann nicht auf sie zugegriffen werden.

## **Erläuterung**

Die angegebene Datei, in der der JDBC-Treiber enthalten ist, konnte nicht im Dateisystem gefunden werden, ist keine Standarddatei oder kann nicht gelesen werden.

#### **Benutzeraktion**

Prüfen Sie, ob die Datei vorhanden ist, und stellen Sie sicher, dass die Dateiberechtigungen ordnungsgemäß festgelegt sind.

# **FFQJ0101E**

Die JDBC-Treiberklasse ″*klassenname*″ konnte in den angegebenen JDBC-Treiberbibliotheken nicht gefunden werden.

#### **Erläuterung**

Die JDBC-Treiberklasse konnte in keiner der aufgelisteten JDBC-Treiberbibliotheken gefunden werden.

## **Benutzeraktion**

Stellen Sie sicher, dass alle erforderlichen JDBC-Treiberbibliotheken angegeben sind.

# **FFQJ0102E**

Die JDBC-Treiberklasse ″*klassenname*″ konnte nicht instanziiert werden.

### **Erläuterung**

Bei dem Versuch, die JDBC-Treiberklasse zu instanziieren, ist ein Fehler aufgetreten.

## **Benutzeraktion**

Stellen Sie sicher, dass die korrekte JDBC-Treiberklasse angegeben ist und dass es sich nicht um eine Schnittstelle oder eine abstrakte Klasse handelt.

# **FFQJ0103E**

Das für Ladedateien angegebene Verzeichnis ″*verzeichnisname*″ ist nicht vorhanden, bzw. es kann nicht darauf zugegriffen werden.

### **Erläuterung**

Das angegebene Verzeichnis ist nicht vorhanden, ist kein gültiges Verzeichnis, kann nicht gelesen werden, oder es kann nicht in das Verzeichnis geschrieben werden.

#### **Benutzeraktion**

Stellen Sie sicher, dass das Verzeichnis vorhanden ist und dass die Dateiberechtigungen ordnungsgemäß festgelegt sind.

# **FFQJ0104E**

Das für das Ladescript angegebene übergeordnete Verzeichnis ″*scriptname*″ ist nicht vorhanden, bzw. es kann nicht darauf zugegriffen werden.

#### **Erläuterung**

Das übergeordnete Verzeichnis des Ladescripts ist nicht vorhanden, ist kein gültiges Verzeichnis oder hat keine Lese- oder Schreibberechtigungen.

### **Benutzeraktion**

Stellen Sie sicher, dass das Verzeichnis vorhanden ist und dass die Dateiberechtigungen ordnungsgemäß festgelegt sind.

# **FFQJ0105E**

Die Datenbankverbindung konnte nicht hergestellt werden. Überprüfen Sie die URL-Adresse, den Benutzernamen und das Kennwort für die Verbindung.

### **Erläuterung**

Während des Aufbaus der Verbindung zur angegebenen Datenbank unter Verwendung des angegebenen Benutzernamens und Kennworts ist ein Fehler aufgetreten.

### **Benutzeraktion**

Stellen Sie sicher, dass auf die Datenbank zugegriffen werden kann. Überprüfen Sie die URL-Adresse für die Verbindung sowie den Benutzernamen und das Kennwort. Überprüfen Sie, ob auf den Datenbankserver zugegriffen werden kann. Überprüfen Sie, ob es Einschränkungen durch eine Firewall gibt und ob die Datenbankinstanz ausgeführt wird.

# **FFQJ0106E**

Die Tabelle ″*tabellenname*″ konnte nicht gefunden werden.

### **Erläuterung**

Die angegebene Tabelle konnte nicht gefunden werden, oder der angegebene Benutzer kann nicht auf die Tabelle zugreifen.

### **Benutzeraktion**

Stellen Sie sicher, dass die Tabelle vorhanden ist und dass der angegebene Benutzer auf die Tabelle zugreifen kann.

# **FFQJ0107E**

Die Spalte ″*spaltenname*″ konnte in der Tabelle ″*tabellenname*″ nicht gefunden werden.

### **Erläuterung**

Auf die angegebene Tabelle konnte zugegriffen werden, aber es wurde keine Spalte mit dem angegebenen Namen gefunden.

### **Benutzeraktion**

Stellen Sie sicher, dass die Spalte in der angegebenen Tabelle vorhanden ist.

# **FFQJ0108E**

Bei dem Versuch, die Zuordnungsdatei 'Cas2Jdbc' zu prüfen, ist ein unerwarteter Fehler aufgetreten. Prüfen Sie die Protokolldateien auf weitere Informationen.

#### **Erläuterung**

Bei dem Versuch, die Datei zu prüfen, ist ein Fehler aufgetreten.

#### **Benutzeraktion**

Stellen Sie sicher, dass die Datei ordnungsgemäß formatiert ist und dass sie für das XML-Schema gültig ist. Überprüfen Sie die Protokolldateien, um die Ursache des Problems zu ermitteln.

# **FFQJ0109E**

Bei dem Versuch, die Zuordnungsdatei 'Cas2Jdbc' zu entschlüsseln, ist ein Fehler aufgetreten.

#### **Erläuterung**

Bei dem Versuch, die Datei zu entschlüsseln, ist ein Fehler aufgetreten.

### **Benutzeraktion**

Stellen Sie sicher, dass in der XML-Datei keine Sonderzeichen enthalten sind. Überprüfen Sie die Protokolldateien, um die Ursache des Problems zu ermitteln.

# **Administrative SIAPI-Nachrichten (FFQM)**

Administrative SIAPI-Nachrichten werden von der SIAPI-Implementierung (SIAPI - Search and Index API) der Administrationskonsole für die Unternehmenssuche zurückgegeben.
# **FFQM5035E**

Die angeforderte Operation war nicht erfolgreich. Aufgrund von Speichergrenzwerten konnte das Dokument nicht gespeichert werden.

#### **Erläuterung**

Die Speicherplatzgröße, die als temporärer Speicherbereich für die Anwendungen der Datenempfangsfunktion konfiguriert wurde, wurde erreicht.

### **Benutzeraktion**

Wenn Sie die Speichergrenzwerte erhöhen möchten, öffnen Sie die Administrationskonsole für die Unternehmenssuche, wählen Sie **System** aus, wechseln Sie in den Bearbeitungsmodus, und wählen Sie die Option zur Konfiguration der Anwendungen der Datenempfangsfunktion aus. Erhöhen Sie den Wert, der für das maximale Datenvolumen im temporären Speicher angegeben wurde, und klicken Sie **OK** an. Wechseln Sie in den Überwachungsmodus, und klicken Sie anschließend den Knopf **Erneut starten** an, um die Datenempfangsfunktion erneut zu starten.

## **FFQM5040E**

Die angeforderte Operation war nicht erfolgreich. Das Dokument konnte nicht gespeichert werden, da der temporäre Speicherbereich, der für die Verarbeitung des Dokuments benötigt wird, nicht verfügbar ist.

### **Erläuterung**

Beim Speichern des gepushten Dokuments ist ein Fehler aufgetreten. Das Dokument konnte von der Datenempfangsfunktion nicht gespeichert werden. Zu den häufigsten Problemen gehören: der temporäre Speicherbereich ist voll, der Datenträger ist voll, die Systemdateigrößenbegrenzung wurde erreicht, das Verzeichnis des temporären Speichers verfügt nicht über die notwendigen Schreibberechtigungen, oder die Größe der gepushten Dokumente ist größer als die Dateigröße des temporären Speichers.

### **Benutzeraktion**

Wenn Sie die Speichergrenzwerte erhöhen möchten, öffnen Sie die Administrationskonsole für die Unternehmenssuche, wählen Sie **System** aus, wechseln Sie in den Bearbeitungsmodus, und wählen Sie die Option zur Konfiguration der Anwendungen der Datenempfangsfunktion aus. Erhöhen Sie den Wert, der für das maximale Datenvolumen im temporären Speicher angegeben wurde, und klicken Sie **OK** an. Wechseln Sie in den Überwachungsmodus, und klicken Sie anschließend den Knopf **Erneut starten** an, um die Datenempfangsfunktion erneut zu starten.

### **FFQM5041E**

Der Server der Datenempfangsfunktion hat den folgenden nativen Fehler zurückgemeldet: *fehlernachricht*.

### **Erläuterung**

Bei der Verarbeitung Ihrer Anforderung hat der Server der Datenempfangsfunktion Fehler zurückgemeldet.

### **Benutzeraktion**

Wenden Sie sich an Ihren Systemadministrator, um den zurückgemeldeten Fehler zu beheben.

# **Nachrichten der Betriebssystemsubsysteme (OSS - Operating System Subsystem)(FFQO)**

In OSS-Nachrichten werden Probleme mit Eingabe- und Ausgabeprozessen, Verzeichnisberechtigungen, Speichern, Tracesitzungen, Socketfehlern usw. beschrieben.

# **FFQO0001E**

Ein OSSe-Fehler ist aufgetreten. OSSe-Fehlercode: *osse-fehlercode*, OSSe-Fehlername: *osse-fehlername*, OSSe-Nachricht: *osse-fehlernachricht*, Thread: *osse-threadnummer*.

### **Erläuterung**

In der OSSe-Schicht dieses Prozesses für die Unternehmenssuche ist ein interner Fehler aufgetreten.

#### **Benutzeraktion**

Kontaktieren Sie die IBM Softwareunterstützung.

## **FFQO0024E**

Die Operation für Datei *dateiname* ist fehlgeschlagen: Die maximale Anzahl geöffneter Dateien pro Prozess wurde erreicht.

### **Erläuterung**

Die vorherige Operation für Datei *dateiname* ist fehlgeschlagen, da die maximale Anzahl geöffneter Dateien pro Prozess erreicht wurde.

### **Benutzeraktion**

Führen Sie unter AIX, Linux und Solaris zum Überprüfen der Grenzwerte für die Anzahl geöffneter Dateien den folgenden Befehl aus: ''ulimit -a''. Wenn Sie ermitteln möchten, welche Handles derzeit für den Prozess geöffnet sind, führen Sie den folgenden Befehl aus: ''ls -l /proc/{pid}/fd'' oder ''lsof|grep {pid}''.

# **FFQO0034E**

Das Verzeichnis *verzeichnisname* ist nicht vorhanden.

#### **Erläuterung**

Der Verzeichnispfad *verzeichnisname* ist nicht vorhanden. Für die Operation ist ein Verzeichnispfad erforderlich, es wurde jedoch kein Pfad gefunden.

### **Benutzeraktion**

Stellen Sie sicher, dass der Pfad vorhanden ist. Wenn der Pfad vorhanden ist, stellen Sie sicher, dass das Verzeichnis über die erforderlichen Berechtigungen verfügt. Dies ist häufig ein erwarteter Fehler, der ignoriert werden kann.

# **FFQO0050E**

Bei der Verarbeitung der Datei *osse-dateiname* ist ein OSSe-Fehler aufgetreten - OSSe-Fehlercode: *osse-fehlercode* OSSe-Fehlername: *osse-fehlername* OSSe-Nachricht: *osse-fehlernachricht* Thread: *osse-threadnummer*.

#### **Erläuterung**

In der OSSe-Schicht dieses Prozesses für die Unternehmenssuche ist ein interner Fehler aufgetreten.

### **Benutzeraktion**

Kontaktieren Sie die IBM Softwareunterstützung.

## **FFQO0055E**

Ein interner Fehler mit dem Code *osse-fehlercode* ist aufgetreten, während der Thread *osse-threadnummer* für einen Mutex ausgeführt wurde.

#### **Erläuterung**

In der OSSe-Threadschicht dieses Prozesses für die Unternehmenssuche ist ein interner Fehler aufgetreten.

### **Benutzeraktion**

Kontaktieren Sie die IBM Softwareunterstützung.

## **FFQO0057E**

Die vom Thread *osse-threadnummer* für das Mutexobjekt versuchte Aktion verursachte einen Deadlock.

### **Erläuterung**

In der OSSe-Threadschicht dieses Prozesses für die Unternehmenssuche ist ein interner Fehler aufgetreten.

#### **Benutzeraktion**

Kontaktieren Sie die IBM Softwareunterstützung.

## **FFQO0083E**

Ein interner Fehler mit dem Code *osse-fehlercode* ist aufgetreten, während der Thread *osse-threadnummer* für eine Bedingung ausgeführt wurde.

### **Erläuterung**

In der OSSe-Threadschicht dieses Prozesses für die Unternehmenssuche ist ein interner Fehler aufgetreten.

#### **Benutzeraktion**

Kontaktieren Sie die IBM Softwareunterstützung.

### **FFQO0086E**

Die Tracespeicherauszugsdatei *dateiname* konnte nicht geprüft werden. OSSe-Fehlercode: *fehlercode* OSSe-Fehlername: *fehlername* OSSe-Nachricht: *fehlernachricht*.

#### **Erläuterung**

Die Prüfung einer angegebenen Tracespeicherauszugsdatei ist fehlgeschlagen. Ursache für das Problem kann eine unvollständige Tracespeicherauszugsdatei sein.

#### **Benutzeraktion**

Stellen Sie sicher, dass die Tracesitzung beendet ist und die Tracespeicherauszugsdatei vollständig ausgegeben wurde. Führen Sie den Befehl 'stopccl' aus, oder stoppen Sie die aktive Tracesitzung, um sicherzustellen, dass die Sitzung beendet wurde.

# **FFQO0087E**

Die Nachrichtenliste ist leer.

### **Erläuterung**

Mindestens eine Nachricht wurde erwartet, in der Nachrichtenliste wurde jedoch keine Nachricht festgestellt.

#### **Benutzeraktion**

Wenn diese Nachricht wiederholt angezeigt wird, wenden Sie sich an die IBM Unterstützungsfunktion.

# **FFQO0141E**

Ein Socketfehler mit dem Fehlercode *fehlercode* ist bei Adresse *hostname* und Port *portnummer* aufgetreten.

#### **Erläuterung**

Eine Socketoperation hat den angegebenen Fehlercode *fehlercode* verursacht.

### **Benutzeraktion**

Wenn *fehlercode* beim Beenden der Laufzeitumgebung **22** (AIX, Linux oder Solaris) oder **10022** (Windows) ist, können Sie diesen Fehler ignorieren. Wenn der Fehlercode **10093** (Windows) ist, können Sie diesen Fehler ebenfalls ignorieren.

# **FFQO0164E**

Die Merkmaldatei *dateiname* konnte nicht geladen werden.

### **Erläuterung**

Die Konfigurationsdatei *dateiname* konnte nicht geladen werden.

#### **Benutzeraktion**

Überprüfen Sie das Protokoll auf weitere Nachrichten. Überprüfen Sie, ob die Datei vorhanden und lesbar ist. Überprüfen Sie die Zugriffsberechtigungen der Datei und aller Dateien, die diese Konfigurationsdatei enthält.

# **FFQO0165E**

Die Konfigurationsdatei *dateiname* die in einer anderen Konfigurationsdatei enthalten war, konnte nicht geladen werden.

#### **Erläuterung**

Die durch eine andere Konfigurationsdatei eingeschlossene Konfigurationsdatei *dateiname* konnte nicht geladen werden.

#### **Benutzeraktion**

Überprüfen Sie das Protokoll auf weitere Nachrichten. Überprüfen Sie, ob die Datei vorhanden und lesbar ist. Überprüfen Sie die Zugriffsberechtigungen der Datei und aller Dateien, die diese Konfigurationsdatei enthält.

# **FFQO0168E**

Die Merkmale konnten nicht in der Datei *dateiname* gespeichert werden.

#### **Erläuterung**

Ein Konfigurationsmerkmal konnte nicht in der Datei *dateiname* gespeichert werden.

Überprüfen Sie, ob das Verzeichnis oder Dateisystem, in dem die Konfigurationsdatei gespeichert werden sollte, vorhanden ist und Schreibzugriff zulässt. Überprüfen Sie, ob bereits eine schreibgeschützte Datei mit demselben Namen vorhanden ist.

# **FFQO0193W**

Der temporäre Pool *name\_des\_hauptspeicherpools* wurde deinitialisiert, während *anzahl* zugehörige Chunks noch verwendet wurden.

#### **Erläuterung**

Ein Teil des temporären Hauptspeicherpools *name\_des\_hauptspeicherpools* wurde noch verwendet, als der Pool deinitialisiert wurde.

### **Benutzeraktion**

Überprüfen Sie die Protokolle auf weitere Nachrichten. Es ist keine weitere Aktion erforderlich.

## **FFQO0204E**

Das Merkmal *merkmalname* in Datei *dateiname* hat einen ungültigen Wert von *wert*.

### **Erläuterung**

Das in der angegebenen Datei erwähnte Merkmal hat einen falschen Wert.

#### **Benutzeraktion**

Ändern Sie den Wert für das Merkmal, und führen Sie den Befehl erneut aus, der zu diesem Fehler geführt hat.

## **FFQO0223E**

Kennwörter mit einem Zeichen sind nicht zulässig.

#### **Erläuterung**

Sie können kein Kennwort angeben, das nur aus einem Zeichen besteht.

#### **Benutzeraktion**

Geben Sie ein Kennwort an, das aus mehr als einem Zeichen besteht.

## **FFQO0258E**

Die Sitzung *sitzungsname* befindet sich in einem Status, in dem keine Services ausgeführt werden können.

#### **Erläuterung**

Die Sitzung *sitzungsname* befindet sich in einem Status, in dem keine Services ausgeführt werden können.

#### **Benutzeraktion**

Die Sitzung *sitzungsname* wurde möglicherweise abnormal beendet. Sie müssen die Sitzung erst stoppen, bevor Sie sie erneut starten können. Wenn Sie die Sitzung stoppen wollen, melden Sie sich als Administrator für die Unternehmenssuche an, und geben Sie Folgendes ein: esadmin *sitzungsname* stop. Wenn Sie im Protokollverzeichnis Kerndateien haben, wenden Sie sich an die IBM Unterstützungsfunktion, um Unterstützung zu erhalten. Für die Problemdiagnose ist die Protokolldatei zur Sitzung *sitzungsname* erforderlich.

# **FFQO0259E**

Die angeforderte Operation hat das zulässige Zeitlimit überschritten.

### **Erläuterung**

Die angeforderte Operation hat das zulässige Zeitlimit überschritten.

#### **Benutzeraktion**

Wiederholen Sie die Operation.

### **FFQO0273W**

Eine interne Warnung ist aufgetreten. Ausnahmebedingungsnachricht: *ausnahmebedingungsnachricht*

#### **Erläuterung**

Unerwartete Ausnahmebedingungen sind aufgetreten.

### **Benutzeraktion**

Wenn diese Nachricht wiederholt angezeigt wird, wenden Sie sich an die IBM Unterstützungsfunktion.

## **FFQO0283E**

Der angeforderte Aufruf [*api-name*] für Sitzung [*sitzungsname*] hat das zulässige Zeitlimit überschritten. Das Zeitlimit ist *maximales\_zeitlimit* Millisekunden. Erhöhen Sie das Zeitlimit.

#### **Erläuterung**

Der Aufruf für die angegebene Sitzung hat das zulässige Zeitlimit überschritten.

### **Benutzeraktion**

Wenden Sie sich an die IBM Unterstützungsfunktion, um Unterstützung beim Erhöhen des Zeitlimits zu erhalten.

## **FFQO0290E**

Das Merkmal *merkmalname* für eine lange ganze Zahl hat den Wert *merkmalwert*, der sich außerhalb des zulässigen Bereichs von *niedriger\_wert* - *hoher\_wert* befindet.

#### **Erläuterung**

Das Merkmal *merkmalname* mit dem Wert *merkmalwert* befindet sich außerhalb des zulässigen Bereichs von *niedriger\_wert* bis *hoher\_wert*.

### **Benutzeraktion**

Bearbeiten Sie die Merkmaldatei, in der das Merkmal *merkmalname* enthalten ist, und legen Sie einen Wert fest, der innerhalb des zulässigen Bereichs liegt.

# **Such-API-Nachrichten (FFQQ)**

Such-API-Nachrichten werden zurückgegeben, wenn Sie Anforderungen über die SIAPI-Implementierung der Unternehmenssuche übergeben. Zu den Beispielen von Operationen, die die API verwenden, gehören das Starten und Stoppen von Suchvorgängen nach einer Objektgruppe, das Übergeben von Suchanforderungen und das Abrufen von Dokumenten.

# **FFQQ0001E**

Das Suchservlet hat den HTTP-Code *statuscode* zurückgegeben.

#### **Erläuterung**

Der HTTP-Fehlercode *statuscode* wurde zurückgegeben, als eine Anforderung an die Unternehmensanwendung ESSearchServer für die Unternehmenssuche abgesetzt wurde.

### **Benutzeraktion**

Wenn der zurückgegebene Fehlercode *statuscode* 500 lautet, überprüfen Sie, ob die Unternehmensanwendung ESSearchServer ordnungsgemäß installiert und in der WebSphere-Administrationskonsole gestartet wurde. In der Datei ESSearchServer.0.log im Unterverzeichnis für Protokolle der Unternehmenssuche finden Sie einen vollständigen Fehlertrace. Wenn der zurückgegebene Fehlercode *statuscode* 404 lautet, überprüfen Sie, ob die Anwendung ESSearchServer installiert wurde und ob die Plug-in-Datei des WebSphere-Web-Servers ordnungsgemäß generiert wurde. Anweisungen zum erneuten Generieren des Web-Server-Plug-ins finden Sie in der Dokumentation zu WebSphere. Verwenden Sie andernfalls den Fehlercode des Ausnahmebedingungstexts *statuscode*, um die Ursache des Fehlers zu ermitteln. HTTP-Fehlercodes finden Sie auf der Website von World Wide Web Consortium unter der folgenden Adresse: http://www.w3.org/Protocols/rfc2616/rfc2616-sec10.html#sec10.

## **FFQQ0002E**

Das Suchservlet hat einen Fehler mit folgender Nachricht zurückgegeben: *fehlernachricht*.

#### **Erläuterung**

Die Anforderung an die Unternehmensanwendung ESSearchServer hat einen Fehler mit dem Nachrichtentext *fehlernachricht* zurückgegeben.

### **Benutzeraktion**

Verwenden Sie den Fehlertext *fehlernachricht*, um die Ursache des Fehlers zu ermitteln. In der Datei ESSearchServer.0.log im Unterverzeichnis für Protokolle der Unternehmenssuche finden Sie einen vollständigen Fehlertrace.

## **FFQQ0004E**

Bei der Verarbeitung einer Anforderung zum Stoppen der Suche für Objektgruppe *objektgruppen-id* hat das Suchservlet eine Ausnahmebedingung festgestellt. Text der Ausnahmebedingung: *text\_der\_ausnahmebedingung*

#### **Erläuterung**

Der Suchvorgang für die Objektgruppe *objektgruppen-id* konnte aufgrund von Fehler *ausnahmebedingungsnachricht* nicht gestoppt werden.

#### **Benutzeraktion**

Verwenden Sie den Fehlertext *ausnahmebedingungsnachricht*, um die Ursache des Fehlers zu ermitteln. In der Datei ESSearchServer.0.log im Unterverzeichnis für Protokolle der Unternehmenssuche finden Sie einen vollständigen Fehlertrace. Wiederholen Sie die Anforderung zum Stoppen der Suche für die Objektgruppe *objektgruppen-id* unter Verwendung der Administrationskonsole für die Unternehmenssuche.

# **FFQQ0005E**

Bei der Verarbeitung einer Anforderung zum Starten der Suche für Objektgruppe *objektgruppen-id* hat das Suchservlet eine Ausnahmebedingung festgestellt. Text der Ausnahmebedingung: *text\_der\_ausnahmebedingung*

### **Erläuterung**

Der Suchvorgang für die Objektgruppe *objektgruppen-id* konnte aufgrund von Fehler *ausnahmebedingungsnachricht* nicht gestartet werden.

### **Benutzeraktion**

Verwenden Sie den Fehlertext *ausnahmebedingungsnachricht*, um die Ursache des Fehlers zu ermitteln. In der Datei ESSearchServer.0.log im Unterverzeichnis für Protokolle der Unternehmenssuche finden Sie einen vollständigen Fehlertrace. Wiederholen Sie die Anforderung zum Starten der Suche für die Objektgruppe *objektgruppen-id* unter Verwendung der Administrationskonsole für die Unternehmenssuche.

# **FFQQ0006E**

Bei der Verarbeitung des Befehls *befehl* für Objektgruppe *objektgruppen-id* hat das Suchservlet eine Ausnahmebedingung festgestellt. Text der Ausnahmebedingung: *text\_der\_ausnahmebedingung*

### **Erläuterung**

Der Suchvorgang für die Objektgruppe *objektgruppen-id* konnte aufgrund von Fehler *ausnahmebedingungsnachricht* nicht aktualisiert werden.

#### **Benutzeraktion**

Verwenden Sie den Fehlertext *ausnahmebedingungsnachricht*, um die Ursache des Fehlers zu ermitteln. In der Datei ESSearchServer.0.log im Unterverzeichnis für Protokolle der Unternehmenssuche finden Sie einen vollständigen Fehlertrace. Stoppen Sie den Suchvorgang für die Objektgruppe *objektgruppen-id*, und starten Sie ihn erneut. Verwenden Sie dazu die Administrationskonsole für die Unternehmenssuche.

# **FFQQ0007E**

Das Suchservlet konnte den Status der Objektgruppe *objektgruppen-id* aufgrund des folgenden Fehlers nicht ermitteln: *fehlernachricht*

#### **Erläuterung**

Der Status des Suchvorgangs für die Objektgruppe *objektgruppen-id* konnte nicht ermittelt werden.

### **Benutzeraktion**

Verwenden Sie den Fehlertext *fehlernachricht*, um die Ursache des Fehlers zu ermitteln. In der Datei ESSearchServer.0.log im Unterverzeichnis für Protokolle der Unternehmenssuche finden Sie einen vollständigen Fehlertrace.

# **FFQQ0008E**

Das Suchservlet konnte mit der Anwendung *anwendungs-id* keine Liste mit durchsuchbaren Objektgruppen abrufen. Prüfen Sie, ob die Anwendung *anwendungs-id* eine gültige Suchanwendung ist und ob der Administrator der Objektgruppe den Suchvorgang für die Objektgruppen gestartet hat, die diesem Server zugeordnet sind. Text der Ausnahmebedingung: *text\_der\_ausnahmebedingung*

#### **Erläuterung**

Die Liste der durchsuchbaren Objektgruppen für Anwendung *anwendungs-ID* konnte nicht ermittelt werden.

### **Benutzeraktion**

Verwenden Sie den Fehlertext *ausnahmebedingungsnachricht*, um die Ursache des Fehlers zu ermitteln. In der Datei ESSearchServer.0.log im Unterverzeichnis für Protokolle der Unternehmenssuche finden Sie einen vollständigen Fehlertrace.

## **FFQQ0109E**

Die Suchanforderung konnte für die Objektgruppe *objektgruppen-id* mithilfe der Suchanwendung *anwendungs-id* nicht abgeschlossen werden.

#### **Erläuterung**

Der Suchvorgang für Objektgruppe *objektgruppen-id* ist nicht mehr aktiv, oder die Suchanwendung *anwendungs-id* hat keinen Zugriff mehr auf die Objektgruppe.

### **Benutzeraktion**

Der Administrator sollte den Suchvorgang für Objektgruppe *objektgruppen-id* erneut starten und sicherstellen, dass die Suchanwendung *anwendungs-id* Zugriff auf die Objektgruppe hat.

# **FFQQ0110E**

Die Suchanforderung konnte für die Objektgruppe *objektgruppen-id* mithilfe der Suchanwendung *anwendungs-id* aufgrund einer Ausnahmebedingung nicht abgeschlossen werden. Text der Ausnahmebedingung: *text\_der\_ausnahmebedingung*

### **Erläuterung**

Bei der Verarbeitung der Suchanforderung für Objektgruppe *objektgruppen-id* mithilfe der Suchanwendung *anwendungs-id* ist eine Ausnahmebedingung *ausnahmebedingungstext* aufgetreten.

#### **Benutzeraktion**

Der Administrator sollte die ESSearchServer-Protokolldateien und die Protokolldateien für die Objektgruppe *objektgruppen-id* analysieren, um die Ursache dieses Problems zu ermitteln. Wenn der Administrator das Problem nicht lösen kann, sollte er die IBM Softwareunterstützung kontaktieren.

# **FFQQ0111E**

Die Zählanforderung konnte für die Objektgruppe *objektgruppen-id* mithilfe der Suchanwendung *anwendungs-id* nicht abgeschlossen werden.

### **Erläuterung**

Der Suchvorgang für Objektgruppe *objektgruppen-id* ist nicht mehr aktiv, oder die Suchanwendung *anwendungs-id* hat keinen Zugriff mehr auf die Objektgruppe.

Der Administrator sollte den Suchvorgang für Objektgruppe *objektgruppen-id* erneut starten und sicherstellen, dass die Suchanwendung *anwendungs-id* Zugriff auf die Objektgruppe hat.

# **FFQQ0112E**

Die Zählanforderung konnte für die Objektgruppe *objektgruppen-id* mithilfe der Suchanwendung *anwendungs-id* aufgrund einer Ausnahmebedingung nicht abgeschlossen werden. Text der Ausnahmebedingung: *text\_der\_ausnahmebedingung*

#### **Erläuterung**

Bei der Verarbeitung der Zählanforderung für Objektgruppe *objektgruppen-id* mithilfe der Suchanwendung *anwendungs-id* ist eine Ausnahmebedingung *ausnahmebedingungstext* aufgetreten.

### **Benutzeraktion**

Der Administrator sollte die ESSearchServer-Protokolldateien und die Protokolldateien für die Objektgruppe *objektgruppen-id* analysieren, um die Ursache dieses Problems zu ermitteln. Wenn der Administrator das Problem nicht lösen kann, sollte er die IBM Softwareunterstützung kontaktieren.

# **FFQQ0113E**

Die Suchanforderung konnte nicht abgeschlossen werden, da Föderator *föderator-id* oder Suchanwendung *anwendungs-id* nicht mehr gültig sind.

### **Erläuterung**

Alle Suchvorgänge für die Objektgruppen, die der Suchanwendung *anwendungs-id* zugeordnet sind, sind nicht mehr aktiv.

#### **Benutzeraktion**

Der Administrator sollte die Suchvorgänge für alle Objektgruppen erneut starten, die der Suchanwendung *anwendungs-id* zugeordnet sind. Außerdem sollte der Benutzer den Knopf **Aktualisieren** auf der Seite für die erweiterte Suche anklicken, um alle Informationen im Cachespeicher zu aktualisieren.

# **FFQQ0114E**

Die Suchanforderung konnte für Föderator *föderator-id* mithilfe der Suchanwendung *anwendungs-id* aufgrund einer Ausnahmebedingung nicht abgeschlossen werden. Text der Ausnahmebedingung: *text\_der\_ausnahmebedingung*

#### **Erläuterung**

Bei der Verarbeitung der Suchanforderung für Föderator *föderator-id* mithilfe der Suchanwendung *anwendungs-id* ist eine Ausnahmebedingung *ausnahmebedingungstext* aufgetreten.

### **Benutzeraktion**

Der Administrator sollte die ESSearchServer-Protokolldateien und die Protokolldateien für die Suchgruppen analysieren, die der Suchanwendung *anwendungs-id* zugeordnet sind, um die Ursache dieses Problems zu ermitteln. Wenn der Administrator das Problem nicht lösen kann, sollte er die IBM Softwareunterstützung kontaktieren.

# **FFQQ0115E**

Die Zählanforderung konnte nicht abgeschlossen werden, da Föderator *föderator-id* oder Suchanwendung *anwendungs-id* nicht mehr gültig sind.

### **Erläuterung**

Alle Suchvorgänge für die Objektgruppen, die der Suchanwendung *anwendungs-id* zugeordnet sind, sind nicht mehr aktiv.

### **Benutzeraktion**

Der Administrator sollte die Suchvorgänge für alle Objektgruppen erneut starten, die der Suchanwendung *anwendungs-id* zugeordnet sind. Außerdem sollte der Benutzer den Knopf **Aktualisieren** auf der Seite für die erweiterte Suche anklicken, um alle Informationen im Cachespeicher zu aktualisieren.

# **FFQQ0116E**

Die Zählanforderung konnte für Föderator *föderator-id* mithilfe der Suchanwendung *anwendungs-id* aufgrund einer unbekannten Ausnahmebedingung nicht abgeschlossen werden. Text der Ausnahmebedingung: *text\_der\_ausnahmebedingung*

### **Erläuterung**

Bei der Verarbeitung der Zählanforderung für Föderator *föderator-id* mithilfe der Suchanwendung *anwendungs-id* ist eine Ausnahmebedingung *ausnahmebedingungstext* aufgetreten.

### **Benutzeraktion**

Der Administrator sollte die ESSearchServer-Protokolldateien und die Protokolldateien für die Suchgruppen analysieren, die der Suchanwendung *anwendungs-id* zugeordnet sind, um die Ursache dieses Problems zu ermitteln. Wenn der Administrator das Problem nicht lösen kann, sollte er die IBM Softwareunterstützung kontaktieren.

# **FFQQ0117E**

Die Suchanforderung konnte für die Objektgruppe *objektgruppen-id* mithilfe der Suchanwendung *anwendungs-id* aufgrund einer unbekannten Ausnahmebedingung nicht abgeschlossen werden. Text der Ausnahmebedingung: *text\_der\_ausnahmebedingung*

### **Erläuterung**

Bei der Verarbeitung der Suchanforderung für Objektgruppe *objektgruppen-id* mithilfe der Suchanwendung *anwendungs-id* ist eine Ausnahmebedingung *ausnahmebedingungstext* aufgetreten.

### **Benutzeraktion**

Der Administrator sollte die ESSearchServer-Protokolldateien und die Protokolldateien für die Objektgruppe *objektgruppen-id* analysieren, um die Ursache dieses Problems zu ermitteln. Wenn der Administrator das Problem nicht lösen kann, sollte er die IBM Softwareunterstützung kontaktieren.

# **FFQQ0118E**

Die Suchanforderung konnte für Föderator *föderator-id* mithilfe der Suchanwendung *anwendungs-id* aufgrund einer unbekannten Ausnahmebedingung nicht abgeschlossen werden. Text der Ausnahmebedingung: *text\_der\_ausnahmebedingung*

### **Erläuterung**

Bei der Verarbeitung der Suchanforderung für Föderator *föderator-id* mithilfe der Suchanwendung *anwendungs-id* ist eine Ausnahmebedingung *ausnahmebedingungstext* aufgetreten.

### **Benutzeraktion**

Der Administrator sollte die ESSearchServer-Protokolldateien und die Protokolldateien für die Suchgruppen analysieren, die der Suchanwendung *anwendungs-id* zugeordnet sind, um die Ursache dieses Problems zu ermitteln. Wenn der Administrator das Problem nicht lösen kann, sollte er die IBM Softwareunterstützung kontaktieren.

# **FFQQ0132E**

Das Suchservlet auf Host *servername* (Port *portnummer*) ist nicht verfügbar oder ungültig. Text der Ausnahmebedingung: *text\_der\_ausnahmebedingung*

### **Erläuterung**

Der angegebene Server *servername* ist unbekannt oder ungültig.

#### **Benutzeraktion**

Prüfen Sie, ob der Parameter *servername*, der der API für die Unternehmenssuche bereitgestellt wurde, ein gültiger Hostname für die DNS-Domäne ist.

# **FFQQ0133E**

Beim Öffnen einer Verbindung zum Servlet auf Host *servername* und Port *portnummer* ist ein Fehler aufgetreten. Text der Ausnahmebedingung: *text\_der\_ausnahmebedingung*

#### **Erläuterung**

Beim Herstellen einer Verbindung zur ESSearchServer-Unternehmensanwendung der Unternehmenssuche trat eine unerwartete Ausnahmebedingung auf.

### **Benutzeraktion**

Überprüfen Sie, ob die ESSearchServer-Unternehmensanwendung korrekt installiert und in der Administrationskonsole von WebSphere Application Server korrekt gestartet wurde. Wenden Sie sich an die IBM Unterstützungsfunktion, um weitere Unterstützung zu erhalten.

# **FFQQ0136E**

Bei der Informationsübergabe an das Servlet auf Host *servername* (Port *portnummer*) ist ein Kommunikationsfehler aufgetreten. HTTP-Fehlercode: *statuscode*. HTTP-Fehlernachricht: *nachrichtentext*

#### **Erläuterung**

Der HTTP-Fehlercodewert *statuscode* wurde zurückgegeben, als eine Anforderung an die Unternehmensanwendung ESSearchServer für die Unternehmenssuche abgesetzt wurde.

### **Benutzeraktion**

Überprüfen Sie, ob die ESSearchServer-Unternehmensanwendung korrekt installiert und in der Administrationskonsole von WebSphere Application Server korrekt gestartet wurde. In der ESSearchServer-Protokolldatei im Unterverzeichnis für Protokolle der Unternehmenssuche auf dem Unternehmensserver finden Sie einen vollständigen Fehlertrace. Verwenden Sie andernfalls den Ausnahmebedingungstext *nachrichtentext*, um die Ursache des Fehlers zu ermitteln. HTTP-Fehlercodes finden Sie auf der Website von World Wide Web Consortium unter der folgenden Adresse: http://www.w3.org/Protocols/rfc2616/rfc2616-sec10.html#sec10.

### **FFQQ0138E**

Bei der Ausführung der Methode *methodenname* ist im Suchservlet eine Ausnahmebedingung aufgetreten. Text der Ausnahmebedingung: *statuscode*

### **Erläuterung**

Bei der Verarbeitung der Anforderung in der ESSearchServer-Unternehmensanwendung der Unternehmenssuche trat eine unerwartete Ausnahmebedingung auf.

#### **Benutzeraktion**

Überprüfen Sie, ob die ESSearchServer-Unternehmensanwendung korrekt installiert und in der Administrationskonsole von WebSphere Application Server korrekt gestartet wurde. In der ESSearchServer-Protokolldatei im Unterverzeichnis für Protokolle der Unternehmenssuche auf dem Unternehmensserver finden Sie einen vollständigen Fehlertrace. Verwenden Sie andernfalls den Text der Ausnahmebedingung *statuscode*, um die Ursache des Fehlers zu ermitteln. Wenden Sie sich an die IBM Unterstützungsfunktion, um weitere Unterstützung zu erhalten.

## **FFQQ0139E**

Das zulässige Zeitlimit für die Anforderung an den Suchserver auf Host *servername*, Port *portnummer* wurde überschritten.

#### **Erläuterung**

Die Anforderung an die Unternehmensanwendung ESSearchServer für die Unternehmenssuche konnte in der zugewiesenen Zeit nicht abgeschlossen werden.

#### **Benutzeraktion**

Erhöhen Sie den für das System angegebenen Zeitlimitwert. Wenn die Anforderung über das Portlet für die Unternehmenssuche abgesetzt wurde, kann der Zeitlimitwert in den Portletparametern mithilfe der WebSphere Portal-Administrationskonsole aktualisiert werden. Wenn die Anforderung über die Unternehmenssuchanwendung ESSearchApplication abgesetzt wurde, befindet sich der Zeitlimitwert in der Datei config.properties der Anwendung. Wenn die Anforderung über eine Java-Anwendung abgesetzt wurde, ist der Zeitlimitwert im Java-Merkmalobjekt angegeben, das beim Aufrufen der Methoden 'getSearchService' oder 'getBrowseService' überge-

ben wird. In der ESSearchServer-Protokolldatei im Unterverzeichnis für Protokolle der Unternehmenssuche auf dem Unternehmensserver finden Sie einen vollständigen Fehlertrace.

# **FFQQ0140E**

Der Suchserver auf Host *servername*, Port *portnummer* konnte die Anforderung nicht verarbeiten, weil die Authentifizierung der Anforderung fehlgeschlagen ist.

### **Erläuterung**

Der HTTP-Fehlercodewert 401 wurde zurückgegeben, als eine Anforderung an die Unternehmensanwendung ESSearchServer für die Unternehmenssuche abgesetzt wurde.

### **Benutzeraktion**

Dieser Fehler tritt in der Regel dann auf, wenn die Anwendung keine oder falsche Werte für den Benutzernamen und das Kennwort angegeben hat. Wenn die Anforderung über das Portlet für die Unternehmenssuche abgesetzt wurde, können die Werte für den Benutzernamen und das Kennwort in den Portletparametern mithilfe der WebSphere Portal-Administrationskonsole aktualisiert werden. Wenn die Anforderung über die Unternehmenssuchanwendung ESSearchApplication abgesetzt wurde, befinden sich die Werte für den Benutzernamen und das Kennwort in der Datei config.properties der Anwendung. Wenn die Anforderung über eine Java-Anwendung abgesetzt wurde, sind die Werte für den Benutzernamen und das Kennwort im Java-Merkmalobjekt angegeben, das beim Aufrufen der Methoden 'getSearchService' oder 'getBrowseService' übergeben wird. Wenn diese Fehlernachricht empfangen wurde, als von der Administrationskonsole für die Unternehmenssuche eine Anforderung zum Starten oder Stoppen der Suchserver abgesetzt wurde, müssen die folgenden Schritte ausgeführt werden:

- 1. Aktualisieren Sie das Merkmal 'WASUser' in der Datei es.cfg für die Unternehmenssuche, damit es einen gültigen WebSphere Application Server-Benutzernamen enthält.
- 2. Aktualisieren Sie das Merkmal 'WASPassword' in der Datei es.cfg für die Unternehmenssuche, damit es das verschlüsselte Kennwort enthält, das zu dem mit dem Wert 'WASUser' angegebenen Benutzernamen gehört. Zur Festlegung des Merkmals 'WASPassword' müssen Sie das Dienstprogramm eschangewaspw.bat bzw. eschangewaspw.sh ausführen.
- 3. Stoppen Sie das gesamte System für die Unternehmenssuche, indem Sie die folgenden Befehle eingeben: esadmin stop und stopccl. Starten Sie das System erneut, indem Sie die folgenden Befehle eingeben: startccl und esadmin start.

# **FFQQ0141E**

Der Suchserver auf Host *servername*, Port *portnummer* konnte die Anforderung nicht verarbeiten, weil die angeforderte Ressource nicht gefunden wurde.

#### **Erläuterung**

Der HTTP-Fehlercodewert 404 wurde zurückgegeben, als eine Anforderung an die Unternehmensanwendung ESSearchServer für die Unternehmenssuche abgesetzt wurde.

#### **Benutzeraktion**

Überprüfen Sie, ob die Installation der Anwendung ESSearchServer erfolg-

reich war und ob die Plug-in-Datei des WebSphere Application Server-Web-Servers ordnungsgemäß generiert wurde. Anweisungen zum erneuten Generieren des Web-Server-Plug-ins finden Sie in der Dokumentation zu WebSphere Application Server.

# **FFQQ0142E**

Der Suchserver auf Host *servername*, Port *portnummer* konnte die Anforderung nicht verarbeiten, weil die Unternehmensanwendung ESSearchServer nicht korrekt gestartet wurde.

### **Erläuterung**

Der HTTP-Fehlercodewert 500 wurde zurückgegeben, als eine Anforderung an die Unternehmensanwendung ESSearchServer für die Unternehmenssuche abgesetzt wurde.

### **Benutzeraktion**

Überprüfen Sie, ob die Unternehmensanwendung ESSearchServer für die Unternehmenssuche ordnungsgemäß auf dem Suchserver installiert wurde. Überprüfen Sie die WebSphere Application Server-Protokolldateien SystemOut und SystemErr auf dem Suchserver, um zu überprüfen, ob die Anwendung ESSearchServer ordnungsgemäß gestartet wurde. In der ESSearchServer-Protokolldatei im Unterverzeichnis für Protokolle der Unternehmenssuche auf dem Unternehmensserver finden Sie einen vollständigen Fehlertrace.

# **FFQQ0143E**

Die Secured Sockets Layer-Kommunikation (SSL) mit dem Suchserver auf Host *servername*, Port *portnummer* ist während der Initialisierung fehlgeschlagen. Text der Ausnahmebedingung: *ausnahmebedingungsnachricht*.

### **Erläuterung**

Der SSL-Kontext konnte nicht initialisiert werden. Dadurch wird eine Kommunikation mit dem Suchserver über SSL verhindert.

### **Benutzeraktion**

Prüfen Sie, ob die Merkmale trustStore und trustPassword gültig sind, die der Anwendungsprogrammierschnittstelle der Unternehmenssuche zur Verfügung gestellt wurden. Wenn diese Werte gültig sind, prüfen Sie anschließend, ob die entsprechenden öffentlichen Zertifikate in den Truststore importiert wurden. Weitere Informationen finden Sie in der Dokumentation zur API der Unternehmenssuche.

# **FFQQ0144E**

Die Secured Sockets Layer-Kommunikation (SSL) mit dem Suchserver auf Host *servername*, Port *portnummer* ist während der Initialisierung des Trustmanagers fehlgeschlagen. Text der Ausnahmebedingung: *ausnahmebedingungsnachricht*.

### **Erläuterung**

Der SSL-Schlüsselmanager konnte nicht initialisiert werden. Dadurch wird eine Kommunikation mit dem Suchserver über SSL verhindert.

### **Benutzeraktion**

Prüfen Sie, ob die Merkmale trustStore und trustPassword gültig sind, die der Anwendungsprogrammierschnittstelle der Unternehmenssuche zur

Verfügung gestellt wurden. Wenn diese Werte gültig sind, prüfen Sie anschließend, ob die entsprechenden öffentlichen Zertifikate in den Truststore importiert wurden. Dieser Fehler kann auch auftreten, wenn der Betreff oder der Hostname in der Zertifizierungskette für die SSL-Kommunikation fehlt oder ungültig ist. Weitere Informationen finden Sie in der Dokumentation zur API der Unternehmenssuche.

# **FFQQ0145E**

Das Merkmal *ssl-parameter* ist für die Secured Sockets Layer-Kommunikation (SSL) mit dem Suchserver erforderlich.

### **Erläuterung**

Das Merkmal *ssl-parameter* fehlte in der Anforderung.

### **Benutzeraktion**

Prüfen Sie, ob die Merkmale trustStore und trustPassword gültig sind, die der Anwendungsprogrammierschnittstelle der Unternehmenssuche zur Verfügung gestellt wurden. Weitere Informationen finden Sie in der API-Dokumentation der Unternehmenssuche.

# **FFQQ0146W**

Der Suchserver gab eine leere Antwort zurück.

#### **Erläuterung**

Das Servlet auf dem Suchserver hat keinen Inhalt in der Antwort zurückgegeben.

### **Benutzeraktion**

Überprüfen Sie, ob das Servlet die Initialisierung erfolgreich abgeschlossen hat. Informationen zu möglichen Initialisierungsfehlern finden Sie in den Dateien ESSearchServer.x.log im Protokollverzeichnis des Suchservers. Außerdem enthalten die SystemErr und SystemOut für ESSearchServer möglicherweise Informationen zu weiteren Fehlern. Wenn keine Fehler vorliegen, ist die Antwort höchstwahrscheinlich eine gültige Antwort, die einfach keinen Inhalt hat.

# **FFQQ0147E**

Der Suchserver konnte die Berechtigungsinformationen für Benutzer *benutzername* nicht extrahieren. Fehlercode: *sqlcode-wert*; SQLState: *sqlstate-wert*; Nachricht: *fehlernachricht*

### **Erläuterung**

Das Servlet auf dem Suchserver konnte die Berechtigungsinformationen für den angegebenen Benutzer nicht aus der Datenbank extrahieren.

#### **Benutzeraktion**

Überprüfen Sie, ob der Crawler-Server gestartet wurde. Prüfen Sie, ob der Apache Derby-Server erfolgreich gestartet wurde, indem Sie die Datei derby.log im Protokollverzeichnis auf dem Crawler-Server prüfen. Informationen zu möglichen weiteren SQL-Fehlern finden Sie in den Dateien ESSearchServer.x.log im Protokollverzeichnis auf dem Suchserver. Wenn alle Server gestartet wurden, wurden für den Benutzer möglicherweise keine Berechtigungsinformationen definiert, und der Fehler kann höchstwahrscheinlich ignoriert werden.

# **FFQQ0148E**

Der Suchserver konnte die Berechtigungsinformationen für den Benutzer *benutzername* nicht speichern. Fehlercode: *sqlcode-wert*; SQLState: *sqlstate-wert*; Nachricht: *fehlernachricht*

### **Erläuterung**

Das Servlet auf dem Suchserver konnte die Berechtigungsinformationen für den angegebenen Benutzer nicht in der Datenbank speichern.

### **Benutzeraktion**

Überprüfen Sie, ob der Crawler-Server gestartet wurde. Prüfen Sie, ob der Apache Derby-Server erfolgreich gestartet wurde, indem Sie die Datei derby.log im Protokollverzeichnis auf dem Crawler-Server prüfen. Informationen zu möglichen weiteren SQL-Fehlern finden Sie in den Dateien ESSearchServer.x.log im Protokollverzeichnis auf dem Suchserver.

## **Suchvorgangsnachrichten (FFQR)**

Suchvorgangsnachrichten werden von der Suchverarbeitung auf einer untergeordneten Ebene zurückgegeben. Zu den Beispielen von Operationstypen, die diese Fehler zurückgeben könnten, gehören die Echtzeit-Dokumentprüfung (Sicherheit), die Syntaxanalyse von Abfragen sowie Konfigurationsbearbeitungen.

# **FFQR0110E**

Beim Herstellen einer Verbindung zum Domino-Server *servername* wurde ein ungültiger Benutzername *benutzername* oder ein ungültiges Kennwort angegeben. Notes-Fehlercode: *fehlercode*. Notes-Fehlertext: *fehlernachricht*

#### **Erläuterung**

Der angegebene Benutzername und das angegebene Kennwort oder das angegebene SSO-Token (Single Sign-on - einmalige Anmeldung) konnten vom Domino-Server nicht validiert werden.

### **Benutzeraktion**

Überprüfen Sie, ob der Benutzername und das Kennwort korrekt angegeben wurden. Prüfen Sie außerdem, ob der Benutzer über ein gültiges Personendokument auf dem Domino-Zielserver verfügt. Weitere Informationen finden Sie in der Lotus Domino-Dokumentation zum zurückgegebenen Fehlercode.

# **FFQR0111E**

Benutzer *benutzername* hat keine Zugriffsberechtigung für den Domino-Server *servername*. Notes-Fehlercode: *fehlercode*. Notes-Fehlertext: *fehlernachricht*

### **Erläuterung**

Der angegebene Benutzer ist nicht berechtigt, auf den Domino-Server zuzugreifen.

### **Benutzeraktion**

Dem Benutzer wird der Zugriff auf den Domino-Server verweigert, da der Domino-Administrator dem Benutzer keine Zugriffsberechtigung erteilt hat. Wenn dem Benutzer eine Zugriffsberechtigung für den Domino-Server erteilt werden soll, sollte der Administrator das Serverzugriffsfeld auf der Indexzunge für die Sicherheit in dem Serverdokument des angegebenen

Servers aktualisieren. Weitere Informationen finden Sie in der Lotus Domino-Dokumentation zum zurückgegebenen Fehlercode.

# **FFQR0112E**

Benutzer *benutzername* konnte Datenbank *datenbankname* auf dem Domino-Server *servername* nicht öffnen. Der Benutzer hat keinen Zugriff, oder die Datenbank kann zurzeit nicht geöffnet werden. Notes-Fehlercode: *fehlercode*. Notes-Fehlertext: *fehlernachricht*

### **Erläuterung**

Der angegebene Benutzer ist nicht berechtigt, auf die Datenbank auf dem Domino-Zielserver zuzugreifen.

### **Benutzeraktion**

Dem Benutzer wird der Zugriff auf die Datenbank verweigert, da die Datenbank entweder nicht verfügbar ist oder der Benutzer nicht über die entsprechende Zugriffsberechtigung für die Datenbank verfügt. Weitere Informationen finden Sie in der Lotus Domino-Dokumentation zum zurückgegebenen Fehlercode.

# **FFQR0113E**

Auf den Domino-Server *servername* kann zurzeit nicht zugegriffen werden. Notes-Fehlercode: *fehlercode*. Notes-Fehlertext: *fehlernachricht*

#### **Erläuterung**

Die Verbindung zum Domino-Server ist fehlgeschlagen.

#### **Benutzeraktion**

Der Domino-Administrator sollte prüfen, ob der Domino-Server aktiv ist. Wenn der Domino-Server aktiv ist, prüfen Sie, ob der DIIOP-Server gestartet wurde und Anforderungen akzeptiert, indem Sie den Befehl show tasks über die Domino-Serverkonsole eingeben. Weitere Informationen finden Sie in der Lotus Domino-Dokumentation zum zurückgegebenen Fehlercode.

# **FFQR0114E**

Die Datenbank *datenbankname* wurde auf dem Domino-Server *servername* nicht gefunden. Notes-Fehlercode: *fehlercode*. Notes-Fehlertext: *fehlernachricht*

#### **Erläuterung**

Die Datenbank ist auf dem Domino-Server nicht vorhanden.

#### **Benutzeraktion**

Die Datenbank wurde möglicherweise in einen anderen Pfad versetzt oder vom Domino-Server entfernt. Wenn die Datenbank in einen anderen Pfad versetzt wurde, sollte der Administrator für die Unternehmenssuche die Crawlerdefinition mit dem neuen Datenbankpfad aktualisieren, eine vollständige erneute Crawlersuche terminieren und den Hauptindex erneut erstellen. Wenn die Datenbank vom Domino-Server entfernt wurde, werden die indexierten Dokumente aus der Datenbank während der nächsten terminierten erneuten Crawlersuche und der nächsten Hauptindexerstellung aus dem Index entfernt. Weitere Informationen finden Sie in der Lotus Domino-Dokumentation zum zurückgegebenen Fehlercode.

# **FFQR0115E**

Die Dokument-ID *dokument-url* enthielt keine gültige Notes-Universal-ID für Datenbank *datenbankname* auf dem Domino-Server *servername*. Notes-Fehlercode: *fehlercode*. Notes-Fehlertext: *fehlernachricht*

### **Erläuterung**

Die angegebene Universal-ID ist in der Datenbank auf dem Domino-Server nicht vorhanden.

### **Benutzeraktion**

Das Dokument wurde vom Autor oder vom Datenbankadministrator gelöscht. Das Dokument wird während der nächsten terminierten erneuten Crawlersuche und der nächsten Indexerstellung aus dem Index entfernt. Weitere Informationen finden Sie in der Lotus Domino-Dokumentation zum zurückgegebenen Fehlercode.

# **FFQR0116E**

Beim Prüfen der Sicherheit auf Dokumentebene ist eine unerwartete Notes-Ausnahmebedingung aufgetreten. Notes-Fehlercode: *fehlercode*. Notes-Fehlertext: *fehlernachricht*

### **Erläuterung**

Der Domino-Server löste während der Verarbeitung der Anforderung eine unerwartete Ausnahmebedingung aus.

### **Benutzeraktion**

Weitere Informationen finden Sie in der Lotus Domino-Dokumentation zum zurückgegebenen Fehlercode. Wenn der Administrator die Fehlerursache nicht ermitteln kann, wenden Sie sich an die IBM Unterstützungsfunktion, um Unterstützung zu erhalten.

# **FFQR0117E**

Beim Prüfen der Sicherheit auf Dokumentebene ist eine unerwartete Ausnahmebedingung aufgetreten. Text der Ausnahmebedingung: *text\_der\_ausnahmebedingung*

### **Erläuterung**

Während der Verarbeitung der Anforderung ist eine unerwartete Ausnahmebedingung aufgetreten.

### **Benutzeraktion**

Wenden Sie sich an die IBM Unterstützungsfunktion, um Unterstützung zu erhalten.

# **FFQR0121E**

In der Methode *methodenname* für Objektgruppe *objektgruppen-id* wurde eine unbekannte Ausnahmebedingung festgestellt. Text der Ausnahmebedingung: *ausnahmebedingungsnachricht*

#### **Erläuterung**

Während der Verarbeitung der Anforderung wurde eine unbekannte Ausnahmebedingung festgestellt.

### **Benutzeraktion**

Analysieren Sie die ESSearchServer-Protokolldateien und die Protokoll-

dateien für die Objektgruppe, um die Ursache des Problems zu ermitteln. Wenn das Problem bestehen bleibt, wenden Sie sich an die IBM Unterstützungsfunktion, um weitere Unterstützung zu erhalten.

# **FFQR0122E**

Die Suchmaschine für Objektgruppe *objektgruppen-id* ist zurzeit ausgelastet. Statuscode: *statuscode*.

#### **Erläuterung**

Die Suchmaschine für die Objektgruppe ist zurzeit ausgelastet.

### **Benutzeraktion**

Wiederholen Sie die Anforderung.

# **FFQR0123E**

Die Suchmaschine für Objektgruppe *objektgruppen-id* hat bei der Verarbeitung der Anforderung einen unbekannten Fehler festgestellt. Statuscode: *statuscode*

#### **Erläuterung**

Die Suchmaschine hat während der Verarbeitung der Anforderung einen Fehler festgestellt.

### **Benutzeraktion**

Analysieren Sie die ESSearchServer-Protokolldateien und die Protokolldateien für die Objektgruppe, um die Ursache des Problems zu ermitteln. Wenn das Problem bestehen bleibt, wenden Sie sich an die IBM Unterstützungsfunktion, um weitere Unterstützung zu erhalten.

# **FFQR0125E**

Das zulässige Zeitlimit für die Anforderung *methodenname* für Objektgruppe *objektgruppen-id* wurde überschritten.

### **Erläuterung**

Die Anforderung hat während ihrer Verarbeitung das zulässige Zeitlimit überschritten.

### **Benutzeraktion**

Wiederholen Sie die Anforderung. Wenn das Problem bestehen bleibt, wenden Sie sich an die IBM Unterstützungsfunktion, um weitere Unterstützung zu erhalten.

# **FFQR0151E**

Der Föderator konnte die Suchanforderung nicht beenden, weil die Objektgruppe mit der ID *objektgruppen-id* nicht mehr aktiv ist.

#### **Erläuterung**

Der Föderator konnte für die Objektgruppen-ID *objektgruppen-id* keinen Suchvorgang laden. Dies bedeutet, dass der Suchvorgang der Objektgruppe nicht mehr aktiv ist oder vom Administrator gestoppt wurde.

### **Benutzeraktion**

Der Endbenutzer sollte seine aktiven Web-Browser-Sitzungen für ESSearchApplication oder ESSearchPortlet schließen und eine neue Web-Browser-Sitzung starten. Auf diese Weise wird die Liste der aktiven Objektgruppen auf dem Server von der Suchanwendung aktualisiert. Alternativ dazu kann der Endbenutzer zur Indexzunge für erweiterte Einstellungen in der Suchanwendung navigieren und den Knopf für die Aktualisierung anklicken, damit die Anwendung die Liste der aktiven Suchobjektgruppen aktualisiert.

# **FFQR0153E**

Die Suchanforderung für Web-Service konnte nicht verarbeitet werden, weil die Suchprozesse nicht aktiv sind.

### **Erläuterung**

Jede Objektgruppe ist einem Suchvorgang zugeordnet. Die Suchvorgänge für Suchanforderungen müssen aktiv sein. Ihre Web-Service-Anforderung schlägt möglicherweise fehl, da die Suchvorgänge nicht aktiv sind.

### **Benutzeraktion**

Öffnen Sie die Administrationskonsole für die Unternehmenssuche, und starten Sie die Suchvorgänge für jede Objektgruppe, auf die die Suchanforderung für den Web-Service zugreifen muss. Wenn die Suchvorgänge bereits aktiv sind, starten Sie die Suchvorgänge für diese Objektgruppen erneut.

# **FFQR0154E**

Die Suchmaschine kann den Speicher für Objektgruppe *objektgruppen-id* nicht abrufen.

### **Erläuterung**

Möglicherweise fehlt der Speicher, das Verzeichnis, in dem sich der Speicher befindet, hat sich möglicherweise geändert, oder die Dateien im Speicher sind möglicherweise gelöscht oder fehlen.

### **Benutzeraktion**

Versuchen Sie, das Problem mit den folgenden Aktionen zu lösen:

- 1. Ersetzen Sie den Speicher im Verzeichnis 'trevistore' oder 'deltastore' der Objektgruppe. Wenn die Dateien umbenannt oder an eine andere Speicherposition versetzt wurden, benennen Sie sie wieder um, oder setzen Sie sie an ihre ursprüngliche Speicherposition im Speicherverzeichnis zurück.
- 2. Wenn es nicht möglich ist, den Speicher zu ersetzen oder umzubenennen, können Sie weiterhin Suchvorgänge ausführen. Die Abfrageergebnisse werden jedoch keine Zusammenfassungen oder URL-Adressen enthalten.

Wenn Sie mit der Suche fortfahren möchten, stoppen Sie die Suchvorgänge, und starten Sie sie erneut:

- 1. Stoppen Sie die Suchvorgänge für die Objektgruppe.
- 2. Ändern Sie das Suchmerkmal so, dass der Suchvorgang Ergebnisse ohne Zusammenfassungen und URL-Adressen produzieren kann. Bearbeiten Sie dazu die Datei runtime-generic.properties für die Objektgruppe bearbeiten, und legen Sie UseStore=0 fest.
- 3. Starten Sie die Suchvorgänge für die Objektgruppe erneut. Die Abfrageergebnisse werden keine Zusammenfassungen oder URL-Adressen enthalten.

Wenn die verlorenen Speicherdateien erneut erstellt werden sollen, sodass die Suchvorgänge Zusammenfassungen und URL-Adressen in den Abfrageergebnissen zurückgeben, müssen Sie die URL-Adressen für die Objektgruppe möglicherweise erneut durchsuchen.

# **FFQR0155E**

Beim Prüfen der Sicherheit auf Dokumentebene für den Content Manager-Server *servername* ist eine unerwartete Ausnahmebedingung aufgetreten. Fehlerstatus: *status*. Fehlercode: *fehlercode*. Fehler-ID: *fehler-id*. Fehlertext: *fehlernachricht*

#### **Erläuterung**

Der DB2 Content Manager-Server hat einen Fehler zurückgegeben, der verhindert hat, dass der Suchserver den Zugriff des Benutzers auf mindestens ein Dokument prüfen konnte.

### **Benutzeraktion**

Prüfen Sie, ob der DB2 Content Manager-Server *servername* aktiv ist und Anforderungen akzeptiert. Weitere Informationen finden Sie in der DB2 Content Manager-Dokumentation zu Fehlernachrichten unter dem angegebenen Fehlerstatus, Fehlercode und der angegebenen Fehler-ID. Wenden Sie sich an die IBM Unterstützungsfunktion, wenn Sie weitere Unterstützung benötigen.

## **FFQR0156E**

Die Sicherheit auf Dokumentebene konnte für den Quellentyp *quellentyp* nicht geprüft werden, da keine Verbindung zum Crawler-Server *servername* hergestellt werden konnte. Ausnahmebedingungstext: *fehlernachricht*

### **Erläuterung**

Die Verbindung zum Crawler-Server konnte nicht hergestellt werden, da der Server oder die customcommunication-Sitzung nicht verfügbar ist.

#### **Benutzeraktion**

Prüfen Sie, ob der Crawler-Server *quellentyp* verfügbar und aktiv ist. Prüfen Sie, ob die customcommunication-Sitzung verfügbar ist, indem Sie den Befehl esadmin check auf dem Crawler-Server eingeben. Wenden Sie sich an die IBM Unterstützungsfunktion, wenn Sie weitere Unterstützung benötigen.

# **FFQR0157E**

Beim Ausführen der Suchanforderung für Objektgruppe *objektgruppen-id* ist eine unerwartete Ausnahmebedingung aufgetreten. Fehlercode: *sqlcode-wert*; SQLState: *sqlstate-wert*; Nachricht: *fehlernachricht*

### **Erläuterung**

Während der Verarbeitung der Suchanforderung für die externe JDBC-Quelle ist eine unerwartete Ausnahmebedingung aufgetreten.

#### **Benutzeraktion**

Weitere Informationen finden Sie in der Dokumentation zum Zieldatenbankserver unter dem zurückgegebenen Fehlercode und SQLSTATE-Wert. Wenden Sie sich an die IBM Unterstützungsfunktion, wenn Sie weitere Unterstützung benötigen.

# **FFQR0158E**

Beim Ausführen der Suchanforderung für Objektgruppe *objektgruppen-id* ist eine unerwartete Ausnahmebedingung aufgetreten. Text der Ausnahmebedingung: *text\_der\_ausnahmebedingung*

### **Erläuterung**

Während der Verarbeitung der Suchanforderung für den LDAP-Server ist eine unerwartete Ausnahmebedingung aufgetreten.

### **Benutzeraktion**

Wenden Sie sich an die IBM Unterstützungsfunktion, um weitere Unterstützung zu erhalten.

# **FFQR0159E**

Bei der Verarbeitung der Suchergebnisse von Objektgruppe *objektgruppen-id* ist ein Fehler aufgetreten. Text der Ausnahmebedingung: *ausnahmebedingungsnachricht*

### **Erläuterung**

Beim Empfangen der Suchergebnisse von der Objektgruppe ist eine unerwartete Ausnahmebedingung aufgetreten.

### **Benutzeraktion**

Analysieren Sie die ESSearchServer-Protokolldateien und die Protokolldateien für die Objektgruppe, um die Ursache des Problems zu ermitteln. Wenden Sie sich an die IBM Unterstützungsfunktion, um weitere Unterstützung zu erhalten.

# **FFQR0160E**

Bei der Verarbeitung der Suchergebnisse von Objektgruppe *objektgruppen-id* hat die Anforderung das zulässige Zeitlimit überschritten.

### **Erläuterung**

Die Anforderung hat während der Verarbeitung der Suchergebnisse der Objektgruppe das zulässige Zeitlimit überschritten.

### **Benutzeraktion**

Wiederholen Sie die Anforderung. Wenn das Problem bestehen bleibt, wenden Sie sich an die IBM Unterstützungsfunktion, um weitere Unterstützung zu erhalten.

# **FFQR0161E**

Die Suchmaschine für Objektgruppe *objektgruppen-id* ist zurzeit ausgelastet. Es werden gerade Auswertungen für vorherige Abfragen ausgeführt. Statuscode: *statuscode*.

### **Erläuterung**

Die Suchmaschine für die Objektgruppe ist zurzeit ausgelastet. Es werden gerade Auswertungen für vorherige Abfragen ausgeführt. Deshalb kann die Suchmaschine zurzeit keine Systemressourcen zuordnen.

#### **Benutzeraktion**

Wiederholen Sie die Anforderung. Wenn das Problem bestehen bleibt, wenden Sie sich an die IBM Unterstützungsfunktion, um weitere Unterstützung zu erhalten.

# **FFQR0648E**

Bei der Verarbeitung der Sicherheit auf Dokumentebene wurde eine allgemeine Ausnahmebedingung abgefangen. Text der Ausnahmebedingung: *text\_der\_ausnahmebedingung*

#### **Erläuterung**

Es ist eine Ausnahmebedingung aufgetreten, die die Prüfung der aktuellen Zugriffssteuerung für alle Ergebnisse in der Ergebnismenge verhindert hat.

#### **Benutzeraktion**

Verwenden Sie den Text der Ausnahmebedingung *ausnahmebedingungsnachricht*, um die Ursache des Fehlers zu ermitteln. Setzen Sie die Abfrageanforderung erneut ab, um zu ermitteln, ob das Problem bestehen bleibt.

# **FFQR0649E**

Bei der Verarbeitung der Sicherheit auf Dokumentebene wurde eine Ausnahmebedingung InterruptedException abgefangen. Text der Ausnahmebedingung: *text\_der\_ausnahmebedingung*

#### **Erläuterung**

Es ist eine Ausnahmebedingung aufgetreten, als der Suchvorgang versucht hat, den Prozess zur Überprüfung der aktuellen Zugriffssteuerung für alle Ergebnisse der Ergebnismenge zu unterbrechen.

### **Benutzeraktion**

Verwenden Sie den Text der Ausnahmebedingung *ausnahmebedingungsnachricht*, um die Ursache des Fehlers zu ermitteln. Setzen Sie die Abfrageanforderung erneut ab, um zu ermitteln, ob das Problem bestehen bleibt.

# **FFQR0650E**

Bei der Verarbeitung der Sicherheit auf Dokumentebene wurde eine Ausnahmebedingung WorkException abgefangen. Text der Ausnahmebedingung: *text\_der\_ausnahmebedingung*

### **Erläuterung**

Es ist eine Ausnahmebedingung aufgetreten, als der Suchvorgang versucht hat, die Überprüfung der aktuellen Zugriffssteuerung für alle Ergebnisse der Ergebnismenge zu verarbeiten.

#### **Benutzeraktion**

Verwenden Sie den angegebenen Text der Ausnahmebedingung *ausnahmebedingungsnachricht*, um die Ursache des Fehlers zu ermitteln. Setzen Sie die Abfrageanforderung erneut ab, um zu ermitteln, ob das Problem bestehen bleibt.

# **FFQR0653E**

Beim Laden einer erforderlichen Merkmaldatei stellte die Suchmaschine eine schwer wiegende Ausnahmebedingung fest. Dateiname: *dateiname*. Text der Ausnahmebedingung: *text\_der\_ausnahmebedingung*

### **Erläuterung**

Die Merkmaldatei *dateiname* ist nicht vorhanden, oder es kann nicht auf die Datei zugegriffen werden.

Prüfen Sie, ob die Datei *dateiname* im Dateisystem vorhanden ist. Prüfen Sie außerdem, ob die Zugriffsberechtigungen für die Datei *dateiname* zumindest Lesezugriff zulassen.

# **FFQR0654E**

Beim Laden von erforderlichen Systeminformationen stellte die Suchmaschine eine Ausnahmebedingung fest. Text der Ausnahmebedingung: *text\_der\_ausnahmebedingung*

### **Erläuterung**

Die Suchmaschine konnte nicht geladen werden, weil die Konfigurationsdatei für die Unternehmenssuche nicht vorhanden ist oder weil nicht auf sie zugegriffen werden kann.

### **Benutzeraktion**

Prüfen Sie, ob die Datei 'es.cfg' im Dateisystem vorhanden ist. Prüfen Sie außerdem, ob die Zugriffsberechtigungen für die Datei 'es.cfg' zumindest Lesezugriff zulassen.

# **FFQR0655E**

Beim Aufrufen des Prozesses der globalen Objektgruppenliste stellte die Suchmaschine eine Ausnahmebedingung fest. Text der Ausnahmebedingung: *text\_der\_ausnahmebedingung*

#### **Erläuterung**

Die Suchmaschine konnte die Liste der verfügbaren Objektgruppen für das System für die Unternehmenssuche aufgrund der Ausnahmebedingung *ausnahmebedingungsnachricht* nicht laden.

#### **Benutzeraktion**

Überprüfen Sie, ob das System für die Unternehmenssuche ordnungsgemäß gestartet wurde.

# **FFQR0656E**

Die Methode *methodenname* wird zurzeit nicht unterstützt.

#### **Erläuterung**

Die IBM SIAPI-Methode (Search and Indexing API) *methodenname* wird zurzeit nicht unterstützt.

### **Benutzeraktion**

Entfernen Sie alle Aufrufe an die Methode *methodenname* aus allen benutzerdefinierten SIAPI-Anwendungen, die zurzeit entwickelt werden.

# **FFQR0657E**

Die Methode *methodenname* konnte die Anforderung nicht verarbeiten, weil die Objektgruppe *objektgruppen-id* über keinen aktiven Suchvorgang verfügt.

#### **Erläuterung**

Die Methode *methodenname* hat versucht, mit einem inaktiven Suchvorgang für Objektgruppe *objektgruppen-id* zu kommunizieren.

Starten Sie den Suchvorgang für Objektgruppe *objektgruppen-id* unter Verwendung der Administrationskonsole für die Unternehmenssuche.

### **FFQR0658E**

Beim Laden der Bibliotheken für die Sprachenverarbeitung in Methode *methodenname* wurde eine unbekannte Ausnahmebedingung festgestellt. Text der Ausnahmebedingung: *text\_der\_ausnahmebedingung*

#### **Erläuterung**

Die Methode *methodenname* hat versucht, die Bibliotheken für die Sprachenverarbeitung zu laden, und hat die Ausnahmebedingung *ausnahmebedingungsnachricht* festgestellt.

### **Benutzeraktion**

Verwenden Sie den Text der Ausnahmebedingung *ausnahmebedingungsnachricht*, um die Ursache des Fehlers zu ermitteln.

# **FFQR0659E**

Beim Laden der Bibliotheken für die Abfragesyntaxanalyse in Methode *methodenname* wurde eine Ausnahmebedingung festgestellt. Text der Ausnahmebedingung: *text\_der\_ausnahmebedingung*

#### **Erläuterung**

Die Ausnahmebedingung *ausnahmebedingungsnachricht* hat verhindert, dass der Abfrageparser für die Unternehmenssuche die Methode *methodenname* erfolgreich initialisiert.

### **Benutzeraktion**

Verwenden Sie den Text der Ausnahmebedingung *ausnahmebedingungsnachricht*, um die Ursache des Fehlers zu ermitteln.

## **FFQR0660E**

In der Methode *methodenname* wurde eine unbekannte Ausnahmebedingung festgestellt. Text der Ausnahmebedingung: *text\_der\_ausnahmebedingung*

### **Erläuterung**

Die Methode *methodenname* konnte die Anforderung nicht erfolgreich abschließen, weil die folgende Ausnahmebedingung festgestellt wurde: *ausnahmebedingungsnachricht*.

### **Benutzeraktion**

Verwenden Sie den Text der Ausnahmebedingung *ausnahmebedingungsnachricht*, um die Ursache des Fehlers zu ermitteln.

## **FFQR0663E**

Beim Laden der JDBC-Treiberklasse *klassenname* wurde eine Ausnahmebedingung festgestellt, als versucht wurde, die Suchserver für die Objektgruppen-ID *objektgruppen-id* zu starten. Fehlercode: *sqlcode-wert*; SQLState: *sqlstate-wert*; Nachricht: *fehlernachricht*

#### **Erläuterung**

Die Suchserver konnten nicht gestartet werden, da die JDBC-Treiberklasse nicht geladen werden konnte.

Prüfen Sie, ob der Administrator für die Unternehmenssuche die Schritte ausgeführt hat, die im Thema ″Hinzufügen von externen Quellen zum System″ unter ″Verwaltung der Unternehmenssuche″ angegeben sind. Weitere Informationen finden Sie in der Dokumentation zum Zieldatenbankserver unter dem zurückgegebenen Fehlercode und SQLSTATE-Wert.

# **FFQR0664I**

Die Abfragesyntaxanalyse hat in Methode *methodenname* in Klasse *klassenname* die folgende Nachricht protokolliert: *ausnahmebedingungsnachricht*

#### **Erläuterung**

Diese Nachricht enthält informative Protokolldaten zur Unterstützung beim Debugging.

#### **Benutzeraktion**

Es ist keine Aktion erforderlich.

# **Speichernachrichten (FFQS)**

In Speichernachrichten werden Probleme beschrieben, die beim Schreiben, Lesen oder Reorganisieren des Speichers für syntaktisch analysierte Dokumente auftreten. Allgemeine Systemnachrichten sind Nachrichten, die für alle Komponenten gelten.

# **FFQS0136I**

Dokument ''*url*'' konnte aufgrund von internen Fehlern nicht syntaktisch analysiert werden. *nachrichtenliste*

### **Erläuterung**

Das Dokument mit der URL *url* konnte nicht syntaktisch analysiert werden, weil der Inhalt nicht verstanden wurde. Der Inhalt dieses Dokuments wird nicht indexiert. Die bestimmte Ursache, warum der Inhalt nicht verstanden wurde, ist als Teil dieser Nachricht angegeben.

### **Benutzeraktion**

Überprüfen Sie, ob das Dokument unter *url* ein gültiges Dokument ist. Versuchen Sie, es mit der dem Dateityp entsprechenden Anzeigefunktion zu lesen. Falls es ungültig ist, ersetzen Sie es durch eine gültige Version, und durchsuchen Sie die URL erneut mit dem Crawler.

# **FFQS0138I**

Das Dokument ''*url*'' wurde aufgrund eines vom Benutzer angeforderten Löschvorgangs gelöscht.

#### **Erläuterung**

Der Benutzer hat angefordert, dass das Dokument mit URL *url* gelöscht wird und dass sein Inhalt nicht indexiert wird.

### **Benutzeraktion**

Es ist keine Aktion erforderlich.

# **FFQS0139I**

Das Dokument ''*url*'' wurde gelöscht, da es mit einem URL-Muster übereinstimmte, das zum Löschen angegeben war.

#### **Erläuterung**

Das Dokument mit der URL *url* wurde durch eine Anforderung vom Benutzer gelöscht. Die URL des Dokuments stimmte mit einem Muster überein, das zum Löschen angegeben war. Der Inhalt des Dokuments wird nicht indexiert.

### **Benutzeraktion**

Es ist keine Aktion erforderlich.

# **FFQS0140I**

Das Dokument ''*url*'' wurde gelöscht, da sein Crawler gelöscht worden ist.

#### **Erläuterung**

Das Dokument mit der URL *url* wurde entfernt, weil der Crawler entfernt wurde, der dieses Dokument abgerufen hat. Der Inhalt dieses Dokuments wird nicht indexiert.

#### **Benutzeraktion**

Fügen Sie den Crawler für diesen Inhaltstyp wieder zum System hinzu.

## **FFQS0141I**

Das Dokument ''*url*'' wurde aufgrund von Fehlern im Dokumentinhalt gelöscht. HTTP-Rückkehrcode: *statuscode*.

### **Erläuterung**

Das Dokument mit der URL *url* konnte nicht syntaktisch analysiert werden. Der Parser hat den HTTP-Code *statuscode* zurückgegeben. Der Inhalt dieses Dokuments wird nicht indexiert.

### **Benutzeraktion**

Überprüfen Sie, ob das Dokument unter *url* ein gültiges Dokument ist. Versuchen Sie, es mit der dem Dateityp entsprechenden Anzeigefunktion zu lesen. Falls es ungültig ist, ersetzen Sie es durch eine gültige Version, und durchsuchen Sie die URL erneut mit dem Crawler.

# **FFQS0142I**

Das Dokument ''*url*'' wurde aufgrund von zyklischen oder fehlenden Dokumentverweisen gelöscht.

#### **Erläuterung**

Das Dokument mit der URL *url* wurde während der Indexierung gelöscht, weil es zu einer zyklischen Referenzschleife geführt hat oder auf ein Dokument verwiesen hat, das sich außerhalb des Crawlerbereichs befindet.

### **Benutzeraktion**

Überprüfen Sie, ob das Dokument unter *url* auf gültige Dokumente verweist. Stellen Sie sicher, dass die Dokumente, auf die von diesem Dokument verwiesen wird, von den unterstützten Crawlern durchsucht werden können, und führen Sie anschließend eine erneute Crawlersuche für die URL durch.

## **FFQS0143I**

Dokument '*url*' wurde in den Quellendaten gelöscht, aus denen es zuvor über einen Datenquellencrawler abgerufen wurde.

#### **Erläuterung**

Ein Nicht-Web-Crawler (wie z. B. DB2, Exchange Server oder Notes) hat zurückgemeldet, dass das Dokument mit der URL *url* gelöscht wurde.

### **Benutzeraktion**

Dieses Dokument wurde höchstwahrscheinlich vom Administrator für die Unternehmenssuche gelöscht. Es ist keine weitere Aktion erforderlich.

# **Parsernachrichten (FFQT)**

In Parsernachrichten werden Probleme beschrieben, die während der Syntaxanalyse und der Aufbereitung von Dokumenten auftreten können.

# **FFQT0059E**

Der Stellent-Parser konnte ein Dokumentkennzeichen mit dem Code *stellent-fehlercode* nicht öffnen. Die URL des Dokuments lautet *url*.

### **Erläuterung**

Das Dokument mit der URL *url* konnte nicht mit dem Stellent-Parser syntaktisch analysiert werden. Sein Inhalt wird nicht indexiert.

#### **Benutzeraktion**

Überprüfen Sie, ob das Dokument unter *url* ein gültiges Dokument ist. Versuchen Sie, es mit der dem Dateityp entsprechenden Anzeigefunktion zu lesen. Falls es ungültig ist, ersetzen Sie es durch eine gültige Version, und durchsuchen Sie die URL erneut mit dem Crawler.

## **FFQT0060E**

Der Stellent-Parser konnte eine Inhaltskennung mit dem Code *stellent-fehlercode* nicht öffnen. Die URL des Dokuments lautet *url*.

#### **Erläuterung**

Das Dokument mit der URL *url* konnte nicht mit dem Stellent-Parser syntaktisch analysiert werden. Sein Inhalt wird nicht indexiert.

### **Benutzeraktion**

Überprüfen Sie, ob das Dokument unter *url* ein gültiges Dokument ist. Versuchen Sie, es mit einer dem Dateityp entsprechenden Anzeigefunktion zu lesen. Falls es ungültig ist, ersetzen Sie es durch eine gültige Version, und durchsuchen Sie die URL erneut mit dem Crawler.

# **FFQT0061E**

Der Stellent-Parser konnte das erste Inhaltssegment mit dem Code *stellent-fehlercode* nicht abrufen. Die URL des Dokuments lautet *url*.

#### **Erläuterung**

Das Dokument mit der URL *url* konnte nicht mit dem Stellent-Parser syntaktisch analysiert werden. Sein Inhalt wird nicht indexiert.

### **Benutzeraktion**

Überprüfen Sie, ob das Dokument unter *url* ein gültiges Dokument ist. Versuchen Sie, es mit der dem Dateityp entsprechenden Anzeigefunktion zu lesen. Falls es ungültig ist, ersetzen Sie es durch eine gültige Version, und durchsuchen Sie die URL erneut mit dem Crawler.

# **FFQT0062E**

Der Stellent-Parser konnte das nächste Inhaltssegment mit dem Code *stellent-fehlercode* nicht abrufen. Die URL des Dokuments lautet *url*.

#### **Erläuterung**

Das Dokument mit der URL *url* konnte mit dem Stellent-Parser nicht vollständig syntaktisch analysiert werden. Nur der erster Teil seines Inhalts wird indexiert. Dies wurde wahrscheinlich durch das Abschneiden des Dokuments verursacht.

### **Benutzeraktion**

Überprüfen Sie, ob das Dokument unter *url* ein gültiges Dokument ist. Versuchen Sie, es mit der dem Dateityp entsprechenden Anzeigefunktion zu lesen. Falls es ungültig ist, ersetzen Sie es durch eine gültige Version, und durchsuchen Sie die URL erneut mit dem Crawler.

# **FFQT0065I**

Der Stellent-Parser hat ein Dokument mit dem unterstützten Dateityp *stellent-dateityp* (*dokumenttyp*) empfangen. Die URL des Dokuments lautet *url*.

### **Erläuterung**

Es wurde erkannt, dass das Dokument mit der URL *url* vom Typ *stellentdateityp* ist. Dieses Dokument kann durchsucht werden, wenn es vom Dokumenttyp *dokumenttyp* ist.

### **Benutzeraktion**

Es ist keine Aktion erforderlich.

# **FFQT0066I**

Der Stellent-Parser hat ein Dokument mit dem nicht unterstützten Dateityp *stellent-dateityp* empfangen. Die URL des Dokuments lautet *url*.

#### **Erläuterung**

Es wurde erkannt, dass das Dokument mit der URL *url* vom Typ *stellentdateityp* ist. Dieser Dateityp ist keinem durchsuchbaren Dokumenttyp zugeordnet. Der Inhalt dieses Dokuments wird nicht indexiert.

#### **Benutzeraktion**

Es ist keine Aktion erforderlich.

# **FFQT0067I**

Der Stellent-Parser hat ein Dokument mit dem Dateityp *stellent-dateityp* (*dokumenttyp*) empfangen, das von einem nativen Parser unterstützt wird. Die URL des Dokuments lautet *url*.

### **Erläuterung**

Es wurde erkannt, dass das Dokument mit der URL *url* vom Typ *stellentdateityp* ist. Dieser Typ wird von einem der integrierten Parser unterstützt, und Stellent wird nicht zur syntaktischen Analyse des Dokumentinhalts verwendet. Dieses Dokument kann durchsucht werden, wenn es vom Dokumenttyp *dokumenttyp* ist.

### **Benutzeraktion**

Es ist keine Aktion erforderlich.

# **FFQT0068E**

Der Stellent-Parser hat bei der Syntaxanalyse des Dokuments mit der URL *url* einen Endebefehl ohne den entsprechenden Startbefehl gefunden.

#### **Erläuterung**

Das Dokument mit der URL *url* hat einen Endebefehl, dem kein gültiger Startbefehl vorangeht. Der Parser hat das Dokument gelöscht, da der Inhalt nicht syntaktisch analysiert werden kann.

### **Benutzeraktion**

Wenn Sie das Dokument in den Index für die Unternehmenssuche einschließen wollen, stellen Sie sicher, dass das Dokument ordnungsgemäße Tags aufweist, und terminieren Sie es erneut für die Crawlersuche.

# **FFQT0072I**

Der Stellent-Parser konnte den Dateityp des Dokuments mit URL *url* nicht erkennen.

#### **Erläuterung**

Der Stellent-Parser konnte den Typ des Dokuments mit der URL *url* nicht erkennen. Der Inhalt dieses Dokuments wird nicht indexiert.

### **Benutzeraktion**

Es ist keine Aktion erforderlich.

## **FFQT0078W**

Der Stellent-Parser konnte ein Dokument der Größe *dokumentgröße* nicht syntaktisch analysieren. Die URL des Dokuments lautet *url*.

#### **Erläuterung**

Das Dokument mit der URL *url* konnte nicht erfolgreich syntaktisch analysiert werden. Weder der gesamte Inhalt noch Teile des Inhalts werden indexiert.

### **Benutzeraktion**

Es ist keine Aktion erforderlich.

# **FFQT0084E**

Beim Warten auf eine Antwort vom Stellent-Parserserver wurde das Zeitlimit überschritten. Der Server führt wahrscheinlich eine Schleife aus und muss erneut gestartet werden.

### **Erläuterung**

Der Stellent-Parser antwortet nicht. Er befindet sich wahrscheinlich in einem nicht definierten Status und muss erneut gestartet werden.

### **Benutzeraktion**

Überprüfen Sie im Protokoll, ob der Stellent-Parser automatisch erneut gestartet wurde. Andernfalls stoppen Sie den Parser, und starten Sie ihn erneut.

# **FFQT0085E**

Beim Verarbeiten eines Dokuments ging die Verbindung zum Stellent-Parserserver verloren. Der Stellent-Server wird erneut gestartet.

### **Erläuterung**

Die Verbindung zum Stellent-Parser wurde unterbrochen. Er wurde wahrscheinlich gestoppt oder abnormal beendet und wird erneut gestartet.

#### **Benutzeraktion**

Überprüfen Sie im Protokoll, ob der Stellent-Parser automatisch erneut gestartet wurde. Andernfalls stoppen Sie den Parser, und starten Sie ihn erneut.

### **FFQT0086W**

Der Stellent-Parser hat *dokumentanzahl* Dokumente verarbeitet. Der Stellent-Server wird erneut gestartet.

#### **Erläuterung**

Der Stellent-Parser wird möglicherweise im Laufe der Zeit instabil, nachdem er eine große Anzahl Dokumente verarbeitet hat. Daher wird er nach der Verarbeitung der angegebenen Anzahl Dokumente erneut gestartet.

### **Benutzeraktion**

Überprüfen Sie im Protokoll, ob der Stellent-Parser automatisch erneut gestartet wurde. Andernfalls stoppen Sie den Parser, und starten Sie ihn erneut.

# **FFQT0138E**

Bei der Syntaxanalyse der Zuordnungsdatei *dateiname* ist ein Fehler aufgetreten.

#### **Erläuterung**

Das Dokument mit dem Namen *dateiname* konnte nicht erfolgreich syntaktisch analysiert werden.

### **Benutzeraktion**

Stellen Sie sicher, dass die Struktur und die Elemente der XML-Datei korrekt sind. Stellen Sie außerdem sicher, dass der Tag 'indexBuildSpecification' über die richtigen Namensbereichsinformationen verfügt (xmlns=″http://www.ibm.com/of/822/consumer/index/xml″, und nicht xmlns:namespace=″http://www.ibm.com/of/822/consumer/index/xml″).

# **FFQT0166W**

Die automatische Codepageerkennung ist fehlgeschlagen bzw. die Ergebnisse liegen für das Dokument *url* unterhalb des Schwellenwerts für die Übereinstimmungswahrscheinlichkeit. Die Codepage *codepage* für die Rückübertragung wird verwendet.

#### **Erläuterung**

Die Codepage des Dokuments *url* konnte nicht erkannt werden. Das Dokument wird verarbeitet, als wäre es in der Codepage für die Rückübertragung *codepage* codiert, wie für diese Dokumentgruppe und den Crawlerbereich angegeben.

Überprüfen Sie, ob die Codepage für die Rückübertragung für dieses Dokument geeignet ist.

## **FFQT0167W**

Der Feldname *feldname* ist ungültig. Das Feld kann nicht in den Index geschrieben werden.

#### **Erläuterung**

Der Feldname *feldname* enthält ungültige Zeichen.

#### **Benutzeraktion**

Überprüfen Sie, wo der Feldname angegeben ist, und benennen Sie das Feld um. Verwenden Sie keine Sonderzeichen, wie Leerzeichen oder Tabulatorzeichen, und keine Zeichen, die in der Abfragesprache der Unternehmenssuche eine vordefinierte Bedeutung haben.

## **FFQT0168E**

Die XML-Zuordnungsdatei ist ungültig. Die Zuordnung der Unterbrechungsdarstellung für Typ *typname* ist nicht gültig. Sie enthält Unterelemente, die nicht zulässig sind.

### **Erläuterung**

Für die Zuordnungsdarstellung des Typs 'Unterbrechung' ist kein Inhalt und sind keine Unterelemente zulässig.

### **Benutzeraktion**

Entfernen Sie den Inhalt oder die ungültigen Unterelemente für die Zuordnung der Unterbrechungsdarstellung für Typ *typname*.

# **FFQT0169E**

Die XML-Zuordnungsdatei ist ungültig. Die Zuordnung der Annotationsdarstellung für Typ *typname* ist nicht gültig. Sie enthält das ungültige Attributelement *attributname*. Nur die folgenden Attributtypen sind zulässig: fixedName, nameFeature.

#### **Erläuterung**

Für eine Annotationsdarstellung sind definierte Attributelemente oder Attribute mit dem Namen 'fixedName' oder 'nameFeature' nicht zulässig.

### **Benutzeraktion**

Entfernen Sie das ungültige Attribut, oder ersetzen Sie es durch eines der folgenden Attributelemente: fixedName, nameFeature.

# **FFQT0170E**

Die XML-Zuordnungsdatei ist ungültig. Die Zuordnung der Annotationsdarstellung für Typ *typname* ist nicht gültig. Es wurde eine Kombination oder mehrere Vorkommen der Attribute 'fixedName' und 'nameFeature' gefunden.

#### **Erläuterung**

Ein Annotationsdarstellungselement kann ein Attributelement oder keine Attributelemente enthalten. Das enthaltene Attributelement muss vom Typ

'fixedName' oder 'nameFeature' sein. Mehrere Vorkommen desselben Attributelements oder eine Kombination beider Elementtypen sind nicht zulässig.

### **Benutzeraktion**

Entfernen Sie das ungültige Attribut.

# **FFQT0171E**

Die XML-Zuordnungsdatei ist ungültig. Die Zuordnung der Annotationsdarstellung für Typ *typname* ist nicht gültig. Sie erzeugt Bereiche mit dem ungültigen Namen *bereichsname*.

#### **Erläuterung**

Ein Bereichsname kann durch das Attribut 'fixedName' oder durch den Kurznamen eines UIMA-Typs angegeben werden. Falls kein Attribut 'fixed-Name' verwendet wird, wird der Kurzname verwendet.

### **Benutzeraktion**

Vermeiden Sie Sonderzeichen im Attribut 'fixedName' und im Namen des UIMA-Typs. Ungültige Zeichen sind z. B. Leerzeichen, Tabulatoren sowie alle Zeichen, die eine vordefinierte Bedeutung in der Abfragesyntax der Unternehmenssuche haben.

# **FFQT0172E**

Die XML-Zuordnungsdatei ist ungültig. Die Zuordnung der Felddarstellung für Typ *typname* ist nicht gültig. Sie enthält mehrere Attribute des Typs *attributname*.

### **Erläuterung**

Das Attribut *attributname* wird in der Zuordnung der Felddarstellung für Typ *typname* mehrmals verwendet.

#### **Benutzeraktion**

Löschen Sie das falsche Attribut des Typs *attributname* aus der Feldzuordnung für Typ *typname*.

# **FFQT0173E**

Die XML-Zuordnungsdatei ist ungültig. Die Zuordnung der Felddarstellung für Typ *typname* ist nicht gültig. Es wurde eine Kombination oder mehrere Vorkommen der Attribute 'fixedName' und 'nameFeature' gefunden.

#### **Erläuterung**

Ein Felddarstellungselement kann nur ein Attributelement des Typs 'fixed-Name' oder 'nameFeature' enthalten. Eine Kombination beider Typen oder Mehrfachverwendungen desselben Elements sind nicht zulässig.

### **Benutzeraktion**

Entfernen Sie das ungültige Attribut.

# **FFQT0174E**

Die XML-Zuordnungsdatei ist ungültig. Die Zuordnung der Felddarstellung für Typ *typname* ist nicht gültig. Sie erzeugt Feldnamen mit dem ungültigen Namen *feldname*.

### **Erläuterung**

Ein Feldname kann durch das Attribut 'fixedName' oder durch den Kurznamen eines UIMA-Typs angegeben werden. Falls kein Attribut 'fixed-Name' verwendet wird, wird der Kurzname verwendet.

### **Benutzeraktion**

Vermeiden Sie Sonderzeichen im Attribut 'fixedName' und im Namen des UIMA-Typs. Ungültige Zeichen sind z. B. Leerzeichen, Tabulatoren sowie alle Zeichen, die eine vordefinierte Bedeutung in der Abfragesyntax der Unternehmenssuche haben.

# **FFQT0175E**

Die XML-Zuordnungsdatei ist ungültig. Für das Attribut *attributname* in der Zuordnung der Felddarstellung für Typ *typname* ist kein Boolescher Wert angegeben. Gültige Werte für Attribute des Typs *typname* sind ″wahr″ oder ″falsch″. Der angegebene Wert ist *tatsächlicher\_wert*.

#### **Erläuterung**

Für ein Attribut des Typs *typname* kann nur ein Boolescher Wert angegeben werden. Gültige Werte sind ″wahr″ und ″falsch″. Der von Ihnen angegebene Wert ist *tatsächlicher\_wert*.

### **Benutzeraktion**

Geben Sie für dieses Attribut einen gültigen Booleschen Wert von ″wahr″ oder ″falsch″ an.

# **FFQT0176E**

Die XML-Zuordnungsdatei ist ungültig. Die Zuordnung der Felddarstellung für Typ *typname* enthält Attributzuordnungen. Das ist für Zuordnungen von Felddarstellungen nicht zulässig.

#### **Erläuterung**

Zuordnungsdarstellungen des Typs 'Feld' können keine Unterelemente des Typs 'Attributzuordnung' angeben.

### **Benutzeraktion**

Entfernen Sie die Attributzuordnungen für diese Feldzuordnung.

# **FFQT0177E**

Die XML-Zuordnungsdatei *dateiname* wurde nicht gefunden oder ist für das System für die Unternehmenssuche nicht zugänglich.

#### **Erläuterung**

Die Datei *dateiname* ist keine reguläre Datei oder ist für das System für die Unternehmenssuche nicht lesbar.

### **Benutzeraktion**

Stellen Sie sicher, dass die angegebene Datei eine gültige Datei ist und dass der Administrator für die Unternehmenssuche für diese Datei über eine Leseberechtigung verfügt.

## **FFQT0178E**

Beim Prüfen der Zuordnungsdatei ist ein Fehler aufgetreten.

Stellen Sie sicher, dass die angegebene Datei eine gültige Datei ist und dass der Administrator für die Unternehmenssuche für diese Datei über eine Leseberechtigung verfügt. Verwenden Sie zur Prüfung der Datei einen XML-Editor. Überprüfen Sie die Protokolldatei auf weitere Informationen.

## **FFQT0200E**

Beim Prüfen der HTML-Feldzuordnungsdatei ist ein Fehler aufgetreten.

### **Erläuterung**

#### **Benutzeraktion**

Die Zuordnungsdatei ist beschädigt. Verwenden Sie zur Bearbeitung der HTML-Feldzuordnung die Administrationskonsole. Überprüfen Sie die Protokolldatei auf weitere Informationen.

# **FFQT0201E**

Beim Prüfen der XML-Feldzuordnungsdatei ist ein Fehler aufgetreten.

#### **Erläuterung**

### **Benutzeraktion**

Die Zuordnungsdatei ist beschädigt. Verwenden Sie zur Bearbeitung der XML-Feldzuordnung die Administrationskonsole. Überprüfen Sie die Protokolldatei auf weitere Informationen.

## **FFQT0301E**

Beim Prüfen der HTML-Tag-Zuordnungsdatei ist ein Fehler aufgetreten.

#### **Erläuterung**

Die Zuordnungskonfigurationsdatei ist nicht korrekt.

### **Benutzeraktion**

Stellen Sie sicher, dass die angegebene HTML-Tag-Zuordnungsdatei gültig ist. Überprüfen Sie die Protokolldatei auf weitere Informationen.

# **Nachrichten der Dienstprogramme (FFQU)**

In Nachrichten der Dienstprogramme werden Probleme beschrieben, die auftreten können, wenn Dienstprogramme der Unternehmenssuche ausgeführt werden.

# **FFQU0206E**

Das Feld ''*feldname*'' enthält ein ungültiges Zeichen ''*zeichenwert*'' an der Position *positionsoffset* im Feldnamen. Der Hexadezimalwert für das ungültige Zeichen ist *hexadezimalwert\_für\_zeichen*.

### **Erläuterung**

Der Feldname ist aufgrund eines ungültigen Zeichens im Feldnamen ungültig. Position 1 ist das erste Zeichen des Feldnamens.

#### **Benutzeraktion**

Ersetzen oder entfernen Sie das ungültige Zeichen aus dem Feldnamen, und versuchen Sie es erneut. Die folgende Liste enthält die möglichen ungültigen Zeichen:
- 1. ASCII-Leerzeichen:
	- '\u0009', HORIZONTALES TABULIEREN
	- '\u000A', ZEILENVORSCHUB
	- v '\u000B', VERTIKALES TABULIEREN
	- '\u000C', SEITENVORSCHUB
	- '\u000D', RÜCKLAUF
	- '\u001C', DATEITRENNZEICHEN
	- '\u001D', GRUPPENTRENNZEICHEN
	- v '\u001E', SATZTRENNZEICHEN
	- v '\u001F', EINHEITENTRENNZEICHEN
- 2. Zeichen der Abfragesyntax für die Unternehmenssuche:
	- + ^ ( ) " : = ~ <Leerzeichen> \* \$ < > | @ # ' ?

## **FFQU0248E**

Bei einer Dateiübertragung ist ein interner Fehler aufgetreten. Rückkehrcode: *rückkehrcode* Antwortdaten: *dateiübertragungsantwort*.

#### **Erläuterung**

Dies ist ein interner Fehler.

#### **Benutzeraktion**

Wenn diese Nachricht weiterhin angezeigt wird, kontaktieren Sie die IBM Softwareunterstützung.

## **FFQU0269E**

Die Berechnungsfunktion stellte einen Syntaxfehler für die Variable ″*variablenname*″ fest, die den Ausdruck ″*variablenausdruck*″ an der Zeichenposition *positionsoffset* enthält.

#### **Erläuterung**

Die Berechnungsfunktion kann die Auswertung der Variablen *variablenname* nicht fortsetzen, da sie einen Ausdruck *variablenausdruck* mit einem Syntaxfehler an der Position *positionsoffset* enthält.

#### **Benutzeraktion**

Wenn diese Nachricht wiederholt angezeigt wird, wenden Sie sich an die IBM Unterstützungsfunktion.

## **FFQU0270E**

Die Berechnungsfunktion stellte den ungültigen Operanden ″*ungültiger\_operand*″ für die Variable ″*variablenname*″ fest, die den Ausdruck ″*variablenausdruck*″ an der Zeichenposition *positionsoffset* enthält.

#### **Erläuterung**

Die Berechnungsfunktion kann die Auswertung der Variablen *variablenname* nicht fortsetzen, da sie den Ausdruck *variablenausdruck* mit einem ungültigen Operanden an der Position *positionsoffset* enthält. Ein gültiger Operand ist ein Variablenname oder eine Konstante, die Berechnungsfunktion hat jedoch *ungültiger\_operand* festgestellt. Dabei handelt es sich weder um eine Variable noch um eine Konstante.

#### **Benutzeraktion**

Wenn diese Nachricht wiederholt angezeigt wird, wenden Sie sich an die IBM Unterstützungsfunktion.

### **FFQU0271E**

Die Berechnungsfunktion stellte die ungültige Konstante ″*ungültige\_konstante*″ für die Variable ″*variablenname*″ fest, die den Ausdruck ″*variablenausdruck*″ an der Zeichenposition *positionsoffset* enthält.

#### **Erläuterung**

Die Berechnungsfunktion kann die Auswertung der Variablen *variablenname* nicht fortsetzen, da sie einen Ausdruck *variablenausdruck* mit einer ungültigen Konstanten an der Position *positionsoffset* enthält. Eine gültige Konstante ist ein Gleitkommaliteral im Dezimalformat, die Berechnungsfunktion hat jedoch *ungültige\_konstante* festgestellt. Dabei handelt es sich um keine gültige Konstante.

#### **Benutzeraktion**

Wenn diese Nachricht wiederholt angezeigt wird, wenden Sie sich an die IBM Unterstützungsfunktion.

## **FFQU0272E**

Die Berechnungsfunktion stellte die nicht definierte Variable ″*variablenname*″ fest.

#### **Erläuterung**

Die Berechnungsfunktion kann die Auswertung der Variablen *variablenname* nicht fortsetzen, da der zugehörige Ausdruck fehlt.

#### **Benutzeraktion**

Wenn diese Nachricht wiederholt angezeigt wird, wenden Sie sich an die IBM Unterstützungsfunktion.

## **FFQU0273E**

Die Berechnungsfunktion stellte eine Endlosschleife aufgrund der Schleifenabhängigkeit der Variablen ″*variablenname*″ fest.

#### **Erläuterung**

Die Berechnungsfunktion kann die Auswertung der Variablen *variablenname* nicht fortsetzen, da sie einen Ausdruck enthält, der möglicherweise auf sich selbst verweist. Dies bezeichnet man als Endlosschleife.

#### **Benutzeraktion**

Wenn diese Nachricht wiederholt angezeigt wird, wenden Sie sich an die IBM Unterstützungsfunktion.

## **FFQU0318E**

Das Quellen- oder Zielsystem wurde nicht angegeben.

#### **Erläuterung**

Dies ist ein interner Fehler, der nie auftreten sollte, wenn die grafische Benutzerschnittstelle einen Index kopiert.

#### **Benutzeraktion**

Wenn diese Nachricht wiederholt angezeigt wird, wenden Sie sich an die IBM Unterstützungsfunktion.

### **FFQU0319E**

Auf eine Indexkopieranforderung wurde eine nicht ordnungsgemäß formatierte Nachricht empfangen.

#### **Erläuterung**

Möglicherweise ist ein Übertragungsfehler aufgetreten.

#### **Benutzeraktion**

Versuchen Sie erneut, den Index zu kopieren.

## **FFQU0320E**

Der Versuch, den Namen des lokalen Hosts abzufragen, ist fehlgeschlagen.

#### **Erläuterung**

Überprüfen Sie, ob das System ordnungsgemäß konfiguriert ist. Führen Sie unter UNIX den Befehl hostname aus, um zu überprüfen, ob für diesen Host ein Name angegeben wurde.

#### **Benutzeraktion**

Wenn diese Nachricht wiederholt angezeigt wird, wenden Sie sich an die IBM Unterstützungsfunktion.

## **FFQU0321E**

Der Versuch, den vollständig qualifizierten Namen des lokalen Hosts zu finden, ist fehlgeschlagen.

#### **Erläuterung**

Überprüfen Sie, ob das System ordnungsgemäß konfiguriert ist und ein DNS-Server in der Netzkonfiguration angegeben wurde.

#### **Benutzeraktion**

Wenn diese Nachricht wiederholt angezeigt wird, wenden Sie sich an die IBM Unterstützungsfunktion.

## **FFQU0322E**

Die Ausführung eines fern abgesetzten Befehls zum Übertragen einer Datei zu oder von einem fernen System ist fehlgeschlagen. Dies ist ein interner Fehler.

#### **Erläuterung**

Es wird nicht erwartet, dass diese Fehlermeldung auftritt.

#### **Benutzeraktion**

Wenn diese Nachricht weiterhin angezeigt wird, kontaktieren Sie die IBM Softwareunterstützung.

### **FFQU0323E**

Die Übertragung einer Datei zu oder von einem fernen System ist fehlgeschlagen. Dies ist ein interner Fehler.

#### **Erläuterung**

Es wird nicht erwartet, dass diese Fehlermeldung auftritt.

#### **Benutzeraktion**

Stellen Sie in einem System mit mehreren Servern sicher, dass auf allen Servern derselbe Benutzer und dasselbe Kennwort erstellt wurden. Wenn diese Nachricht weiterhin angezeigt wird, kontaktieren Sie die IBM Softwareunterstützung.

## **FFQU0324E**

Die angegebene Option *optionswert* ist keine gültige Dateiübertragungsoption.

#### **Erläuterung**

Intern wurde die Option *optionswert* verwendet, die nicht erkannt wird. Es wird nicht erwartet, dass diese Fehlermeldung auftritt.

#### **Benutzeraktion**

Wenn diese Nachricht weiterhin angezeigt wird, kontaktieren Sie die IBM Softwareunterstützung.

## **FFQU0325E**

Bei der Anweisungsoption *anweisungswert* zum Übertragen einer Datei war der Put- oder der Get-Modus nicht angegeben.

#### **Erläuterung**

Intern wurde die Option *anweisungswert* verwendet, die nicht erkannt wird. Es wird nicht erwartet, dass diese Fehlermeldung auftritt.

#### **Benutzeraktion**

Wenn diese Nachricht weiterhin angezeigt wird, kontaktieren Sie die IBM Softwareunterstützung.

## **FFQU0326E**

Ein Versuch, die Verbindung zum Host *hostname* auf Port *portnummer* mit dem Benutzereintrag *benutzername* herzustellen, ist fehlgeschlagen.

#### **Erläuterung**

Bei einem Versuch, eine Datei zu oder von einem fernen System zu übertragen, wurde das zulässige Zeitlimit für die Verbindungsanforderung überschritten. Dies liegt möglicherweise an Netzproblemen oder daran, dass der Host *hostname* nicht aktiv ist.

#### **Benutzeraktion**

Überprüfen Sie, ob der Host *hostname* verfügbar ist und OmniFind Enterprise Edition auf diesem Host gestartet wurde.

## **Nachrichten der Wörterverzeichnisse (FFQV)**

Synonymverzeichnisse, Verzeichnisse von Stoppwörtern und Verzeichnisse von Boostwörtern werden mithilfe von Befehlszeilentools aus Eingabe-XML-Dateien erstellt. In Nachrichten der Wörterverzeichnisse wird der Erstellungsprozess des Wörterverzeichnisses beschrieben. Mögliche Probleme sind eine ungültige Eingabe-XML-Datei oder ein fehlender oder falscher Parameter für das Wörterverzeichnis-Erstellungstool.

## <span id="page-292-0"></span>**FFQV0001E**

Die Frost-Initialisierung ist fehlgeschlagen.

#### **Erläuterung**

Bei der Frost-Initialisierung ist eine Ausnahmebedingung aufgetreten. Die Frost-Bibliothek (Datei 'dlt.jar') ist möglicherweise nicht vorhanden.

#### **Benutzeraktion**

Stellen Sie sicher, dass die Datei 'dlt.jar' vorhanden ist.

## **FFQV0002E**

Die Wörterverzeichnis-XML-Datei *dateiname* konnte nicht gefunden werden.

#### **Erläuterung**

Die angegebene Wörterverzeichnis-XML-Datei wurde nicht gefunden.

#### **Benutzeraktion**

Geben Sie eine vorhandene Wörterverzeichnis-XML-Datei an, und überprüfen Sie, ob die zugehörigen Dateiberechtigungen korrekt gesetzt sind.

## **FFQV0003E**

Auf die Wörterverzeichnis-XML-Datei *dateiname* konnte nicht zugegriffen werden.

#### **Erläuterung**

Auf die angegebene Wörterverzeichnis-XML-Datei konnte nicht zugegriffen werden. Möglicherweise wurden für die Datei nicht die erforderlichen Berechtigungen gesetzt.

#### **Benutzeraktion**

Überprüfen Sie die Dateiberechtigungen der angegebenen Wörterverzeichnis-XML-Datei, und stellen Sie sicher, dass die Datei nicht beschädigt ist.

## **FFQV0004E**

Die Synonym-XML-Datei *dateiname* ist keine gültige XML-Datei.

#### **Erläuterung**

Die angegebene Synonymdatei ist nicht korrekt formatiert oder entspricht nicht dem XML-Schema synonyms.xsd.

#### **Benutzeraktion**

Verwenden Sie einen XML-Editor, um Ihre XML-Datei zu prüfen.

### **FFQV0005E**

Die Boostbegriff-XML-Datei *dateiname* ist keine gültige XML-Datei.

#### **Erläuterung**

Die angegebene Boostbegriffdatei ist nicht korrekt formatiert oder entspricht nicht dem XML-Schema 'boostTerms.xsd'.

#### **Benutzeraktion**

Verwenden Sie einen XML-Editor, um Ihre XML-Datei zu prüfen.

## **FFQV0006E**

Die Stoppwort-XML-Datei *dateiname* ist keine gültige XML-Datei.

#### **Erläuterung**

Die angegebene Stoppwortdatei ist nicht korrekt formatiert oder entspricht nicht dem XML-Schema 'stopWords.xsd'.

#### **Benutzeraktion**

Verwenden Sie einen XML-Editor, um Ihre XML-Datei zu prüfen.

## **FFQV0007E**

Beim Speichern der nächsten Synonymgruppe in die Wörterverzeichnisdatei *dateiname* ist ein Fehler aufgetreten.

#### **Erläuterung**

Die angegebene Synonymdatei ist beschädigt, oder es ist kein Plattenspeicherplatz zum Speichern der Wörterverzeichnisdatei verfügbar.

#### **Benutzeraktion**

Verwenden Sie einen XML-Editor, um Ihre XML-Datei zu prüfen. Überprüfen Sie, ob die Datei über die erforderlichen Berechtigungen verfügt und ob genügend Plattenspeicherplatz zur Verfügung steht.

## **FFQV0008E**

Beim Versuch, die Wörterverzeichnisdatei *dateiname* zu initialisieren, ist ein Fehler aufgetreten.

#### **Erläuterung**

Die angegebene Wörterverzeichnisdatei ist bereits vorhanden oder konnte aufgrund falscher Berechtigungen nicht erstellt werden.

#### **Benutzeraktion**

Überprüfen Sie, ob der angegebene Pfad korrekt ist und über Schreibzugriff verfügt.

## **FFQV0009E**

Beim Versuch, die Wörterverzeichnisdatei *dateiname* zu schließen, ist ein Fehler aufgetreten.

#### **Erläuterung**

Das angegebene Wörterverzeichnis konnte nicht geschlossen werden.

#### **Benutzeraktion**

Überprüfen Sie, ob genügend Plattenspeicherplatz zur Verfügung steht.

## **FFQV0010E**

Die Wörterverzeichnisdatei *dateiname* ist bereits vorhanden.

#### **Erläuterung**

Vorhandene Wörterverzeichnisdateien werden nicht überschrieben.

#### **Benutzeraktion**

Geben Sie einen anderen Wörterverzeichnisdateinamen an, oder löschen bzw. ändern Sie den vorhandenen Namen.

## **FFQV0011E**

Die Protokolldatei *dateiname* konnte nicht erstellt werden.

#### **Erläuterung**

Eine Ausnahmebedingung ist aufgetreten. Sie konnte jedoch nicht protokolliert werden, da der Zugriff auf die Protokolldatei nicht möglich war.

#### **Benutzeraktion**

Überprüfen Sie, ob die Protokolldatei über die erforderlichen Berechtigungen verfügt und ob genügend Plattenspeicherplatz zur Verfügung steht.

## **FFQV0012E**

*dateiname* ist vermutlich eine ungültige XML-Wörterverzeichnisdatei. Die XML-Wörterverzeichnisdateien müssen die Erweiterung ″\*.xml″ haben.

#### **Erläuterung**

Wörterverzeichnis-XML-Dateien müssen die Erweiterung ″\*.xml″ besitzen.

#### **Benutzeraktion**

Geben Sie eine gültige Wörterverzeichnis-XML-Datei an, die die Erweiterung ″\*.xml″ hat, oder benennen Sie die vorhandene Datei um.

## **FFQV0013E**

*dateiname* ist keine gültige Erweiterung für eine Wörterverzeichnisdatei. Wörterverzeichnisdateien müssen die Erweiterung ″\*.dic″ haben.

#### **Erläuterung**

Wörterverzeichnisdateien müssen die Erweiterung ″\*.dic″ haben.

#### **Benutzeraktion**

Verwenden Sie einen Dateinamen, der die Erweiterung ″\*.dic″ hat.

## **FFQV0014E**

Beim Versuch, sich an der Systemkonsole anzumelden, ist ein Fehler aufgetreten.

#### **Erläuterung**

Beim Versuch, eine Nachricht zu generieren und diese in die Systemkonsole zu schreiben, ist ein Fehler aufgetreten.

#### **Benutzeraktion**

Überprüfen Sie die Protokolldatei auf weitere Informationen.

## **FFQV0015E**

Die XSD-Schemadatei (synonyms.xsd) wurde im aktuellen Klassenpfad nicht gefunden.

#### **Erläuterung**

Zum Prüfen der Synonymdatei ist die Datei synonyms.xsd erforderlich. Diese wurde im aktuellen Klassenpfad jedoch nicht gefunden.

#### **Benutzeraktion**

Fügen Sie dem Klassenpfad die Datei synonyms.xsd hinzu, oder verwenden Sie das Script **essyndictbuilder**, um den Klassenpfad zu konfigurieren.

## **FFQV0016E**

Die XSD-Schemadatei (boostTerms.xsd) wurde im aktuellen Klassenpfad nicht gefunden.

#### **Erläuterung**

Zum Prüfen der Boostbegriffdatei ist die Datei boostTerms.xsd erforderlich. Diese wurde im aktuellen Klassenpfad jedoch nicht gefunden.

#### **Benutzeraktion**

Fügen Sie dem Klassenpfad die Datei boostTerms.xsd hinzu, oder verwenden Sie das Script **essyndictbuilder**, um den Klassenpfad zu konfigurieren.

## **FFQV0021E**

Die XSD-Schemadatei (stopWords.xsd) wurde im aktuellen Klassenpfad nicht gefunden.

#### **Erläuterung**

Zum Prüfen der Stoppwortdatei ist die Datei stopWords.xsd erforderlich. Diese wurde im aktuellen Klassenpfad jedoch nicht gefunden.

#### **Benutzeraktion**

Fügen Sie dem Klassenpfad die Datei stopWords.xsd hinzu, oder verwenden Sie das Script **essyndictbuilder**, um den Klassenpfad zu konfigurieren.

## **FFQV0022E**

Das Synonymverzeichnis *dateiname* konnte nicht gefunden werden. Die Synonymerweiterung ist nicht möglich.

#### **Erläuterung**

Das angegebene Synonymverzeichnis konnte nicht gefunden werden, oder auf das Verzeichnis konnte nicht zugegriffen werden.

#### **Benutzeraktion**

Verwenden Sie den korrekten Pfad zum Synonymverzeichnis, und überprüfen Sie die Berechtigungen, oder geben Sie kein Synonymverzeichnis an.

## **FFQV0023E**

Ein falscher Boostfaktor *boostwert* wurde im XML-Boostwörterverzeichnis angegeben. Der zulässige Bereich ist [-10,10].

#### **Erläuterung**

Der Boostfaktor muss zwischen -10 und 10 liegen.

#### **Benutzeraktion**

Ändern Sie den falschen Boostfaktor in einen gültigen Wert, und versuchen Sie erneut, das Verzeichnis zu erstellen.

## **FFQV0024E**

Ein falscher Attributwert *attributwert* wurde für Attribut ″useVariante″ in der Eingabedatei des XML-Wörterverzeichnisses angegeben.

#### <span id="page-296-0"></span>**Erläuterung**

Für das Attribut 'useVariante' sind nur die Werte 'true' oder 'false' zulässig.

#### **Benutzeraktion**

Ändern Sie den falschen Attributwert in einen gültigen Wert ('true' oder 'false'), und versuchen Sie erneut, das Verzeichnis zu erstellen.

## **FFQV0026E**

Die falsche Anzahl Parameter *parameteranzahl* wurde gefunden.

#### **Erläuterung**

Die falsche Anzahl Parameter wurde an das Tool 'esboostermdictbuilder' übergeben.

#### **Benutzeraktion**

Überprüfen Sie die Verwendung, und passen Sie Ihre Parameter an.

## **FFQV0090W**

Für den Begriff *begriffwert* gibt es keinen Eintrag im Synonymverzeichnis.

#### **Erläuterung**

Wenn das Attribut 'useVariante' für einen Begriff angegeben wird, erfolgt eine Synonymerweiterung. Der angegebene Begriff verfügt über kein Synonym.

#### **Benutzeraktion**

Setzen Sie das Attribut 'useVariante' auf 'false'. Prüfen Sie das Synonymverzeichnis auf das angegebene Wort. Wenn Sie für diesen Begriff kein Synonym erwarten, ignorieren Sie diese Nachricht.

## **Nachrichten des Migrationsassistenten (FFQW)**

In Nachrichten des Migrationsassistenten werden Probleme beschrieben, die auftreten können, wenn Sie Objektgruppen und regelbasierte Taxonomien von WebSphere Portal auf die Unternehmenssuche migrieren.

## **FFQW0001E**

Für den Schlüssel *nachrichtenschlüssel* wurde keine Nachricht gefunden. Wenden Sie sich an den Administrator für die Unternehmenssuche.

#### **Erläuterung**

Die vom Assistenten verwendete Nachrichtendatei wurde nicht gefunden.

#### **Benutzeraktion**

Überprüfen Sie, ob die Komponenten für die Unternehmenssuche von OmniFind Enterprise Edition korrekt installiert wurden.

### **FFQW0002E**

Die Datei *dateiname* kann nicht gelesen werden. Ändern Sie Ihre Auswahl.

#### **Erläuterung**

Die ausgewählte Datei oder das ausgewählte Verzeichnis kann von dem Benutzer, der den Assistenten gestartet hat, nicht gelesen werden.

#### **Benutzeraktion**

Ist die Datei korrekt, wenden Sie sich an den Administrator für die Suche, um die Zugriffsberechtigungen der Datei zu ändern.

## **FFQW0003E**

Für die Datei *dateiname* ist kein Objektgruppenname festgelegt.

#### **Erläuterung**

Jede Objektgruppe, die Sie migrieren wollen, muss über einen Objektgruppennamen verfügen, der in der Unternehmenssuche noch nicht vorhanden ist.

#### **Benutzeraktion**

Geben Sie einen Objektgruppennamen an, der in der Unternehmenssuche nicht vorhanden ist.

## **FFQW0008E**

Die Benutzer-ID oder das Kennwort ist ungültig.

#### **Erläuterung**

Für die Anmeldung beim Migrationsassistenten müssen Sie die Benutzer-ID und das Kennwort des Administrators für die Unternehmenssuche eingeben, die während der Installation angegeben wurden.

#### **Benutzeraktion**

Geben Sie die Benutzer-ID und das Kennwort des Administrators für die Unternehmenssuche ein, und versuchen Sie es erneut.

## **FFQW0011E**

Beim Importieren der Objektgruppe für die Suchmaschine von WebSphere Portal in Datei *dateiname* ist ein Fehler aufgetreten. In Zeile *zeilennummer* und Spalte *spaltennummer* ist der folgende Fehler aufgetreten: *fehlernachricht*. Die Datei konnte nicht importiert werden.

#### **Erläuterung**

Das Dokument enthält unerwarteten Inhalt. Möglicherweise handelt es sich um keine gültige Objektgruppenkonfigurationsdatei oder die Datei ist beschädigt.

#### **Benutzeraktion**

Überprüfen Sie, ob es sich um die Datei handelt, die Sie aus WebSphere Portal exportiert haben. Ist dies der Fall, exportieren Sie die Konfigurationseinstellungen erneut aus der Objektgruppe der Portal-Suchmaschine in eine neue Datei und führen den Assistenten erneut aus.

## **FFQW0013E**

Beim Erstellen eines Web-Crawlers für die Objektgruppe *objektgruppenname* ist ein Fehler aufgetreten. Der folgende Fehler ist aufgetreten: *fehlercode*.

#### **Erläuterung**

Beim Erstellen des Web-Crawlers ist ein Fehler aufgetreten.

#### **Benutzeraktion**

Korrigieren Sie das Problem, und versuchen Sie es erneut.

## **FFQW0014E**

Beim Erstellen der Objektgruppe *objektgruppenname* ist ein Fehler aufgetreten. Für die Benutzer-ID *benutzer-id* wurde keine Sitzung gefunden.

#### **Erläuterung**

Der Assistent konnte keine Verbindung zur Unternehmenssuche herstellen.

#### **Benutzeraktion**

Stellen Sie sicher, dass das System für die Unternehmenssuche aktiv ist.

## **FFQW0016E**

Beim Erstellen der Objektgruppe *objektgruppenname* ist ein Fehler aufgetreten: *fehlernachricht*.

#### **Erläuterung**

Beim Erstellen der Objektgruppe für die Unternehmenssuche ist ein Fehler aufgetreten.

#### **Benutzeraktion**

Überprüfen Sie die Assistentenprotokolldatei auf weitere Informationen. Korrigieren Sie das Problem, und versuchen Sie es erneut.

## **FFQW0019E**

Beim Erstellen einer Crawler-Konfigurationsdatei ist ein Fehler aufgetreten. Ausnahmebedingungsnachricht: *fehlernachricht*

#### **Erläuterung**

Beim Erstellen einer Web-Crawler-Konfigurationsdatei ist ein Fehler aufgetreten.

#### **Benutzeraktion**

Weitere Informationen finden Sie in der Assistentenprotokolldatei. Korrigieren Sie das Problem, und versuchen Sie es erneut.

## **FFQW0120I**

Die Migration wurde erfolgreich beendet. Weitere Informationen finden Sie in der Protokolldatei.

#### **Erläuterung**

**Benutzeraktion**

Diese Nachricht dient nur zur Information. Es ist keine Aktion erforderlich.

## **FFQW0140I**

Die Objektgruppe wurde aus der WebSphere Portal-Konfigurationsdatei *dateiname* importiert.

#### **Erläuterung**

#### **Benutzeraktion**

Diese Nachricht dient nur zur Information. Es ist keine Aktion erforderlich.

## **FFQW0141I**

Die Objektgruppe *objektgruppenname* wurde erstellt.

**Erläuterung**

#### **Benutzeraktion**

Diese Nachricht dient nur zur Information. Es ist keine Aktion erforderlich.

## **FFQW0142I**

Der Web-Crawler für Objektgruppe *objektgruppenname* wurde erfolgreich erstellt.

#### **Erläuterung**

#### **Benutzeraktion**

Diese Nachricht dient nur zur Information. Es ist keine Aktion erforderlich.

## **FFQW0154I**

Die Crawlerdaten für Objektgruppe *objektgruppenname* werden erstellt.

#### **Erläuterung**

**Benutzeraktion**

Diese Nachricht dient nur zur Information. Es ist keine Aktion erforderlich.

## **FFQW0155I**

Die folgenden Einstellungen für die maximale Anzahl Crawler-Threads wurden gefunden: *threadnummernliste*. Der importierte Wert ist *maximale\_anzahl\_threads*.

#### **Erläuterung**

#### **Benutzeraktion**

Diese Nachricht dient nur zur Information. Es ist keine Aktion erforderlich.

## **FFQW0156I**

Die folgenden Einstellungen für die maximale Tiefe von Crawlersuchpfaden wurden gefunden: *pfadtiefenliste*. Der importierte Wert ist *maximale\_pfadtiefe*.

#### **Erläuterung**

#### **Benutzeraktion**

Diese Nachricht dient nur zur Information. Es ist keine Aktion erforderlich.

## **FFQW0157I**

Die folgenden Einstellungen für das Crawlerdokumentzeitlimit wurden gefunden: *zeitlimitliste*. Der importierte Wert ist *maximales\_zeitlimit*.

#### **Erläuterung**

#### **Benutzeraktion**

Diese Nachricht dient nur zur Information. Es ist keine Aktion erforderlich.

## <span id="page-300-0"></span>**FFQW0158I**

Die folgenden Einstellungen für Standardzeichensätze wurden gefunden: *zeichensatzliste*. Der importierte Wert ist *zeichensatz*.

#### **Erläuterung**

#### **Benutzeraktion**

Diese Nachricht dient nur zur Information. Es ist keine Aktion erforderlich.

## **FFQW0159I**

Die Konfigurationsdatei *dateiname* wurde erstellt. Rückkehrcode: *rückkehrcode*.

#### **Erläuterung**

#### **Benutzeraktion**

Diese Nachricht dient nur zur Information. Es ist keine Aktion erforderlich.

## **Nachrichten der Kategorisierungsfunktion (FFQZ)**

In Nachrichten der Kategorisierungsfunktion werden Probleme beschrieben, die während der Erstellung von Kategoriebäumen und während der Kategorisierung im Parser auftreten können.

## **FFQZ0007E**

Die Abfrage der Inhaltsregel *regelname* konnte nicht syntaktisch analysiert werden.

#### **Erläuterung**

Eine Abfrage einer Inhaltsregel für die Kategorisierung ist syntaktisch nicht korrekt formatiert. Die Regel wird während der Kategorisierung ignoriert.

#### **Benutzeraktion**

Weitere Informationen finden Sie in den Protokolldateien.

## **FFQZ0008W**

Die Abfrage der Inhaltsregel *regelname* verwendet Komponenten, die nicht unterstützt werden. Diese Regel wird ignoriert.

#### **Erläuterung**

Eine Abfrage einer Inhaltsregel für die Kategorisierung verwendet Abfrageanweisungen, die für die Kategorisierung nicht unterstützt werden.

#### **Benutzeraktion**

Formulieren Sie die Abfrage um, indem Sie die Abfragesyntax für regelbasierte Kategorisierung verwenden.

## <span id="page-302-0"></span>**Dokumentation für die Unternehmenssuche**

Die Dokumentation zu OmniFind Enterprise Edition steht im PDF- oder HTML-Format zur Verfügung.

Das Installationsprogramm von OmniFind Enterprise Edition installiert automatisch die Informationszentrale, die HTML-Versionen der Dokumentation für die Unternehmenssuche umfasst. Bei einer Installation auf mehreren Servern wird die Informationszentrale auf beiden Suchservern installiert. Wenn Sie die Informationszentrale nicht installieren, wird beim Anklicken von **Hilfe** die Informationszentrale auf einer IBM Website geöffnet.

Wechseln Sie in das Verzeichnis ES\_INSTALL\_ROOT/docs/*ländereinstellung*/pdf, um installierte Versionen der PDF-Dokumente anzuzeigen. Wenn Sie beispielsweise Dokumente in englischer Sprache suchen, wechseln Sie in das Verzeichnis ES\_INSTALL\_ROOT/docs/en\_US/pdf.

Über die Site mit der [Dokumentation](http://www.ibm.com/support/docview.wss?rs=63&uid=swg27010938) zu OmniFind Enterprise Edition Version 8.5 können Sie auf die PDF-Versionen der Dokumentation in allen verfügbaren Sprachen zugreifen.

Über die [Unterstützungssite](http://www-306.ibm.com/software/data/enterprise-search/omnifind-enterprise/support.html) für OmniFind Enterprise Edition können Sie außerdem auf Produktdownloads, Fixpacks, technische Hinweise und die Informationszentrale zugreifen.

In der folgenden Tabelle ist die verfügbare Dokumentation mit Dateinamen und Speicherposition aufgeführt.

| <b>Titel</b>                                                                                                    | Dateiname                                                          | Speicherposition                                            |
|----------------------------------------------------------------------------------------------------|--------------------------------------------------------------------|-------------------------------------------------------------|
| Informationszentrale                                                                                                   |                                                                    | http://publib.boulder.ibm.com/<br>infocenter/discover/v8r5/ |
| Installationshandbuch für die<br><i><u><b>Unternehmenssuche</b></u></i>                                                | iiysi.pdf                                                          | ES INSTALL ROOT/docs/<br>ländereinstellung/pdf/             |
| Schnelleinstieg (Dieses Doku-<br>ment ist in Englisch, Franzö-<br>sisch und Japanisch auch als<br>Hardcopy verfügbar.) | OmniFindEE850 qsg<br>zweibuchstabige<br>ländereinstel-<br>lung.pdf | ES INSTALL ROOT/docs/<br>ländereinstellung/pdf/             |
| Verwaltung der Unternehmens-<br>suche                                                                                  | iiysa.pdf                                                          | ES INSTALL ROOT/docs/<br>ländereinstellung/pdf/             |
| Programming Guide and API<br>Reference for Enterprise Search                                                           | iiysp.pdf                                                          | ES INSTALL ROOT/docs/en US/pdf/                             |
| Fehlerbehebung und Nach-<br>richtenreferenz                                                                            | iiysm.pdf                                                          | ES INSTALL ROOT/docs/<br>ländereinstellung/pdf/             |
| Integration der Textanalyse                                                                                            | iiyst.pdf                                                          | ES INSTALL ROOT/docs/<br>ländereinstellung/pdf/             |
| Plug-in für Google Desktop<br>Search                                                                                   | iiysg.pdf                                                          | ES INSTALL ROOT/docs/<br>ländereinstellung/pdf/             |

*Tabelle 1. Dokumentation für die Unternehmenssuche*

## <span id="page-304-0"></span>**Funktionen zur behindertengerechten Bedienung**

Funktionen zur behindertengerechten Bedienung helfen Menschen mit Behinderungen, wie z. B. eingeschränkte Beweglichkeit oder eingeschränktes Sehvermögen, erfolgreich mit Softwareprodukten zu arbeiten.

IBM hat sich zum Ziel gesetzt, Produkte bereitzustellen, auf die jeder - unabhängig von Alter oder Behinderung - zugreifen kann.

### **Funktionen zur behindertengerechten Bedienung**

Die folgende Liste enthält die wichtigsten Funktionen zur behindertengerechten Bedienung in OmniFind Enterprise Edition:

- v Ausschließliche Bedienung über die Tastatur
- Häufig von Sprachausgabeprogrammen verwendete Schnittstellen

Die Informationszentrale von OmniFind Enterprise Edition und die zugehörigen Veröffentlichungen sind für die behindertengerechte Bedienung aktiviert. Die Funktionen zur behindertengerechten Bedienung der Informationszentrale werden unter [http://publib.boulder.ibm.com/infocenter/discover/v8r5m0/topic/](http://publib.boulder.ibm.com/infocenter/discover/v8r5m0/topic/com.ibm.classify.nav.doc/dochome/accessibility_info.htm) [com.ibm.classify.nav.doc/dochome/accessibility\\_info.htm](http://publib.boulder.ibm.com/infocenter/discover/v8r5m0/topic/com.ibm.classify.nav.doc/dochome/accessibility_info.htm) beschrieben.

### **Navigation über die Tastatur**

Dieses Produkt verwendet Microsoft Windows-Standardnavigationstasten.

Sie können auch mithilfe der folgenden Direktaufrufe über die Tastatur im Installationsprogramm von OmniFind Enterprise Edition navigieren und die Schritte ausführen.

| Aktion                                                                                  | Direktaufruf                                                                                                  |
|-----------------------------------------------------------------------------------------|----------------------------------------------------------------------------------------------------|
| Hervorheben eines Radioknopfs                                                           | Pfeiltaste                                                                                                    |
| Auswählen eines Radioknopfs                                                             | Tabulatortaste                                                                                                |
| Hervorheben eines Druckknopfs                                                           | Tabulatortaste                                                                                                |
| Auswählen eines Druckknopfs                                                             | Eingabetaste                                                                                                  |
| Wechseln zum nächsten oder vorher-<br>gehenden Fenster oder Ausführen<br>eines Abbruchs | Heben Sie einen Druckknopf durch Drücken der<br>Tabulatortaste hervor, und drücken Sie die Eingabe-<br>taste. |
| Inaktivieren des aktiven Fensters                                                       | $Strg + Alt + Esc$                                                                                            |

*Tabelle 2. Direktaufrufe über die Tastatur für das Installationsprogramm*

### **Schnittstelleninformationen**

Die Benutzerschnittstellen für die Administrationskonsole, die Mustersuchanwendung und die Anpassungsfunktion für die Suchanwendung sind browserbasierte Schnittstellen, die Sie über Microsoft Internet Explorer oder Mozilla FireFox anzeigen können. Eine Liste der Direktaufrufe über die Tastatur und andere Funktionen zur behindertengerechten Bedienung von Internet Explorer bzw. FireFox finden Sie in der Onlinehilfe des jeweiligen Browsers.

## **Zugehörige Informationen zur behindertengerechten Bedienung**

Sie können die Veröffentlichungen für OmniFind Enterprise Edition mithilfe von Adobe Acrobat Reader im Adobe PDF-Format anzeigen. Die PDFs werden auf einer CD bereitgestellt, die zum Lieferumfang des Produkts gehört. Alternativ können Sie unter [http://www.ibm.com/support/docview.wss?rs=63](http://www.ibm.com/support/docview.wss?rs=63&uid=swg27010938) [&uid=swg27010938](http://www.ibm.com/support/docview.wss?rs=63&uid=swg27010938) auf die Informationen zugreifen.

## **IBM und behindertengerechte Bedienung**

Weitere Informationen zum Engagement von IBM hinsichtlich der behindertengerechten Bedienung finden Sie im IBM Human Ability and [Accessibility](http://www.ibm.com/able) Center.

## **Bemerkungen und Marken**

## **Bemerkungen**

Die vorliegenden Informationen wurden für Produkte und Services entwickelt, die auf dem deutschen Markt angeboten werden.

Möglicherweise bietet IBM die in dieser Dokumentation beschriebenen Produkte, Services oder Funktionen in anderen Ländern nicht an. Informationen über die gegenwärtig im jeweiligen Land verfügbaren Produkte und Services sind beim IBM Ansprechpartner erhältlich. Hinweise auf IBM Lizenzprogramme oder andere IBM Produkte bedeuten nicht, dass nur Programme, Produkte oder Services von IBM verwendet werden können. An Stelle der IBM Produkte, Programme oder Services können auch andere ihnen äquivalente Produkte, Programme oder Services verwendet werden, solange diese keine gewerblichen oder anderen Schutzrechte der IBM verletzen. Die Verantwortung für den Betrieb von Fremdprodukten, Fremdprogrammen und Fremdservices liegt beim Kunden.

Für in diesem Handbuch beschriebene Erzeugnisse und Verfahren kann es IBM Patente oder Patentanmeldungen geben. Mit der Auslieferung dieses Handbuchs ist keine Lizenzierung dieser Patente verbunden. Lizenzanforderungen sind schriftlich an folgende Adresse zu richten (Anfragen an diese Adresse müssen auf Englisch formuliert werden):

IBM Director of Licensing IBM Europe, Middle East & Africa Tour Descartes 2, avenue Gambetta 92066 Paris La Defense France

Trotz sorgfältiger Bearbeitung können technische Ungenauigkeiten oder Druckfehler in dieser Veröffentlichung nicht ausgeschlossen werden. Die Angaben in diesem Handbuch werden in regelmäßigen Zeitabständen aktualisiert. Die Änderungen werden in Überarbeitungen oder in Technical News Letters (TNLs) bekannt gegeben. IBM kann ohne weitere Mitteilung jederzeit Verbesserungen und/oder Änderungen an den in dieser Veröffentlichung beschriebenen Produkten und/oder Programmen vornehmen.

Verweise in diesen Informationen auf Websites anderer Anbieter dienen lediglich als Benutzerinformationen und stellen keinerlei Billigung des Inhalts dieser Websites dar. Das über diese Websites verfügbare Material ist nicht Bestandteil des Materials für dieses IBM Produkt. Die Verwendung dieser Websites geschieht auf eigene Verantwortung.

Werden an IBM Informationen eingesandt, können diese beliebig verwendet werden, ohne dass eine Verpflichtung gegenüber dem Einsender entsteht.

Lizenznehmer des Programms, die Informationen zu diesem Produkt wünschen mit der Zielsetzung: (i) den Austausch von Informationen zwischen unabhängig voneinander erstellten Programmen und anderen Programmen (einschließlich des vorliegenden Programms) sowie (ii) die gemeinsame Nutzung der ausgetauschten Informationen zu ermöglichen, wenden sich an folgende Adresse:

IBM Corporation J46A/G4 555 Bailey Avenue San Jose, CA 95141-1003 U.S.A.

Die Bereitstellung dieser Informationen kann unter Umständen von bestimmten Bedingungen - in einigen Fällen auch von der Zahlung einer Gebühr - abhängig sein.

Die Lieferung des im Dokument aufgeführten Lizenzprogramms sowie des zugehörigen Lizenzmaterials erfolgt auf der Basis der IBM Rahmenvereinbarung bzw. der Allgemeinen Geschäftsbedingungen von IBM, der IBM Internationalen Nutzungsbedingungen für Programmpakete oder einer äquivalenten Vereinbarung.

Alle in diesem Dokument enthaltenen Leistungsdaten stammen aus einer kontrollierten Umgebung. Die Ergebnisse, die in anderen Betriebsumgebungen erzielt werden, können daher erheblich von den hier erzielten Ergebnissen abweichen. Einige Daten stammen möglicherweise von Systemen, deren Entwicklung noch nicht abgeschlossen ist. Eine Gewährleistung, dass diese Daten auch in allgemein verfügbaren Systemen erzielt werden, kann nicht gegeben werden. Darüber hinaus wurden einige Daten unter Umständen durch Extrapolation berechnet. Die tatsächlichen Ergebnisse können abweichen. Benutzer dieses Dokuments sollten die entsprechenden Daten in ihrer spezifischen Umgebung prüfen.

Alle Informationen zu Produkten anderer Anbieter stammen von den Anbietern der aufgeführten Produkte, deren veröffentlichten Ankündigungen oder anderen allgemein verfügbaren Quellen. IBM hat diese Produkte nicht getestet und kann daher keine Aussagen zu Leistung, Kompatibilität oder anderen Merkmalen machen. Fragen zu den Leistungsmerkmalen von Produkten anderer Anbieter sind an den jeweiligen Anbieter zu richten.

Die oben genannten Erklärungen bezüglich der Produktstrategien und Absichtserklärungen von IBM stellen die gegenwärtige Absicht der IBM dar, unterliegen Änderungen oder können zurückgenommen werden, und repräsentieren nur die Ziele der IBM.

Alle von IBM angegebenen Preise sind empfohlene Richtpreise und können jederzeit ohne weitere Mitteilung geändert werden. Händlerpreise können u. U. von den hier genannten Preisen abweichen.

Diese Veröffentlichung dient nur zu Planungszwecken. Die in dieser Veröffentlichung enthaltenen Informationen können geändert werden, bevor die beschriebenen Produkte verfügbar sind.

Diese Veröffentlichung enthält Beispiele für Daten und Berichte des alltäglichen Geschäftsablaufes. Sie sollen nur die Funktionen des Lizenzprogrammes illustrieren; sie können Namen von Personen, Firmen, Marken oder Produkten enthalten. Alle diese Namen sind frei erfunden; Ähnlichkeiten mit tatsächlichen Namen und Adressen sind rein zufällig.

#### COPYRIGHTLIZENZ:

Diese Veröffentlichung enthält Musteranwendungsprogramme, die in Quellensprache geschrieben sind. Sie dürfen diese Musterprogramme kostenlos kopieren, ändern und verteilen, wenn dies zu dem Zweck geschieht, Anwendungsprogramme zu entwickeln, zu verwenden, zu vermarkten oder zu verteilen, die mit der Anwendungsprogrammierschnittstelle konform sind, für die diese Musterprogramme geschrieben werden. Diese Beispiele wurden nicht unter allen denkbaren Bedingungen getestet. Daher kann IBM die Zuverlässigkeit, Wartungsfreundlichkeit oder Funktion dieser Programme weder zusagen noch gewährleisten.

Kopien oder Teile der Musterprogramme bzw. daraus abgeleiteter Code müssen folgenden Copyrightvermerk beinhalten:

© (Name Ihrer Firma) (Jahr). Teile des vorliegenden Codes wurden aus Musterprogrammen der IBM Corp. abgeleitet. © Copyright IBM Corp. \_Jahr/Jahre angeben\_. Alle Rechte vorbehalten.

Für Teile des vorliegenden Produkts gilt Folgendes:

- Oracle<sup>®</sup> Outside In Content Access, Copyright © 1992, 2008, Oracle. Alle Rechte vorbehalten.
- IBM XSLT-Prozessor Lizensiertes Material Eigentum der IBM © Copyright IBM Corporation, 1999-2008. Alle Rechte vorbehalten.

## **Marken**

Informationen zu IBM Marken finden Sie in [http://www.ibm.com/legal/](http://www.ibm.com/legal/copytrade.shtml) [copytrade.shtml.](http://www.ibm.com/legal/copytrade.shtml)

Die folgenden Namen sind Marken oder eingetragene Marken anderer Unternehmen:

Adobe, Acrobat, Portable Document Format (PDF), PostScript und alle auf Adobe basierenden Marken sind Marken oder eingetragene Marken der Adobe Systems Incorporated in den USA und/oder anderen Ländern.

Intel, das Intel-Logo, Intel Inside, das Intel Inside-Logo, Intel Centrino, das Intel Centrino-Logo, Celeron, Intel Xeon, Intel SpeedStep, Itanium und Pentium sind Marken oder eingetragene Marken der Intel Corporation oder deren Tochtergesellschaften in den USA oder anderen Ländern.

Java und alle auf Java basierenden Marken und Logos sind Marken von Sun Microsystems, Inc. in den USA und/oder anderen Ländern.

Linux ist eine Marke von Linus Torvalds in den USA und/oder anderen Ländern.

Microsoft, Windows, Windows NT und das Windows-Logo sind Marken der Microsoft Corporation in den USA und/oder anderen Ländern.

UNIX ist eine eingetragene Marke von The Open Group in den USA und anderen Ländern.

Weitere Unternehmens-, Produkt- oder Servicenamen können Marken anderer Hersteller sein.

# **Index**

# **A**

Administrative [SIAPI-Nachrichten](#page-252-0) [\(FFQM\)](#page-252-0) 235 Administratorkennwort für die Unternehmenssuche [verschlüsselte](#page-40-0) Kennwörter 23 Allgemeine [Systemnachrichten](#page-245-0) [\(FFQG\)](#page-245-0) 228 [Aufbereitungsfehler](#page-280-0) 263

# **B**

[Befehlszeilenfehler](#page-231-0) 214 [Betriebssystemnachrichten](#page-253-0) (FFQO) 236

# **C**

[Controllernachrichten](#page-49-0) (FFQC) 32, [214](#page-231-0) [Crawler-Fehler](#page-49-0) 32 [Crawler-Plug-in-Fehler](#page-77-0) 60 [Crawler-Script-Fehler](#page-77-0) 60 [Crawlernachrichten](#page-77-0) (FFQD) 60

# **D**

[Discovery-Fehler](#page-77-0) 60 Dokumentation [HTML](#page-302-0) 285 [PDF](#page-302-0) 285 [suchen](#page-302-0) 285

# **E**

[E/A-Fehler](#page-253-0) 236

# **F**

Fehler des [Wörterverzeichnistools](#page-292-0) 275 Fehler im syntaktisch [analysierten](#page-278-0) Doku[ment](#page-278-0) 261 Fehlerbehebung [verschlüsselte](#page-40-0) Kennwörter 23 [FFQA](#page-42-0) 25 [FFQC](#page-49-0) 32 [FFQD](#page-77-0) 60 [FFQF](#page-231-0) 214 [FFQG](#page-245-0) 228 [FFQI](#page-245-0) 228 [FFQJ](#page-248-0) 231 [FFQM](#page-252-0) 235 [FFQO](#page-253-0) 236 [FFQQ](#page-258-0) 241 [FFQR](#page-268-0) 251 [FFQS](#page-278-0) 261 [FFQT](#page-280-0) 263 [FFQU](#page-287-0) 270 [FFQV](#page-292-0) 275 [FFQW](#page-296-0) 279

[FFQZ](#page-300-0) 283 Funktionen zur [behindertengerechten](#page-304-0) [Bedienung](#page-304-0) für dieses Produkt 287

# **G**

Globale [Analysenachrichten](#page-42-0) (FFQA) 25

# **H**

[HTML-Dokumentation](#page-302-0) für die Unter[nehmenssuche](#page-302-0) 285

### **I**

[Indexerstellungsfehler](#page-245-0) 228 [Indexfehler](#page-42-0) 25, [32,](#page-49-0) [228](#page-245-0) [Indexnachrichten](#page-245-0) (FFQI) 228

## **K**

[Kategoriebaumfehler](#page-300-0) 283 [Kategorisierungsfehler](#page-300-0) 283

## **N**

Nachrichten der [Dienstprogramme](#page-287-0) [\(FFQU\)](#page-287-0) 270 Nachrichten der [Kategorisierungsfunktion](#page-300-0) [\(FFQZ\)](#page-300-0) 283 Nachrichten der [Wörterverzeichnisse](#page-292-0) [\(FFQV\)](#page-292-0) 275 Nachrichten des [Migrationsassistenten](#page-296-0) [\(FFQW\)](#page-296-0) 279 Nachrichten für die [Unternehmens](#page-42-0)[suche](#page-42-0) 25 Nachrichten-IDs [FFQA](#page-42-0) 25 FFOC 32 [FFQD](#page-77-0) 60 [FFQF](#page-231-0) 214 [FFQG](#page-245-0) 228 [FFQI](#page-245-0) 228 [FFQJ](#page-248-0) 231 [FFQM](#page-252-0) 235 [FFQO](#page-253-0) 236 [FFQQ](#page-258-0) 241 [FFQR](#page-268-0) 251 [FFQS](#page-278-0) 261 [FFQT](#page-280-0) 263 [FFQU](#page-287-0) 270 [FFQV](#page-292-0) 275 [FFQW](#page-296-0) 279 [FFQZ](#page-300-0) 283

## **P**

[Parserfehler](#page-300-0) 283 [Parsernachrichten](#page-280-0) (FFQT) 263 [Parsing-Fehler](#page-280-0) 263 [PDF-Dokumentation](#page-302-0) für die Unter[nehmenssuche](#page-302-0) 285

# **S**

[SIAPI-Fehler](#page-258-0) 241 [Socketfehler](#page-253-0) 236 [Speichernachrichten](#page-278-0) (FFQS) 261 [Stapelbefehlfehler](#page-231-0) 214 [Such-API-Fehler](#page-258-0) 241 [Such-API-Nachrichten](#page-258-0) (FFQQ) 241 [Suchqualitätsfehler](#page-42-0) 25 [Suchvorgangsfehler](#page-49-0) 32 [Suchvorgangsnachrichten](#page-268-0) (FFQR) 251

# **T**

[Textanalysenachrichten](#page-248-0) (FFQJ) 231 [Tracesitzungsfehler](#page-253-0) 236 [Treiberfehler](#page-49-0) 32

## **U**

Übersicht über Fehlernachrichten [Unternehmenssuche](#page-42-0) 25 [Überwachungsfehler](#page-49-0) 32 Unternehmenssuche Übersicht über [Fehlernachrichten](#page-42-0) 25

# **W**

WebSphere [Portal-Migrationsnach](#page-296-0)[richten](#page-296-0) 279 [Wörterverzeichnisfehler](#page-292-0) 275

## **X**

[XML-Dateifehler](#page-292-0) 275

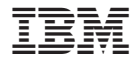

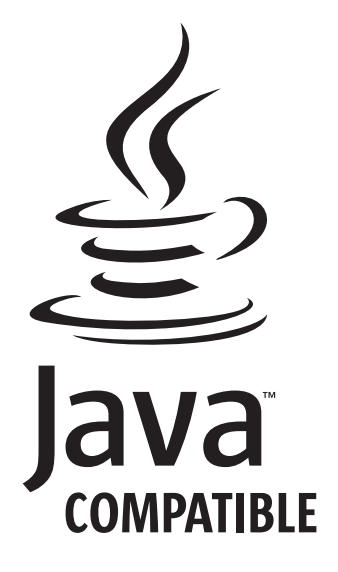

GC12-3584-03

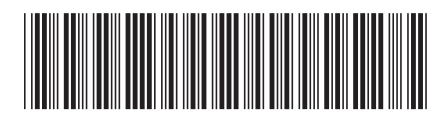